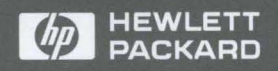

User's Guide

# HP VISA

 $\mathcal{F}$ 

# HP VISA

# User's Guide

 $\label{eq:2.1} \mathcal{L}_{\mathcal{A}}(\mathcal{A}) = \mathcal{L}_{\mathcal{A}}(\mathcal{A}) = \mathcal{L}_{\mathcal{A}}(\mathcal{A})$  $\mathcal{L}^{\text{max}}_{\text{max}}$  and  $\mathcal{L}^{\text{max}}_{\text{max}}$  $\label{eq:2.1} \frac{1}{\sqrt{2}}\int_{\mathbb{R}^3}\frac{1}{\sqrt{2}}\left(\frac{1}{\sqrt{2}}\right)^2\frac{1}{\sqrt{2}}\left(\frac{1}{\sqrt{2}}\right)^2\frac{1}{\sqrt{2}}\left(\frac{1}{\sqrt{2}}\right)^2\frac{1}{\sqrt{2}}\left(\frac{1}{\sqrt{2}}\right)^2.$ 

## **Notice**

The information contained in this document is subject to change without notice.

Hewlett-Packard Company (HP) shall not be liable for any errors contained in this document. HP makes no warranties of any kind with regard to this document, whether express or implied. HP specifically disclaims the implied warranties of merchantability and fitness for a particular purpose. HP shall not be liable for any direct, indirect, special, incidental, or consequential damages, whether based on contract, tort, or any other legal theory, in connection with the furnishing of this document or the use of the information in this document.

#### **Warranty Information.**

A copy of the specific warranty terms applicable to your Hewlett-Packard product and replacement parts can be obtained from your local Sales and Service Office.

#### **Restricted Rights Legend.**

U.S. Government Restricted Rights. The Software and Documentation have been developed entirely at private expense. They are delivered and licensed as "commercial computer software" as defined in DFARS 252.227-7013 (Oct 1988), DFARS 252.211-7015 (May 1991) or DFARS 252.227-7014 (Jun 1995), as a "commercial item" as defined in FAR 2. lOl(a), or as "Restricted computer software" as defined in FAR 52.227-19 (Jun 1987) (or any equivalent agency regulation or contract clause), whichever is applicable. You have only those rights provided for such Software and Documentation by the applicable FAR or DFARS clause or the HP standard software agreement for the product involved.

Copyright © 1984, 1985, 1986, 1987, 1988 Sun Microsystems, Inc.

Microsoft, Windows NT, and Windows 95 are U.S. registered trademark of Microsoft Corporation.

Pentium is a U.S. registered trademark of Intel Corporation.

UNIX is a registered trademark of the United States and other countries, licensed exclusively through X/Open Company Limited.

Copyright © 1996 Hewlett-Packard Company. All Rights Reserved.

This document contains proprietary information which is protected by copyright. All rights are reserved. No part of this document may be photocopied, reproduced, or translated to another language without the prior written consent of Hewlett-Packard Company.

# **Printing History**

This is the second edition of the HP VISA User's Guide. May 1996 - First Edition September 1996 - Second Edition

# Contents

 $\bar{\mathcal{A}}$ 

 $\bar{\lambda}$ 

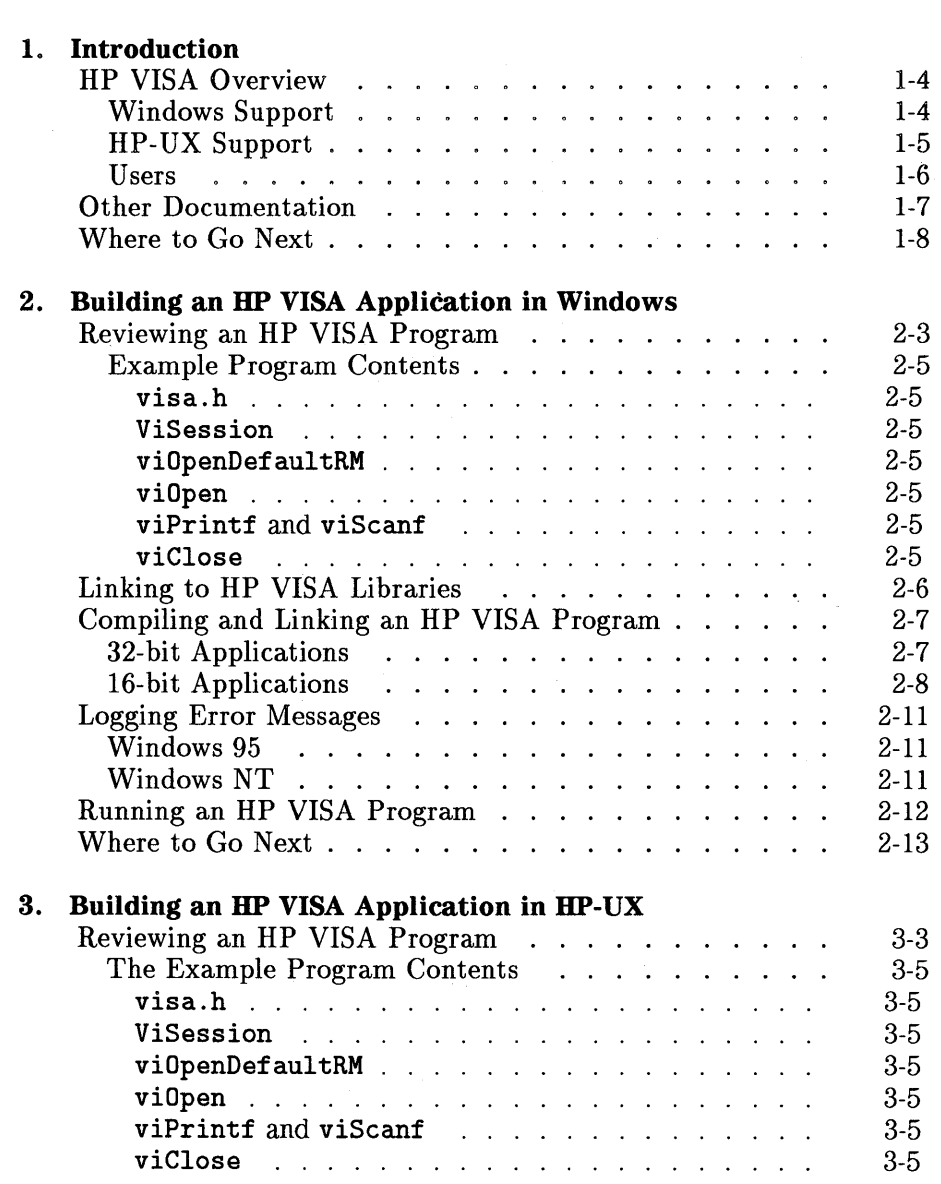

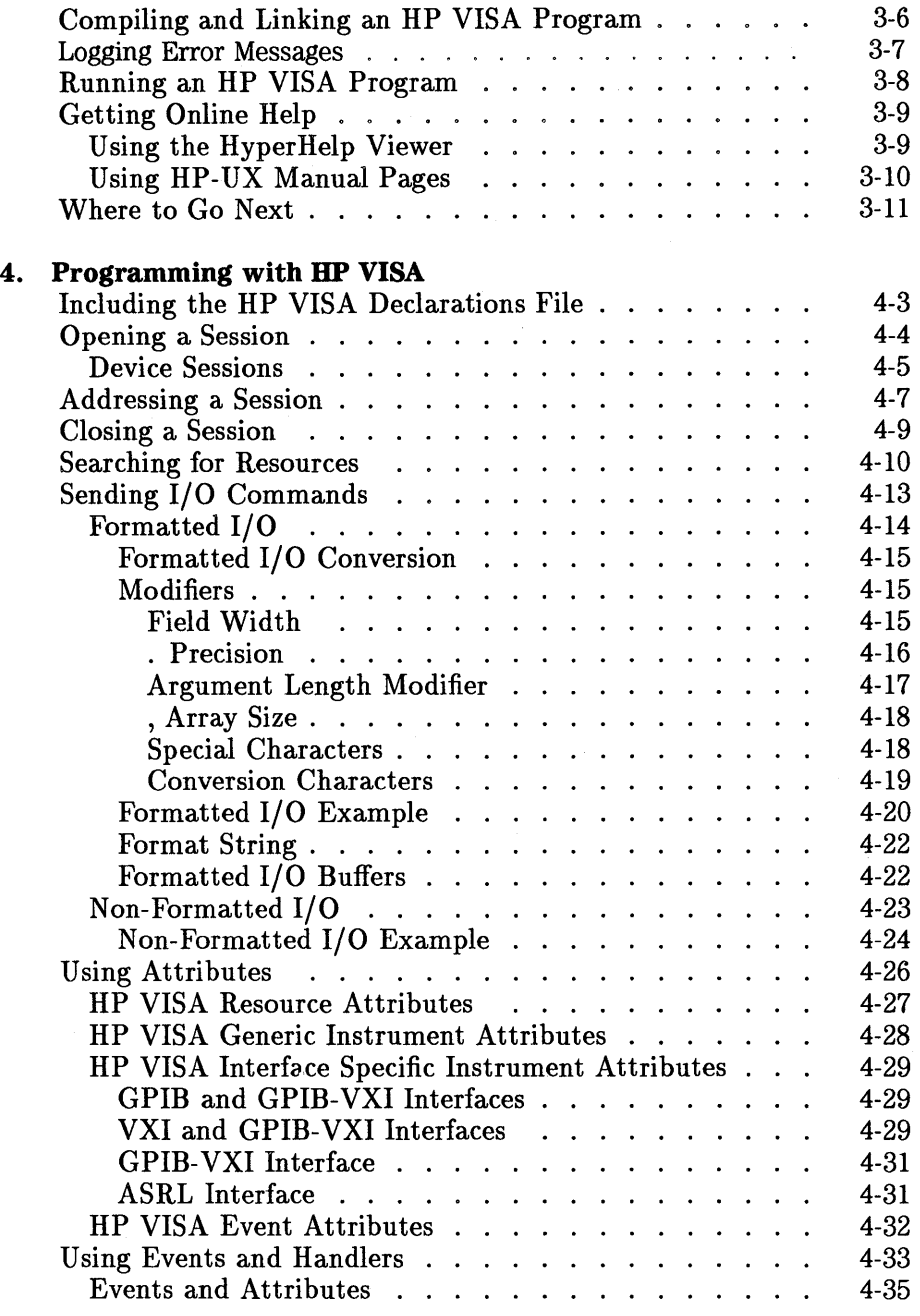

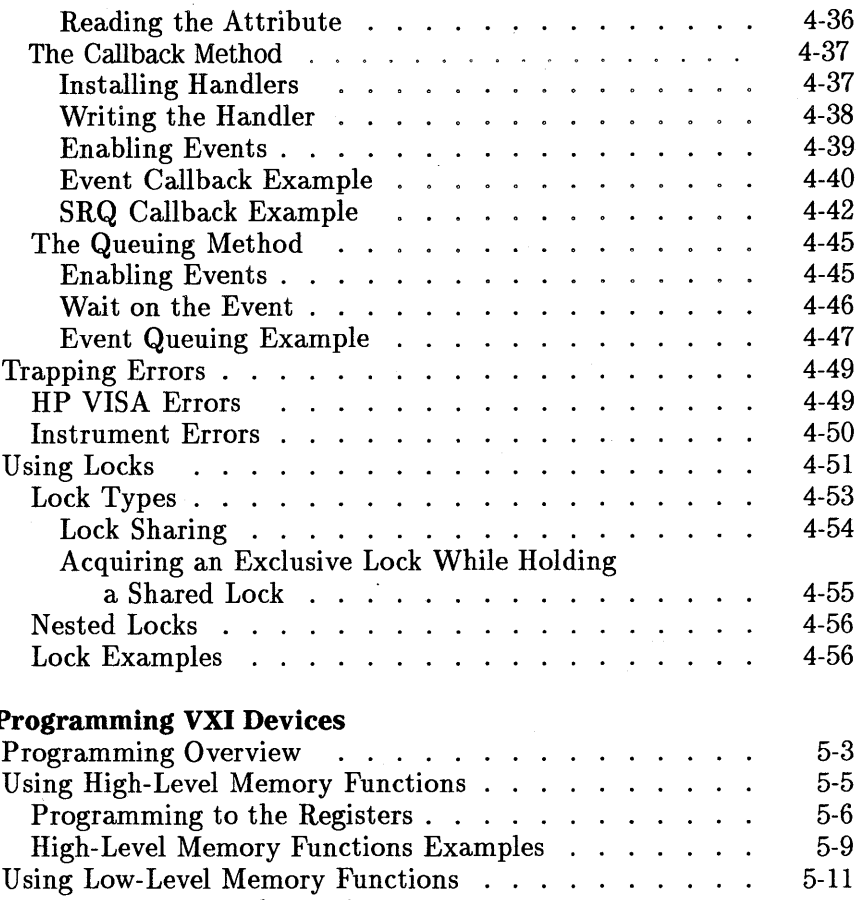

## **5. P**

 $\label{eq:2.1} \frac{1}{\sqrt{2}}\int_{\mathbb{R}^{2}}\frac{1}{\sqrt{2}}\left(\frac{1}{\sqrt{2}}\right)^{2}d\mu_{\rm{max}}\left(\frac{1}{\sqrt{2}}\right).$ 

 $\label{eq:2} \frac{1}{\sqrt{2}}\left(\frac{1}{\sqrt{2}}\right)^{2} \left(\frac{1}{\sqrt{2}}\right)^{2} \left(\frac{1}{\sqrt{2}}\right)^{2}$ 

 $\bar{z}$ 

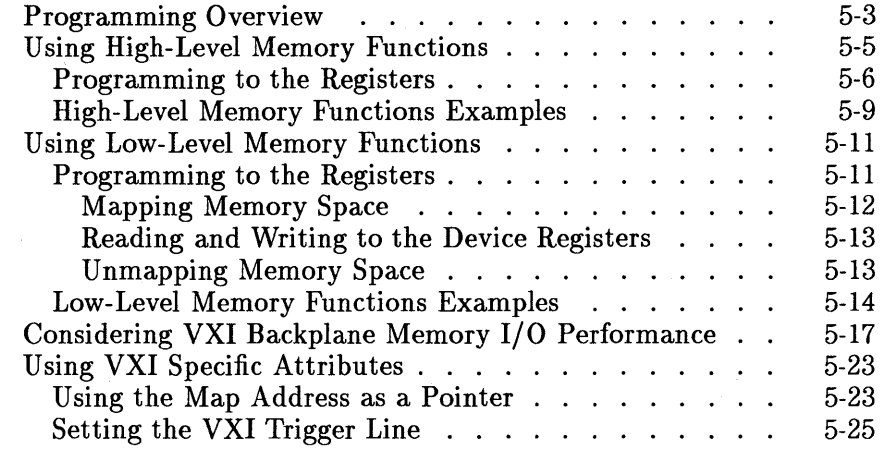

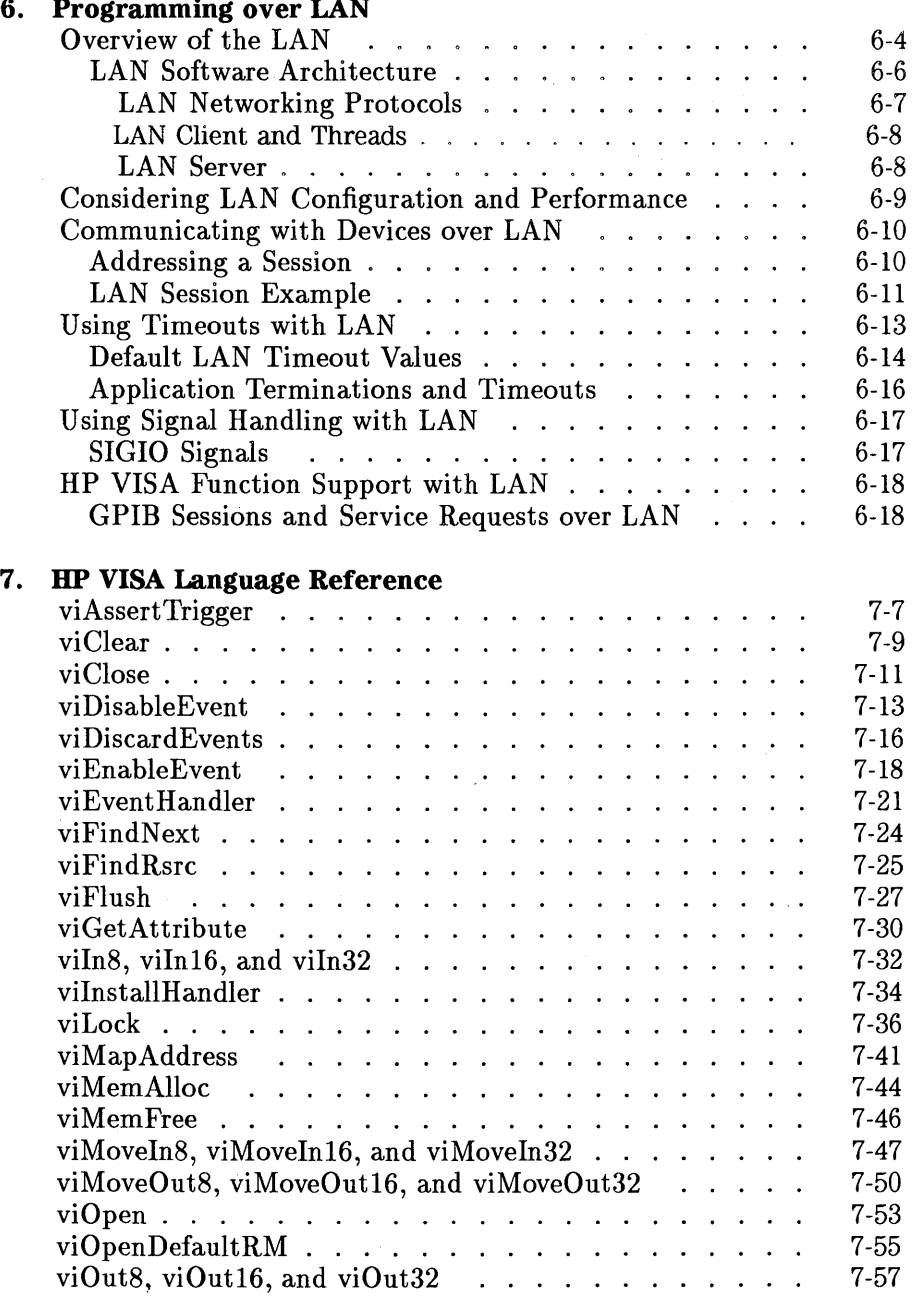

#### **6. Programming over LAN**

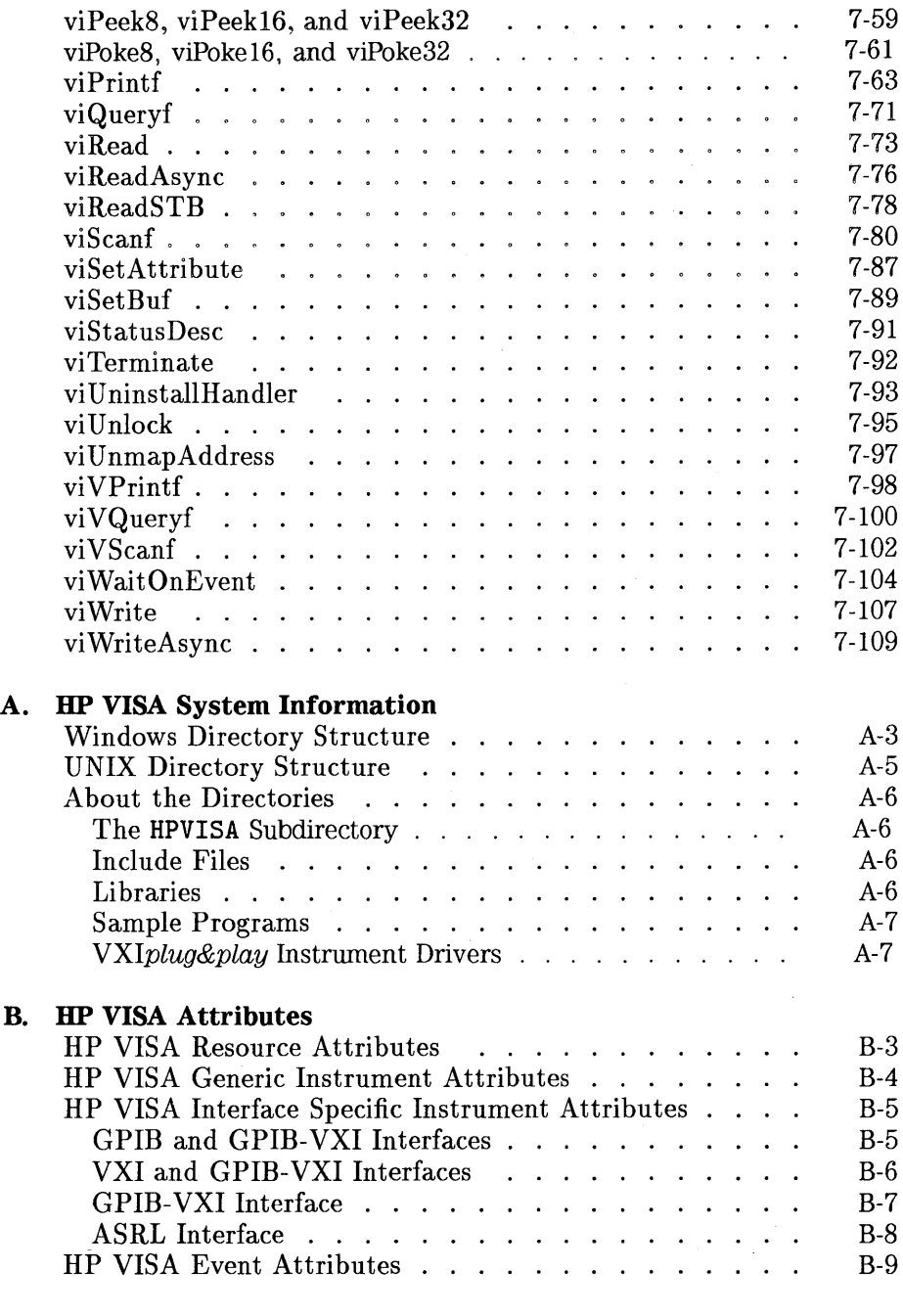

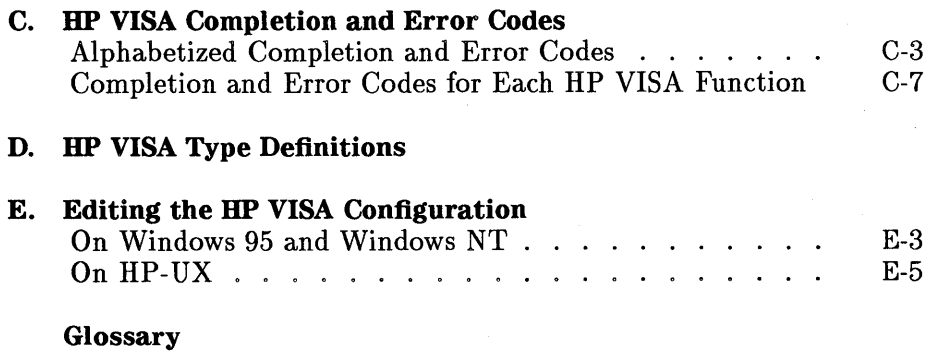

Index

 $\cdot$ 

÷.

# Introduction

1

# **Introduction**

Welcome to the *HP VISA User's Guide.* This manual describes the HP VISA (Virtual Instrument Software Architecture) library and how to use it to develop instrument drivers and 1/0 applications on Microsoft® Windows 95® and Windows NT®, as well as on HP-UX version 10.20 or later.

Before using VISA, you must install and configure VISA according to the instructions in the *HP I/O Libraries Installation and Configuration Guide.* 

This first chapter provides an overview of VISA. In addition, this guide contains the following chapters:

- Chapter 2 Building an HP VISA Application in Windows describes how to build a VISA application in a Microsoft Windows environment. A simple example program is also provided to help you get started programming with VISA.
- Chapter 3 Building an HP VISA Application in HP-UX describes how to build a VISA application in the HP-UX environment. A simple example program is also provided to help you get started programming with VISA.
- Chapter 4 Programming with HP VISA describes the basics of VISA, along with some detailed example programs. You can find information on creating sessions, and on using formatted 1/0, events and handlers, attributes, locking, and more.
- Chapter 5 Programming VXI Devices describes how to use VISA to communicate over the VXI and GPIB-VXI interfaces to VXI instruments.
- Chapter 6 Programming over LAN provides an overview of the LAN and describes how to use VISA to communicate with devices over LAN.
- Chapter 7 HP VISA Language Reference describes the supported VISA functions. These functions are provided in alphabetical order to make them easy to look-up and reference.

 $\zeta$ 

This guide also contains the following appendices:

- Appendix A HP VISA System Information provides information on VISA software files and system interaction.
- Appendix B HP VISA Attributes provides a table of all VISA attributes and their associated values.
- Appendix C HP VISA Completion and Error Codes lists all the completion and error codes for VISA.
- Appendix D HP VISA Type Definitions lists the VISA data types and their definitions.
- Appendix E Editing the HP VISA Configuration describes how to edit the VISA configuration to gain better performance.

This guide also includes a Glossary of terms and their definitions, as well as an Index.

# **HP VISA Overview**

VISA (Virtual Instrument Software Architecture) is an 1/0 library that can be used to develop 1/0 applications and instrument drivers that comply with the VXIplug&play standards. Applications and instrument drivers developed with VISA can execute on VXIplug&play system frameworks that have the VISA I/O layer. Therefore, software from different vendors can be used together on the same system.

#### **Windows Support**

There is a 32-bit version of VISA on both Windows 95 and Windows NT, and a 16-bit version of VISA on Windows 95. Note that you can use one or both versions of VISA (32-bit and/or 16-bit VISA) on your 32-bit computer when running Windows 95.

The following two tables summarize the support for the 32-bit and 16-bit versions of VISA on Windows environments.

| <b>Interfaces</b>                                                                             | Programming<br><b>Languages</b> |
|-----------------------------------------------------------------------------------------------|---------------------------------|
| GPIB, VXI <sup>1</sup> , GPIB-VXI, RS-232, LAN <sup>2</sup> C, C++, Visual BASIC <sup>3</sup> |                                 |

**Support for 32-bit VISA on Windows 95 and Windows NT** 

1 VISA for the VXI interface on Windows NT (version 4.0 or later) is shipped with the HP VXI Pentium<sup>®</sup> Controller product only.

2 LAN support from within VISA occurs via an address translation such that a GPIB interface can be accessed remotely over a computer network.

3 Although VISA for Windows supports the Visual BASIC programming language, this manual only supports and shows VISA programming techniques using the C and  $C_{+}$  + programming languages at this time.

#### **Support for 16-bit VISA on Windows 95**

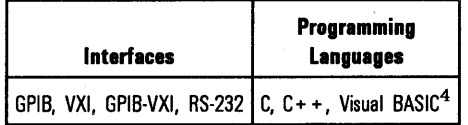

4 Although VISA for Windows supports the Visual BASIC programming language, this manual only supports and shows VISA programming techniques using the C and  $C_{+}$  + programming languages at this time.

## **HP-UX Support**

The following table summarizes the support for VISA on HP-UX version 10.20 or later.

**Support for VISA on HP-UX Version 10.20 or Later** 

| <i><u><b>Interfaces</b></u></i>                | Programming  <br><b>Languages</b> |
|------------------------------------------------|-----------------------------------|
| GPIB, VXI, GPIB-VXI, LAN <sup>5</sup> C, C + + |                                   |

5 LAN support from within VISA occurs via an address translation such that a GPIB interface can be accessed remotely over a computer network.

## **Users**

VISA has two specific users. The first user is the instrumentation end user who wants to use VXIplug&play instrument drivers in his or her applications. The second user is the instrument driver or *VO* application developer who wants to be compliant with VXIplug&play standards.

Software development using VISA is intended for instrument I/O programmers who are familiar with either the Windows 95, Windows NT, or HP-UX environment. If you will be performing the VISA installation and configuration on Windows NT or HP-UX, you must also have either system administration privileges on your Windows NT system, or super-user **(root)**  privileges on your HP-UX system.

# **Other Documentation**

The following documentation is also helpful when using VISA:

- *HP I/O Libraries Installation and Configuration Guide* explains how to install and configure the HP VISA library and the HP Standard Instrument Control Library (SICL) on Microsoft Windows or HP-UX.
- *HP VISA Quick Reference Guide for C Programmers* helps you find VISA function syntax information quickly.
- *HP VISA Online Help* is provided in the form of Windows Help on Microsoft Windows, and in the form of manual pages (man pages) and online help on HP-UX.
- *HP VISA Example Programs* are provided online to help you develop your VISA applications more easily.

The following documents may also be helpful when using VISA:

- *VXIplug&play* System Alliance *VISA Library Specification 4.3*
- *IEEE Standard Codes, Formats, Protocols, and Common Commands -*ANSI/IEEE Standard 488. 2-1992

The following VXIbus Consortium specifications may also be helpful when using VISA over LAN:

- *TCP/IP Instrument Protocol Specification*  VXI-11, Rev. 1.0
- *TCP/IP-VX!bus Interface Specification*  VXI-11.1, Rev. 1.0
- *TCP/IP-IEEE 488.1 Interface Specification*  VXI-11. 2, Rev. 1. 0
- *TCP/IP-IEEE 488.2 Instrument Interface Specification*  VXI-11.3, Rev. 1.0

# **Where to Go Next**

Now that you have a better understanding of VISA, continue with one of the following chapters:

- Chapter 2, "Building an HP VISA Application in Windows"
- Chapter 3, "Building an HP VISA Application in HP-UX"

2

Building an HP VISA Application in Windows

# **Building an HP VISA Application in Windows**

This chapter describes what you need to know to build a VISA application in a Windows environment. This chapter contains the following sections:

- Reviewing an HP VISA Program~
- Linking to HP VISA Libraries
- Compiling and Linking an HP VISA Program
- Logging Error Messages
- Running an HP VISA Program
- Where to Go Next

# **Reviewing an HP VISA Program**

In this section, you will first review a simple example program called idn that queries an HP-IB instrument for its identification string. This example uses the QuickWin or EasyWin feature of Microsoft and Borland C or  $C_{+}$  + compilers on Windows.

The idn example files are located in the following subdirectories.

32-bit VISA on Windows 95:

#### \VXIPNP\WIN95\HPVISA\SAMPLES

32-bit VISA on Windows NT:

\VXIPNP\WINNT\HPVISA\SAMPLES

16-bit VISA on Windows 95:

\VXIPNP\WIN\HPVISA\SAMPLES

The source file idn. c is listed on the following page. An explanation of the various function calls in the example is provided directly after the program listing for your review.

Building an HP VISA Application in Windows **Reviewing an HP VISA Program** 

```
/•idn.c 
 This example program queries a GPIB device for an identification string 
  and prints the results. Note that you must change the address. •/ 
#include <visa.h> 
#include <stdio.h> 
void main () { 
} 
  ViSession defaultRM, vi; 
  char buf [256] = \{0\};/• Open session to GPIB device at address 22 •/ 
  viOpenDefaultRM(&defaultRM);
  viOpen(defaultRM, "GPIBO::22::INSTR", VI_NULL,VI_NULL, &vi);
  /* Initialize device */
  viPrintf (vi, "•RST\n"); 
  /* Send an *IDN? string to the device */
  viPrintf (vi, "•IDN?\n"); 
  /* Read results */viscant(vi, "Yt", but);/* Print results */printf ("Instrument identification string: %s\n", buf); 
  /* Close session */viClose(vi); 
  viClose(defaultRM);
```
### Example Program Contents

The following is a summary of the VISA function calls used in the example program. For a more detailed explanation of VISA functionality, see Chapter 4, "Programming with HP VISA."

visa.h This file is included at the beginning of the file to provide the function prototypes and constants defined by VISA.

ViSession The ViSession is a VISA data type. Each object that will establish a communication channel must be defined as ViSession.

viOpenDef aultRM You must first open a session with the default resource manager with the viOpenDef aul tRM function. This function will initialize the default resource manager and return a pointer to that resource manager session.

- vi Open This function establishes a communication channel with the device specified. A session identifier that can be used with other VISA functions is returned. This call must be made for each device you will be using.
- viPrintf and viScanf These are the VISA formatted *VO* functions that are patterned after those used in the C programming language. The viPrintf call sends the IEEE 488.2 \*RST command to the instrument and puts it in a known state. The viPrintf call is used again to query for the device identification (\*IDN?). The **viScanf** call is then used to read the results.

vi Close This function must be used to close each session. When you close a device session, all data structures that had been allocated for the session will be deallocated. When you close the default manager session, all sessions opened using that default manager session will be closed.

> Refer to Chapter 7, "HP VISA Language Reference," for more detailed information on these VISA function calls and to learn about all of the functions provided by VISA.

## Linking to HP VISA Libraries

Your application must link to one of the VISA import libraries, as follows.

32-bit VISA on Windows 95:

C: \ VXIPNP\WIN95\LIB\MSC\ VISA32. LIB for Microsoft compilers C: \ VXIPNP\WIN95\LIB\BC\ VISA32. LIB for Borland compilers

32-bit VISA on Windows NT:

C: \ VXIPNP\ WINNT\LIB\MSC\ VISA32. LIB for Microsoft compilers C: \VXIPNP\WINNT\LIB\BC\VISA32. LIB for Borland compilers

16-bit VISA on Windows 95:

C: \ VXIPNP\WIN\LIB\MSC\ VISA. LIB for Microsoft compilers C: \ VXIPNP\WIN\LIB\BC\ VISA. LIB for Borland compilers

See the following section, "Compiling and Linking an HP VISA Program," for information on how to use the VISA run-time libraries.

# Compiling and Linking an HP VISA Program

## 32-bit Applications

The following is a summary of important compiler-specific considerations for several  $C/C + +$  compiler products when developing WIN32 applications.

For Microsoft Visual  $C++$  version 2.0 compilers:

- Select Project I Update All Dependencies from the menu.
- Select Project | Settings from the menu. Click on the C/C++ button. Select Code Generation from the Category list box and select Multi-Threaded using DLL from the Use Run-Time Libraries list box. VISA requires these definitions for WIN32. Click on OK to close the dialog boxes.
- Select Project | Settings from the menu. Click on the Link button and add visa32. lib to the Object / Library Modules list box. Optionally, you may add the library directly to your project file. Click on OK to close the dialog boxes.
- You may wish to add the include file and library file search paths. They are set by doing the following:
	- 1. Select Tools I Options from the menu.
	- 2. Click on the Directories button to set the include file path.
	- 3. Select Include Files from the Show Directories For list box.
	- 4. Click on the Add button and type in one of the following:

C:\VXIPNP\WIN95\INCLUDE

*Or:* 

#### C:\VXIPNP\WINNT\INCLUDE

5. Select Library Files from the Show Directories For list box.

Building an HP VISA Application in Windows

#### **Compiling and Linking an HP VISA Program**

6. Click on the Add button and type in one of the following:

C:\VXIPNP\WIN95\LIB\MSC

Or:

#### C:\VXIPNP\WINNT\LIB\MSC

For Borland  $C++$  version 4.0 compilers:

• You may wish to add the include file and library file search paths. They are set under the Options I Project menu selection. Double-click on Directories from the Topics list box and add one of the following:

C:\VXIPNP\WIN95\INCLUDE C:\VXIPNP\WIN95\LIB\BC

Or:

C:\VXIPNP\WINNT\INCLUDE C:\VXIPNP\WINNT\LIB\BC

### 16-bit Applications

The following is a summary of important compiler-specific considerations for several *CIC++* compiler products when developing WIN16 applications.

For Microsoft Visual  $C++$  version 1.5 compilers:

- To set the memory model, do the following:
	- 1. Select Options | Project.
	- 2. Click on the Compiler button, then select Memory Model from the Category list.
	- 3. Click on the Model list arrow to display the model options, and select Large.
	- 4. Click on OK to close the Compiler dialog box.

• You may wish to add the include file and library file search paths. They are set under the Options | Directories menu selection:

#### C:\VXIPNP\WIN\INCLUDE C:\VXIPNP\WIN\LIB\MSC

Otherwise, the library and include files should be explicitly specified in the project file.

For Borland C (or Turbo C) compilers:

• Make sure large memory model is selected:

1. Select Options I Project.

2. Double-click on 16-bit Compiler in the Topics list box.

3. Click on Memory Model.

4. Change Mixed Model Override to Large.

5. Click on OK to close the dialog box.

You can do this from the command line environment by specifying the **/ml** option to the compiler.

• The Borland C linker defaults to being case-insensitive when resolving references. To link to the VISA libraries, you will need to tell the linker to be case-sensitive for exports.

To do this from Borland's Integrated Development Environment:

- 1. Select Options I Project.
- 2. Double-click on Linker in the Topics list box.

3. Click on General in the Topics list box.

- 4. Select Case Sensitive exports and imports.
- 5. Click on OK to close the dialog box.

You can do this from the command line environment by specifying the /C option to TLINK.

Building an HP VISA Application in Windows **Compiling and Linking an HP VISA Program** 

• You may wish to add the include file and library file search paths. They are set under the Options I Project menu selection. Double-click on Directories from the Topics list box and add:

C:\VXIPNP\WIN\INCLUDE C:\VXIPNP\WIN\LIB\BC

• The following is required for building Borland EasyWin programs:

```
#if defined (_BORLANDC_) && !defined(_WIN32_) 
  _InitEasyWin(); 
#endif
```
# **Logging Error Messages**

### **Windows 95**

While developing or debugging your VISA application, you may wish to view internal VISA messages while your application is running. This can be done by using the **Message Viewer** utility in the **HP I/0 Libraries** program group on Windows 95. This utility provides a debug window to which VISA logs internal messages during application execution. Some of these internal messages do not represent programming errors and are actually error messages from VISA which are being handled internally by VISA.

To start the utility, double-click on the **Message Viewer** icon in the **HP I/O Libraries** program group. The utility must be started before execution of the VISA application. It will receive messages while minimized, however. The **Message Viewer** utility also provides menu selections for saving the logged messages to a file, and for clearing the message buffer.

## **Windows NT**

VISA logs internal messages as Windows NT events. While developing your VISA application or tracking down problems, you may wish to view these messages. You can do so by starting the **Event Viewer** utility in the **Administrative Tools** group. Both system and application messages can be logged to the **Event Viewer** from VISA. VISA messages are identified either by **SICL LOG,** or by the driver name (for example, **hp341i32).** 

# **Running an HP VISA Program**

To run the idn example program, do the following:

• If you use the command line interface:

Select File | Run from the Windows Program Manager menu.

• If you use the Windows interface:

o For Borland, select Run I Run.

o For Microsoft, select Project I Execute or Run I Go.

If the program runs correctly, the following is an example of the output if connected to an HP 54601A oscilloscope:

HEWLETT-PACKARD,54601A,0,1.7

If the program does not run, refer to the message logger for a list of run-time errors.

# **Where to Go Next**

Now that you understand some basics of programming with VISA, continue on to Chapter 4, "Programming with HP VISA." Chapter 4 provides detailed example programs. It also contains information on sessions, addressing, interrupt handling, locking, and so forth.

 $\mathcal{L}(\mathcal{L}(\mathcal{L}))$  and the set of the set of the set of the set of the set of the set of the set of the set of the set of the set of the set of the set of the set of the set of the set of the set of the set of the set o  $\label{eq:2.1} \frac{1}{2} \int_{\mathbb{R}^3} \frac{1}{\sqrt{2}} \, \frac{1}{\sqrt{2}} \,$ 

Building an HP VISA Application in HP-UX

3

# **Building an HP VISA Application in HP-UX**

This chapter describes what you need to know to build a VISA application on HP-UX version 10.20 or later. This chapter contains the following sections:

- Reviewing an HP VISA Program
- Compiling and Linking an HP VISA Program
- Logging Error Messages
- Running an HP VISA Program
- Getting Online Help
- Where to Go Next
# **Reviewing an HP VISA Program**

In this section, you will first review a simple example program called idn that queries an HP-IB instrument for its identification string. The idn example program is located in the following subdirectory:

#### opt/vxipnp/hpux/hpvisa/share/examples

The source file idn. c is listed on the following page. An explanation of the various function calls in the example is provided directly after the program listing for your review.

Building an HP VISA Application in HP-UX

#### **Reviewing an HP VISA Program**

```
/•idn.c 
 This example program queries a GPIB device for an identification string 
 and prints the results. Note that you must change the address. •/ 
#include <visa.h>
#include <stdio.h> 
void main () { 
} 
  ViSession defaultRM, vi; 
  char buf [256] = \{0\};/• Open session to GPIB device at address 22 •/ 
  viOpenDefaultRM(&defaultRM);
  viOpen(defaultRM, "GPIBO::24::INSTR", VI_NULL, VI_NULL, &vi);
 /* Initialize device */viPrintf (vi, "•RST\n"); 
 /• Send an •IDN? string to the device •/ 
 viPrintf (vi, "•IDN?\n"); 
 /* Read results */viScanf(vi, "%t", buf);
 /* Print results */printf ("Instrument identification string: %s\n", buf);
 /* Close sessions */viClose(vi); 
  viClose(defaultRM);
```
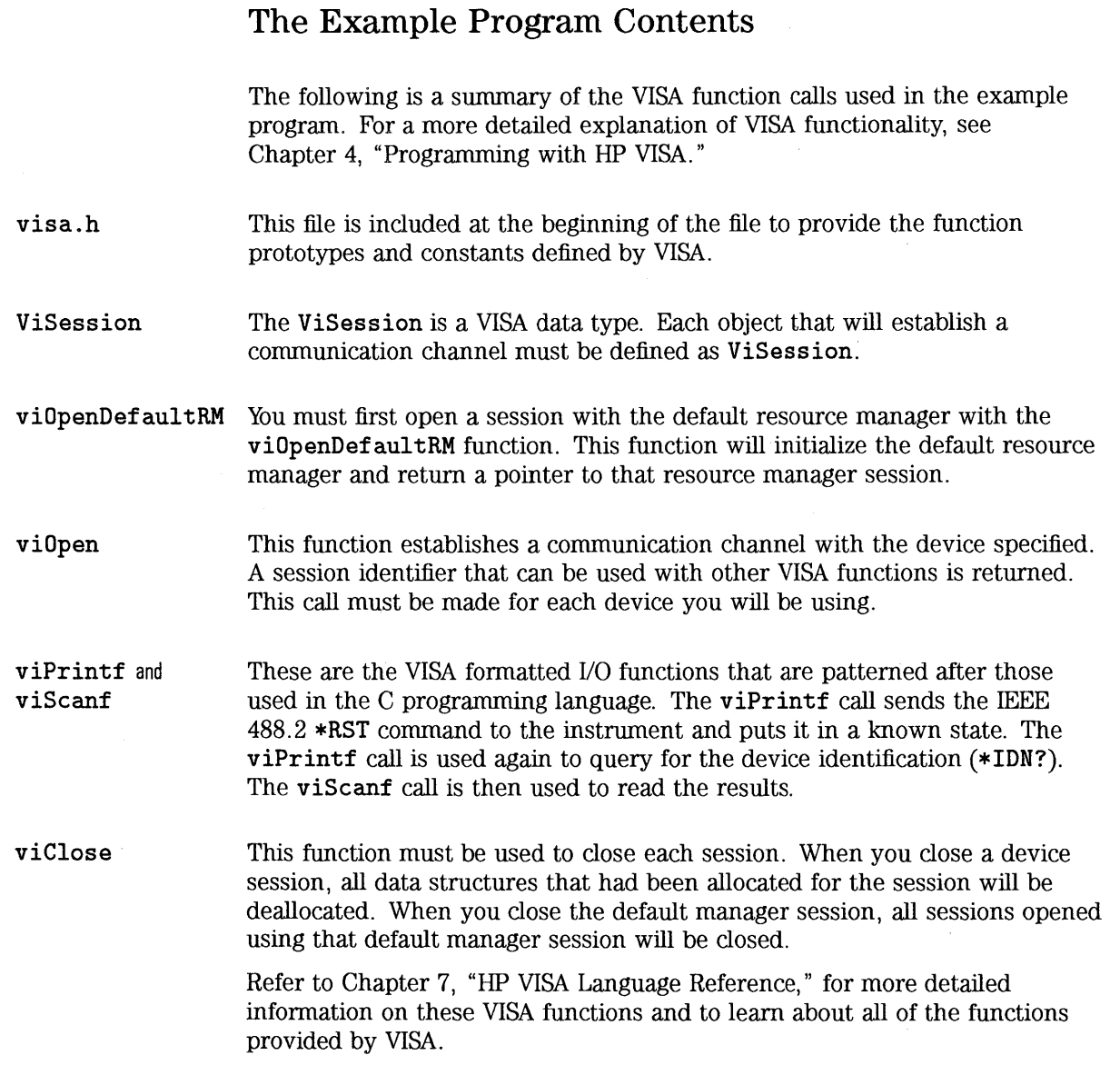

### **Compiling and Linking an HP VISA Program**

You can create your VISA applications in ANSI C or  $C_{++}$ . When compiling and linking a C program that uses VISA, use the  $\neg$ **1visa** command line option to link in the VISA library routines. The following example creates the idn executable file:

cc -Aa -o idn idn.c -lvisa

- The -Aa option indicates ANSI C.
- The -o option creates an executable file called idn.
- The -1 option links in the VISA library.

# Logging Error Messages

To view any VISA internal errors that may occur on HP-UX, edit the /etc/opt/vxipnp/hpux/hpvisa/hpvisa. ini file. Change the ErrorLog= line in this file to the following:

#### ErrorLog=true

The error messages, if any, will be then be printed to stderr.

### **Running an HP VISA Program**

Execute your VISA program by typing the program name at the command prompt. For example:

idn

When using an HP 54601A Four Channel Oscilloscope, you should get something similar to the following:

**Hewlett-Packard,54601A,0,1.7** 

If you have problems running the idn example program, first check to make sure the device address specified in your program is correct. If the program still doesn't run, check the 1/0 configuration. See the *HP 110 Libraries Installation and Configuration Guide for HP-UX* for information on 1/0 configuration.

# **Getting Online Help**

Online help for VISA on HP-UX is provided with Bristol Technology's HyperHelp Viewer, or in the form of HP-UX manual pages **(man** pages), as explained in the following subsections.

### **Using the HyperHelp Viewer**

The Bristol Technology HyperHelp Viewer allows you to view the VISA functions online. To start the HyperHelp Viewer with the VISA help file, type the following:

#### **hyperhelp /opt/hyperhelp/visahelp.hlp**

When you start the Viewer, you can also specify any of the following options:

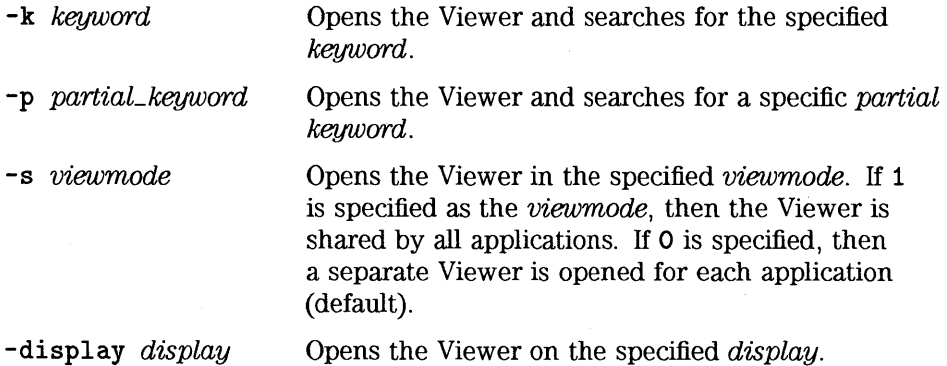

### Using HP-UX Manual Pages

To use manual pages, type the HP-UX man command followed by the VISA function name:

man *function* 

The following are examples of getting online help on VISA functions:

man viPrintf man viScanf man viPeek

•

# **Where to Go Next**

Now that you understand some basics of programming with VISA, continue on to Chapter 4, "Programming with HP VISA." Chapter 4 provides detailed example programs. It also contains information on sessions, addressing, interrupt handling, locking, and so forth.

 $\label{eq:2.1} \frac{1}{\sqrt{2\pi}}\int_{\mathbb{R}^3}\frac{1}{\sqrt{2\pi}}\int_{\mathbb{R}^3}\frac{1}{\sqrt{2\pi}}\int_{\mathbb{R}^3}\frac{1}{\sqrt{2\pi}}\int_{\mathbb{R}^3}\frac{1}{\sqrt{2\pi}}\int_{\mathbb{R}^3}\frac{1}{\sqrt{2\pi}}\int_{\mathbb{R}^3}\frac{1}{\sqrt{2\pi}}\int_{\mathbb{R}^3}\frac{1}{\sqrt{2\pi}}\int_{\mathbb{R}^3}\frac{1}{\sqrt{2\pi}}\int_{\mathbb{R}^3}\frac{1$  $\label{eq:2.1} \mathcal{L}_{\mathcal{A}}(\mathcal{A})=\mathcal{L}_{\mathcal{A}}(\mathcal{A})\otimes\mathcal{L}_{\mathcal{A}}(\mathcal{A})$ 

# Programming with HP VISA

4

# **Programming with HP VISA**

This chapter describes how to program with VISA. The basics of VISA are described, including formatted 1/0, events and handlers, attributes, and locking. Example programs are also provided and can be found in the **SAMPLES** subdirectory on Windows environments, or in the **examples**  subdirectory on HP-UX. See Appendix A, "HP VISA System Information," for the specific location of the example programs on your operating system.

This chapter contains the following sections:

- Including the HP VISA Declarations File
- Opening a Session
- Addressing a Session
- Closing a Session
- Searching for Resources
- Sending 1/0 Commands
- Using Attributes
- Using Events and Handlers
- Trapping Errors
- Using Locks

For specific details on the VISA functions, see Chapter 7, "HP VISA Language Reference. "

### **Including the HP VISA Declarations File**

For C and C+ + programs, you must include the **visa.h** header file at the beginning of every file that contains VISA function calls:

**#include <sup>11</sup> visa.h<sup>11</sup>**

This header file contains the VISA function prototypes and the definitions for all VISA constants and error codes. The **visa. h** header file also includes the **visatype. h** header file.

The **visatype .h** header file defines most of the VISA types. The VISA types are used throughout VISA to specify data types used in the functions. For example, the **viOpenDefaultRM** function requires a pointer to a parameter of type **ViSession.** If you find **ViSession** in the **visatype. h** header file, you will find that **ViSession** is eventually typed as an unsigned long. Note that the VISA types are also listed in Appendix D, "HP VISA Type Definitions."

### **Opening a Session**

A session is a channel of conununication. Sessions must first be opened on the default resource manager, and then for each device you will be using. The following is a summary of sessions that can be opened:

- A resource manager session is used to initialize the VISA system. It is a parent session that knows about all the opened sessions. A resource manager session must be opened before any other session can be opened.
- A device session is used to communicate with a device on an interface. A device session must be opened for each device you will be using. When you use a device session you can communicate without worrying about the type of interface to which it is connected. This insulation makes applications more robust and portable across interfaces. Typically a device is an instrument, but could be a computer, a plotter, or a printer.

#### **NOTE**

All devices that you will be using need to be connected and in working condition prior to the first VISA function call (viOpenDefaultRM). The system is configured only on the first viOpenDefaultRM per process. Therefore, if viOpenDefaultRM is called without devices connected and then called again when devices are connected, the devices will not be recognized. You must close **ALL** Resource Manager sessions and reopen with all devices connected and in working condition.

### **Device Sessions**

There are two parts to opening a communications session with a specific device. First you must open a session to the default resource manager with the **viOpenDef aul tRM** function. The first call to this function initializes the default resource manager and returns a session to that resource manager session. You only need to open the default manager session once. However, subsequent calls to **viOpenDef aul tRM** returns a unique session to the same default resource manager resource.

Next, you open a session with a specific device with the **viOpen** function. This function uses the session returned from **viOpenDefaul tRM** and returns its own session to identify the device session. The following shows the function syntax:

**viOpenDef aul tRM** *(sesn);*  viOpen(sesn, *rsrcName, accessMode, timoout, vi);* 

The session returned from **viOpenDef aul tRM** must be used in the *sesn*  parameter of the **viOpen** function. The **viOpen** function then uses that session and the device address specified in the *rsrcName* parameter to open a device session. The *vi* parameter in **viOpen** returns a session identifier that can be used with other VISA functions.

Your program may have several sessions open at the same time by creating multiple session identifiers by calling the **viOpen** function multiple times.

The following summarizes the parameters in the previous function calls:

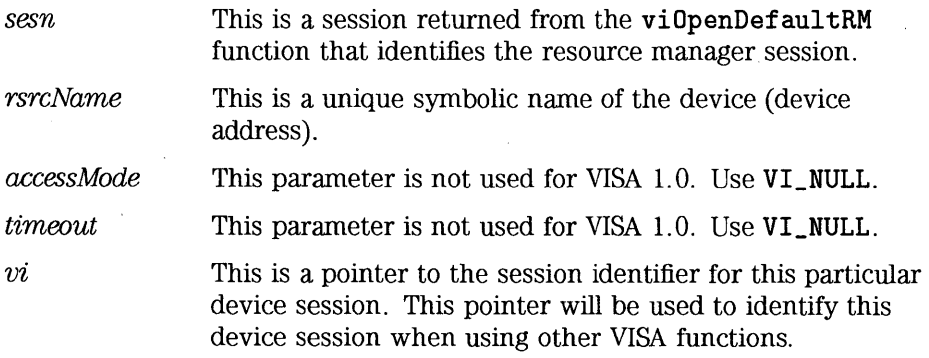

The following is an example of opening sessions with a GPIB multimeter and a GPIB-VXI scanner:

```
ViSession defaultRM, dmm, scanner;
viOpenDefaultRM(&defaultRM);
viOpen(defaultRM, "GPIB0::22::INSTR", VI_NULL, VI_NULL, &dmm);
viOpen(defaultRM, "GPIB-VXIO: :24: :INSTR", VI_NULL, VI_NULL, &scanner); 
viClose(scanner); 
viClose(dmm);viClose(defaultRM);
```
The previous example first opens a session with the default resource manager. The session returned from the resource manager and a device address is then used to open a session with the GPIB device at address 22. That session will now be identified as dmm when using other VISA functions. The session returned from the resource manager is then used again with another device address to open a session with the GPIB-VXI device at primary address 9 and VXI logical address 24. That session will now be identified as scanner when using other VISA functions. See the following section, "Addressing a Session," for information on addressing particular devices.

# **Addressing a Session**

As seen in the previous section, the rsrcName parameter in the **viOpen**  function is used to identify a specific device. This parameter consists of the VISA interface name and the device address. The interface name is determined when you run the VISA configuration utility. This name is usually the interface type followed by a number. The following table illustrates the format of the rsrcName for the different interface types:

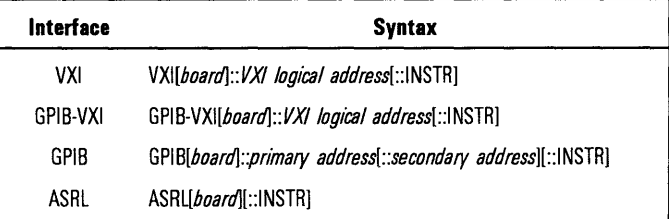

The following describes the parameters used above:

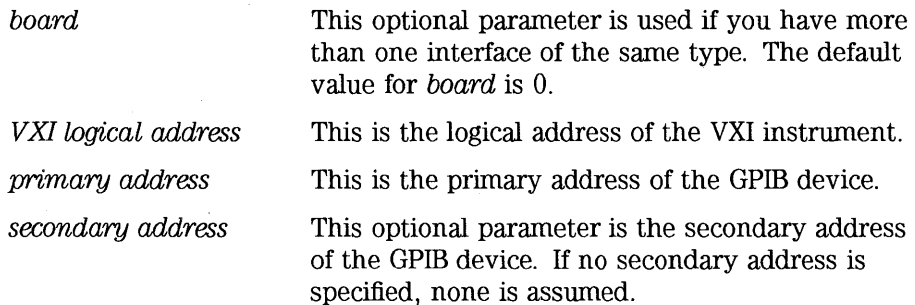

**INSTR** is an optional parameter that indicates that you are communicating with a resource that is of type **INSTR,** meaning instrument.

#### **NOTE**

If you want to be compatible with future releases of VISA, you must include the INSTR parameter in the syntax.

The following are examples of valid symbolic names:

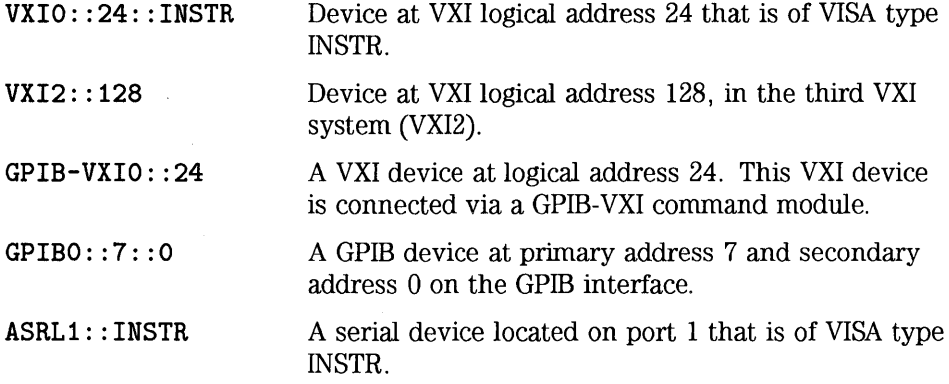

The following is an example of opening a device session with the GPIB device at primary address 23.

ViSession defaultRM, vi; viOpenDefaultRM(&defaultRM); viOpen(defaultRM, "GPIBO::23::INSTR", VI\_NULL, VI\_NULL, &vi);  $\cdot$ viClose(vi); viClose(defaultRM);

 $\bar{a}$ 

### **Closing a Session**

The viClose function must be used to close each session. You can close the specific device session, which will free all data structures that had been allocated for the session. If you close the default resource manager session, all sessions opened using that resource manager session will be closed.

Since system resources are also used when searching for resources (viFindRsrc), the viClose function needs to be called to free up find lists. See the next section, "Searching for Resources," for more information on closing find lists.

### . Searching for Resources

When you open the default resource manager, you are opening a parent session that knows about all the other resources in the system. Since the resource manager session knows about all resources, it has the ability to search for specific resources and open sessions to these resources. You can, for example, search an interface for devices and open a session with one of the devices found.

Use the **viFindRsrc** function to search an interface for device resources. This function finds matches and returns the number of matches found and a handle to the resources found. If there are more matches, use the viFindNext function with the handle returned from viFindRsrc to get the next match:

viFindRsrc(sesn, *expr, findList, retcnt, instrDesc);* 

viFindNext *(findList, instrDesc)* ;

viClose *(findList)* ;

Where the parameters are defined as follows:

*sesn*  The resource manager session.

 $expr$ The expression that identifies what to search (see table that follows).

*findList*  A handle that identifies this search. This handle will then be used as an input to the viFindNext function when finding the next match.

*retcnt*  A pointer to the number of matches found.

*instrDesc* A pointer to a string identifying the location of the match. Note that you must allocate storage for this string.

The handler returned from viFindRsrc should be closed to free up all the system resources associated with the search. To close the find object, pass the *findList* to the viClose function.

Use the expr parameter of the viFindRsrc function to specify the interface to search. You can search for devices on the specified interface. Use the following table to determine what to use for your expr parameter.

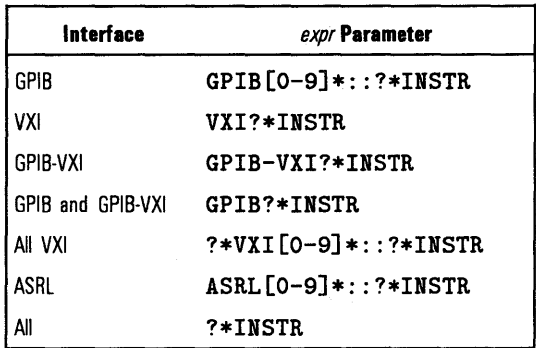

#### **NOTE**

Because VISA interprets strings as regular expressions, notice that the string GPIB?\*INSTR applies to *both* GPIB and GPIB-VXI devices.

Programming with HP VISA **Searching for Resources** 

The following example searches the VXI interface for devices. The number of matches found is returned in nmatches, and matches points to the string that contains the matches found. The first call returns the first match found, the second call returns the second match found, and so on.

```
ViChar buffer [VI_FIND_BUFLEN]; 
ViRsrc matches=buffer; 
ViUInt32 nmatches;
ViFindList list; 
viFindRsrc(defaultRM, "VXI?*INSTR", &list, &nmatches, matches);
viFindNext(list, matches);
```
viClose(list);

Note that VI\_FIND\_BUFLEN is defined in the visa.h declarations file.

## **Sending I/O Commands**

Once you have established a communications session with a device, you can start communicating with that device using VISA' s I/O routines. VISA provides both formatted and non-formatted I/O routines:

- Formatted I/O converts mixed types of data under the control of a format string. The data is buffered, thus optimizing interface traffic.
- Non-formatted I/O sends or receives raw data to or from a device. With non-formatted I/O, no format or conversion of the data is performed. Thus, if formatted data is required, it must be done by the user.

You can choose between VISA's formatted and non-formatted I/O routines. However, since the non-formatted I/O performs the low-level I/O, you should not mix formatted I/O and non-formatted I/O in the same session. See the following sections for a complete description and examples of using formatted I/O and non-formatted I/O in VISA.

### Formatted 1/0

The VISA formatted I/O mechanism is similar to the C stdio mechanism. The VISA formatted I/O functions are buffered. They are as follows:

• The viPrintf functions format according to the format string and send data to a device. The viPrintf function sends separate arg parameters, while the **viVPrintf** function sends a list of parameters in *params*:

 $vifPrintf(vi, writeFmtl, arg1||, arg2||, ...)$ ;  $vivPrint(vi, writeFmt, params)$ :

• The viscanf functions receive and convert data according to the format string. The viScanf function receives separate  $\alpha r_{0}$  parameters, while the vi VScanf function receives a list of parameters in params:

```
viScanf (vi, readFmt[, arg1][, arg2][, ...]);
viVScanf (vi, readPmt, params);
```
• The viQueryf functions format and send data to a device and then immediately receive and convert the response data. Hence, the viQueryf function is a combination of the viPrintf and viScanf functions. Similarly, the vi VQueryf function is a combination of the vi VPrintf and viVScanf functions.

The viQueryf function sends and receives separate arg parameters, while the vi VQuery function sends and receives a list of parameters in params:

 $\mathbf{vilqueryf}(vi, writeFmt, readFmt, arg1]], arg2]], ...$ ;  $vivQueryf (vi, writeFmt, readFmt, params);$ 

There are two non-buffered and non-formatted VO functions that synchronously transfer data called viRead and viWrite, and there are two that asynchronously transfer data called viReadAsync and viWriteAsync. These are raw I/O functions and do not intermix with the formatted I/O functions. See "Non-Formatted 1/0" later in this chapter.

See viPrintf, viQueryf, and viScanf in Chapter 7, "HP VISA Language Reference," for more information on how data is converted under the control of the format string.

Formatted 1/0 Conversion The formatted 1/0 functions convert data under the control of the format string. The format string specifies how the argument is converted before it is input or output. The format specifier sequence consists of a  $\lambda$  (percent) followed by an optional modifier(s), followed by a conversion character:

'!.[modifiers }conversion character

**Modifiers** Zero or more modifiers may be used to change the meaning of the conversion character. Modifiers are only used when sending or receiving formatted 1/0.

> For sending formatted I/O, the asterisk  $(*)$  can be used to indicate that the number is taken from the next argument. However, when the asterisk is used when receiving formatted 1/0, it indicates that the assignment is suppressed and the parameter is discarded. Use the pound sign  $(\#)$  when receiving formatted 1/0 to indicate that an extra argument is used.

The following are supported modifiers.

**Field Width.** Field width is an optional integer that specifies how many characters are in the field. If the **viPrintf or viQueryf** *(writeFmt)*  formatted data has fewer characters than specified in the field width, it will be padded on the left, or on the right if the  $-$  flag is present. You can use an asterisk(\*) in place of the integer in **viPrintf or viQueryf** *(writeFmt)* to indicate that the integer is taken from the next argument. For the **viScanf**  or **viQueryf** *(readFmt)* functions, you can use a# sign to indicate that the next argument is a reference to the field width.

The field width modifier is only supported with **viPrintf and viQueryf**  ( *writeFmt)* conversion characters **d, f , s,** and **viScanf and viQueryf**  *(readFmt)* conversion characters c, s, and [].

The following example pads **numb** to six characters and sends it to the session specified by  $vi$ :

```
int numb = 61; 
viPrintf (vi, "1.6d\n", numb);
```
Inserts four spaces, for a total of 6 characters: **61** 

. Precision. Precision is an optional integer preceded by a period. This modifier is only used with the viPrintf and viQueryf (writeFmt) functions. The meaning of this argument is dependent on the conversion character used:

| <b>Conversion</b><br><b>Character</b> | <b>Description</b>                                                                                                    |
|---------------------------------------|----------------------------------------------------------------------------------------------------|
| d                                     | Indicates that the minimum number of digits to appear is specified for the<br><b>Q1, QH, QQ, and QB flags, and the i, o, u, x, and X</b><br>conversion characters. |
| f                                     | Indicates that the maximum number of digits after the decimal point is<br>specified.                                                                               |
| s                                     | Indicates that the maximum number of characters for the string is specified.                                                                                       |
| g                                     | Indicates that the maximum significant digits are specified.                                                                                                    |

**Precision Modifiers** 

You can use an asterisk (\*) in place of the integer to indicate that the integer is taken from the next argument.

The following example converts numb so that there are only two digits to the right of the decimal point and sends it to the session specified by  $vi$ :

```
float numb = 26.9345;
viPrintf(vi, "X.2f\n", numb);
```
Sends: 26.93

Argument Length Modifier. The meaning of the optional argument length modifier h, 1, L, z or Z is dependent on the conversion character, as listed in the following table. Note that z and Z are not ANSI C standard modifiers.

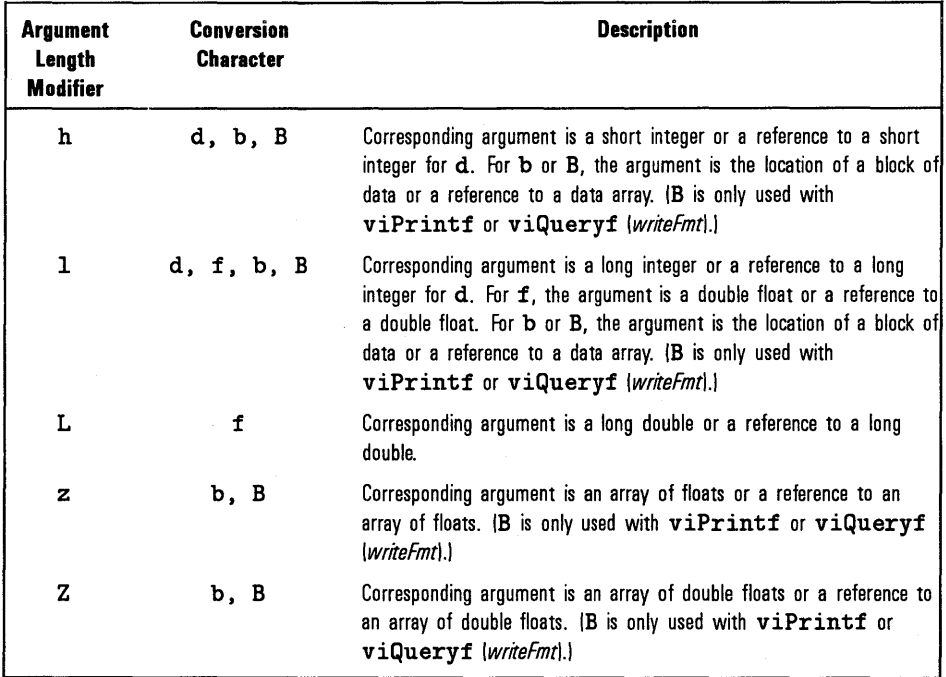

#### **Argument Length Modifiers**

, Array Size. The comma operator is a format modifier which allows you to read or write a comma-separated list of numbers (only valid with  $\chi_d$  and  $\chi_f$ conversion characters). It is a comma followed by an integer. The integer indicates the number of elements in the array. The comma operator has the format of *dd* where dd is the number of elements to read or write.

For viPrintf or viQueryf *(writeFmt),* you can use an asterisk(\*) in place of the integer to indicate that the integer is taken from the next argument. For viScanf or viQueryf *(readFmt),* you can use a# sign to indicate that the next argument is a reference to the array size.

The following example specifies a comma-separated list to be sent to the session specified by *vi:* 

```
int list[5]={101,102,103,104,105}; 
viPrintf(vi, "%,5d\n", list);
```
Sends: 101, 102, 103, 104, 105

See the viPrintf function in Chapter 7, "HP VISA Language Reference," for additional, enhanced modifiers you may use  $(01, 02, 03, 0H, 00,$  and  $(0B)$ .

Special Characters. Special formatting character sequences will send special characters. The following describes the special characters and what will be sent:

- \n Sends the ASCII line feed character. The END identifier will also be sent.
- \r Sends an ASCII carriage return character.
- \t Sends an ASCII TAB character.
- \### Sends the ASCII character specified by the octal value.
- $\mathbf{v}$ Sends the ASCII double quote character.
- $\lambda$ Sends a backslash character.

#### **NOTE**

Note that the  $*$  while using the  $viscant$  functions acts as an assignment suppression character. The input is not assigned to any parameters and is discarded.

Conversion Characters. The conversion characters for sending and receiving formatted 1/0 are different. The following tables summarize the conversion characters for each:

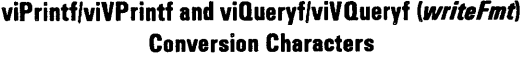

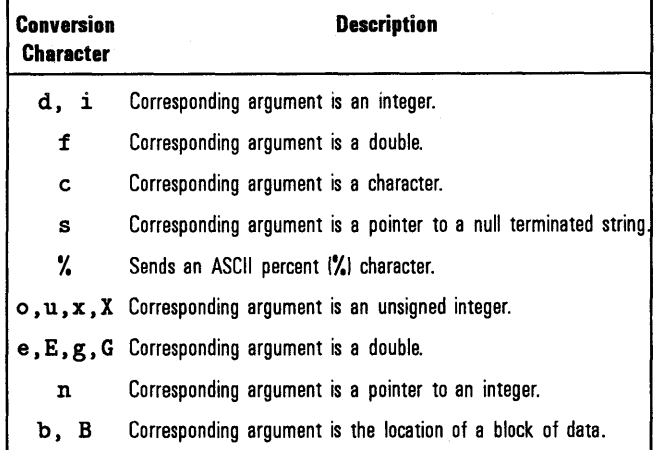

#### **viScanf/viVScanf and viOueryf/viVOueryf** *(readfmt)*  **Conversion Characters**

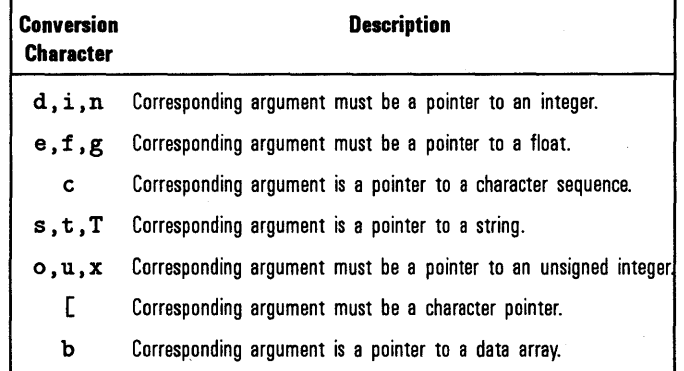

 $\mathcal{L}$ 

The following example receives data from the session specified by the *vi*  parameter and converts the data to a string:

```
char data [180] ; 
viscant(vi, "Yt", data);
```
Formatted 1/0 Example

The following C program example shows sending and receiving formatted  $$ operator to send a comma-separated list. This example program is intended to show specific VISA functionality and does not include error trapping. Error trapping, however, is good programming practice and is recommended in your VISA applications. See "Trapping Errors" later in this chapter.

This example program is installed on your system in the **SAMPLES**  subdirectory on Windows environments, or in the **examples** subdirectory on HP-UX. See Appendix A, "HP VISA System Information," for the specific location of the example programs on your operating system.

```
/•formatio.c 
  This example program makes a multimeter measurement with a comma 
  separated list passed with formatted I/O and prints the results. 
  Note that you must change the device address. •/ 
#include <visa.h> 
#include <stdio.h> 
void main () { 
} 
  ViSession defaultRM, vi; 
  double res; 
  double list [2] = \{1, 0.001\};/• Open session to GPIB device at address 22 •/ 
  viOpenDefaultRM(&defaultRM);
  viOpen(defaultRM, "GPIBO::22::INSTR", VI_NULL, VI_NULL, &vi);
  /* Initialize device */viPrintf (vi, "•RST\n"); 
  /• Set up device and send comma separated list •/ 
  viPrintf (vi, "CALC:DBM:REF 50\n"); 
  viPrintf(vi, "MEAS:VOLT:AC? %,2f\n", list);
  /• Read results •/ 
  viscant(vi, "Mif", kres);/* Print results */printf("Measurement Results: %lf\n", res); 
  /• Close session •/ 
  viClose(vi); 
  viClose(defaultRM);
```
Programming with HP VISA **Sending 1/0 Commands** 

Format String The format string for viPrintf and viQueryf *(writeFmt)* puts a special meaning on the newline character  $(\nabla n)$ . The newline character in the format string flushes the output buffer to the device. All characters in the output buffer will be written to the device with an END indicator included with the last byte (the newline character). This means that you can control at what point you want the data written to the device. If no newline character is included in the format string, then the characters converted are stored in the output buffer. It will require another call to viPrintf, viQueryf *(writeFmt),* or viFlush to have those characters written to the device.

This can be very useful in queuing up data to send to a device. It can also raise 1/0 performance by doing a few large writes instead of several smaller writes.

Formatted 1/0 Buffers The VISA software maintains both a read and write buffer for formatted 1/0 operations. Occasionally, you may want to control the actions of these buffers.

> The write buffer is maintained by the viPrintf or viQueryf *(writeFmt)*  functions. The buffer queues characters to send to the device so that they are sent in large blocks, thus increasing performance. The write buffer automatically flushes when it sends a newline character from the format string. It may occasionally be flushed at other non-deterministic times, such as when the buffer fills. When the write buffer flushes, it sends its contents to the device. If you set the VI ATTR\_WR\_BUF OPER MODE attribute to VI \_FLUSH\_ ON \_ACCESS, the write buffer will also be flushed every time a viPrintf or viQueryf operation completes. See "Using Attributes" later in this chapter for information on setting VISA attributes.

> The read buffer is maintained by the viScanf and viQueryf *(readFmt)*  functions. It queues the data received from a device until it is needed by the format string. Flushing the read buffer destroys the data in the buffer and guarantees that the next call to viScanf or viQueryf reads data directly from the device rather than data that was previously queued. If you set the VI\_ATTR\_RD\_BUF \_OPER\_MODE attribute to Vl\_FLUSH\_ON\_ACCESS, the read buffer will be flushed every time a viScanf or viQueryf operation completes. See "Using Attributes" later in this chapter for information on setting VISA attributes.

You can manually flush the read and write buffers by using the viFlush function.

#### **NOTE**

Flushing the read buffer also includes reading all pending response data from a device. If the device is still sending data, the flush process will continue to read data from the device until it receives an **END** indicator from the device.

You can modify the size of the buffer by using the **viSetBuf** function. See Chapter 7, "HP VISA Language Reference," for more information on this function.

### **Non-Formatted 1/0**

 $\,$   $\,$ 

There are two non-buffered, non-formatted 1/0 functions that synchronously transfer data called **viRead** and **viWrite,** and there are two that asynchronously transfer data called **viReadAsync** and **viWriteAsync.** These are raw 1/0 functions and do not intermix with the formatted VO functions.

The non-formatted VO functions are as follows:

• The **viRead** function synchronously reads raw data from the session specified by the *vi* parameter and stores the results in the location where *buf* is pointing. Only one synchronous read operation can occur at any one time.

viRead(vi, *buf, count, retCount);* 

• The **viWrite** function synchronously sends the data pointed to by *buf* to the device specified by *vi.* Only one synchronous write operation can occur at any one time.

viWrite(vi, *buf, count, retCount);* 

• The **viReadAsync** function asynchronously reads raw data from the session specified by the *vi* parameter and stores the results in the location where *buf* is pointing. This operation normally returns before the transfer terminates. Thus, the operation returns jobld, which you can use with either **vi Terminate** to abort the operation or with an 1/0 completion event to identify which asynchronous read operation completed.

 $v$ iReadAsync $(v_i, \text{buf}, \text{count}, \text{ibbd})$ ;

• The **viWri teAsync** function asynchronously sends the data pointed to by buf to the device specified by  $vi$ . This operation normally returns before the transfer terminates. Thus, the operation returns jobld, which you can use with either **vi Terminate** to abort the operation or with an 1/0 completion event to identify which asynchronous write operation completed.

viWriteAsync(*vi*, *buf, count, jobId*);

For more information, see the **viRead, viWrite, viReadAsync, viWriteAsync,** and vi **Terminate** functions in Chapter 7, "HP VISA Language Reference."

Non-Formatted 1/0 Example The following example program illustrates using non-formatted 1/0 functions to communicate with a GPIB device. A similar example is used to illustrate formatted I/O earlier in this chapter. This example program is intended to show specific VISA functionality and does not include error trapping. Error trapping, however, is good programming practice and is recommended in your VISA applications. See "Trapping Errors" later in this chapter.

> This example program is installed on your system in the **SAMPLES**  subdirectory on Windows environments, or in the **examples** subdirectory on HP-UX. See Appendix A, "HP VISA System Information," for the specific location of the example programs on your operating system.

```
/*nonfmtio.c 
  This example program measures the AC voltage on a multimeter and 
 prints the results. Note that you must change the device address. */ 
#include <visa.h> 
#include <stdio.h> 
void main () { 
} 
  ViSession defaultRM, vi; 
  char strres [20]; 
  unsigned long actual; 
  /* Open session to GPIB device at address 22 *I 
  viOpenDefaultRM(&defaultRM);
  viOpen(defaultRM, "GPIBO::22::INSTR", VI_NULL, VI_NULL, &vi);
  /* Initialize device */ 
  viWrite(vi, (ViBuf)"*RST\n", 5, &actual);
  /* Set up device and take measurement */ 
  viWrite(vi, (ViBuf)"CALC:DBM:REF 50\n", 16, tactual); 
 viWrite(vi, (ViBut) "MEAS:VOLT:AC? 1, 0.001\n", 23, & actual);I* Read results */ 
 viRead(vi, (ViBuf)strres, 20, &actual);
  I* NULL terminate the string */ 
 strres[actual]=O; 
  I* Print results */ 
 printf("Measurement Results: %s\n", strres); 
  I* Close session */ 
 viClose(vi); 
  viClose(defaultRM);
```
### **Using Attributes**

Attributes are associated with resources or sessions. You can use attributes to determine the state of a resource or session. You can also use attributes to set a resource or session to a specified state.

Use the viGetAttribute function to read the state of an attribute for a specified session, event context, or find list. There are read only (RO) and read/write (RW) attributes. Use the viSetAttribute function to modify the state of a read/write attribute for a specified session, event context, or find list.

The following example reads the state of the VI\_ATTR\_ TERMCHAR\_EN attribute and changes it if it is not true:

```
ViBoolean state, newstate; 
newstate=VI_TRUE; 
viGetAttribute(vi, VI_ATTR_TERMCHAR_EN, &state);
if (state err !=VI_TRUE) viSetAttribute(vi, VI_ATTR_TERMCHAR_EN, newstate);
```
#### **NOTE**

The pointer passed to viGetAttribute must point to the exact type required for that attribute: ViUInt16, ViInt32, and so forth. For example, when reading an attribute state that returns a  $ViUInt16$ , then you must declare a variable of that type and use it for the returned data. If ViString is returned, then you must allocate an array and pass a pointer to that array for the returned data.

The attributes are described in the following subsections. For programming information on attributes, such as attribute types and ranges, see Appendix B, "HP VISA Attributes."
### HP VISA Resource Attributes

The VISA resource attributes are primarily used to find out information about the VISA version implemented and its manufacturer. Information can also be obtained about the current resource manager session, as well as the locking state of a resource.

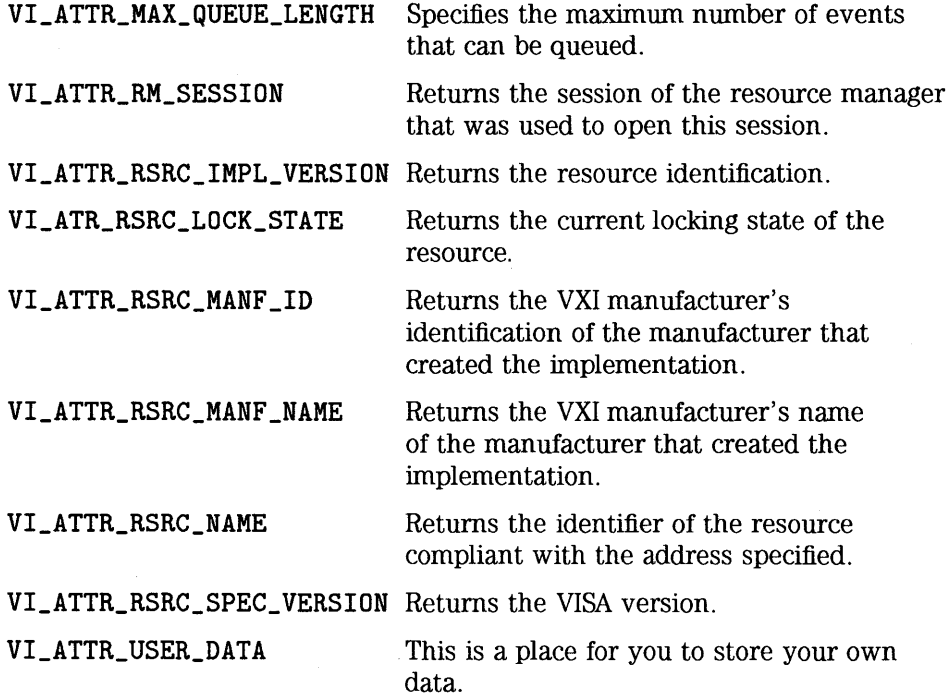

# **HP** VISA Generic Instrument Attributes

The following are generic attributes that can be called on sessions. These attributes determine such things as when a buffer is flushed, timeout values, and the type of interface the device is on.

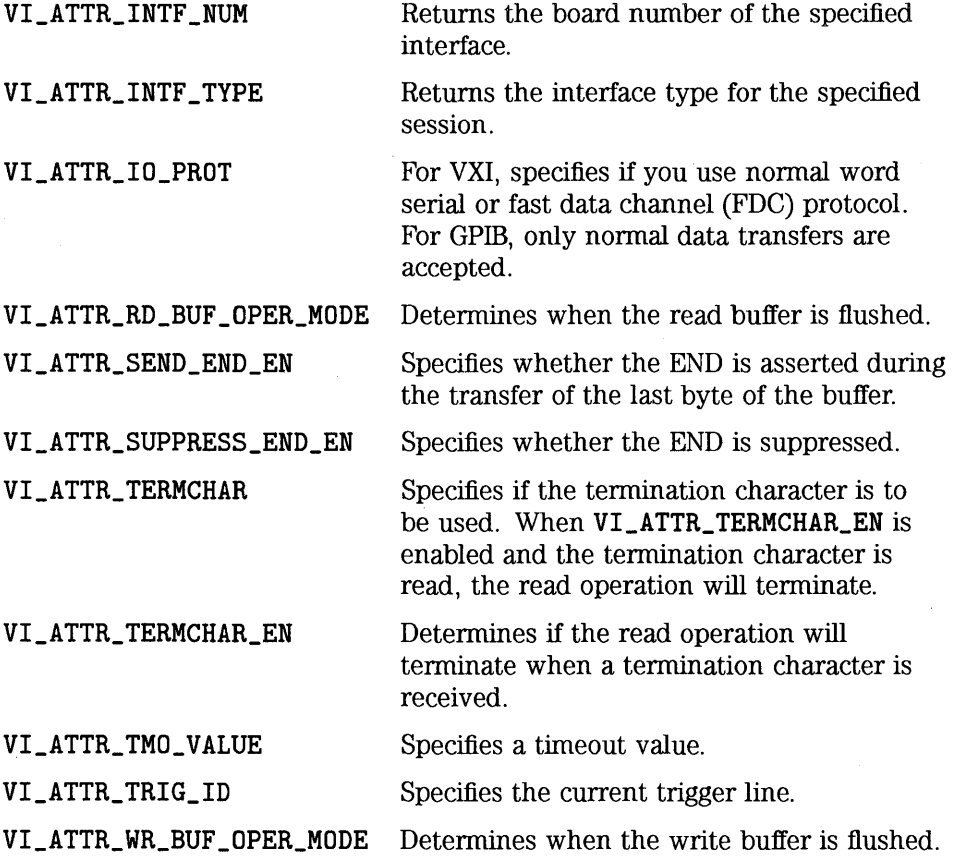

# **HP** VISA Interface Specific Instrument Attributes

The interface specific attributes provide information about an interface or a device on an interface. The attributes are listed by interface type.

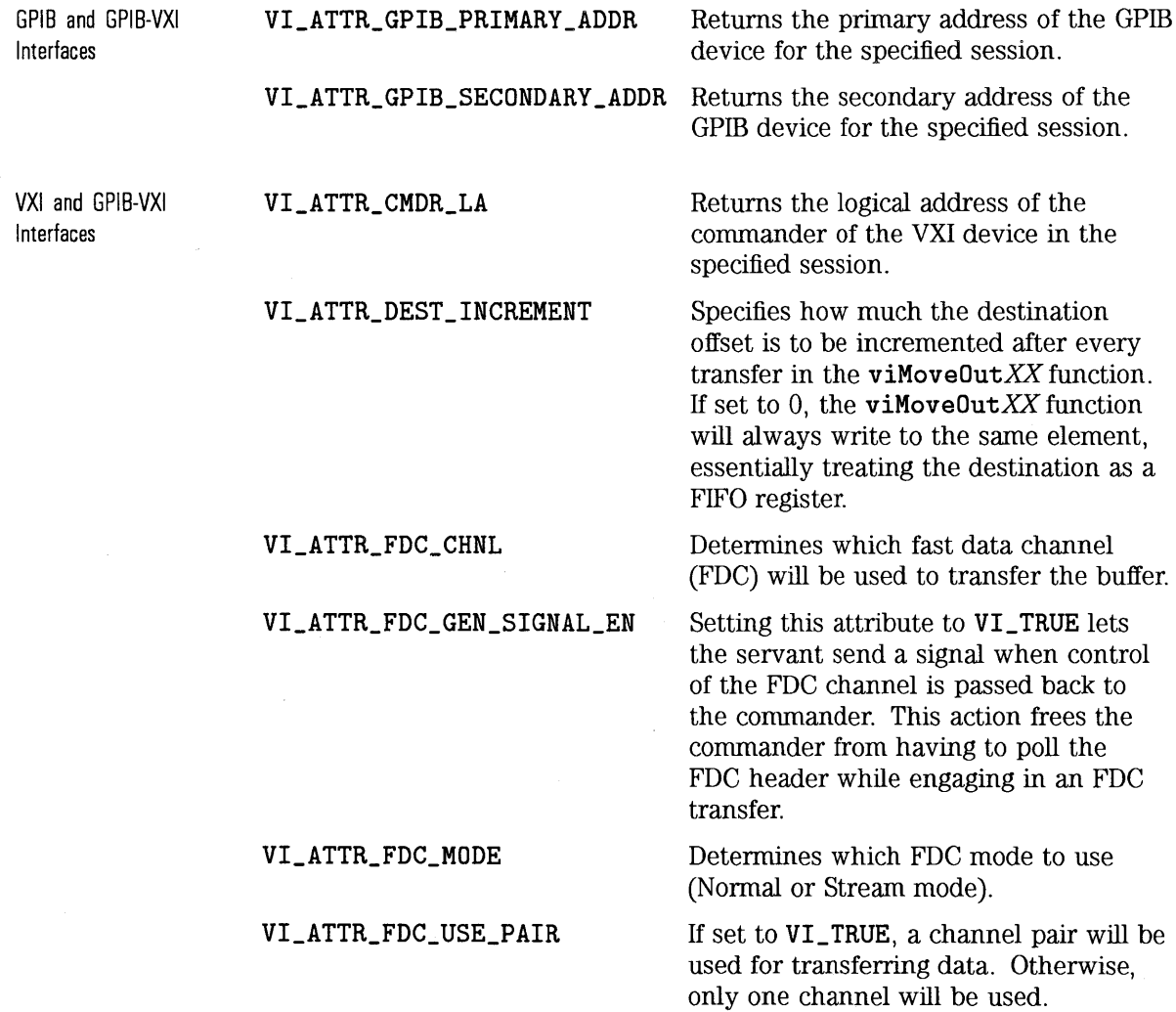

Programming with HP VISA **Using Attributes** 

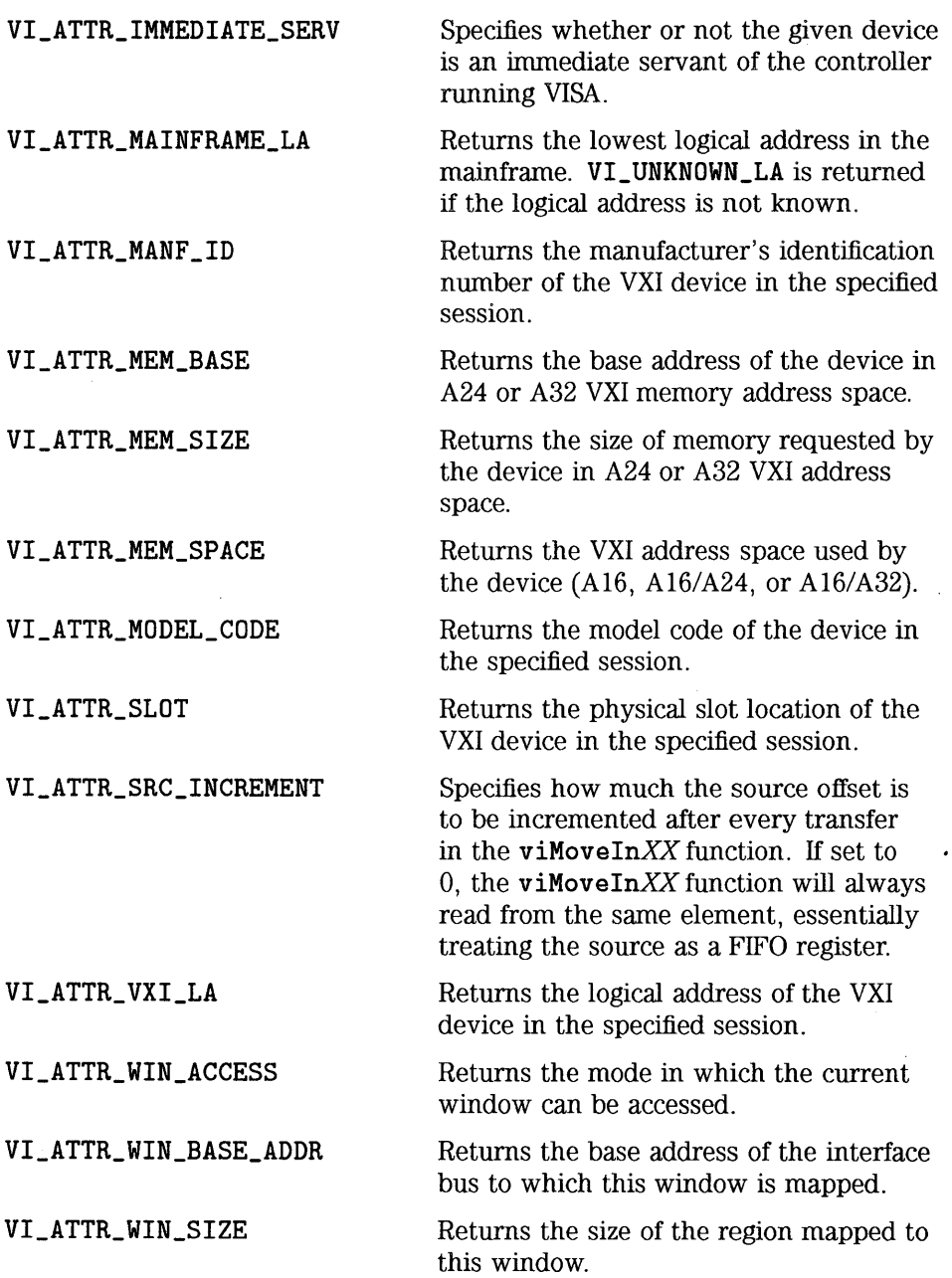

 $\epsilon$ 

 $\overline{1}$ 

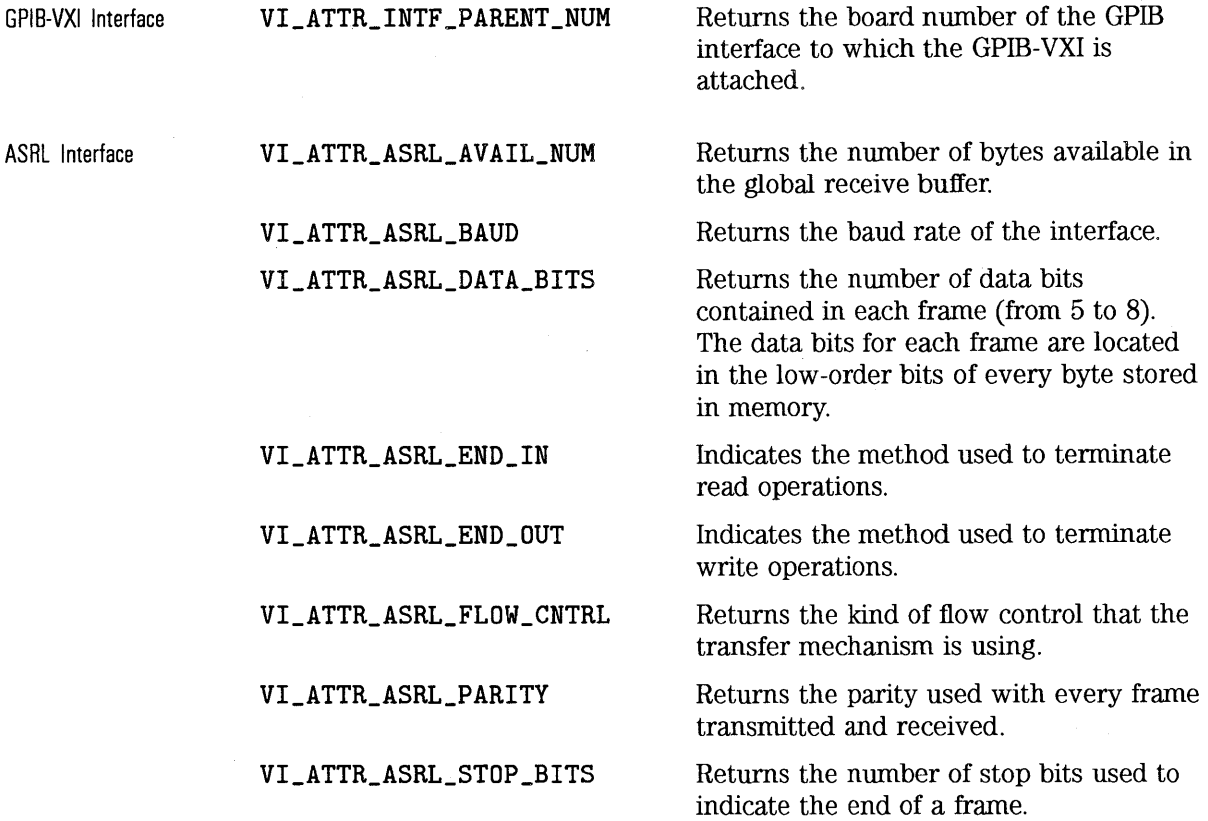

 $\mathcal{A}$ 

 $\bar{z}$ 

# HP VISA Event Attributes

The following attributes are read only attributes that can only be read on event contexts returned from event handlers or viWaitOnEvent.

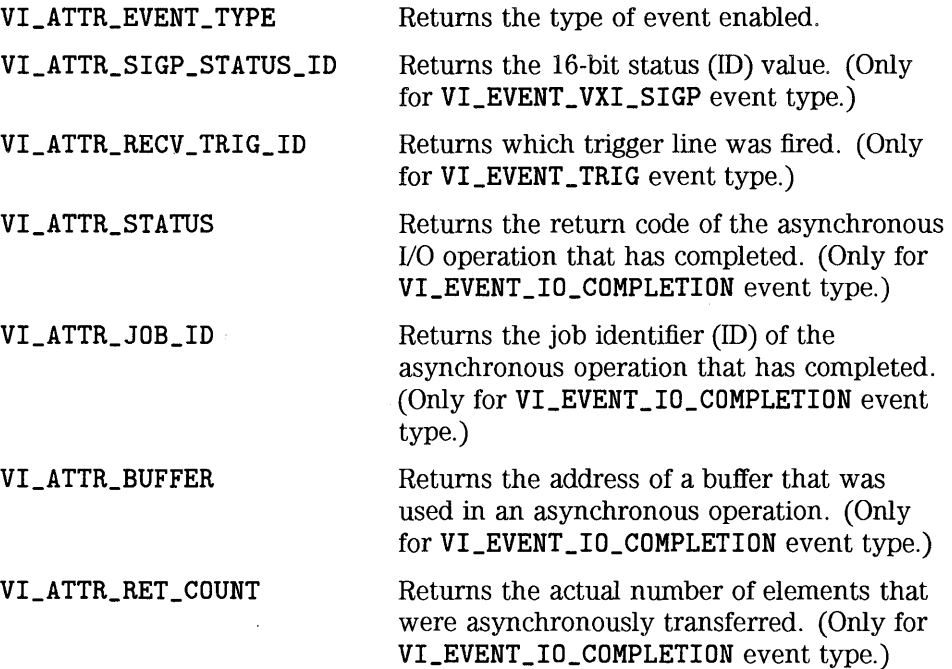

# **Using Events and Handlers**

Events are special occurrences that require attention from your application. Event types include Service Requests (SRQs), interrupts, and hardware triggers. Events will not be delivered unless the appropriate events are enabled.

There are two ways you can receive notification that an event has occurred:

- Install an event handler with **viinstallhandler,** and enable one or several events with **viEnableEvent.** If the event was enabled with a handler, the specified event handler will be called when the specified event occurs. This is called a callback.
- Enable one or several events with **viEnableEvent** and call the **vi Wai tOnEvent** function. The **vi Wai tOnEvent** function will suspend the program execution until the specified event occurs or the specified timeout period is reached. This is called queuing.

These methods are independent of each other, and one or both can be used at one time. The callback method is generally used when immediate response is needed, and the queuing method is for non-critical events.

Examples of each of these methods follows. For a more detailed explanation of each method, see the following sections.

#### Programming with HP VISA **Using Events and Handlers**

Callback Method:

```
void my_handler (ViSession vi, ViEventType eventType, ViEvent context, 
                  ViAddr usrHandle) { 
      /* your event handling code here */viClose(context); 
   } 
   main(){ 
   ViSession vi; 
   ViAddr addr=O; 
   viinstallHandler(vi, VI_EVENT_SERVICE_REQ, my_handler, addr); 
   viEnableEvent(vi, VI_EVENT_SERVICE_REQ, VI_HNDLR, VI_NULL); 
      /* your code here */.
   viDisableEvent(vi, VI_EVENT_SERVICE_REQ, VI_HNDLR); 
   viUninstallHandler(vi, VI_EVENT_SERVICE_REQ, my_handler, addr); 
   } 
Queuing Method: 
   main(); 
   ViSession vi; 
   ViEventType eventType; 
   ViEvent event; 
   viEnableEvent(vi, VI_EVENT_SERVICE_REQ, VI_QUEUE, VI_NULL); 
   viWaitOnEvent(vi, VI_EVENT_SERVICE_REQ, VI_TMO_INFINITE, &eventType,
                     levent); 
   viClose(event); 
   viDisableEvent(vi, VI_EVENT_SERVICE_REQ, VI_QUEUE); 
   }
```
### Events and Attributes

The following events can be enabled:

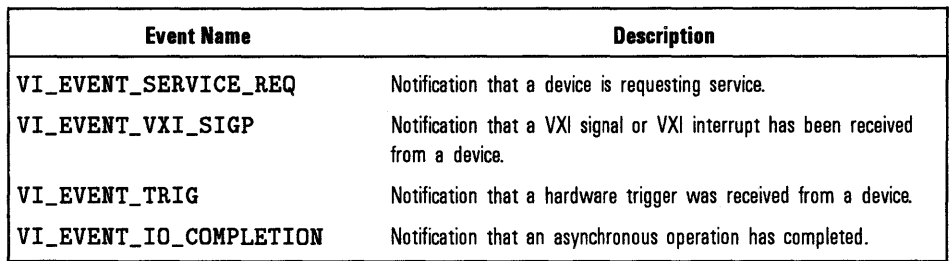

### NOTE

The VI\_EVENT \_ VXI\_SIGP and VI\_EVENT \_TRIG events are *not* supported on the GPIB-VXI interface.

### NOTE

Event contexts should *not* be closed in event handlers. !That is, do *not* use viClose to close contexts in event handlers.)

Once the application has received an event, information about that event can be obtained by using the viGetAttribute function on that particular event context. The following table lists the events and the associated read only attributes that can be read to get event information on a specific event.

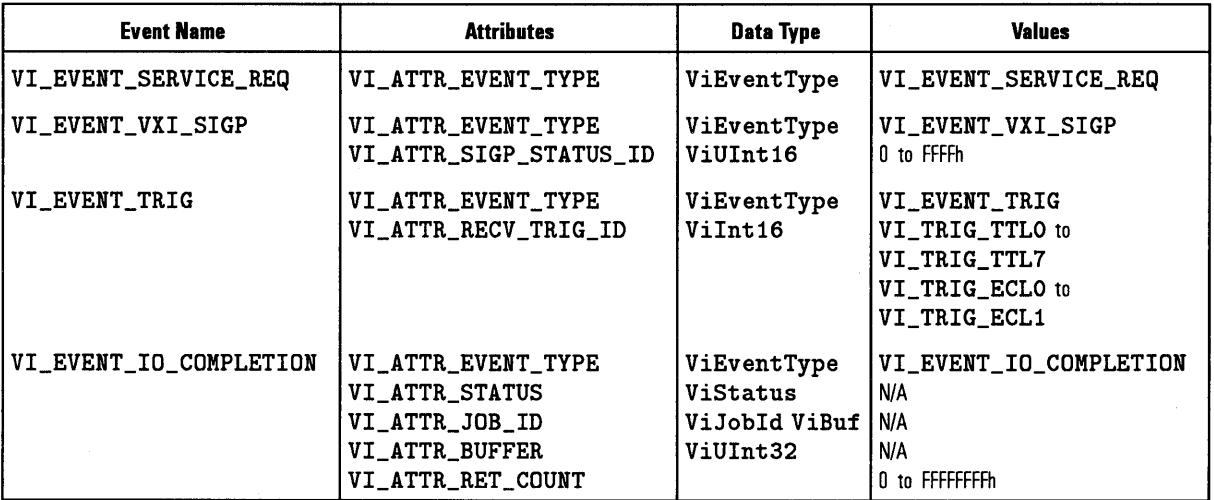

Use the VISA viReadSTB function to read the status byte of the service request.

Reading the Attribute Once you have decided which attribute to check, you can read the attribute using the viGetAttribute function. The following shows how you would check to find out which trigger line fired when the VI\_EVENT \_TRIG event was delivered:

ViInt16 state;

viGetAttribute(context, VI\_ATTR\_RECV\_TRIG\_ID, &state);

Note that the *context* parameter is either the event *context* passed to your event handler, or the *outcontext* specified when doing a wait on event. See "Using Attributes" earlier in this chapter for more information on reading attribute states.

### **The Callback Method**

The callback method of event notification is used when you need to immediately respond to an event. To use the callback method for receiving notification that an event has occurred, you must do the following:

- Install an event handler with the viInstallHandler function.
- Enable one or several events with the viEnableEvent function.

Then when the enabled event occurs, the installed event handler is called.

Installing Handlers A handler is installed on a specified session. Only one handler can be installed on a specific event in a given session, or you can install a different handler for each event type. However, the same handler can be installed on more than one event type. Use the following function when installing an event handler:

#### $vilInstallHandler(vi, eventType, handler, userHandle);$

Where the parameters are defined as follows:

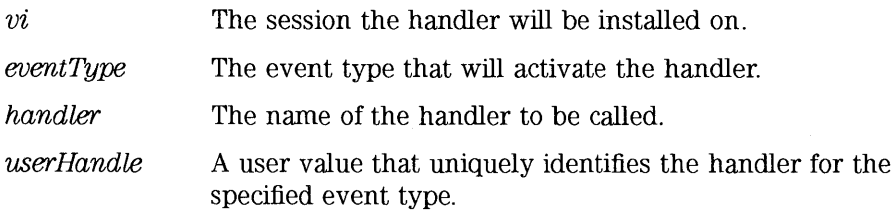

The userHandle parameter allows you to assign a value to be used with the handler on the specified session. Thus, you can install the same handler for the same event type on several sessions with different userHandle values. The same handler is called for the specified event type. However, the value passed to userHandle is different. Therefore the handlers are uniquely identified by the combination of the *handler* and the *userHandle*. This may be useful when you need a different handling method depending on the user Handle.

The following shows how to install an event handler to call **my \_handler**  when a Service Request occurs. Note that **VI\_EVENT \_SERVICE\_REQ** must also be an enabled event with the **viEnableEvent** function in order for the service request event to be delivered.

**viinstallHandler(vi, VI\_EVENT\_SERVICE\_REQ, my\_handler, addr);** 

Use the **viUninstallHandler** function to uninstall a specific handler. Or you can use wildcards (VI **\_ANY \_HNDLR** in the handler parameter) to uninstall groups of handlers. See **viUninstallHandler** in Chapter 7, "HP VISA Language Reference," for more details on this function.

Writing the Handler The *handler* installed needs to be written by the programmer. The event handler typically reads an associated attribute and performs some sort of action. See the event handler in the example program later in this section. Enabling Events

Before an event can be delivered, it must be enabled using the **viEnableEvent** function. This function causes your application to be notified when the enabled event has occurred:

**viEnableEvent** (vi, eventType, mechanism, context);

Where the parameters are defined as follows:

- $vi$ The session the handler will be installed on.
- event Type The type of event to enable.

mechanism The mechanism by which the event will be enabled. It can be enabled in several different ways:

- Use **VI\_HNDLR** in this parameter to specify that the installed handler will be called when the event occurs.
- Use **VI\_SUSPEND\_HNDLR** in this parameter which puts the events in a queue and waits to call the installed handlers until **viEnableEvent** is called with **VI\_HNDLR** specified in the mechanism parameter. When **viEnableEvent**  is called with **V!\_HNDLR** specified, the handler for each queued event will be called.

#### **NOTE**

Using VI\_ **QUEUE** in the *mechanism* parameter specifies a queuing method for the events to be handled. If you use both **VI\_QUEUE** and one of the mechanisms listed above, notification of events will be sent to both locations. See the next subsection for information on the queuing method.

context Not used in VISA 1.0. Use VI\_NULL.

The following illustrates enabling a hardware trigger event:

viinstallHandler(vi, VI\_EVENT\_TRIG, my\_handler, &addr); viEnableEvent(vi, VI\_EVENT\_TRIG, VI\_HNDLR, VI\_NULL);

The VI \_HNDLR mechanism specifies that the handler installed for VI\_EVENT \_TRIG will be called when a hardware trigger occurs.

If you specify VI\_ALL\_ENABLE\_EVENTS in the *eventType* parameter, all events that have previously been enabled on the specified session will be enabled for the *mechanism* specified in this function call.

Use the viDisableEvent function to stop servicing the event specified.

Event Callback Example The following example program installs an event handler and enables the trigger event. When the event occurs, the installed event handler is called. This example program is intended to show specific VISA functionality and does not include error trapping. Error trapping, however, is good programming practice and is recommended in your VISA applications. See "Trapping Errors" later in this chapter.

> This example program is installed on your system in the SAMPLES subdirectory on Windows environments, or in the examples subdirectory on HP-UX. See Appendix A, "HP VISA System Information," for the specific location of the example programs on your operating system.

```
I* evnthdlr.c 
   This example program illustrates installing an event handler to 
   be called when a trigger interrupt occurs. Note that you must 
   change the address. */ 
#include <visa.h> 
#include <stdio.h> 
I* trigger event handler •/ 
ViStatus _VI_FUNCH myHdlr(ViSession vi, ViEventType eventType, 
                           ViEvent ctx, ViAddr userHdlr){ 
   ViInt16 trigId;
   I* make sure it is a trigger event *I 
   if (eventType!=VI_EVENT_TRIG){ 
   } 
      I* Stray event, so ignore */ 
      return VI_SUCCESS;
```

```
} 
   /• print the event information •/ 
   printf("Trigger Event Occurred!\n"); 
   printf("... Original Device Session = \lambdald\n", vi);
   /* get the trigger that fired •/ 
   viGetAttribute(ctx, VI_ATTR_RECV_TRIG_ID, &trigId);
   printf ("Trigger that fired: ");
   switch(trigId){
   } 
      case VI_TRIG_TTLO: 
         printf ("TTLO"); 
         break; 
      default: 
         printf("<other 0x%x>", trigId);
         break; 
   print(f''\n)\;;
   return VI_SUCCESS; 
void main(){ 
} 
   ViSession defaultRM,vi; 
   I* open session to VXI device •/ 
   viOpenDefaultRM(&defaultRM);
   viOpen(defaultRM, "VXIO::24::INSTR", VI_NULL, VI_NULL, &vi);
   I* select trigger line TTLO •/ 
   viSetAttribute(vi, VI_ATTR_TRIG_ID, VI_TRIG_TTLO); 
   I* install the handler and enable it •/ 
   viinstallHandler(vi, VI_EVENT_TRIG, myHdlr, (ViAddr)10); 
   viEnableEvent(vi, VI_EVENT_TRIG, VI_HNDLR, VI_NULL); 
   /• fire trigger line, twice •/ 
   viAssertTrigger(vi, VI_TRIG_PROT_SYNC); 
   viAssertTrigger(vi, VI_TRIG_PROT_SYNC); 
   /• unenable and uninstall the handler •/ 
   viDisableEvent(vi, VI_EVENT_TRIG, VI_HNDLR); 
   viUninstallHandler(vi, VI_EVENT_TRIG, myHdlr, (ViAddr)10); 
   /* close the sessions */viClose(vi); 
   viClose(defaultRM);
```
SRQ Callback Example

The following example program installs an event handler and enables an SRQ event. When the event occurs, the installed event handler is called. This example program is intended to show specific VISA functionality and does not include error trapping. Error trapping, however, is good programming practice and is recommended in your VISA applications. See "Trapping Errors" later in this chapter.

This example program is installed on your system in the SAMPLES subdirectory on Windows environments, or in the examples subdirectory on HP-UX. See Appendix A, "HP VISA System Information," for the specific location of the example programs on your operating system.

```
/• srqhdlr.c 
   This example program illustrates installing an event handler to 
   be called when an SRQ interrupt occurs. Note that you must 
   change the address. •/ 
#include <visa.h> 
#include <stdio.h> 
#if defined (_WIN32) 
   #include <windows.h> /• for Sleep() •/ 
   #define YIELD Sleep( 10 ) 
#el if defined () 
   #include <windows.h> /• for Yield() •/ 
   #define YIELD Yield() 
#elif defined (_WINDOWS) 
                        /* for _wyield */#define YIELD _wyield() 
#else 
   #include <unistd.h> 
   #define YIELD sleep (1) 
#endif 
int srqOccurred; 
/* trigger event handler */ViStatus _VI_FUNCH mySrqHdlr(ViSession vi, ViEventType eventType, 
                           ViEvent ctx, ViAddr userHdlr){
   ViUInt16 statusByte;
   /* make sure it is an SRQ event */if (eventType!=VI_EVENT_SERVICE_REQ){ 
      /* Stray event, so ignore */} 
      printf( "\nStray event of type 0x''_{1x}\n", eventType );
      return VI_SUCCESS;
```

```
} 
   I* print the event information */ 
   printf("\nSRQ Event Occurred!\n"); 
  printf ("... Original Device Session = \lambdald\n", vi);
   I* get the status byte */ 
   viReadSTB(vi, &statusByte);
   printf("...Status byte is 0x''x\n'', statusByte);
   srq0ccurred = 1;
   return VI_SUCCESS; 
void main(){ 
   ViSession defaultRM,vi; 
   long count; 
   /• open session to message based VXI device */ 
   viOpenDefaultRM(&defaultRM);
   viOpen(defaultRM, "GPIB-VXI0::24::INSTR", VI_NULL, VI_NULL, tvi); 
   I* Enable command error events */ 
   vifprint(vi, "*ESE 32\nu");
   I* Enable event register interrupts */ 
   vifprint(vi, "RRE 32\nu");
   I* install the handler and enable it */ 
   viInstallHandler(vi, VI_EVENT_SERVICE_REQ, mySrqHdlr, (ViAddr)10);
   viEnableEvent(vi, VI_EVENT_SERVICE_REQ, VI_HNDLR, VI_NULL); 
   srq0ccurred = 0;
   I* Send a bogus command to the message based device to cause an SRQ */ 
   /* Note: 'IDN' causes the error -- 'IDN?' is the correct syntax */vifprint(vi, "IDN\nn'');/* Wait a vhile for the SRQ to be generated and for the handler */ 
   /* to be called. Print something vhile ve wait */ 
  printf ( "Waiting for an SRQ to be generated ." );
  for ( count = 0 ; (count < 10) & k (srq0ccurred == 0) ; count++ ) {
      long count2 = 0;
   } 
      printf( ".");
      while ( \text{(count2++} < 100) & \text{(srgOccurred == 0)} ){
         YIELD; 
      } 
  printf ("\n\infty);
```
#### Programming with HP VISA **Using Events and Handlers**

```
/* disable and uninstall the handler */viDisableEvent(vi, VI_EVENT_SERVICE_REQ, VI_HNDLR); 
viUninstallHandler(vi, VI_EVENT_SERVICE_REQ, mySrqHdlr, (ViAddr)10); 
/* Clean up after ourselves - don't leave device in error state */viprintf(\overline{v}i, "*CLS\n"');/• close the sessions •/ 
viClose(vi); 
viClose(defaultRM); 
printf( "End of program\n" );
```

```
}
```
### **The Queuing Method**

The queuing method is generally used when you do not need immediate response from your application. To use the queuing method for receiving notification that an event has occurred, you must do the following:

- Enable one or several events with the **viEnableEvent** function.
- When ready to query, use the **viWaitOnEvent** function to check for queued events.

If the specified event has occurred, then the event information is retrieved and the program returns immediately. If the specified event has not occurred, then the program suspends execution until a specified event occurs or until the specified timeout period is reached.

#### Enabling Events Before an event can be delivered, it must be enabled using the **viEnableEvent** function:

**viEnableEvent** *(vi, eventType, mechanism, context) ;* 

Where the parameters are defined as follows:

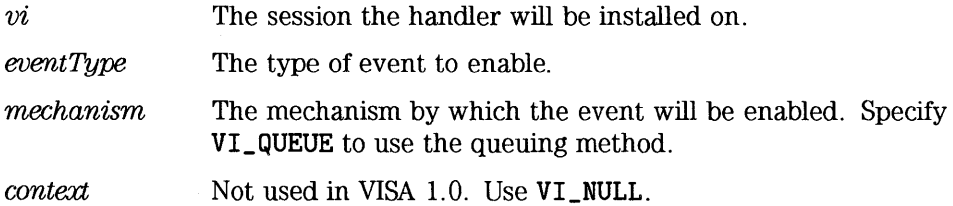

When you use VI\_ **QUEUE** in the *mechanism* parameter, you are specifying that the events will be put into a queue. Then, when a **vi Wai tOnEvent**  function is invoked, the program execution will suspend until the enabled event occurs or the timeout period specified is reached. If the event has already occurred, the **vi Wai tOnEvent** function will return immediately.

The following illustrates enabling a hardware trigger event:

viEnableEvent(vi, VI\_EVENT\_TRIG, VI\_QUEUE, VI\_NULL);

The VI\_QUEUE mechanism specifies that when an event occurs, it will go into a queue.

If you specify VI\_ALL\_ENABLE\_EVENTS in the eventType parameter, all events that have previously been enabled on the specified session will be enabled for the *mechanism* specified in this function call.

Use the viDisableEvent function to stop servicing the event specified.

Wait on the Event

When using the **vi WaitOnEvent** function, specify the session, the event type to wait for, and the timeout period to wait:

 $v_i$ i Wait OnEvent (vi, inEventType, timeout, outEventType, outContext);

Note that the event must have previously been enabled with VI\_QUEUE specified as the *mechanism* parameter.

The following shows how to install a wait on event for service requests:

viEnableEvent(vi, VI\_EVENT\_SERVICE\_REQ, VI\_QUEUE, VI\_NULL); viWaitOnEvent(vi, VI\_EVENT\_SERVICE\_REQ, VI\_TMO\_INFINITE, &eventType, &event);

viDisableEvent(vi, VI\_EVENT\_SERVICE\_REQ, VI\_QUEUE);

Every time a wait on event is invoked, an event context object is created. Specifying VI\_TMO\_INFINITE in the *timeout* parameter indicates that the program execution will suspend indefinitely until the event occurs. To clear the event queue for a specified event type, use the viDiscardEvents function.

Event Queuing Example

The following example program enables the trigger event in a queuing mode. When the vi WaitOnEvent function is called, the program will suspend operation until the trigger line\_ is fired or the timeout period is reached. Since the trigger lines were already fired and the events were put into a queue, the function will return and print the trigger line that fired. This example program is intended to show specific VISA functionality and does not include error trapping. Error trapping, however, is good programming practice and is recommended in your VISA applications. See "Trapping Errors" later in this chapter.

This example program is installed on your system in the SAMPLES subdirectory on Windows environments, or in the examples subdirectory on HP-UX. See Appendix A, "HP VISA System Information," for the specific location of the example programs on your operating system.

/\* evntqueu.c This example program illustrates enabling an event queue using viWaitOnEvent. Note that you must change the device address. •/ #include <visa.h> #include <stdio.h> void main(){ ViSession defaultRM,vi; ViEventType eventType; ViEvent eventVi; ViStatus err; ViInt16 trigId; /• open session to VXI device •/ viOpenDefaultRM(&defaultRM); viOpen(defaultRM, "VXIO::24::INSTR", VI\_NULL, VI\_NULL, &vi);  $/*$  select trigger line TTLO  $*/$ viSetAttribute(vi, VI\_ATTR\_TRIG\_ID, VI\_TRIG\_TTLO);  $/*$  enable the event  $*/$ viEnableEvent(vi, VI\_EVENT\_TRIG, VI\_QUEUE, VI\_NULL); /\* fire trigger line, twice  $*/$ viAssertTrigger(vi, VI\_TRIG\_PROT\_SYNC); viAssertTrigger(vi, VI\_TRIG\_PROT\_SYNC);  $/*$  Wait for the event to occur  $*/$ 

#### Programming with HP VISA **Using Events and Handlers**

```
} 
   if (err==VI_ERROR_TMO){ 
      printf("Timeout Occurred! Event not received.\n"); 
      return; 
   } 
   /• print the event information •/ 
   printf("Trigger Event Occurred!\n"); 
   printf ("... Original Device Session = \lambdald\n", vi);
   /* get trigger that fired */viGetAttribute(eventVi, VI_ATTR_RECV_TRIG_ID, &trigId);
   printf("Trigger that fired: "); 
   switch(trigid){ 
      case VI_TRIG_TTLO: 
         printf("TTLO"); 
         break; 
      default: 
         printf("<other 0x%x>",trigId);
         break; 
   } 
   print(f("n");
   /* close the context before continuing */viClose(eventVi); 
   /• get second event •/ 
   err=viWaitOnEvent(vi, VI_EVENT_TRIG, 10000, &eventType, &eventVi);
   if (err==VI_ERROR_TMO){ 
      printf("Timeout Occurred! Event not received.\n"); 
      return; 
   } 
   printf("Got second event\n"); 
   /* close the context before continuing */viClose(eventVi); 
   /* disable event */viDisableEvent(vi, VI_EVENT_TRIG, VI_QUEUE); 
   /* close the sessions */viClose(vi); 
   viClose(defaultRM);
```
# Trapping Errors

### HP VISA Errors

The example programs in this guide show specific VISA functionality and· do not include error trapping. Error trapping, however, is good progranuning practice and is reconunended in all your VISA applications. To trap VISA errors you must check for VLSUCCESS after each VISA function call. The following illustrates checking for VI\_SUCCESS. If VI\_SUCCESS is not returned, then an error handler, written by the programmer, is called. This must be done with each VISA function call.

#### **NOTE**

If you want to ignore WARNINGS, you can test to see if err is less than  $\langle \langle \rangle$  VI\_SUCCESS. Since WARNINGS are greater than VI\_SUCCESS and ERRORS are less than VI\_SUCCESS, err\_handler would only be called when the function returns an ERROR. For example:

```
if (err< VI_SUCCESS) err_handler (vi, err);
```
ViStatus err;

err=viPrintf (vi, "\*RST\n"); if (err< VI\_SUCCESS) err\_handler(vi, err); The following error handler prints a user-readable string describing the error code passed to the function:

```
void err_handler(ViSession vi, ViStatus err){ 
} 
  char err_{msg}[1024] = \{0\};viStatusDesc (vi, err, err_msg); 
  printf ("ERROR = \ss\n", err_msg);
  return;
```
### Instrument Errors

When programming instruments, it's good practice to check the instrument to make sure there are no instrument errors after each instrument function. The following function uses a SCPI command to check a specific instrument for errors:

```
void system_err(){ 
} 
  ViStatus err; 
  char buf [1024]={0}; 
  int err_no; 
  err=viPrintf(vi, "SYSTEM:ERR?\n"); 
  if (err< VI_SUCCESS) err_handler (vi, err); 
  err=viScanf (vi, "%d%t", &err_no, &buf);
  if (err< VI_SUCCESS) err_handler (vi, err); 
  while (err_no >O){ 
  } 
     printf ("Error Found: \daggerd, \sin", err_no, buf);
     err=viScanf (vi, "%d%t", &err_no, &buf);
  err=viFlush(vi, VI_READ_BUF); 
  if (err< VI_SUCCESS) err_handler (vi, err); 
  err=viFlush(vi, VI_WRITE_BUF); 
  if (err< VI_SUCCESS) err_handler (vi, err);
```
# **Using Locks**

In VISA, applications can open multiple sessions to a VISA resource simultaneously. Applications can therefore access a VISA resource concurrently through different sessions. However, in certain cases, applications accessing a VISA resource may want to restrict other applications from accessing that resource. For example, when an application needs to perform successive write operations on a resource, the application may require that, during the sequence of writes, no other operation can be invoked through any other session to that resource. For such circumstances, VISA defines a locking mechanism that restricts access to resources.

The VISA locking mechanism enforces arbitration of accesses to VISA resources on a per-session basis. If a session locks a resource, operations invoked on the resource through other sessions either are serviced or are returned with an error, depending on the operation and the type of lock used.

If a VISA resource is not locked by any of its sessions, all sessions have full privilege to invoke any operation and update any global attributes. Sessions are *not* required to have locks to invoke operations or update global attributes. However, if some other session has already locked the resource, attempts to update global attributes or invoke certain operations will fail. Refer to descriptions of the individual VISA functions in Chapter 7, "HP VISA Language Reference," to determine which would fail when a resource is locked.

The VISA viLock function is used to acquire a lock on a resource:

viLock(*vi*, *lockType*, *timeout, requestedKey, accessKey*);

The VLATTR\_RSRC\_LOCK\_STATE attribute specifies the current locking state of the resource on the given session, which can be either VI\_NO\_LOCK, VI\_EXCLUSIVE\_LOCK, or VI\_SHARED\_LOCK. The VISA viUnlock function is then used to release the lock on a resource. The following subsection explains the different types, or access modes, of locks.

### **NOTE**

The viLock and viUnlock functions are *not* supported with 16-bit VISA on Windows 95.

### **NOTE**

If a resource is locked and the current session does not have the lock, the error VI\_ERROR\_RSRC\_LOCKED is returned.

### Lock Types

VISA defines two different types of locks:

- Exclusive Lock A session can lock a VISA resource using the lock type VI\_EXCLUSIVE\_LOCK to get exclusive access privileges to the resource. This exclusive lock type excludes access to the resource from all other sessions. If a session has an exclusive lock, other sessions cannot modify global attributes or invoke operations on the resource; however, the other sessions *can* still get atteributes.
- Shared Lock A session can share a lock on a VISA resource with other sessions by using the lock type VI\_SHARED\_LOCK. Shared locks in VISA are similar to exclusive locks in terms of access privileges, but can still be shared between multiple sessions. If a session has a shared lock, other sessions that share the lock can also modify global attributes and invoke operations on the resource (of course, unless some other session has a previous exclusive lock on that resource). A session that does not share the lock will lack these capabilities.

See the next subsection, "Lock Sharing," for more information about the shared lock type.

Locking a resource restricts access from other sessions and, in the case where an exclusive lock is acquired, ensures that operations do not fail because other sessions have acquired a lock on that resource. Thus, locking a resource prevents other, subsequent sessions from acquiring an exclusive lock on that resource.

Yet, when multiple sessions have acquired a shared lock, note that VISA allows one of the sessions to acquire an exclusive lock along with the shared lock it is holding. This is explained in detail later in this section. Also note that VISA supports nested locking  $-$  that is, a session can lock the same VISA resource multiple times (for the same lock type) via multiple invocations of the viLock function. In such a case, unlocking the resource requires an equal number of invocations of the viUnlock function. Nested locking is also explained in detail later in this section.

#### **NOTE**

Some VISA operations may be permitted even when there is an exclusive lock on a resource, or some global attributes may not be read when there is any kind of lock on the resource. These exceptions, when applicable, are mentioned in the descriptions of the individual VISA functions and attributes. See Chapter 7, "HP VISA Language Reference," for descriptions of the individual functions to determine which are applicable for locking and which are not restricted by locking.

Lock Sharing

Because the locking mechanism in VISA is session-based, multiple threads sharing a session that has locked a VISA resource have the same privileges for accessing the resource. Some applications, though, may have separate sessions to a resource and may want all the sessions in that application to have the same privilege as the session that locked the resource. In other cases, there may be a need to share locks among sessions in different applications. Essentially, a session that acquired a lock to a resource may share the lock with other sessions it selects, and exclude access from other sessions.

As explained earlier, VISA defines the **VI\_SHARED\_LOCK** lock type to give exclusive access privileges to a session along with the capability to share these exclusive privileges with other sessions at the discretion of the original session. When locking the resource using the **VI\_SHARED\_LOCK** lock type, the **viLock** function returns an *accessKey* that can be used to share the lock. The session can then share this lock with any other session by passing around this *accessKey.* 

Before other sessions can access the locked resource, they need to acquire the lock by passing the *access Key* in the *requested Key* parameter of the **viLock** function. Invoking **viLock** with the same key will register the new session to have the same access privileges as the original session. The new session that acquired the access privileges through the sharing mechanism can also pass the *accessKey* to other sessions for sharing of the resource, and so forth. Of course, all the sessions sharing a resource via the shared lock should synchronize their accesses to maintain a consistent state of the resource.

VISA also provides the flexibility for the application( s) to specify a key to use as the *accessKey,* instead of VISA generating the *accessKey.* The application(s) can suggest a key value to use through the *requestedKey*  parameter of the viLock function. If the resource was not locked, the resource will use this *requestedKey* as the *accessKey.* If the resource was locked using a shared lock, and the *requestedKey* matches the key with which the resource was locked, the resource will grant shared access to the session. If an application attempts to lock a resource using a shared lock, but passes V!\_NULL as the *requestedKey* parameter, then VISA will generate an *accessKey* for the session.

A session seeking to share exclusive access to a resource with other sessions needs to acquire a VI\_SHARED\_LOCK for this purpose. If it requests VI\_EXCLUSIVE\_LOCK instead, no valid *accessKey* will be returned. Consequently, the session will not be able to share the lock with any other sessions.

Acquiring an Exclusive Lock When multiple sessions have acquired a shared lock on a resource, VISA While Holding allows one of the sessions to acquire an exclusive lock along with the shared a Shared Lock it is holding via the **viLock** function. The session holding both the exclusive and shared lock will have the same access privileges that it had when it was holding only the shared lock. However, this precludes the other sessions holding the shared lock from accessing the locked resource. This is useful when multiple sessions holding a shared lock must synchronize operations, or when one of the sessions must execute a critical operation.

> When the session holding the exclusive lock unlocks the resource via the viUnlock function, all the sessions (including the one that had acquired the exclusive lock) will again have all the access privileges associated with the shared lock.

Note that in the reverse case where a session is holding an exclusive lock only (no shared locks), VISA does *not* allow it to change to VI\_SHARED\_LOCK. Programming with HP VISA **Using Locks** 

### **Nested Locks**

VISA also supports nested locking, in which a session can lock the same VISA resource multiple times (for the same lock type) via multiple invocations of the **viLock** function. Unlocking the resource requires an equal number of invocations of the **viUnlock** operation. In other words, for each invocation of **viLock,** a lock count will be incremented, and for each invocation of **viUnlock,** the lock count will be decremented. A resource will be truly unlocked only when the lock count is 0 (zero).

Each session maintains a separate lock count for each type of lock. Therefore, repeated invocations of the **viLock** function for the same session will increase the appropriate lock count, depending on the type of lock requested. In the case of a shared lock, nesting **viLock** functions will return with the same *accessKey* every time. In the case of an exclusive lock, **viLock** will not return any *accessKey,* regardless of whether it is nested or not.

For nesting shared locks, VISA does not require an *accessKey* be passed in to invoke the **viLock** function. That is, a session does not need to pass in the *accessKey* obtained from the previous invocation of **viLock** to gain a nested lock on the resource. However, if an application *does* pass in an *accessKey*  when nesting shared locks, it must be the correct one for that session. See the description of the **viLock** function in Chapter 7, "HP VISA Language Reference, " for further details on the *accessKey* parameter.

### **Lock Examples**

The following two examples illustrate the two different lock types, exclusive and shared locks, in VISA. The first example shows a session gaining an exclusive lock to perform the **viPrintf** and **viScanf** VISA operations on a GPIB device. It then releases the lock via the **viUnlock** function.

```
/* lockexcl.c
  This example program queries a GPIB device for an identification string
  and prints the results. Note that you must change the address. •/ 
#include <visa.h>
#include <stdio.h> 
void main () { 
} 
  ViSession defaultRM, vi; 
  char buf [256] = \{0\};/• Open session to GPIB device at address 22 •/ 
  viOpenDefaultRM (&defaultRM);
  viOpen (defaultRM, "GPIBO::22::INSTR", VI_NULL, VI_NULL, &vi);
  /* Initialize device */
  vifprint(vi, "*RST\n^n);/• Make sure no other process or thread does anything to this resource 
     between the viPrintf () and the viScanf () calls •/ 
  viLock (vi, VI_EXCLUSIVE_LOCK, 2000, VI_NULL, VI_NULL); 
  /* Send an *IDN? string to the device */
  viPrintf (vi, "*IDN? \n^n);
  /* Read results */viScanf (vi, "%t", &buf);
  /• Unlock this session so other processes and threads can use it •/ 
  viUnlock (vi); 
  /* Print results */printf ("Instrument identification string: %s\n", buf); 
 /* Close session */
 viClose (vi); 
  viClose (defaultRM);
```
Programming with HP VISA **Using Locks** 

This second locking example shows a session gaining a shared lock with the *accessKey* called lockkey. Other sessions can now use this *accessKey* in the *requestedKey* parameter of the **vilock** function to share access on the locked resource. This example then shows the original session acquiring an exclusive lock while maintaining its shared lock. When the session holding the exclusive lock unlocks the resource via the viUnlock function, all the sessions sharing the lock again have all the access privileges associated with the shared lock.

```
/* lockshr.c
```
This example program queries a GPIB device for an identification string and prints the results. Note that you must change the address. •/

#include <visa.h> #include <stdio.h>

void main () {

```
ViSession defaultRM, vi; 
char buf [256] = \{0\};char lockkey [256] = {0};
```

```
/* Open session to GPIB device at address 22 */viOpenDefaultRM (&defaultRM);
viOpen (defaultRM, "GPIBO::22::INSTR", VI_NULL, VI_NULL, &vi);
```
 $/*$  acquire a shared lock so only this process and processes that we know about can access this resource •/ viLock (vi, VI\_SHARED\_LOCK, 2000, VI\_NULL, lockkey);

 $/*$  at this time, we can make 'lockkey' available to other processes that we know about. This can be done with shared memory or other inter-process communication methods. These other processes can then call "viLock(vi, VI\_SHARED\_LOCK, 2000, lockkey, lockkey)" and they will also have access to this resource.  $^{\ast}$ /

I• Initialize device •/ viPrintf (vi, "•RST\n");

 $/*$  Make sure no other process or thread does anything to this resource between the viPrintf () and the viScanf () calls NOTE: this also locks out the processes with which we shared our 'shared lock' key.  $\ast$ 

```
viLock (vi, VI_EXCLUSIVE_LOCK, 2000, VI_NULL, VI_NULL);
```
*I\** Send an \*IDN? string to the device *\*I*  viPrintf (vi, "\*IDN?\n");

*I\** Read results \*/  $v$ iScanf (vi, "%t", &buf);

*I\** unlock this session so other processes and threads can use it \*/ viUnlock (vi);

/\* Print results \*/ printf ("Instrument identification string: %s\n", buf);

*I\** release the shared lock too *\*I*  viUnlock (vi);

*I\** Close session \*/  $\sim$   $\mu$ viClose (vi); viClose (defaultRM);

 $\sim$ 

}

 $\mathcal{L}^{\text{max}}_{\text{max}}$  ,  $\mathcal{L}^{\text{max}}_{\text{max}}$  $\label{eq:2.1} \frac{1}{\sqrt{2}}\sum_{i=1}^n\frac{1}{\sqrt{2}}\sum_{i=1}^n\frac{1}{\sqrt{2}}\sum_{i=1}^n\frac{1}{\sqrt{2}}\sum_{i=1}^n\frac{1}{\sqrt{2}}\sum_{i=1}^n\frac{1}{\sqrt{2}}\sum_{i=1}^n\frac{1}{\sqrt{2}}\sum_{i=1}^n\frac{1}{\sqrt{2}}\sum_{i=1}^n\frac{1}{\sqrt{2}}\sum_{i=1}^n\frac{1}{\sqrt{2}}\sum_{i=1}^n\frac{1}{\sqrt{2}}\sum_{i=1}^n\frac$ 

Programming VXI Devices

5

# **Programming VXI Devices**

VISA supports three interfaces you can use to access VXI: GPIB, VXI, and GPIB-VXI. The GPIB interface can be used to access VXI instruments via a Command Module. In addition, the VXI backplane can be directly accessed with the VXI or GPIB-VXI interfaces. This chapter describes additional information for programming VXI devices with the VXI or GPIB-VXI interfaces. See Chapter 4, "Progranuning with HP VISA," for general information on VISA programming for all three interfaces.

This chapter contains the following sections:

- Programming Overview
- Using High-Level Memory Functions
- Using Low-Level Memory Functions
- Considering VXI Backplane Memory 1/0 Performance
- Using VXI Specific Attributes

For information on the specific VISA functions, see Chapter 7, "HP VISA Language Reference."
# **Programming Overview**

You can use VISA to program VXI instruments over three different interfaces:

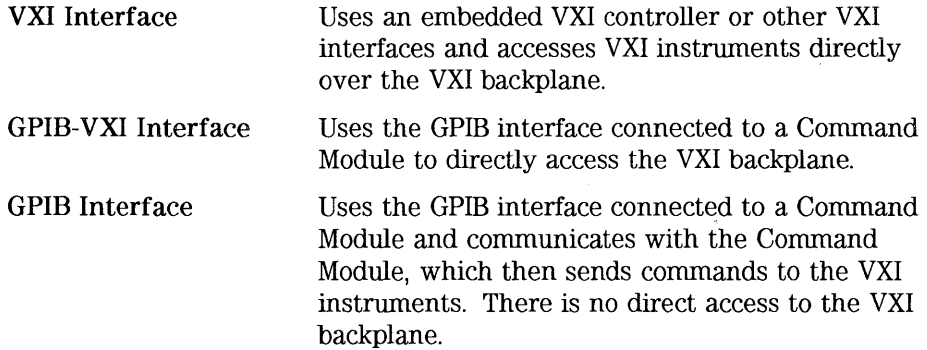

This chapter discusses using the VXI and GPIB-VXI interfaces for direct access to the VXI backplane. When directly accessing the VXI backplane, you must be aware of the different types of VXI instruments:

Message-Based Register-Based A message-based device has its own processor which allows it to interpret the high-level commands, such as SCPI (Standard Commands for Programmable Instruments). While using VISA, you can simply place the SCPI command within your VISA output function call, and then the message-based device interprets the SCPI command. In this case you can use the VISA formatted I/O or non -formatted I/O functions and program the message-based device as you would a GPIB device. However, if your message-based device has shared memory, you can access the device's shared memory by doing register peeks and pokes. VISA provides two different methods that you can use to program directly to the registers: high-level memory functions or low-level memory functions. Each of these programming methods is discussed in the following sections. A register-based device typically does not have a processor to interpret high-level commands; therefore, it must be programmed with register peeks and pokes directly to the device's registers.

the following sections.

VISA provides two different methods that you can use to program register-based devices: high-level memory functions or low-level memory functions. Each of these programming methods is discussed in

# **Using High-Level Memory Functions**

High-level memory functions allow you to access memory on the interface through simple function calls. There is no need to map memory to a window. Instead, use the high-level memory functions, and the memory mapping and direct register access is done for you.

The trade off, however, is speed. The high-level memory functions are easier to use. Yet, because these functions encompass mapping of memory space and direct register access, the associated overhead slows down the program's execution time. If speed is what you need, use the low-level memory functions discussed in the next section.

The high-level memory functions include the **viin and viOut** functions for transferring 8-, 16-, or 32-bit values, as well as the **viMovein** and **viMoveOut**  functions for transferring 8-, 16-, or 32-bit blocks of data to or from local memory.

## **Programming to the Registers**

When using the **viIn** and **viOut** high-level memory functions to program to the device registers, all you have to do is specify the session identifier, address space, and the offset of the register. The memory mapping is done for you. For example, in this function:

**viln32** *(vi, space, offset, val32)* ;

*vi* is the session identifier, and *offset* is used to indicate the offset of the memory to be mapped. *offset* is relative to the location of this device's memory in the given address space. The *space* parameter determines which memory location to map the space. The following are valid *space* values:

**VI\_A16\_SPACE** - Maps in VXI/MXI A16 address space. **VI\_A24\_SPACE** - Maps in VXI/MXI A24 address space. **VI\_A32\_SPACE** - Maps in VXI/MXI A32 address space.

The *val32* parameter is a pointer to where the data read will be stored. If, instead, you were writing to the registers via the **vi0ut32** function, the *val32* parameter would be a pointer to the data to write to the specified registers.

#### **NOTE**

If the device specified by *vi* does not have memory in the specified address space, an error is returned.

The following is an example of using **viin16:** 

```
ViSession defaultRM, vi; 
ViUint16 value; 
viOpenDefaultRM(&defaultRM); 
viOpen(defaultRM, "VXI::24", VI_NULL, VI_NULL, &vi); 
viin16(vi, VI_A16_SPACE, Ox100, &value);
```
You can also use the **viMoveIn** and **viMoveOut** high-level memory functions to move blocks of data to or from local memory. Specifically, the **viMove!n**  functions moves an 8-, 16-, or 32-bit block of data from the specified offset to local memory, whereas the **viMoveOut** functions moves an 8-, 16-, or 32-bit block of data from local memory to the specified offset. Again, the memory mapping is done for you. For example, in this function:

#### **viMove!n32** *(vi, space, offset, length, buf32)* ;

*vi* is the session identifier, and *offset* is used to indicate the offset of the memory to be mapped. *offset* is relative to the location of this device's memory in the given address space. The *space* parameter determines which memory location to map the space, and the *length* parameter specifies the number of elements to transfer (8-, 16-, or 32-bits).

The *buf32* parameter is a pointer to where the data read will be stored. If, instead, you were writing to the registers via the **viMove0ut32** function, the *buf32* parameter would be a pointer to the data to write to the specified registers.

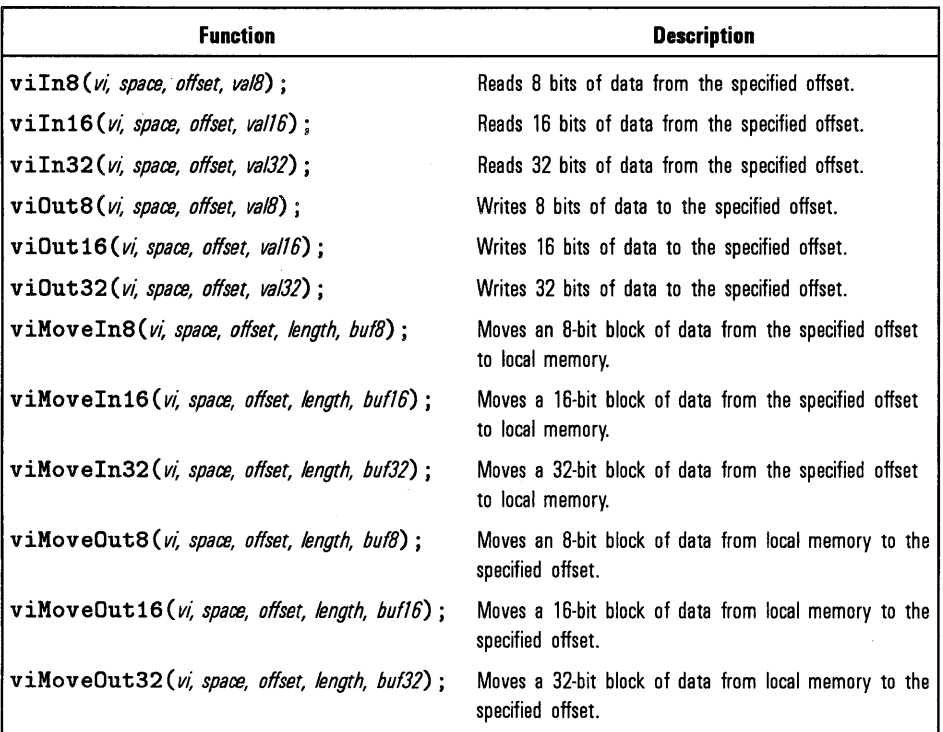

You can therefore program using 8-, 16-, or 32-bit transfers. The following table summarizes the high-level memory functions.

#### High-Level Memory Functions Examples

The following example programs use the high-level memory functions to read the ID and Device Type registers of the device at the VXI logical address of 24. The contents of the registers are then printed out. The first program uses the VXI interface, and the second program accesses the backplane with the GPIB-VXI interface. Note that these two programs are identical except for the string passed to viOpen.

/\*VXihl.c This example program uses the high-level memory functions to read the id and device type registers of the device at VXI0::24. Change this address if necessary. The register contents are then displayed.\*/ #include <visa.h> #include <stdlib.h> #include <stdio.h> void main () { } ViSession defaultRM, dmm; unsigned short id\_reg, devtype\_reg; *I\** Open session to VXI device at address 24 \*/ viOpenDefaultRM(&defaultRM); viOpen(defaultRM, "VXIO::24::INSTR", VI\_NULL, VI\_NULL, &dmm); *I\** Read instrument id register contents \*/  $vilm16(dmm, VI_A16_SPACE, 0x00, kid_reg);$ *I\** Read device type register contents *\*I*  viIn16(dmm, VI\_A16\_SPACE, 0x02, &devtype\_reg); *I\** Print results \*/ printf ("ID Register =  $0x''/4X\n'$ , id\_reg); printf ("Device Type Register =  $0x$ %4X\n", devtype\_reg); *I\** Close sessions \*/ viClose(dmm); viClose(defaultRM);

The following example program uses the GPIB-VXI interface for direct register access through a VXI Command Module.

```
/•gpibvxih.c 
  This example program uses the high-level memory functions to 
  read the id and device type registers of the device at 
  GPIB-VXI0::24. Change this address if necessary. 
  The register contents are then displayed.•/ 
#include <visa.h>
#include <stdlib.h> 
#include <stdio.h> 
void main () { 
} 
  ViSession defaultRM, dmm; 
  unsigned short id_reg, devtype_reg; 
  /• Open session to VXI device at address 24 •/ 
  viOpenDefaultRM(&defaultRM);
  viOpen(defaultRM, "GPIB-VXIO::24::INSTR", VI_NULL, VI_NULL, &dmm);
  /• Read instrument id register contents •/ 
  viIn16(dmm, VI_A16_SPACE, 0x00, &id_reg);
  /• Read device type register contents •/ 
  viIn16(dmm, VI_A16_SPACE, 0x02, &devtype_reg);
  /* Print results */
  printf ("ID Register = 0x%4X\n", id_reg);
  printf ("Device Type Register = 0x''4X\n<sup>n</sup>, devtype_reg);
  /* Close sessions */viClose(dmm); 
  viClose(defaultRM);
```
# **Using Low-Level Memory Functions**

Low-level memory functions allow you direct access to memory on the interface just as with high-level memory functions. However, with low-level memory function calls, you must map a range of addresses and directly access the registers with low-level memory functions, such as **viPeek32** and **viPoke32.** 

There is more programming effort required when using low-level memory functions. However, the program execution speed can increase. Additionally, to increase program execution speed, the low-level memory functions do not return error codes.

#### **Programming to the Registers**

When using the low-level memory functions for direct register access, you must first map a range of addresses using the **viMapAddress** function. Then you can send a series of peeks and pokes using the **viPeek and viPoke**  low-level memory functions. When you are done, you must free the address window using the **viUrunapAddress** function. In sum, the process you might follow is:

- 1. Map memory space using **viMapAddress.**
- 2. Read and write to the register's contents using **viPeek32** and **viPoke32.**
- 3. Unmap the memory space using **viUrunapAddress.**

Mapping Memory Space When using VISA to access the device's registers, you must map memory space into your process space. Note that on a given session, you can only have one map at a time. To map space into your process, use the VISA viMapAddress function:

viMapAddress (vi, mapSpace, mapBase, mapSize, access, suggested, address);

This function maps space for the device specified by the  $vi$  session.  $mapBase$ , mapSize, and suggested are used to indicate the offset of the memory to be mapped, amount of memory to map, and a suggested starting location, respectively. mapSpace determines which memory location to map the space. The following are valid *mapSpace* choices:

VI\_A16\_SPACE - Maps in VXI/MXI Al6 address space. VI\_A24\_SPACE - Maps in VXI/MXI A24 address space. VI\_A32\_SPACE - Maps in VXI/MXI A32 address space.

A pointer to the address space where the memory was mapped is returned in the address parameter.

#### **NOTE**

If the device specified by *vi* does not have memory in the specified address space, an error is returned.

The following are example viMapAddress function calls:

```
I* Maps to A32 address space •/ 
viMapAddress(vi, VI_A32_SPACE, 0x000, 0x100, VI_FALSE, VI_NULL, &address):
```

```
I* Maps to A24 address space •/ 
viMapAddress(vi, VI_A24_SPACE, 0x00, 0x80, VI_FALSE, VI_NULL, &address);
```
Reading and Writing to the Device Registers

Once you have mapped the memory space, use the VISA low-level memory functions to access the device's registers. First, determine which device register you need to access. Then, you need to know the register's offset. See the instrument's user's manual for a description of the registers and register locations. You can then use this information and the VISA low-level functions to access the device registers.

The following is an example of using viPeek16:

```
ViSession defaultRM, vi; 
ViUInt16 value;
ViAddr address; 
ViUInt16 value;
viOpenDefaultRM(&defaultRM);
viOpen(defaultRM, "VXI::24::INSTR", VI_NULL, VI_NULL, &vi);
viMapAddress(vi, VI_A16_SPACE, 0x00, 0x04, VI_FALSE, VI_NULL, &address);
viPeek16(vi, addr, &value)
```
You can therefore program using 8-, 16-, or 32-bit transfers. The following table surmnarizes the low-level memory functions.

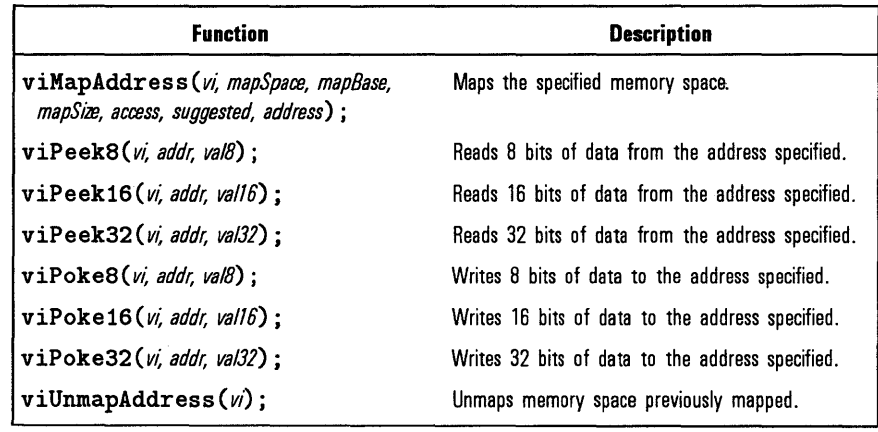

Unmapping Memory Space Make sure you use the viUnmapAddress function to unmap the memory space when it is no longer needed. Unmapping memory space makes the window available for the system to reallocate.

Programming VXI Devices **Using Low-Level Memory Functions** 

# **Low-Level Memory Functions Examples**

The following example programs use the low-level memory functions to read the ID and Device Type registers of the device at VXI logical address 24. The contents of the registers are then printed out. The first program uses the VXI interface, and the second program uses the GPIB-VXI interface to access the VXI backplane. Note that these two programs are identical except for the string passed to **viOpen.** 

```
/•vxill.c
```
This example program uses the low-level memory functions to read the id and device type registers of the device at VXI0::24. Change this address if necessary. The register contents are then displayed.•/

#include <visa.h> #include <stdlib.h> #include <stdio.h>

void main 0 {

ViSession defaultRM, dmm; ViAddr address; unsigned short id\_reg, devtype\_reg;

/\* Open session to VXI device at address 24 \*/ viOpenDefaultRM(&defaultRM); viOpen(defaultRM, "VXIO::24::INSTR", VI\_NULL, VI\_NULL, &dmm);

 $/*$  Map into memory space  $*/$ viMapAddress(dmm, VI\_A16\_SPACE, 0x00, 0x10, VI\_FALSE, VI\_NULL, &address);

 $/*$  Read instrument id register contents  $*/$ viPeek16(dmm, address, &id\_reg);

/• Read device type register contents •/ /• ViAddr is defined as a void \* so we must cast it to something else •/ /• in order to do pointer arithmetic •/ viPeek16(dmm, (ViAddr)((ViUInt16 \*)address + 0x01), &devtype\_reg);

 $/*$  Unmap memory space  $*/$ viUnmapAddress(dmm);

/\* Print results \*/ printf ("ID Register =  $0x''4X\ln"$ , id\_reg); printf ("Device Type Register =  $0x''/4X\n'$ , devtype\_reg);

```
I• Close sessions •/ 
viClose(dmm); 
viClose(defaultRM);
```
}

#### Programming VXI Devices **Using Low-Level Memory Functions**

This example program uses the GPIB-VXI interface for direct register access through a VXI Command Module.

```
/•gpibvxil.c 
 This example program uses the low-level memory functions 
 to read the id and device type registers of the device 
 at GPIB-VXI0::24. Change this address if necessary. 
 The register contents are then displayed.*/ 
#include <visa.h> 
#include <stdlib.h> 
#include <stdio.h> 
void main () { 
} 
 ViSession defaultRM, dmm; 
 ViAddr address; 
 unsigned short id_reg, devtype_reg; 
 /* Open session to VXI device at address 24 */viOpenDefaultRM(&defaultRM);
 viOpen(defaultRM, "GPIB-VXIO::24::INSTR", VI_NULL, VI_NULL, &dmm);
  /• Map into memory space •/ 
 viMapAddress(dmm, VI_A16_SPACE, 0x00, 0x10, VI_FALSE, VI_NULL, &address);
  /* Read instrument id register contents */viPeek16(dmm, address, &id_reg);
 /• Read device type register contents •/ 
 /• ViAddr is defined as a void * so we must cast it to something else •/ 
 /• in order to do pointer arithmetic •/ 
 viPeek16(dmm, (ViAddr)((ViUInt16 *)address + 0x01), &devtype_reg);
 /* Unmap memory space */viUnmapAddress(dmm); 
 /* Print results */printf ("ID Register = 0x''_4X\n', id_reg);
 printf ("Device Type Register = 0x''/4X\n\cdot n", devtype_reg);
 /* Close sessions */viClose(dmm); 
  viClose(defaultRM);
```
# Considering VXI Backplane Memory 1/0 Performance

VISA supports three different memory *VO* mechanisms for accessing memory on the VXI backplane:

• Low-level viPeek/viPoke:

o viMapAddress o viUrunapAddress o viPeek8, viPeek16, viPeek32 □ viPoke8, viPoke16, viPoke32

• High-level viIn/viOut:

 $\Box$  viIn8, viIn16, viIn32 o vi0ut8, vi0ut16, vi0ut32

• High-level viMoveIn/viMoveOut:

o viMovein8, viMovein16, viMovein32 o viMoveOut8, viMoveOut16, viMoveOut32

All three of these access mechanisms can be used to read and write VXI memory in the A16, A24, and A32 address spaces. The best method to use depends on the VISA program characteristics.

Low-level viPeek/viPoke is the most efficient in programs which require repeated access to different addresses in the same memory space. The advantages are:

- Individual viPeek/viPoke calls are faster than viIn/viOut or viMoveIn/viMoveOut calls.
- Memory pointer may be directly dereferenced in some cases for the lowest possible overhead. (See the example later in this section.)

The disadvantages of low-level viPeek/viPoke are:

- viMapAddress call is required to set up mapping before viPeek/viPoke can be used.
- viPeek/viPoke calls do not return status codes.
- Only one active viMapAddress is allowed per *vi* session.
- There may be a limit to the number of simultaneous active viMapAddress calls per process or system.

High-level  $\texttt{viln}/\texttt{vil0ut}$  calls are best in situations where a few, widely scattered memory access are required and speed is not a major consideration. The advantages are:

- Simplest method to implement.
- No limit on number of active maps.
- A16, A24, and A32 memory access can be mixed in a single  $vi$  session.

The disadvantage of high-level  $\text{vin}/\text{v}$  iout calls is that they are slower than viPeek/viPoke.

High-level viMoveIn/viMove0ut calls provide the highest possible performance for transferring blocks of data to or from the VXI backplane. Although these calls have higher initial overhead than the viPeek/viPoke calls, they are optimized by HP on each platform to provide the fastest possible transfer rate for large blocks of data. Note that for small blocks, the overhead associated with viMoveIn/voMoveOut may actually make these calls longer than an equivalent loop of  $\text{viln}/\text{vil}$  calls. The block size at which viMoveIn/viMoveOut becomes faster depends on the particular platform and processor speed. The advantages are:

- Simple to use.
- No limit on number of active maps.
- A 16, A24, and A32 memory access can be mixed in a single *vi* session.
- Provides the best performance when transferring large blocks of data.
- Supports both block and FIFO mode.

The disadvantage of viMoveIn/viMoveOut calls is that they have higher initial overhead than viPeek/viPoke.

The following is an example of the various types of VXI memory VO.

```
/*
   memio.c 
   This example program demonstrates the use of various memory I/O 
   methods in VISA. 
*/ 
#include <visa.h>
#include <stdlib.h> 
#include <stdio.h> 
#define VXI_INST "VXI024INSTR" 
void main () { 
   ViSession defaultRM, vi; 
   ViAddr address; 
   ViUInt16 accessMode;
   unsigned short *memPtr16; 
   unsigned short id_reg; 
   unsigned short devtype_reg; 
   unsigned short memArray[2]; 
   I* Open the default resource manager and a session to our instrument 
*/ 
   viOpenDefaultRM (&defaultRM);
   viOpen (defaultRM, VXI_INST, VI_NULL, VI_NULL, &vi);
I* ================================================================== 
   ====================== Low level memory I/O ====================== 
      = viPeek16
     = direct memory dereference (when allowed) 
   ================================================================== *I 
  I* Map into memory space •/ 
  viMapAddress (vi, VI_A16_SPACE, OxOO, Ox10, VI_FALSE, VI_NULL, 
taddress); 
  I• ================== using viPeek ================================ 
  /* Read instrument id register contents */viPeek16 (vi, address, &id_reg);
```
#### Programming VXI Devices **Considering VXI Backplane**

Memory 1/0 Performance

```
/*
      Read device type register contents 
     ViAddr is defined as a (void *) so we must cast it to something
      else in order to do pointer arithmetic. 
  *I 
  viPeek16 (vi, (ViAddr)((ViUint16 *)address+ Ox01), &devtype_reg); 
  I* Print results */ 
  printf (" viPeek16: ID Register = 0x''/4X\n'', id_reg);
  printf (" viPeek16: Device Type Register = 0x''/4X\n', devtype_reg);
  I* Use direct memory dereferencing if it is supported */ 
 viGetAttribute( vi, VI_ATTR_WIN_ACCESS, &accessMode );
  if ( accessMode == VI_DEREF_ADDR ) {
      I* assign the pointer to a variable of the correct type */ 
     memPtr16 = (unsigned short *) address;
     I* do the actual memory reads */ 
      id_{reg} = *memPtr16;
      devtype\_reg = *(memPtr16+1);I* Print results */ 
     printf ("dereference: ID Register = 0x''/4X\n\cdot", id_reg);
     printf ("dereference: Device Type Register = 0x''_44X\",
devtype_reg); 
  } 
  I* Unmap memory space */ 
  viUnmapAddress (vi); 
           I* ================================================================== 
   ====================== High Level memory I/0 ===================== 
      = viIn16================================================================== *I 
 I* Read instrument id register contents *I 
 viIn16 (vi, VI_A16_SPACE, 0x00, &id_reg);
 I* Read device type register contents */ 
 viIn16 (vi, VI_A16_SPACE, 0x02, &devtype_reg);
```

```
/* Print results */<br>printf (" viIn16
  printf (" viIn16: ID Register = 0x''4X\ln", id_reg);<br>printf (" viIn16: Device Type Register = 0x''4X\ln",
                 viIn16: Device Type Register = 0x''_44X\n', devtype_reg);
I• ================================================================== 
   ================== High Level block memory I/0 =================== 
      = viMoveIn16
   The viMovein/viMoveOut commands do both block read/write and FIFO 
   read write. 
   These commands offer the best performance for reading and writing 
   large data blocks on the VXI backplane. Note that for this 
   example we are only moving 2 words at a time. Normally these 
   functions would be used to move much larger blocks of data. 
   If the value of VI_ATTR_SRC_INCREMENT is 1 (the default), then 
   viMoveIn does a block read.
   If the value of VI_ATTR_SRC_INCREMENT is 0 then viMoveIn does a
   FIFO read. 
   If the value of VI_ATTR_DEST_INCREMENT is 1 (the default), then 
   viMoveOut does a block write. 
   If the value of VI_ATTR_DEST_INCREMENT is 0 then viMoveOut does a 
   FIFO write. 
   ================================================================== •/ 
   /*
      ================ Demonstrate block read ======================== 
      Read the instrument id register and device type register into 
      an array. 
  •/ 
  viMoveIn16 (vi, VI_A16_SPACE, 0x00, 2, memArray);
 /• Print results •/ 
 printf (" viMoveIn16: ID Register = 0x''/4X\", memArray[0]);
 printf (" viMoveIn16: Device Type Register = 0x\frac{4X}{n}", memArray[1]);
```
#### Programming VXI Devices **Considering VXI Backplane**  Memory 1/0 Performance

```
/================== Demonstrate FIFO read ======================== 
     First set the source increment to 0 so we will repetatively read 
     from the same memory location. 
  •/ 
  viSetAttribute( vi, VI_ATTR_SRC_INCREMENT, 0 ); 
  /* Do a FIFO read of the Id Register */viMoveIn16 (vi, VI_A16_SPACE, 0x00, 2, memArray);
  /* Print results */printf (" viMoveIn16: 1 ID Register = 0x''/4X\n', memArray [0]);
 printf (" viMoveIn16: 2 ID Register = 0x''4X\n", memArray[1]);
  /* Close sessions */
  viClose (vi); 
  viClose (defaultRM); }
```
# **Using VXI Specific Attributes**

The VXI specific attributes can be useful to determine the state of your VXI system. There are read only and read/write attributes. The read only attributes specify things such as the logical address of the VXI device, and information about where your VXI device is mapped.

The following subsections show how you might use some of the VXI specific attributes. See Appendix B, "HP VISA Attributes," for programming information on the VISA attributes.

#### **Using the Map Address as a Pointer**

The VI **\_A !TR\_ WIN \_ACCESS** read only attribute specifies how a window can be accessed. You can access a mapped window with the VISA low-level memory functions or with a C pointer if the address is de-referenced. To determine how to access the window, read the **VI\_ATTR\_WIN\_ACCESS**  attribute. This read only attribute can be set to one of the following:

**VI\_NMAPPED**  Specifies that the window is not mapped.

**VI\_USE\_OPERS**  Specifies that the window is mapped, and you can only use the low-level memory functions to access the data.

**VI\_DEREF\_ADDR**  Specifies that the window is mapped and has a de-referenced address. In this case you can use the low-level memory functions to access the data, or you can use a C pointer. Using a de-referenced C pointer will allow faster access to data.

#### Programming VXI Devices **Using VXI Specific Attributes**

The following example shows how you can read the VI\_ATTR\_ WIN\_ACCESS attribute and use the result to determine how to access memory:

```
ViAddr address; 
ViUInt16 access;
ViUInt16 value;
viMapAddress(vi, VI_A16_SPACE, OxOO, Ox04, VI_FALSE, 
             VI_NULL, &address);
viGetAttribute(vi, VI_ATTR_WIN_ACCESS, &access);
If (access==VI_USE_OPERS) { 
    viPeek16(vi, (ViAddr)(((ViUInt16 *)address) +
                4/sizeof(ViUInt16)), &value)
}else if (access==VI_DEREF_ADDR){ 
    value=*((ViUInt16 *)address+4/sizeof(ViUInt16));
}else if (access==VI_NMAPPED){ 
    return error; 
} 
\ddot{\phantom{0}}
```
 $\ddot{\phantom{0}}$ 

### Setting the VXI Trigger Line

The VI\_ATTR\_TRIG\_ID attribute is used to set the VXI trigger line. This attribute is listed under generic attributes and defaults to VI\_TRIG\_SW (software trigger). If you would like to set one of the VXI trigger lines, set the VI\_ATTR\_ TRIG\_ID attribute as follows:

```
viSetAttribute(vi, VI_ATTR_TRIG_ID, VI_TRIG_TTLO);
```
The above function sets the VXI trigger line to TTL trigger line 0 (VI\_ TRIG\_ TTLO). The following are valid VXI trigger lines:

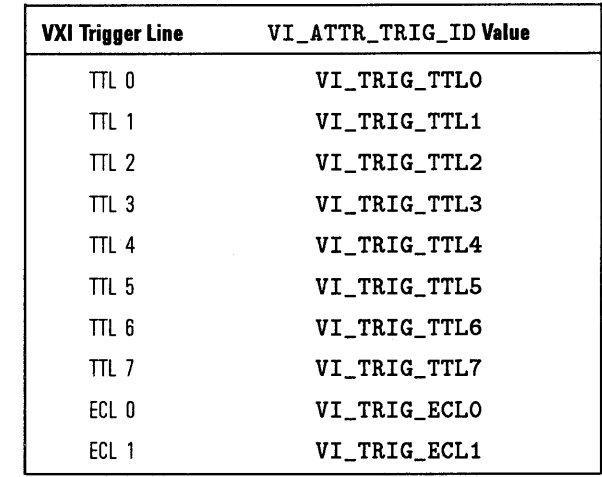

Once you set a VXI trigger line, you can set up an event handler to be called when the trigger line fires. See "Using Events and Handlers" in Chapter 4 for more information on setting up an event handler.

#### **NOTE**

Once the VI\_EVENT\_TRIG event is enabled, the VI\_ATTR\_TRIG\_ID becomes a read only attribute and cannot be changed. You must set this attribute prior to enabling event triggers.

The VI\_ATTR\_TRIG\_ID attribute can also be used by the viAssertTrigger function to assert software or hardware triggers. If VI\_ATTR\_TRIG\_ID is VI\_TRIG\_SW, then the device is sent a Word Serial Trigger command. If the attribute is any other value, a hardware trigger is sent on the line corresponding to the value of that attribute.

# 6 Programming over LAN

# **Programming over LAN**

This chapter describes how to use VISA over the LAN (Local Area Network). LAN is a natural way to extend the control of instrumentation beyond the limits of typical instrument interfaces. In order to conununicate over the LAN, you must have configured the VISA LAN Client during the HP 1/0 Libraries configuration. See the *HP 110 Libraries Installation and Configuration Guide* for instructions.

#### **NOTE**

LAN is *not* supported with 16-bit VISA on Windows 95.

This chapter contains the following sections:

- Overview of the LAN
- Considering LAN Configuration and Performance
- Communicating with Devices over LAN
- Using Timeouts with LAN
- Using Signal Handling with LAN
- HP VISA Function Support with LAN

#### **NOTE**

To start the LAN server on a Windows 95 or Windows NT system, see the "Starting the LAN Server" section of Chapter 2, "Installing and Configuring the HP 1/0 Libraries," in the *HP 110 Libraries Installation and Configuration Guide for Windows.* 

To stop the LAN server on a Windows 95 or Windows NT system, see the "Stopping the LAN Server" section of Chapter 2, "Installing and Configuring the HP I/O Libraries," in the *HP I/O Libraries Installation and Configuration Guide for Windows.* 

# **Overview of the LAN**

The LAN software provided with VISA allows you to control instrumentation over a LAN. LAN connections are included on many systems being sold today. By making use of these standard LAN connections, instrument control can be driven from a computer which does not have a special interface for instrument control.

The LAN software provided with VISA uses the client/server model of computing. Client/server computing refers to a model where an application, the client, does not perform all the necessary tasks of the application itself. Instead, the client makes requests of another computing device, the server, for certain services. Examples that you may have in your workplace include shared file servers, print servers, or database servers.

The use of LAN for instrument control also provides other advantages associated with client/server computing:

- Resource sharing by multiple applications/people within an organization.
- Distributed control, where the computer running the application controlling the devices need not be in the same room or even the same building as the devices themselves.

As shown in the following figure, a LAN client computer system (a Series 700 HP-UX workstation, a Windows 95 PC, or a Windows NT PC) makes VISA requests over the network to a LAN server (a Series 700 HP-UX workstation, a Windows 95 PC, a Windows NT PC, or an HP E2050 LAN/HP-IB Gateway). The LAN server is connected to the instrumentation or devices that must be controlled. Once the LAN server has completed the requested operation on the instrument or device, the LAN server sends a reply to the LAN client. This reply contains any requested data and status information which indicates whether the operation was successful.

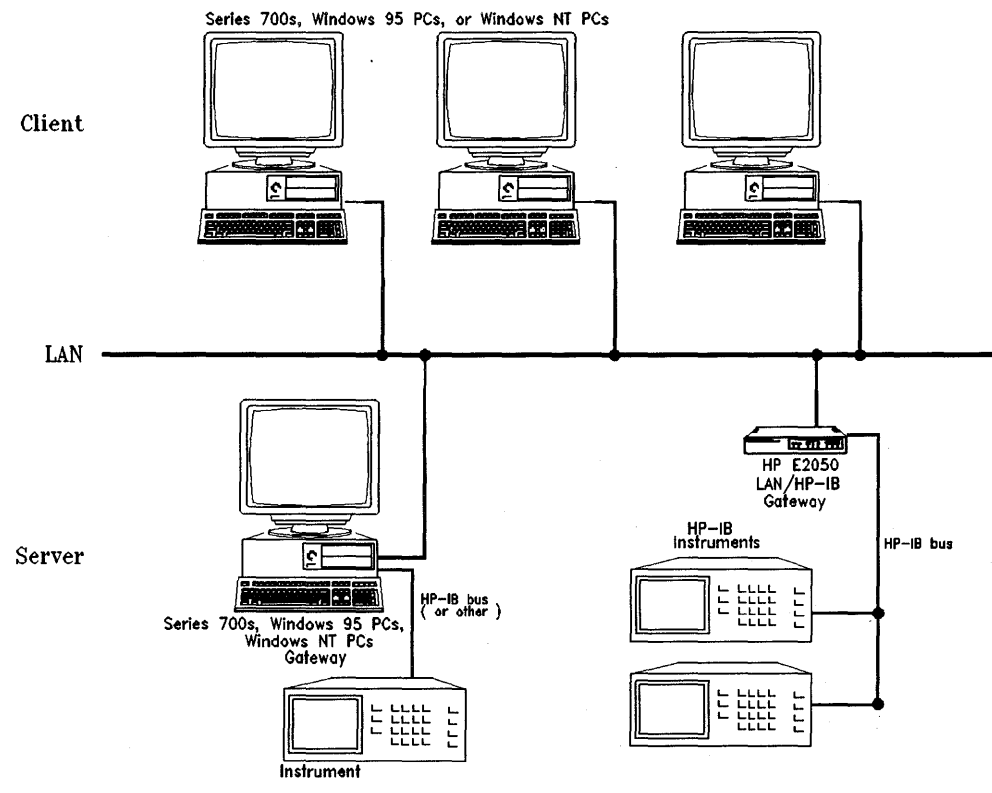

**Using the LAN Client and LAN Server (Gateway)** 

The LAN server acts as a gateway between the LAN that your client system supports, and the instrument-specific interface that your device supports. Due to the LAN server's gateway functionality, we refer to devices or interfaces which are accessed via one of these LAN-to-instrument\_interface gateways as being a LAN-gatewayed device or a LAN-gatewayed interface.

Programming over LAN **Overview of the LAN** 

## LAN Software Architecture

As the following figure shows, the client system contains the LAN client software and the LAN software (TCP/IP) needed to access the server (gateway). The gateway contains the LAN server software, LAN (TCP/IP) software, and the instrument driver software needed to communicate with the client and to control the instruments or devices connected to it.

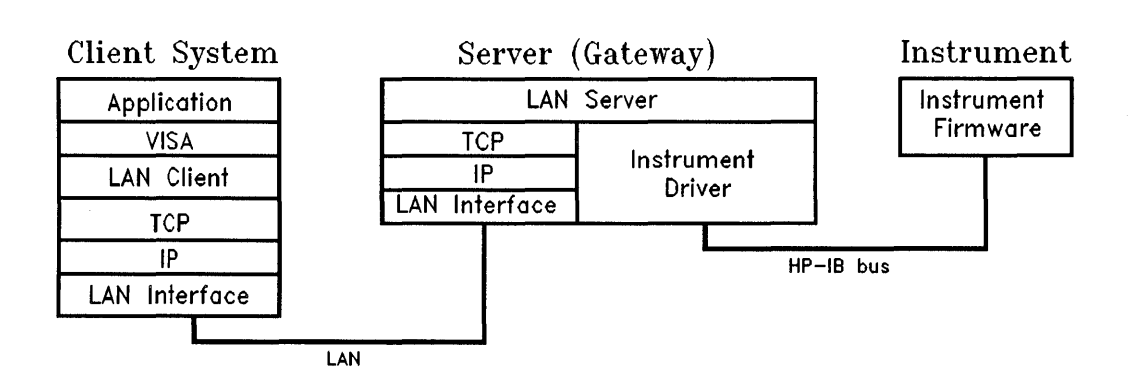

#### **LAN Software Architecture**

LAN Networking Protocols The LAN software provided with VISA is built on top of standard LAN networking protocols. There are two LAN networking protocols provided with the VISA software. You can choose one or both of these protocols when configuring your systems (via the HP I/O Libraries configuration) to use VISA over LAN. The two protocols are as follows:

- SICL LAN Protocol is a networking protocol developed by HP which is compatible with all existing VISA LAN products. This LAN networking protocol is the default choice in the HP 1/0 Libraries configuration when you are configuring the LAN client. The SICL LAN protocol on HP-UX 10.20, Windows 95, and Windows NT currently supports VISA operations over the LAN to GPIB interfaces.
- TCP/IP Instrument Protocol is a networking protocol developed by the VXIbus Consortium based on the SICL LAN Protocol which permits interoperability of LAN software from different vendors that meet the VXIbus Consortium standards. Note that this LAN networking protocol may not be implemented with all the LAN products at this time. The TCP/IP Instrument Protocol on Windows 95 and Windows NT currently supports VISA operations over the LAN to GPIB interfaces.

When using either of these networking protocols, the LAN software provided with VISA uses the TCP/IP protocol suite to pass messages between the LAN client and the LAN server. The server accepts device 1/0 requests over the network from the client and then proceeds to execute those 1/0 requests on a local interface, such as HP-IB.

You can use both LAN networking protocols (SICL LAN Protocol and TCP/IP Instrument Protocol) with a LAN client. To do so, configure a LAN client and a VISA LAN client interface for each protocol, one specifying the SICL LAN Protocol and one specifying the TCP/IP Instrument Protocol. The LAN client and VISA LAN client are configured during the HP 1/0 Libraries configuration. (See the *HP 110 Libraries Installation and Configuration Guide* for information.)

Once you have configured VISA LAN client interfaces, one specifying SICL LAN Protocol, and one specifying TCP/IP Instrument Protocol, then you can use the interface name specified during configuration in your VISA viOpen call of your program. Note, however, that the LAN server does *not* support simultaneous connections from LAN clients using the SICL LAN Protocol and from other LAN clients using the TCP/IP Instrument Protocol.

Programming over LAN **Overview of the LAN** 

LAN Client and Threads You can use multi-threaded designs (where VISA calls are made from multiple threads) in WIN32 VISA applications over LAN. However, only one thread is permitted to access the LAN driver at a time. This sequential handling of individual threads by the LAN driver prevents multiple threads from colliding or overwriting one another. Note that requests are handled sequentially even if they are intended for different LAN servers.

> If you want concurrent threads to be processed simultaneously with VISA over LAN, use multiple processes.

LAN Server Currently there are three LAN servers that can be used with VISA: the HP E2050 LAN/HP-IB Gateway, an HP Series 700 running HP-UX, or a PC running Windows 95 or Windows NT. To use this capability, the LAN server must have a local HP-IB or GPIB interface configured for VO. See the *HP 110 Libraries Installation and Configuration Guide* for information on configuration.

> Note that the timing of operations performed remotely over a network will be different from the timing of operations performed locally. The extent of the timing difference will, in part, depend on the bandwidth of and the traffic on the network being used.

Contact your local HP representative for a current list of other HP supported LAN servers.

# **Considering LAN Configuration and Performance**

As with other client/server applications on a LAN, when deploying an application which uses VISA over LAN, consideration must be given to the performance and configuration of the network to which the client and server will be attached. If the network to be used is not a dedicated LAN or otherwise isolated via a bridge or other network device, current utilization of the LAN must be considered. Depending on the amount of data which will be transferred over the LAN via the VISA application, performance problems could be experienced by the VISA application or other network users if sufficient bandwidth is not available. This is not unique to VISA over LAN, but is simply a general design consideration when deploying any client/server application.

If you have questions concerning the ability of your network lo handle VISA traffic, consult with your network administrator or network equipment providers.

# Communicating with Devices over LAN

VISA supports LAN-gatewayed sessions. What this means is that you can communicate with configured LAN servers. The LAN server configuration is determined by the type of server present. The only action required by the user is to configure VISA for a VISA LAN Client. This configuration is done during the HP  $1/0$  Libraries configuration. See the HP  $1/0$  Libraries Installation and Configuration Guide for information on configuring a VISA LAN Client.

#### Addressing a Session

The same rules apply as when addressing a GPIB session. The only difference is that you use the VISA Interface Name provided during the I/O configuration that relates to the VISA LAN Client. The following illustrates addressing a GPIB device configured over the LAN:

 $GPIBO: : 7: : 0$  A GPIB device at primary address 7 and secondary address 0 on the GPIB interface. Note that this GPIB interface (GPIBO) happens to be configured as a VISA LAN Client in the HP I/O Libraries configuration.

The following is an example of opening a device session with the GPIB device at primary address 23.

```
ViSession defaultRM, vi; 
viOpenDefaultRM(&defaultRM);
viOpen(defaultRM, "GPIBO::23::INSTR", VI_NULL, VI_NULL, &vi);
viClose(vi); 
viClose(defaultRM);
```
See Chapter 4, "Programming with HP VISA," for more information on how to address device sessions.

# **LAN Session Example**

The following C program example is the same example program as shown in Chapter 4, "Programming with HP VISA," only the address is modified to the GPIB device connected over LAN. This example opens a session with a GPIB device and sends a comma operator to send a conuna-separated list. This example program is intended to show specific VISA functionality and does not include error trapping. Error trapping, however, is good programming practice and is recommended in your VISA applications. See "Trapping Errors" in Chapter 4, "Programming with HP VISA."

#### Programming over LAN **Communicating with Devices over LAN**

```
/•formatio. c 
  This example program makes a multimeter measurement with a comma 
 separated list passed with formatted I/O and prints the results. 
 Note that you must change the device address. •/ 
#include <visa.h> 
#include <stdio.h> 
void main () { 
  ViSession defaultRM, vi; 
 double res; 
  double list [2] = \{1, 0.001\};/• Open session to GPIB device at address 22 •/ 
  viOpenDefaultRM(&defaultRM);
  viOpen(defaultRM, "GPIBO::22::INSTR", VI_NULL,VI_NULL, &vi);
  /* Initialize device */viPrintf (vi, "•RST\n"); 
  /• Set up device and send comma separated list •/ 
  viPrintf (vi, "CALC:DBM:REF 50\n"); 
  viPrintf(vi, "MEAS: VOLT: AC? %,2f\n", list); 
  /• Read results •/ 
  viscant(vi, "Y1f", kres);/* Print results */printf ("Measurement Results: %lf\n", res); 
 /• Close session •/ 
 viClose(vi); 
  viClose(defaultRM);
```
}
### **Using Timeouts with LAN**

à

The client/server architecture of the LAN software requires the use of two timeout values, one for the client and one for the server. The server's timeout value is specified by setting a VISA timeout via the VI\_ATTR\_ TMO \_VALUE attribute. The server will also adjust the requested value if infinity is requested. The client's timeout value is determined by the values set when you configure the LAN Client during the HP I/O Libraries configuration. See the *HP 110 Libraries Installation and Configuration Guide*  for configuration information.

When the client sends an I/O request to the server, the timeout value determined by the values set with the VI\_ATTR\_ TMO\_ VALUE attribute is passed with the request. The client may also adjust the value sent to the server if VI\_ TMO\_INFINITE was specified. The server will use that timeout in performing the I/O operation, just as if that timeout value had been used on a local I/O operation. If the server's operation is not complete in the specified time, then the server will send a reply to the client which indicates that a timeout occurred, and the VISA call made by the application will return an error.

When the client sends an I/O request to the server, it starts a timer and waits for the reply from the server. If the server does not reply in the time specified, then the client stops waiting for the reply from the server and returns an error.

### **Def a ult LAN Timeout Values**

The LAN Client configuration specifies two timeout-related configuration values for the LAN software. These values are used by the software to calculate timeout values:

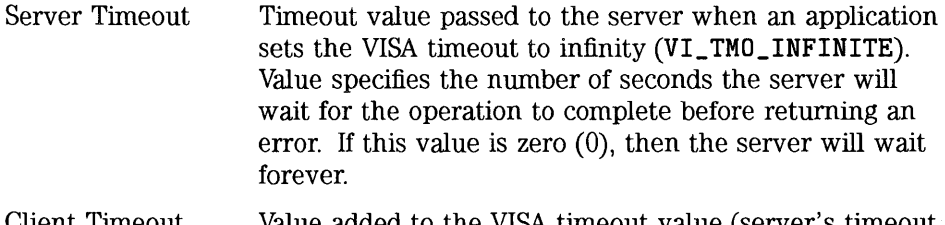

Client Timeout Delta Value added to the VISA timeout value (server's timeout value) to determine the LAN timeout value (client's timeout value). Value specifies the number of seconds.

See the *HP I/O Libraries Installation and Configuration Guide* for information on setting these values.

The timeouts are adjusted via the following algorithm:

- The VISA timeout, which is sent to the server, for the current call is adjusted if it is currently infinity (VI\_ **TMO\_INFINITE).** In that case it will be set to the Server Timeout value.
- The LAN timeout is adjusted if the VISA timeout plus the Client Timeout Delta is greater than the current LAN timeout. In that case the LAN timeout will be set to the VISA timeout plus the Client Timeout Delta.
- The calculated LAN timeout only increases as necessary to meet the needs of the application, but never decreases. This avoids the overhead of readjusting the LAN timeout every time the application changes the VISA timeout.

÷ý.

To change the defaults, do the following:

- 1. Run the I/O Config utility (Windows) or the visacfg utility (HP-UX).
- 2. Edit the LAN Client interface.
- 3. Change the Server Timeout or Client Timeout Delta parameter. (See the online help for information on changing these values.)
- 4. Restart the VISA LAN applications.

### **Application Terminations and Timeouts**

If an application is killed either via  $[CH]$ - $[C]$  or the HP-UX kill command while in the middle of a VISA operation which is performed at the LAN server, the server will continue to try the operation until the server's timeout is reached. By default, the LAN server associated with an application using a timeout of infinity which is killed may not discover that the client is no longer running for 2 minutes. (If you are using a server other than the LAN server supported with this product, check that server's documentation for its default behavior.)

If both the LAN client and LAN server are configured to use a long timeout value, then the server may appear "hung." If this situation is encountered, the LAN client (via the Server Timeout value) or the LAN server may be configured to use a shorter timeout value.

If long timeouts must be used, the server may be reset. An HP-UX server may be reset by logging into the server host and killing the running siclland daemon(s). Note that the latter procedure will affect all clients connected to the server. A Windows 95 or Windows NT server may be reset by typing ( Ctrl **1-©** in the LAN Server window, and then restarting the server from the HP I/O Libraries program group. This procedure will also affect all clients connected to the server.

÷

### **Using Signal Handling with LAN**

### **SIGIO Signals**

VISA uses SIGIO for SRQs on LAN interfaces on HP-UX. The VISA LAN client installs a signal handler to catch SIGIO signals. To enable sharing of SIGIO signals with other portions of an application, the VISA LAN SIGIO signal handler remembers the address of any previously installed SIGIO handler, and calls this handler after processing a SIGIO signal itself. If your application installs a SIGIO handler, it should also remember the address of a previously installed handler and call it before completing.

The signal number used with LAN (SIGIO) can *not* be changed.

### HP VISA Function Support with LAN

A LAN session to a remote interface provides the same VISA function support as if the interface was local, with the following exceptions or qualifications.

All VXI specific functions are *not* supported over LAN.

### GPIB Sessions and Service Requests over LAN

If multiple devices assert SRQs at roughly the same time causing the SRQ line to stay asserted, even after all devices have been polled using viReadSTB, then subsequent service requests from devices may be lost since the SRQ handler(s) will not be invoked again until the line is cleared. For SRQs to be reliably delivered, an SRQ handler must not exit without first clearing the SRQ line. However, VISA does not provided a way to check the SRQ line.

One way to ensure reliable delivery of SRQs is to service all devices from one handler, disabling all devices from sending additional SRQs at the top of the handler. See the following:

disable all devices from requesting service serial\_poll (device1) if (needs\_service) service\_device1 serial\_poll (device2) if (needs\_service) service\_device2

enable all devices to send service requests

Even if the different sessions are in different processes, it is important to stay in the SRQ handler until the SRQ line is released. However, the only way to ensure true independence of multiple GPIB processes is to use multiple GPIB interfaces.

Another way in which this situation can be avoided is if a VISA LAN client is configured to use the SICL LAN protocol and the LAN server is a Windows 95, Windows NT, or HP-UX 10.x system running the LAN server that is shipped as part of this product. This method is handled transparently, just as for other interfaces.

 $\label{eq:2.1} \mathcal{L}(\mathcal{L}^{\text{max}}_{\mathcal{L}}(\mathcal{L}^{\text{max}}_{\mathcal{L}}))\leq \mathcal{L}(\mathcal{L}^{\text{max}}_{\mathcal{L}}(\mathcal{L}^{\text{max}}_{\mathcal{L}}))$ 

# HP VISA Language Reference

7

## **HP VISA Language Reference**

This chapter describes each function in the VISA library for the Windows and HP-UX programming environments. The VISA functions are provided in alphabetical order in this chapter for easy reference.

The VISA functions can be grouped according to the types of functions performed, as shown in the following table. Note that the **OUT** parameters are identified by the type definition. In other words, all **OUT** parameters are defined with a pointer type: **ViPUint16, ViPRsrc,** and so forth.

#### **NOTE**

The data types for the VISA function parameters (for example, **ViSession, ViEventType,**  and so forth) are defined in the VISA declarations file. They are also explained in Appendix D, "HP VISA Type Definitions," in this manual.

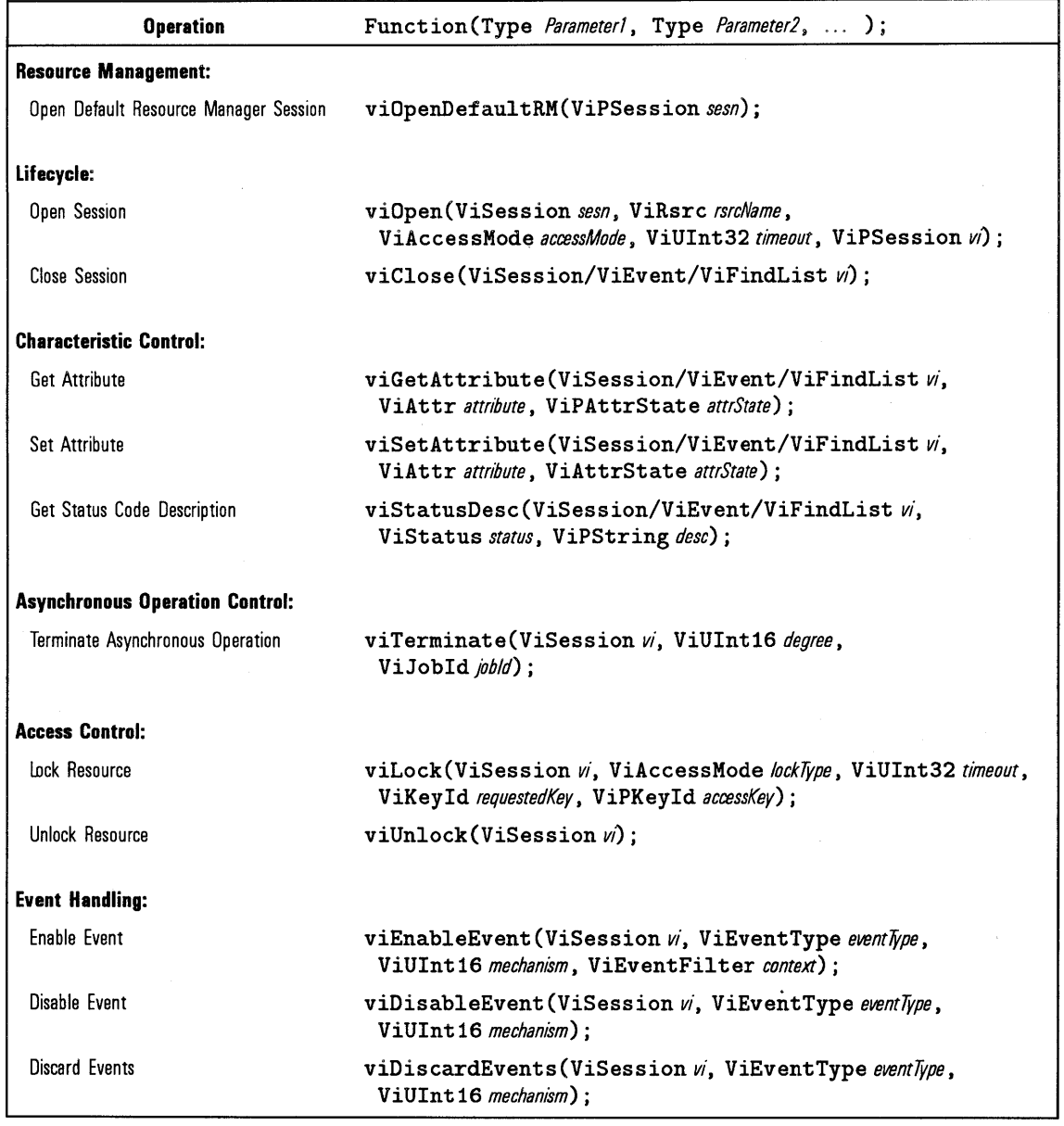

 $\bar{\beta}$ 

#### **VISA Functions**

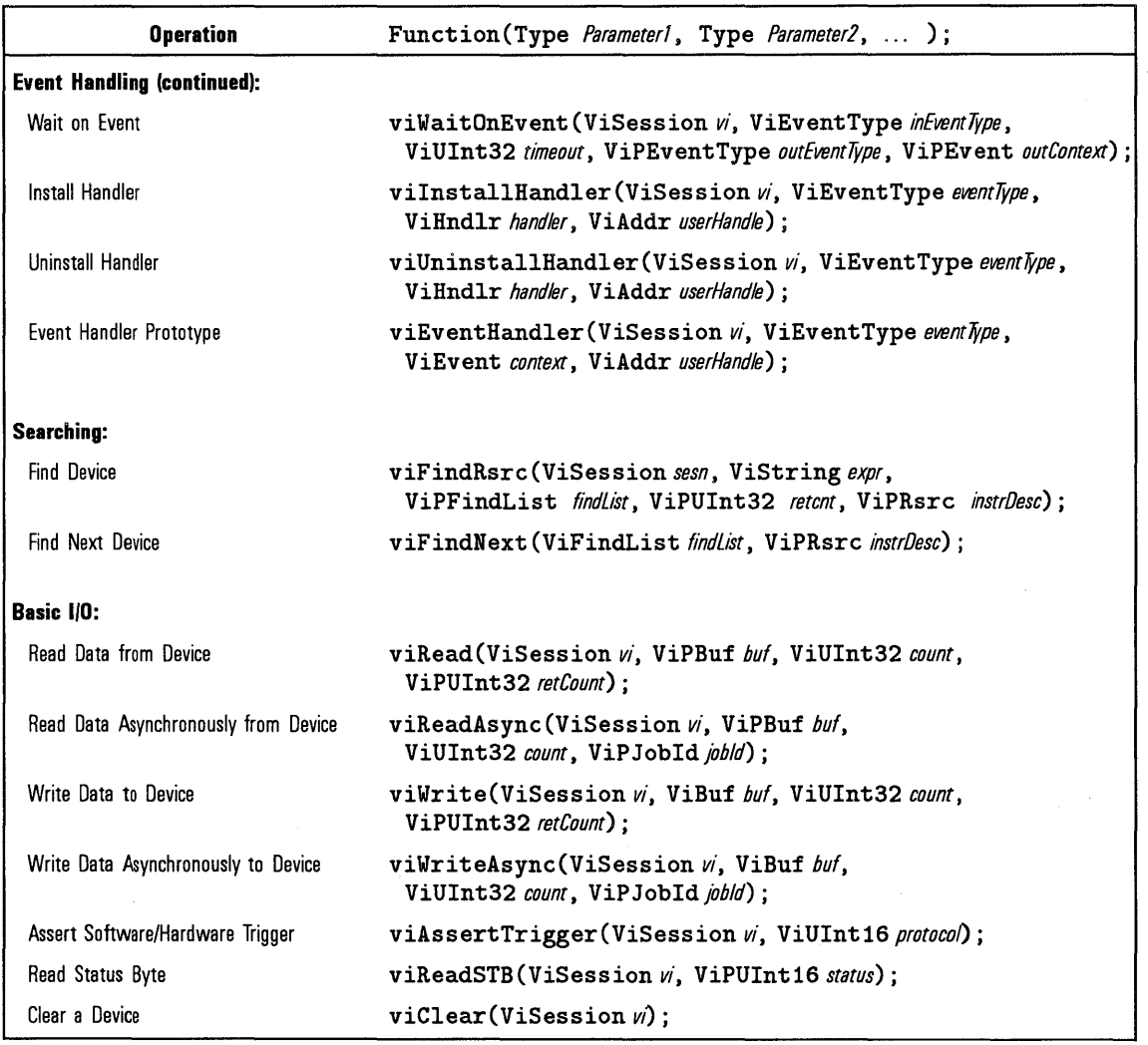

 $\boldsymbol{\gamma}$ 

### **VISA Functions (continued)**

| <b>Operation</b>                      | Function (Type Parameter1, Type Parameter2,  );                                       |
|---------------------------------------|---------------------------------------------------------------------------------------|
| Formatted I/O:                        |                                                                                       |
| Set Size of Buffer                    | viSetBuf (ViSession w, ViUInt16 mask, ViUInt32 size);                                 |
| Flush Read and Write Buffers          | viFlush (ViSession w, ViUInt16 mask);                                                 |
| Convert, Format, and Send Parameters  | viPrintf(ViSession w, ViString writeFmt, arg1, arg2, );                               |
| Convert, Format, and Send Parameters  | viVPrintf(ViSession w, ViString writeFmt,<br>ViVAList params);                        |
| Read, Convert, Format, and Store Data | viScanf (ViSession w, ViString readFmt, arg1, arg2, );                                |
| Read, Convert, Format, and Store Data | viVScanf (ViSession w, ViString readFmt, ViVAList params);                            |
| Write and Read Formatted Data         | viQueryf (ViSession w, ViString writeFmt, ViString readFmt,<br>arg1, $arg2, \ldots$ ; |
| Write and Read Formatted Data         | viVQueryf(ViSession w, ViString writeFmt,<br>ViString readFmt, ViVAList params);      |
| Memory I/O:                           |                                                                                       |
| Read 8-bit Value from Memory Space    | viIn8(ViSession w, ViUInt16 space, ViBusAddress offset,<br>$ViPUInt8$ $val8$ );       |
| Read 16-bit Value from Memory Space   | viIn16(ViSession w, ViUInt16 space, ViBusAddress offset,<br>$ViPUInt16$ vall6):       |
| Read 32-bit Value from Memory Space   | viIn32(ViSession w, ViUInt16 space, ViBusAddress offset,<br>$ViPUInt32$ $val32$ );    |
| Write 8-bit Value to Memory Space     | viOut8(ViSession w, ViUInt16 space, ViBusAddress offset,<br>$ViUInt8$ $val8$ );       |
| Write 16-bit Value to Memory Space    | viOut16(ViSession w, ViUInt16 space, ViBusAddress offset,<br>$ViUInt16$ vall $6)$ :   |
| Write 32-bit Value to Memory Space    | viOut32(ViSession w, ViUInt16 space, ViBusAddress offset,<br>ViUInt32 val32);         |

**VISA Functions (continued)** 

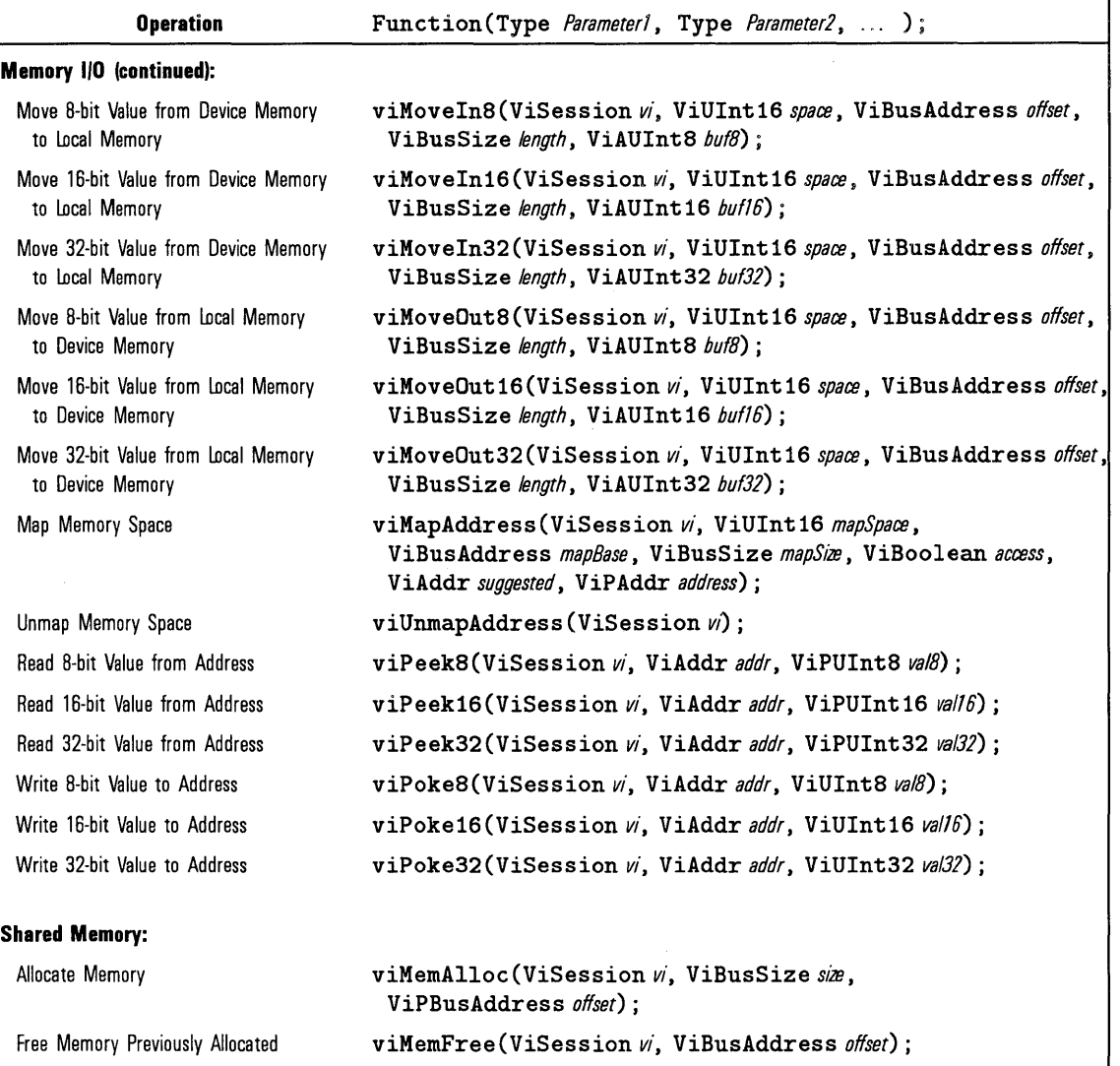

**VISA Functions (continued)** 

The following sections explain each of the VISA functions in alphabetical order.

 $\ddot{\phantom{0}}$ 

### **viAssertTrigger**

Syntax

viAssertTrigger(ViSession  $vi$ , ViUInt16  $protocol$ );

#### **NOTE**

This function is *not* supported with the GPIB-VXI interface.

Description This function asserts a software or hardware trigger dependent on the interface type. For a GPIB device, the device is addressed to listen, and then the GPIB GET command is sent. For a VXI device, if  $VI\_ATTR\_TRIG\_ID$  is VI\_TRIG\_SW, then the device is sent the Word Serial Trigger command. For a VXI device, if VI\_ATTR\_ TRIG\_ID is any other value, a hardware trigger is sent on the line corresponding to the value of that attribute.

> For GPIB and VXI software triggers, VI\_TRIG\_PROT\_DEFAULT is the only valid protocol. For VXI hardware triggers, VI\_TRIG\_PROT\_DEFAULT is equivalent to VI\_TRIG\_PROT\_SYNC.

#### Parameters

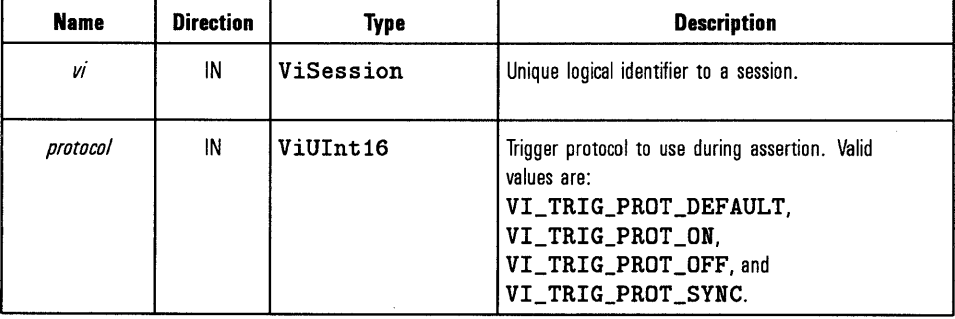

Return Values

Type ViStatus This is the function return status. It returns either a completion code or an error code as follows.

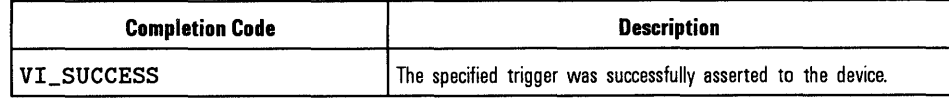

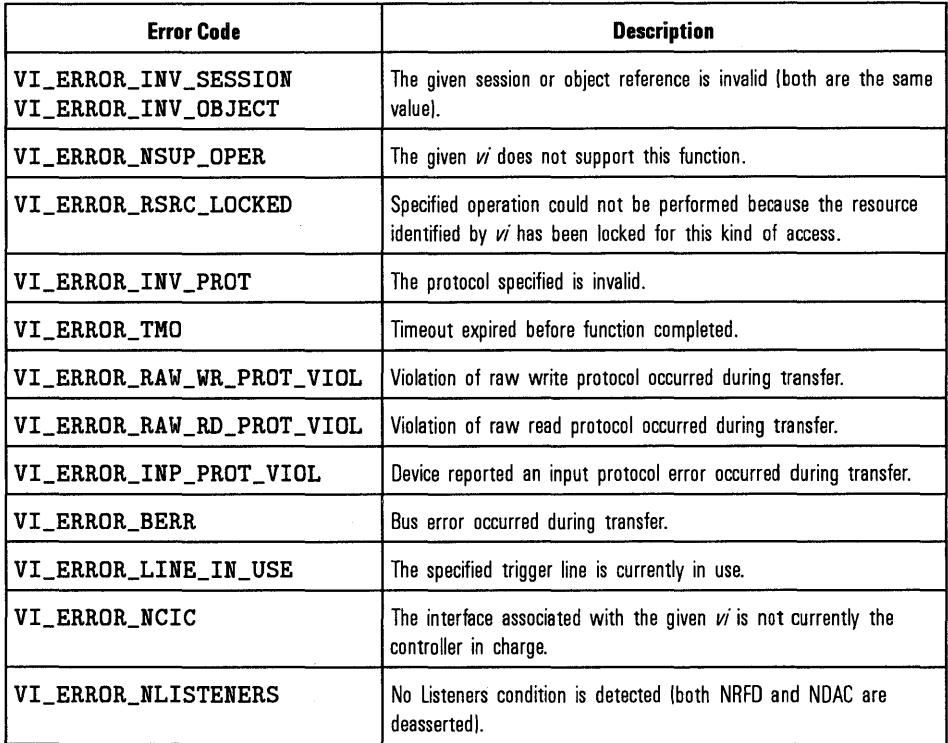

### **vi Clear**

Syntax viClear(ViSession *vi);* 

Description This function performs an IEEE 488. 1-style clear of the device. VXI uses the Word Serial Clear command, and GPIB uses the Selective Device Clear command.

Parameters

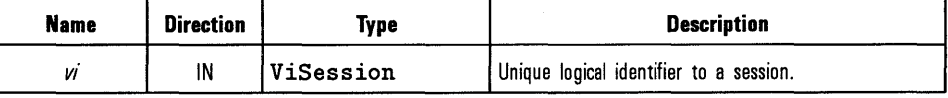

Return Values Type ViStatus This is the function return status. It returns either a completion code or an error code as follows.

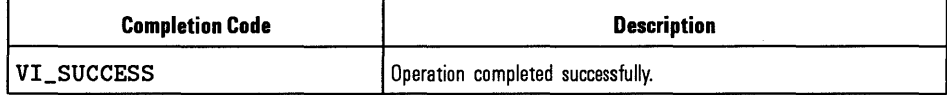

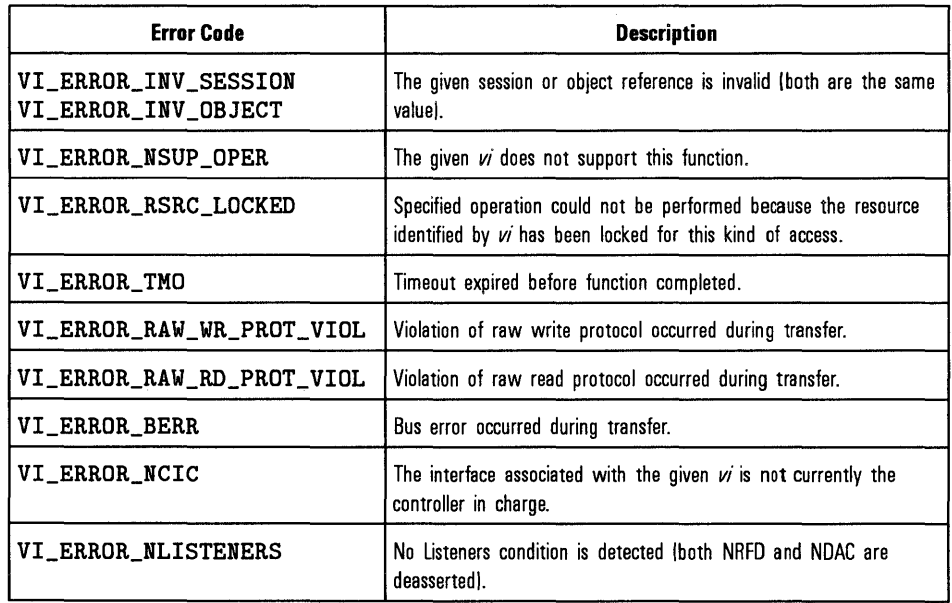

## **vi Close**

#### Syntax viClose(ViSession/ViEvent/ViFindList *vi);*

Description This function closes the specified resource manager session, device session, find list (returned from the viFindRsrc function), or event context (returned from the viWaitOnEvent function, or passed to an event handler). In this process, all the data structures that had been allocated for the specified *vi* are freed.

### **NOTE**

The viClose function should not be called from within an event handler.

#### Parameters

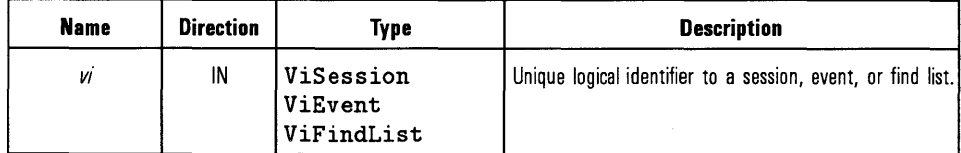

Return Values Type ViStatus This is the function return status. It returns either a completion code or an error code as follows.

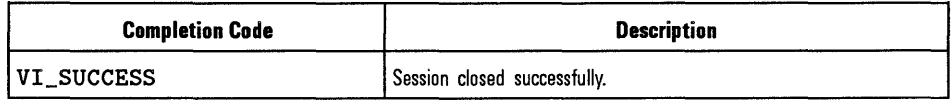

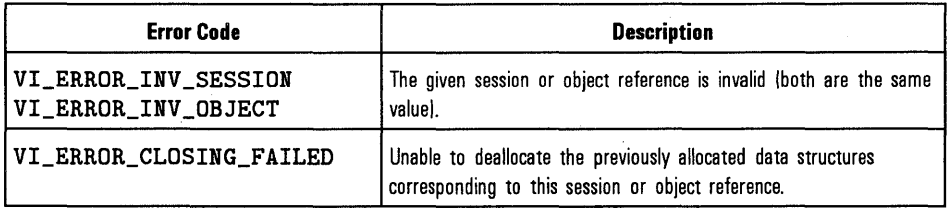

See Also

"viOpen", "viFindRsrc", "viWaitOnEvent", "viEventHandler"

### **viDisableEvent**

#### Syntax viDisableEvent(ViSession *vi,* ViEventType *eventType,*  ViUInt16 mechanism);

#### Description This function disables servicing of an event identified by the *eventType*  parameter for the mechanisms specified in the mechanism parameter. Specifying VI\_ALL\_ENABLED\_EVENTS for the *eventType* parameter allows a session to stop receiving all events. The session can stop receiving queued events by specifying VI\_QUEUE. Applications can stop receiving callback events by specifying either VI\_HNDLR or VI\_SUSPEND\_HNDLR. Specifying VLALL\_MECH disables both the queuing and callback mechanisms.

#### Parameters

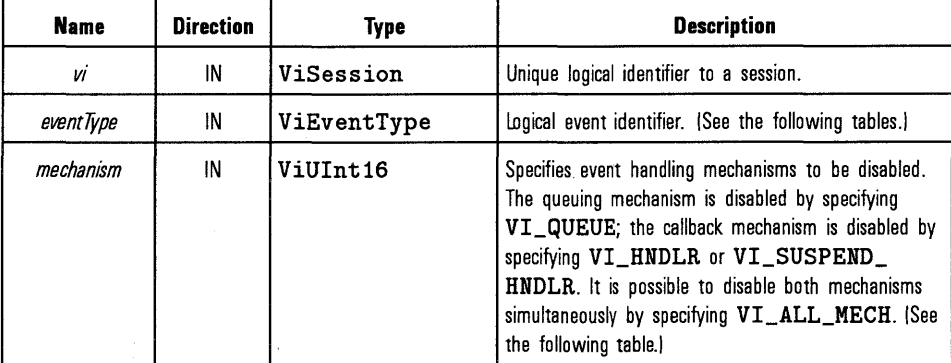

#### **Special Values for** *event* **Type Parameter**

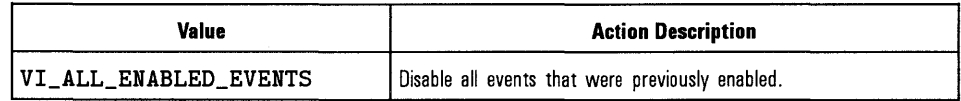

HP VISA Language Reference **viDisableEvent** 

The following events can be disabled:

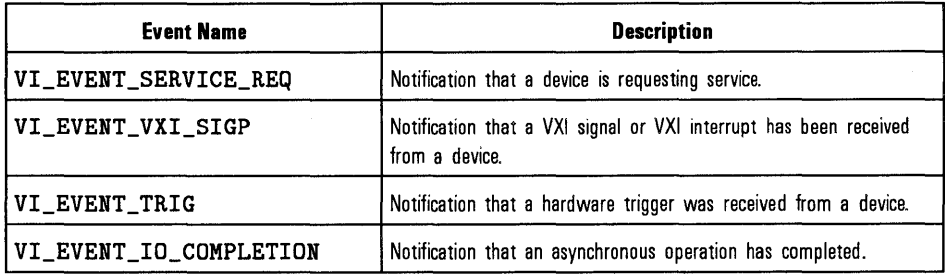

#### **Special Values for** *mechanism* **Parameter**

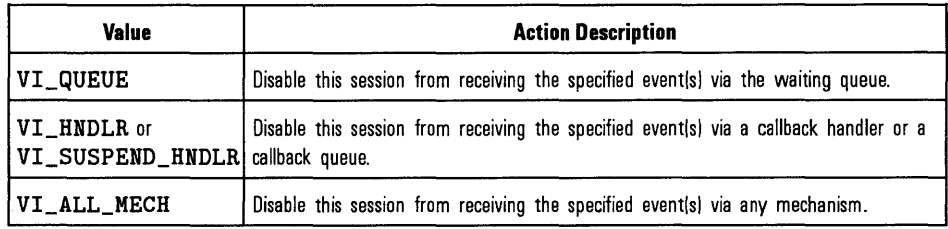

Return Values Type ViStatus This is the function return status. It returns either a completion code or an error code as follows.

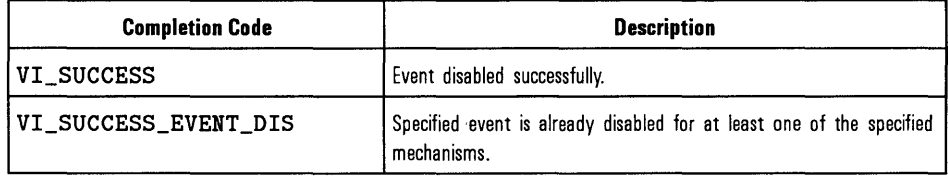

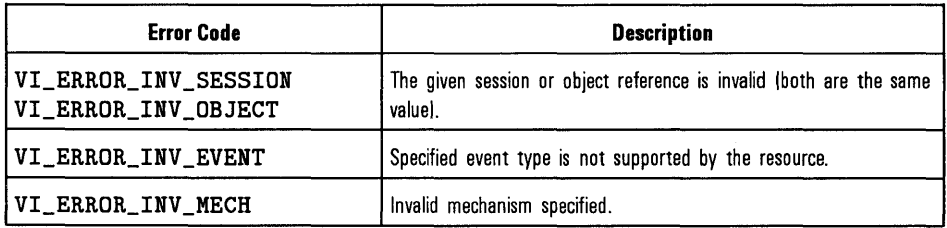

See **Also**  See the handler prototype, "viEventHandler", for its parameter description, and "viEnableEvent". Also refer to the "viInstallHandler" and "viUninstallHandler" descriptions for information about installing and uninstalling event handlers. Refer to event descriptions for context structure definitions.

## **viDiscardEvents**

Syntax

viDiscardEvents(ViSession *vi,* ViEventType *eventType,*  ViUInt16 mechanism);

Description This function discards all pending occurrences of the specified event types for the mechanisms specified in a given session. The information about all the event occurrences which have not yet been handled is discarded. This function is useful to remove event occurrences that an application no longer needs.

#### Parameters

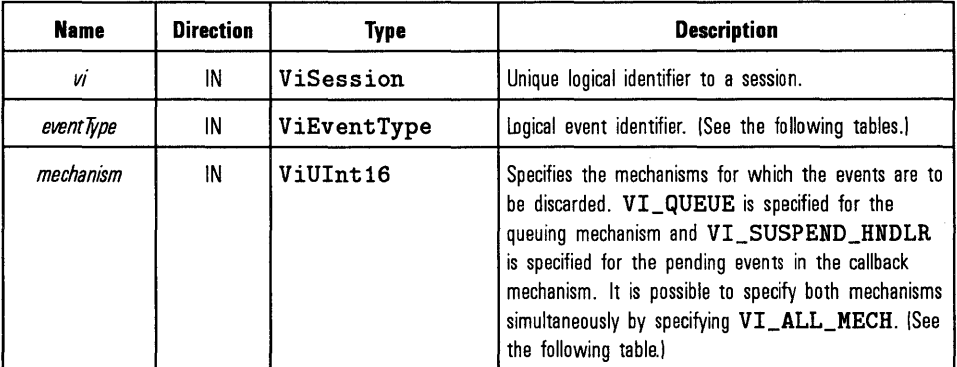

#### **Special Values for** *event* **Type Parameter**

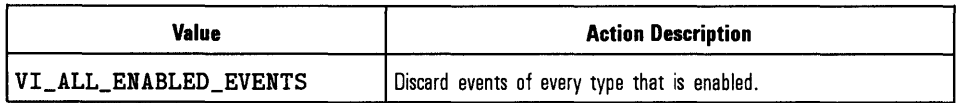

The following events can be discarded:

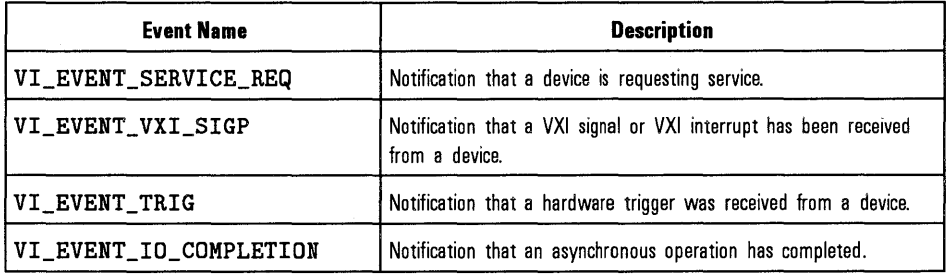

#### **Special Values for** *mechanism* **Parameter**

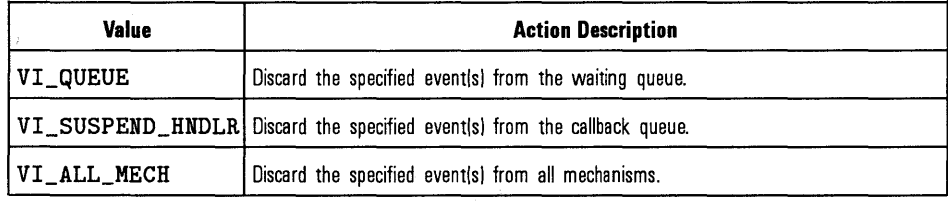

Return Values Type ViStatus This is the function return status. It returns either a completion code or an error code as follows.

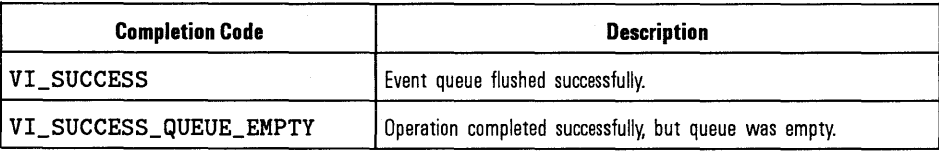

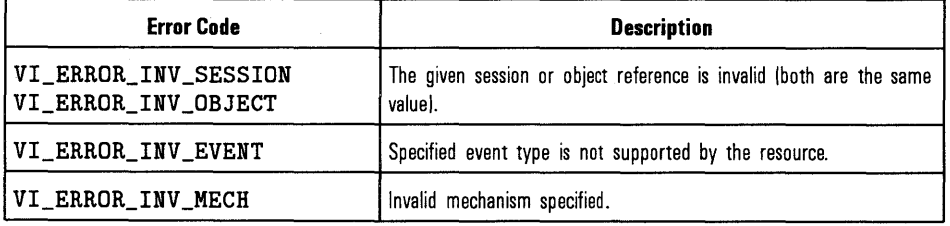

See Also

"viEnableEvent", "viWaitOnEvent", "vilnstallHandler"

## **viEnableEvent**

#### Syntax

viEnableEvent(ViSession *vi,* ViEventType *eventType,*  ViUInt16 mechanism, ViEventFilter context);

### Description

This function enables notification of an event identified by the *eventType*  parameter for mechanisms specified in the mechanism parameter. The specified session can be enabled to queue events by specifying VI\_QUEUE. Applications can enable the session to invoke a callback function to execute the handler by specifying VI \_HNDLR. The applications are required to install at least one handler to be enabled for this mode. Specifying VI\_SUSPEND\_HNDLR enables the session to receive callbacks, but the invocation of the handler is deferred to a later time. Successive calls to this function replace the old callback mechanism with the new callback mechanism. Specifying VI\_ALL\_ENABLED \_EVENTS for the *eventType*  parameter refers to all events which have previously been enabled on this session, making it easier to switch between the two callback mechanisms for multiple events.

#### Parameters

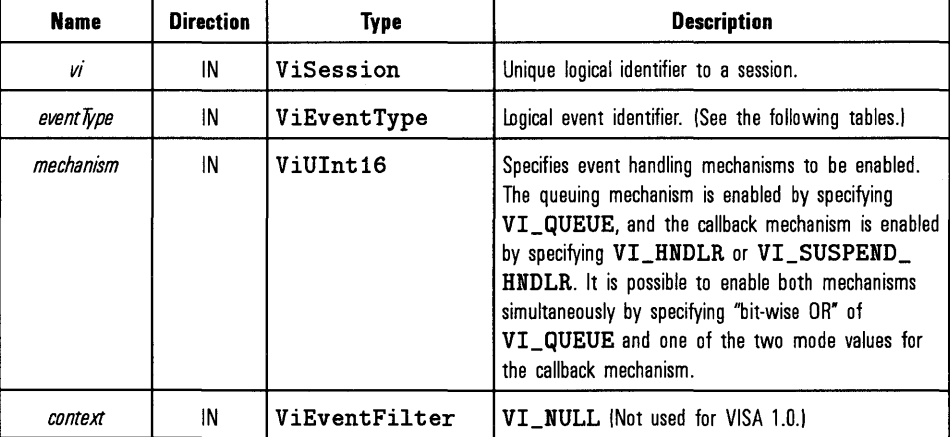

### **Special Values for** *event* **Type Parameter**

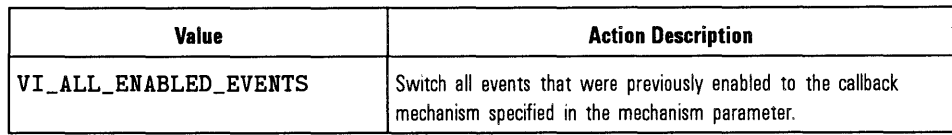

The following events can be enabled:

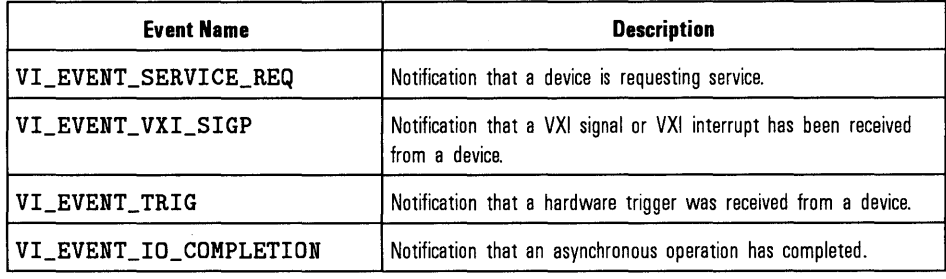

#### **Special Values for** *mechanism* **Parameter**

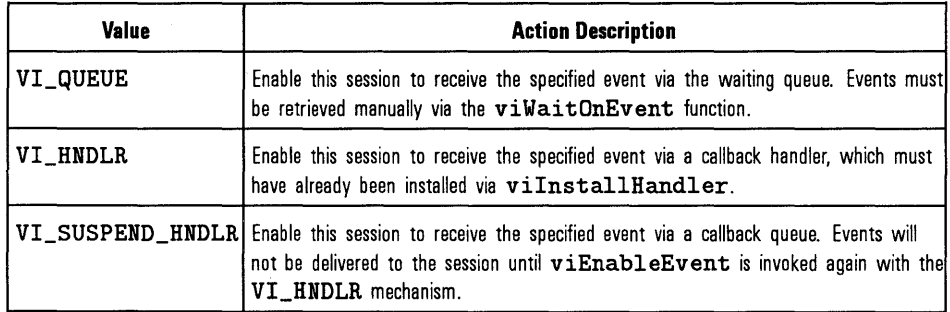

#### **NOTE**

Any combination of VISA-defined values for different parameters of this function is also supported (except for VI\_HNDLR and VI\_SUSPEND\_HNDLR, which apply to different modes of the same mechanism).

### Return Values

Type ViStatus This is the function return status. It returns either a completion code or an error code as follows.

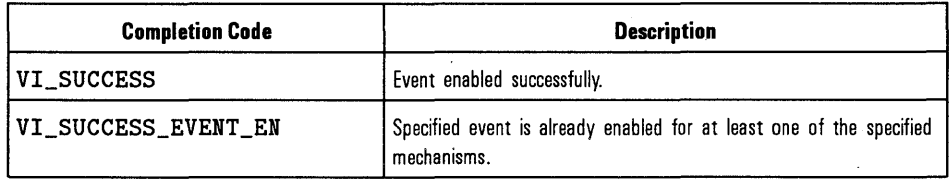

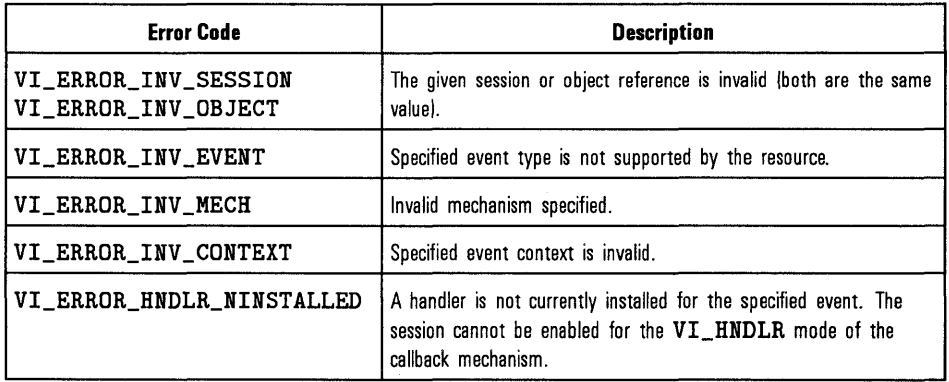

See Also

See the handler prototype, "viEventHandler", for its parameter description, and "viDisableEvent". Also refer to the "vilnstallHandler" and "viUninstallHandler" descriptions for information about installing and uninstalling event handlers.

## **viEven tHandler**

#### Syntax viEventHandler(ViSession *vi,* ViEventType *eventType,*  ViEvent *context,* ViAddr *userHandle)* ;

Description This is a prototype for a function, which you define. The function you define is called whenever a session receives an event and is enabled for handling events in the VI\_HNDLR mode. The handler services the event and returns VI\_SUCCESS on completion.

> Because each *eventType* defines its own context in terms of attributes, refer to the appropriate event definition to determine which attributes can be retrieved using the *context* parameter.

#### Parameters

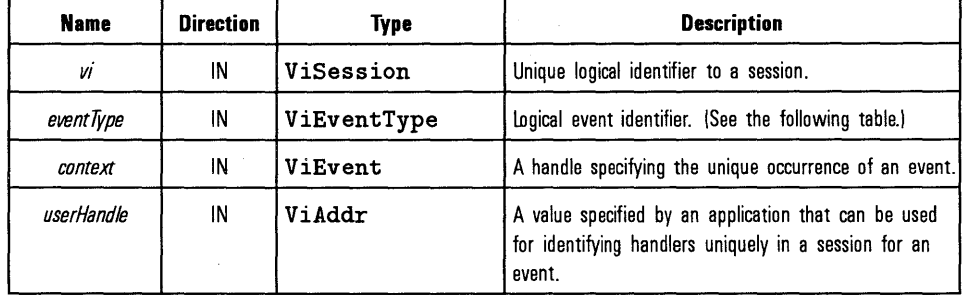

The following table lists the events and the associated read only attributes that can be read to get event information on a specific event:

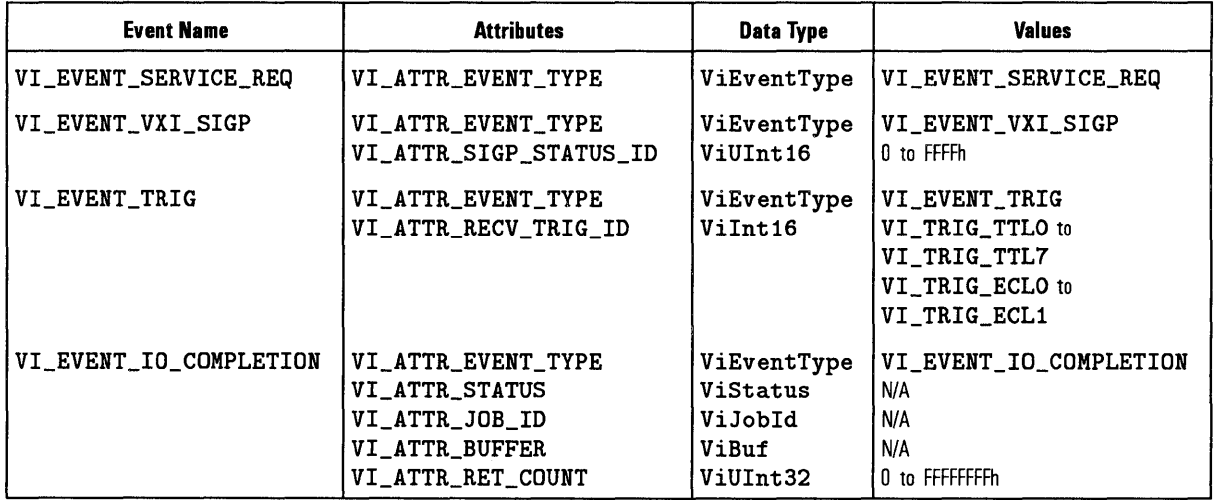

Use the VISA viReadSTB function to read the status byte of the service request.

Return Values Type ViStatus This is the function return status. It returns either a completion code or an error code as follows.

#### **NOTE**

Return values are not used in VISA 1.0, but will be significant in future versions of VISA. Therefore, you should always return VI\_SUCCESS from an event handler.

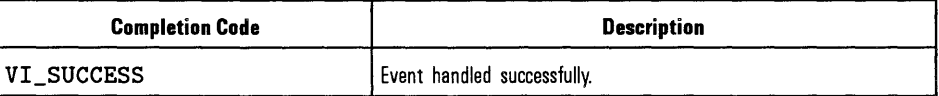

See Also Refer to the "Using Events and Handlers" section of Chapter 4, "Programming with HP VISA," for more information on event handling and exception handling.

## **viFindNext**

#### Syntax  $vifindNext (ViFindList \textit{findList}, ViPRsrc \textit{instrDesc})$ ;

Description This function returns the next device found in the list created by viFindRsrc. The list is referenced by the handle that was returned by viFindRsrc.

#### Parameters

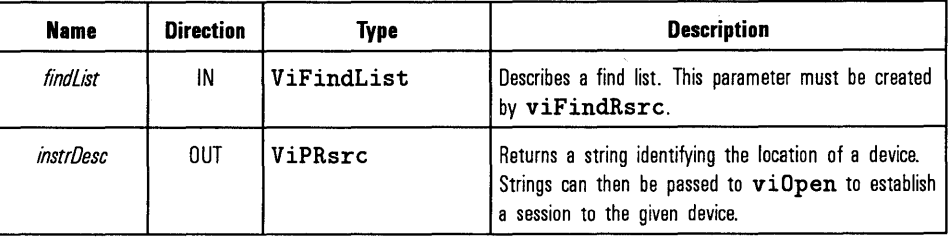

#### Return Values Type ViStatus This is the function return status. It returns either a completion code or an error code as follows.

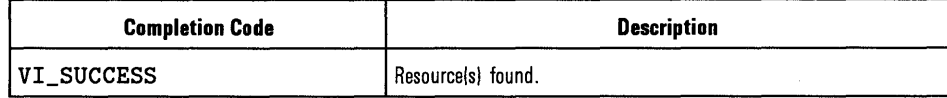

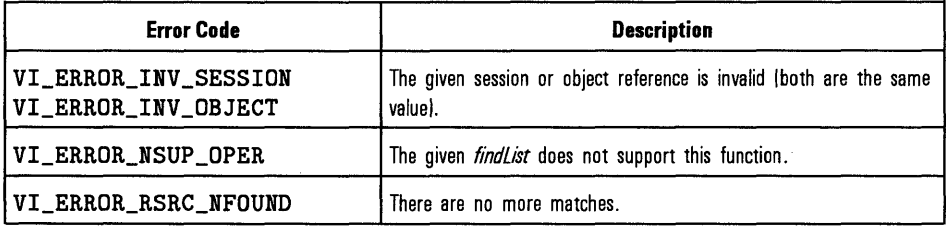

See Also

"viFindRsrc"

## **viFindRsrc**

#### Syntax

viFindRsrc (ViSession *sesn,* ViString *expr,* ViPFindList *findList,*  ViPUint32 *retcnt,* ViPRsrc *instrDesc)* ;

Description This function queries a VISA system to locate the devices associated with a specified interface. This function matches the value specified in the expr parameter with the devices available for a particular interface. On successful completion, it returns the first device found in the list and returns a count to indicate if there were more devices found that match the value specified in the expr parameter.

> This function also returns a handle to a find list. This handle points to the list of devices, and it must be used as an input to viFindNext. When this handle is no longer needed, it should be passed to viClose.

#### Parameters

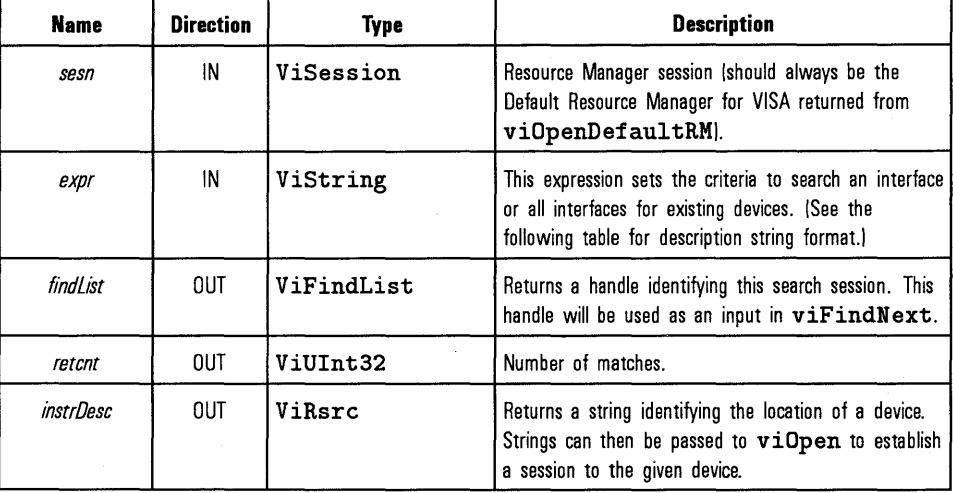

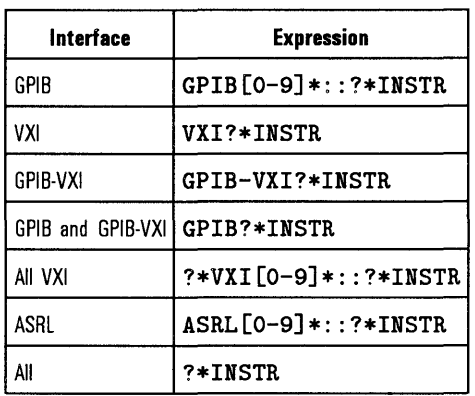

#### **Description String for expr Parameter**

Return Values Type ViStatus This is the function return status. It returns either a completion code or an error code as follows.

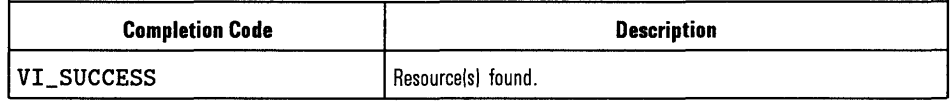

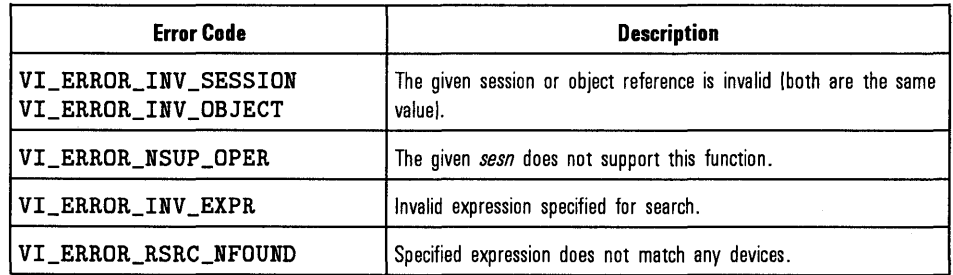

See Also

"viFindNext", "viClose"

## **viFlush**

#### Syntax viFlush(ViSession  $vi$ , ViUInt16  $mask$ );

Description This function manually flushes the read and write buffers associated with formatted I/O functions.

#### Parameters

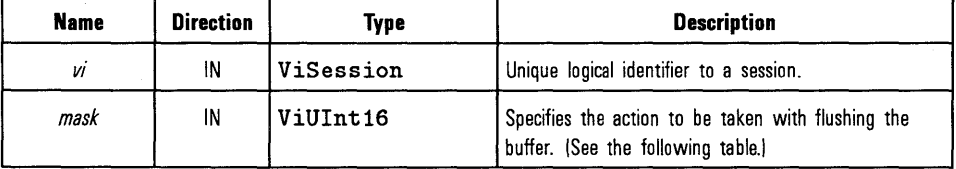

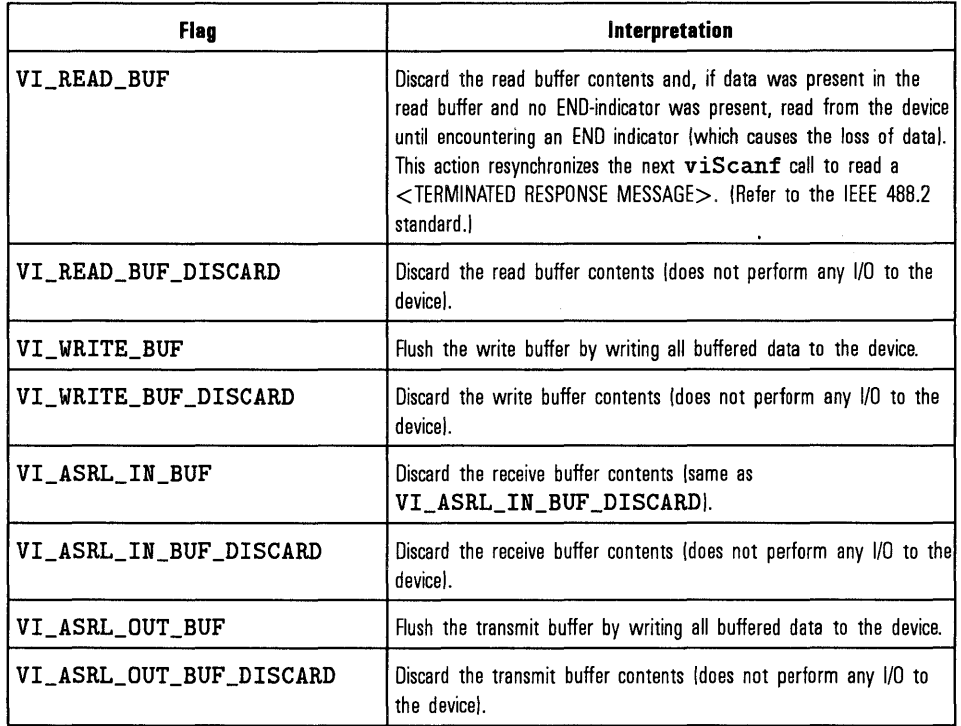

**Values for** *mask* **Parameter** 

### **NOTE**

It is possible to combine any of these read flags with a write flag land vice versa) by ORing the flags. However, combining two read flags or two write flags in the same call to **viFlush** is illegal.

 $\ddot{\phantom{a}}$ 

 $\bar{z}$
### **NOTE**

In this implementation, it is not possible to discard the ASRL in and out buffers separately. VI\_ASRL\_IN\_BUF \_DISCARD and VI\_ASRL\_OUT\_BUF \_DISCARD must always be set together. If only one is set,  $VI\_ERROR\_INV\_MASK$  is returned.

### Return Values

#### Type ViStatus This is the function return status. It returns either a completion code or an error code as follows.

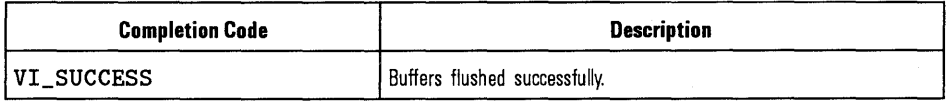

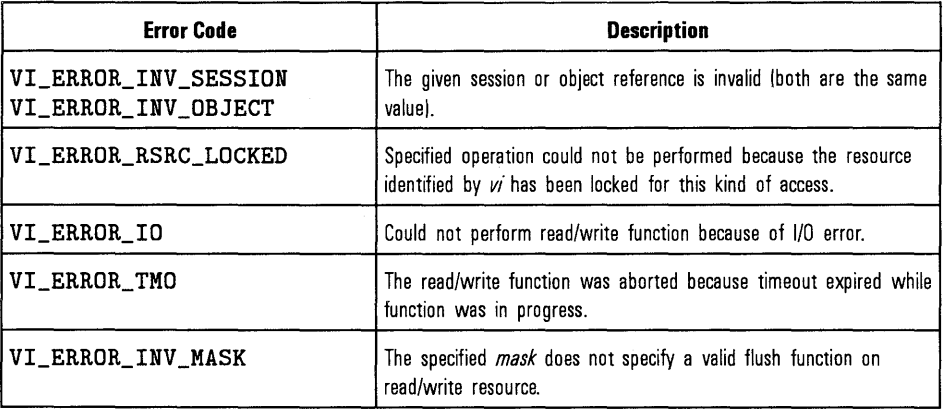

#### See Also

"viSetBuf"

# **viGetAttribute**

#### Syntax

## viGetAttribute(ViSession/ViEvent/ViFindList *vi,* ViAttr *attribute,*  ViPAttrState *attrState);*

Description This function retrieves the state of an attribute for the specified session.

#### Parameters

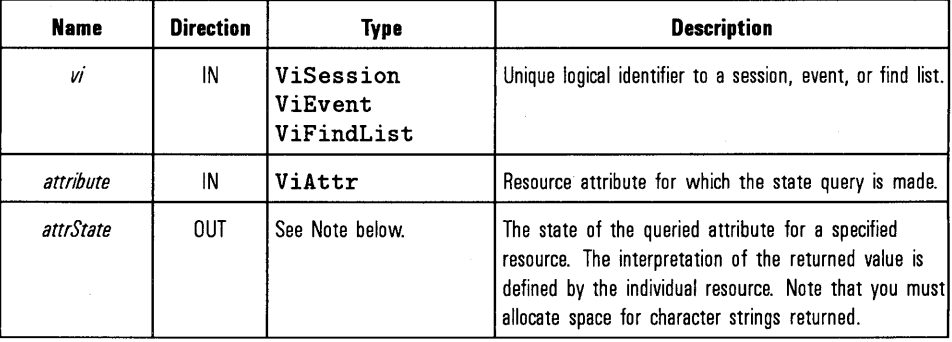

#### **NOTE**

The pointer passed to viGetAttribute must point to the exact type required for that attribute, ViUInt16, ViInt32, and so forth. For example, when reading an attribute state that returns a Vi Char, you must pass a pointer to a Vi Char variable. You must allocate space for the returned data.

Return Values Type ViStatus This is the function return status. It returns either a completion code or an error code as follows.

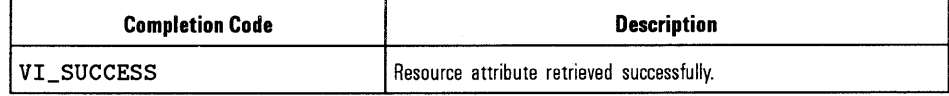

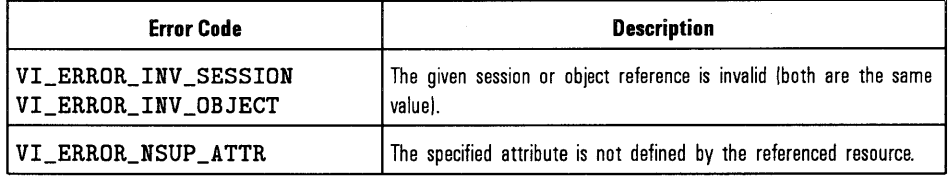

See Also "viSetAttribute"

 $\bar{I}$ 

# Syntax Description **viln8, viln16, and viln32**  vi!n8 (ViSession *vi,* ViUint 16 *space,* ViBusAddress *offset,*  ViPUInt8  $val8$ ); viln16(ViSession *vi,* ViUint16 *space,* ViBusAddress *offset,*  ViPUInt16  $val16$ ): viln32(ViSession *vi,* ViUint16 *space,* ViBusAddress *offset,*  ViPUInt32 val32): This function reads in an 8-bit, 16-bit, or 32-bit value from the specified memory space (assigned memory base + *offset).* This function takes the 8-bit,

16-bit, or 32-bit value from the address space pointed to by *space.* The *offset*  must be a valid memory address in the *space.* This function does not require viMapAddress to be called prior to its invocation.

#### Parameters

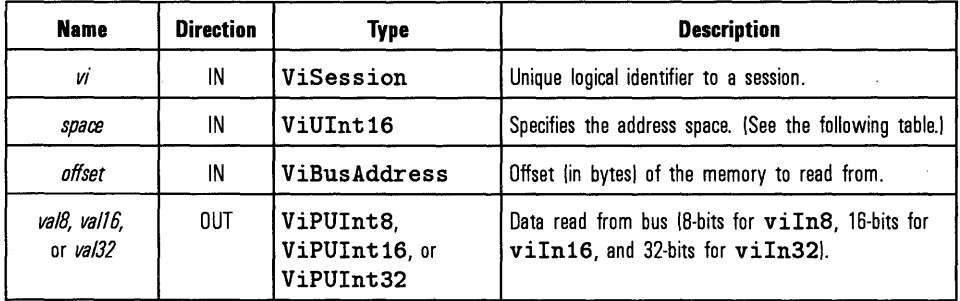

#### **Values for space Parameter**

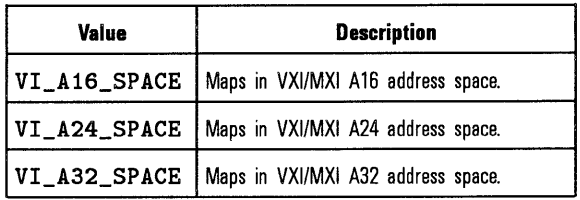

Return Values

Type ViStatus This is the function return status. It returns either a completion code or an error code as follows.

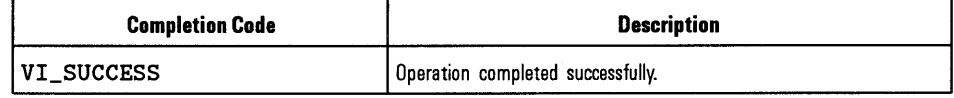

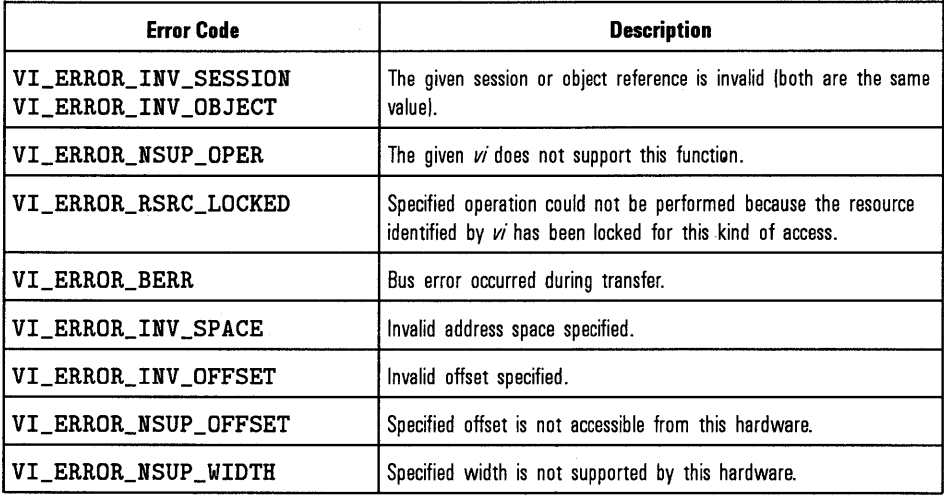

See Also

"vi0ut8, vi0ut16, and vi0ut32", "viPeek8, viPeek16, and viPeek32", "viMoveln8, viMoveln16, and viMoveln32"

# **vilnstallHandler**

#### Syntax vi!nstallHandler(ViSession *vi,* ViEventType *eventType,*  ViHndlr handler, ViAddr userHandle);

Description This function allows applications to install handlers on sessions for event callbacks. The handler specified in the handler parameter is installed along with previously installed handlers for the specified event. Applications can specify a value in the *userHandle* parameter that is passed to the handler on its invocation. VISA identifies handlers uniquely using the handler reference and this value.

#### Parameters

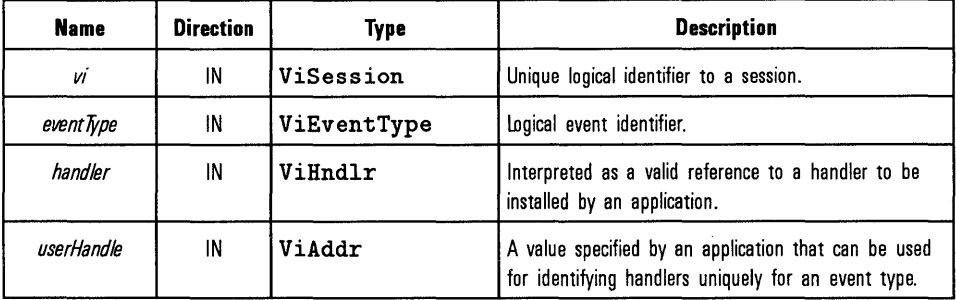

The following events can be enabled:

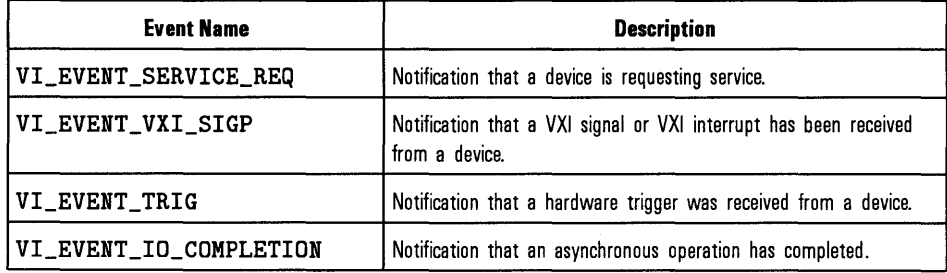

## Return Values

Type ViStatus This is the function return status. It returns either a completion code or an error code as follows.

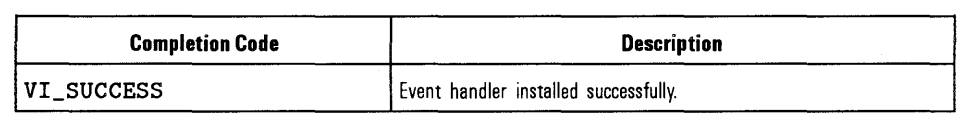

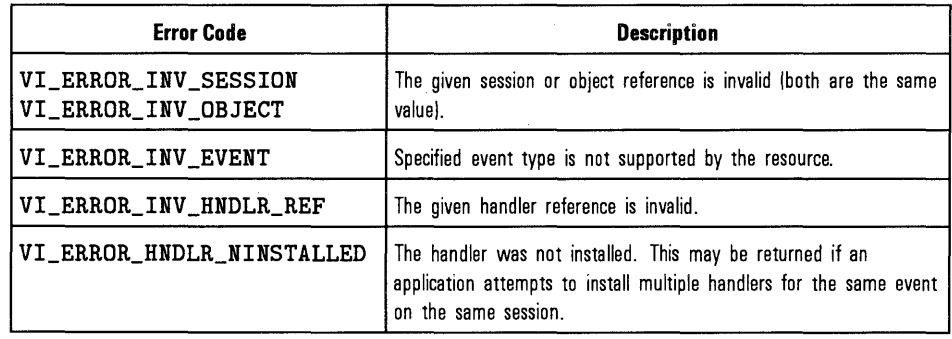

See Also

"viEventHandler"

# **viLock**

Syntax

viLock (ViSess ion *vi,* ViAccessMode *lockType,* ViUint32 *timeout,*  ViKeyid *requestedKey,* ViPKeyid *accessKey);* 

#### **NOTE**

The viLock function is *not* supported with 16-bit VISA on Windows 95.

#### Description

This function is used to obtain a lock on the specified resource. The caller can specify the type of lock requested (exclusive or shared lock) and the length of time the operation will suspend while waiting to acquire the lock before timing out. This function can also be used for sharing and nesting locks.

The *requestedKey* and the *accessKey* parameters apply only to shared locks. These parameters are not applicable when using the lock type VI\_EXCLUSIVE\_LOCK. In this case, *requestedKey* and *accessKey* should be set to VI \_NULL. VISA allows user applications to specify a key to be used for lock sharing through the use of the *requestedKey* parameter. Alternatively, a user application can pass VI\_NULL for the *requestedKey* parameter when obtaining a shared lock, in which case VISA will generate a unique access key and return it through the *accessKey* parameter. If a user application does specify a *requestedKey* value, VISA will try to use this value for the *accessKey.* As long as the resource is not locked, VISA will use the *requestedKey* as the access key and grant the lock. When the operation succeeds, the *requestedKey* will be copied into the user buffer referred to by the *accessKey* parameter.

The session that gained a shared lock can pass the *accessKey* to other sessions for the purpose of sharing the lock. The session wanting to join the group of sessions sharing the lock can use the key as an input value to the *requestedKey* parameter. VISA will add the session to the list of sessions sharing the lock, as long as the *requestedKey* value matches the *accessKey*  value for the particular resource. The session obtaining a shared lock in this manner will then have the same access privileges as the original session that obtained the lock.

It is also possible to obtain nested locks through this function. To acquire nested locks, invoke the **viLock** function with the same lock type as the previous invocation of this function. For each session, **viLock and viUnlock**  share a lock count, which is initialized to 0. Each invocation of **viLock** for the same session (and for the same *lockType)* increases the lock count. In the case of a shared lock, it returns with the same *accessKey* every time. When a session locks the resource a multiple number of times, it is necessary to invoke the **viUnlock** function an equal number of times in order to unlock the resource. That is, the lock count increments for each invocation of **viLock,** and decrements for each invocation of **viUnlock.** A resource is actually unlocked only when the lock count is 0.

#### **NOTE**

On HP-UX, SIGALRM is used in implementing the **viLock** when *timeout* is non-zero. The **viLock**  function's use of SIGALRM is exclusive  $-$  an application should not also expect to use SIGALRM at the same time.

### **NOTE**

On HP-UX, some semaphores used in locking are permanently allocated and diminish the number of semaphores available for applications. If the operating system runs out of semaphores, the number of semaphores may be increased by doing the following:

- 1. Run sam.
- 2. Double-click on Kernel Configuration.
- 3. Double-click on Configurable Parameters.
- 4. Change semmni and semmns to a higher value, such as 300.

### Parameters

 $\ddot{\phantom{a}}$ 

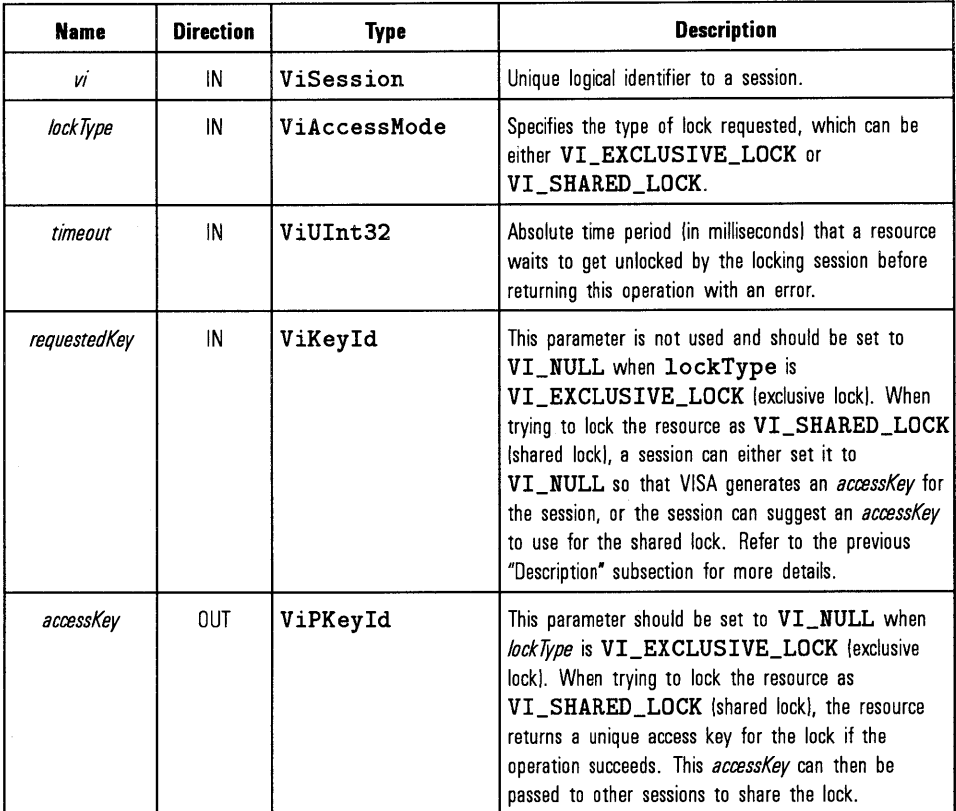

#### Return Values Type ViStatus This is the function return status. It returns either a completion code or an error code as follows.

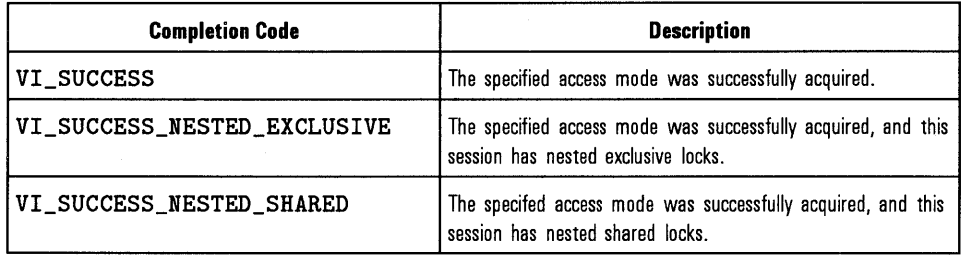

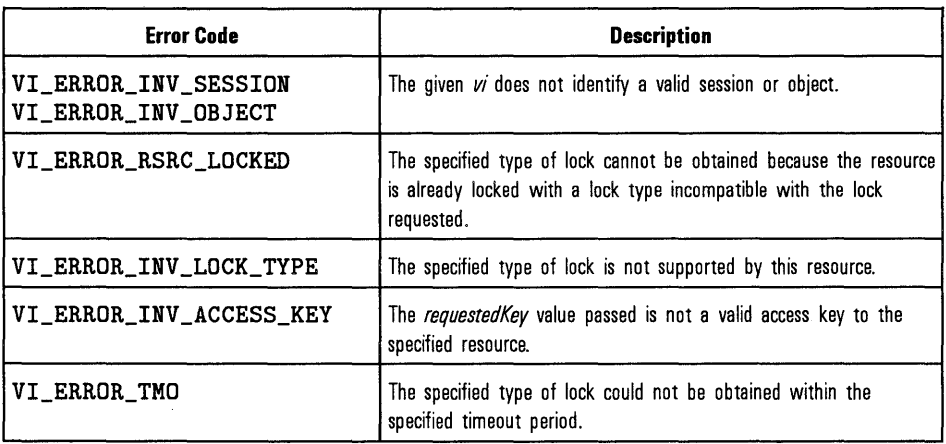

See Also

"viUnlock". For more information on locking, see the "Using Locks" section of Chapter 4, "Programming with HP VISA."

 $\sim$ 

# **viMapAddress**

#### Syntax

## viMapAddress(ViSession *vi*, ViUInt16  $mapSpace$ , ViBusAddress  $mapBase$ , ViBusSize  $mapSize$ , ViBoolean *access*, ViAddr *suggested*, ViPAddr *address*);

### Description

This function maps in a specified memory space. The memory space that is mapped is dependent on the type of interface specified by the *vi* parameter and the *rnapSpace* parameter (refer to the following table). The *address*  parameter returns the address in your process space where memory is mapped.

#### **NOTE**

For a given session, you can only have one map at one time. If you need to have multiple maps to a device, you must open one session for each map needed.

### Parameters

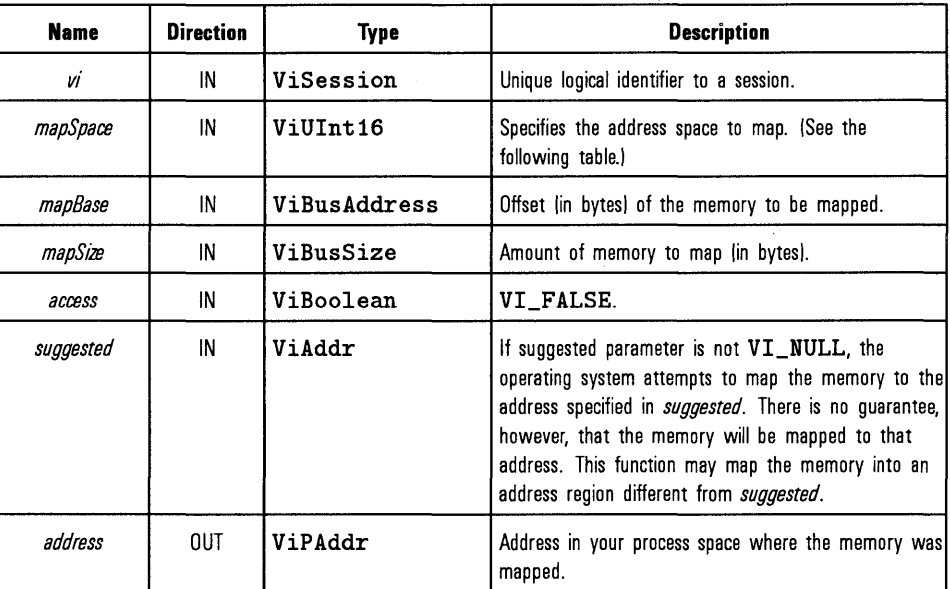

## **Values for mapSpace Parameter**

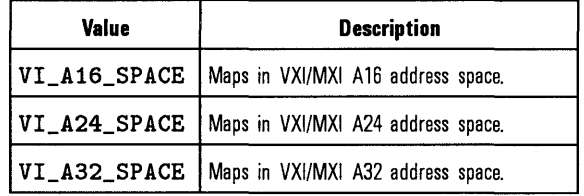

Return Values Type ViStatus This is the function return status. It returns either a completion code or an error code as follows.

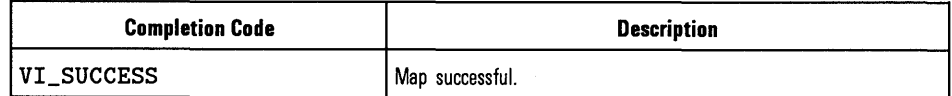

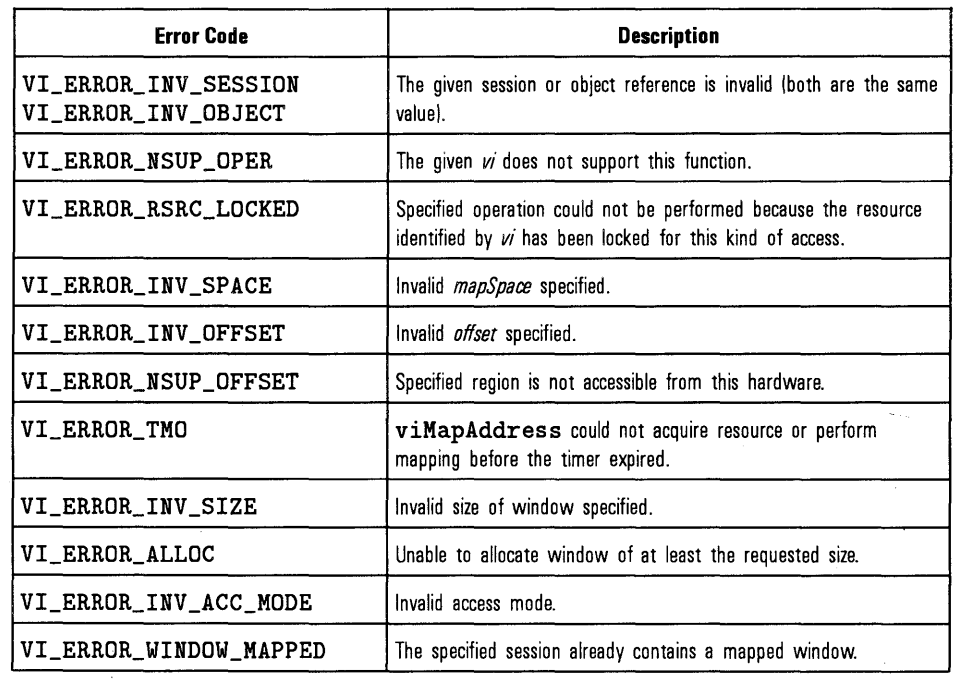

See Also "viUnmapAddress"

# **viMemAlloc**

Syntax

viMemAlloc(ViSession *vi,* ViBusSize *size,* ViPBusAddress *offset);* 

Description This function returns an offset into a device's memory region that has been allocated for use by this session. If the device to which the given *vi* refers is located on the local interface card, the memory can be allocated either on the device itself or on the computer's system memory.

#### Parameters

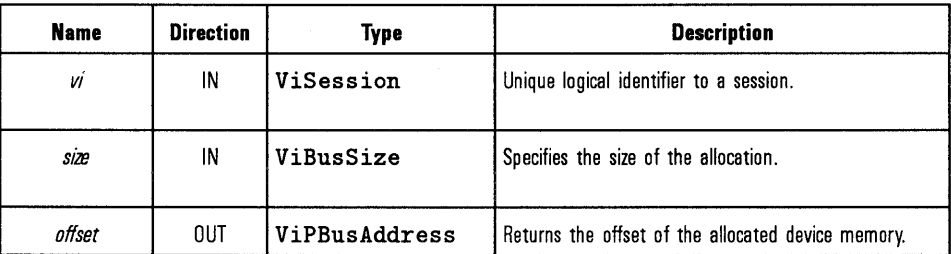

Return Values Type ViStatus This is the function return status. It returns either a completion code or an error code as follows.

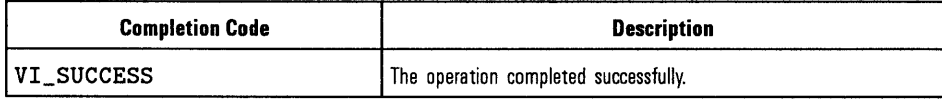

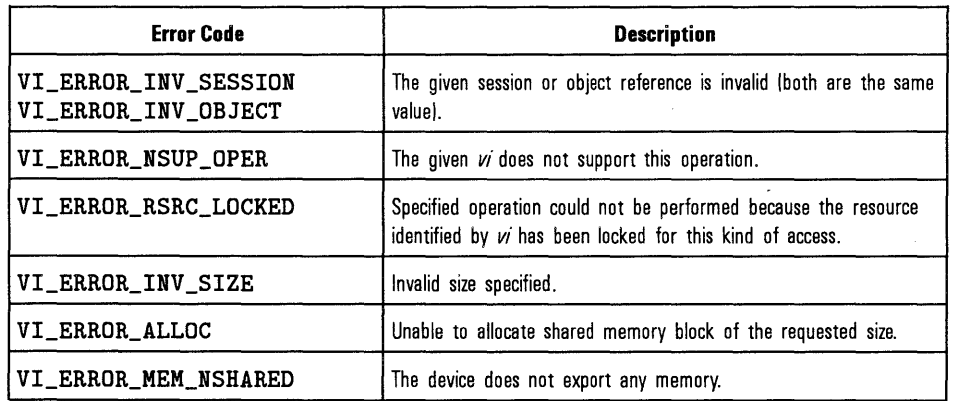

 $\overline{\phantom{a}}$ 

See Also "viMemFree"

# **viMemFree**

#### Syntax viMemFree(ViSession *vi,* ViBusAddress *ojfset);*

Description This function frees the memory previously allocated using viMemAlloc.

Parameters

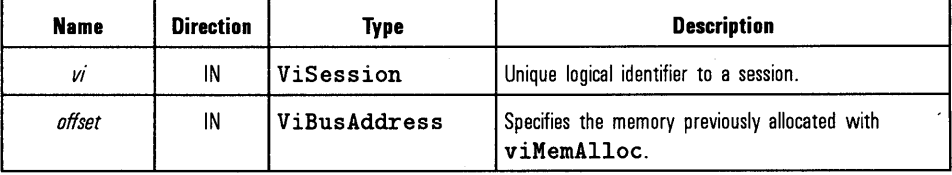

Return Values Type ViStatus This is the function return status. It returns either a completion code or an error code as follows.

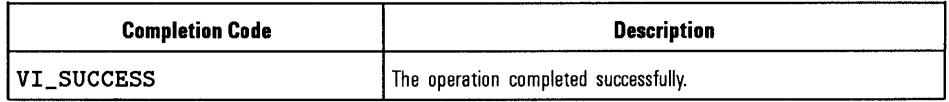

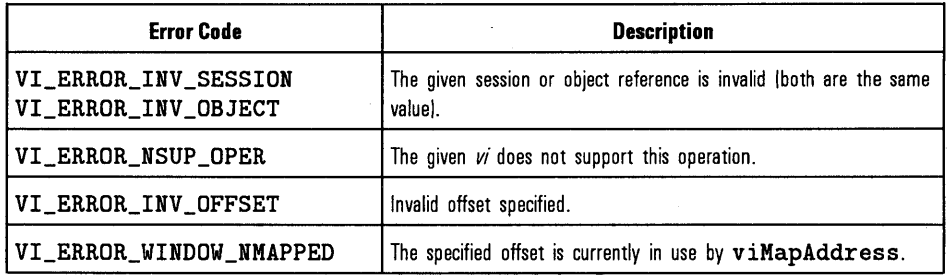

See Also

"viMemAlloc"

# **viMoveln8, viMovelnl6, and viMovein32**

Syntax

- viMove!n8(ViSession *vi,* ViUint16 *space,* ViBusAddress *offset,*  ViBusSize *length*, ViAUInt8 *buf8*);
- viMovein16(ViSession *vi,* ViUint16 *space,* ViBusAddress *offset,*  ViBusSize *length*, ViAUInt16 *buf16*);
- viMove!n32(ViSession *vi,* ViUint16 *space,* ViBusAddress *offset,*  ViBusSize *length*, ViAUInt32 *buf32*);
- Description This function moves an 8-bit, 16-bit, or 32-bit block of data from the specified memory space (assigned memory base + *offset)* to local memory. This function reads the 8-bit, 16-bit, or 32-bit value from the address space pointed to by *space.* The *offset* must be a valid memory address in the *space.*  These functions do not require viMapAddress to be called prior to their invocation.

#### **NOTE**

The viMoveIn functions do a block move of memory from a VXI device if VI\_ATTR\_SRC\_INCREMENT is 1. However, they do a FIFO read of a VXI memory location if  $VI_ATTR\_SRC\_INCREMENT$  is O (zero).

## HP VISA Language Reference **viMovelnB, viMoveln16, and viMoveln32**

### Parameters

 $\ddot{\phantom{a}}$ 

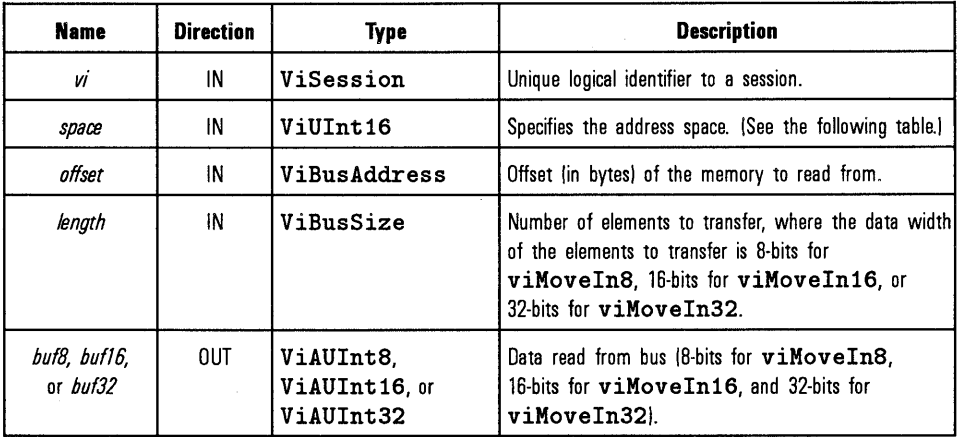

### **Values for space Parameter**

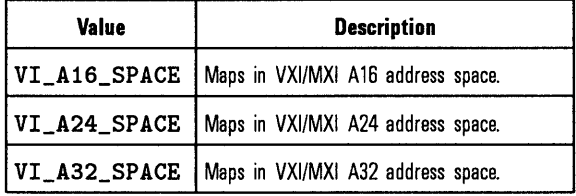

Return Values

 $\hat{\boldsymbol{\epsilon}}$ 

Type ViStatus This is the function return status. It returns either a completion code or an error code as follows.

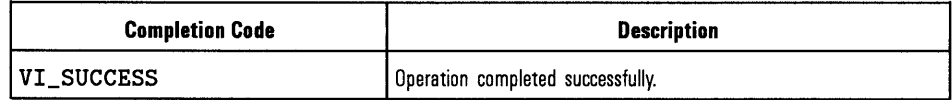

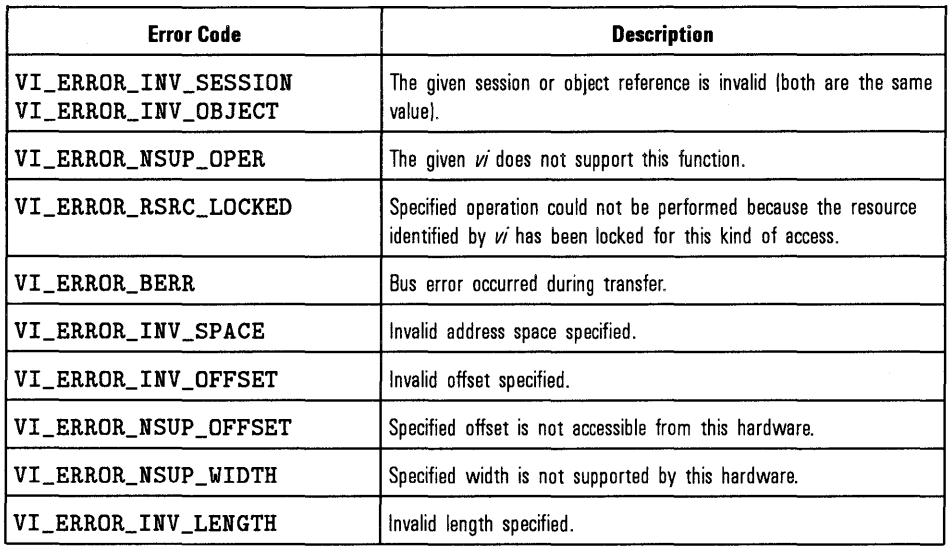

See Also

"viMove0ut8, viMove0ut16, and viMove0ut32", "viln8, vilnl6, and viln32"

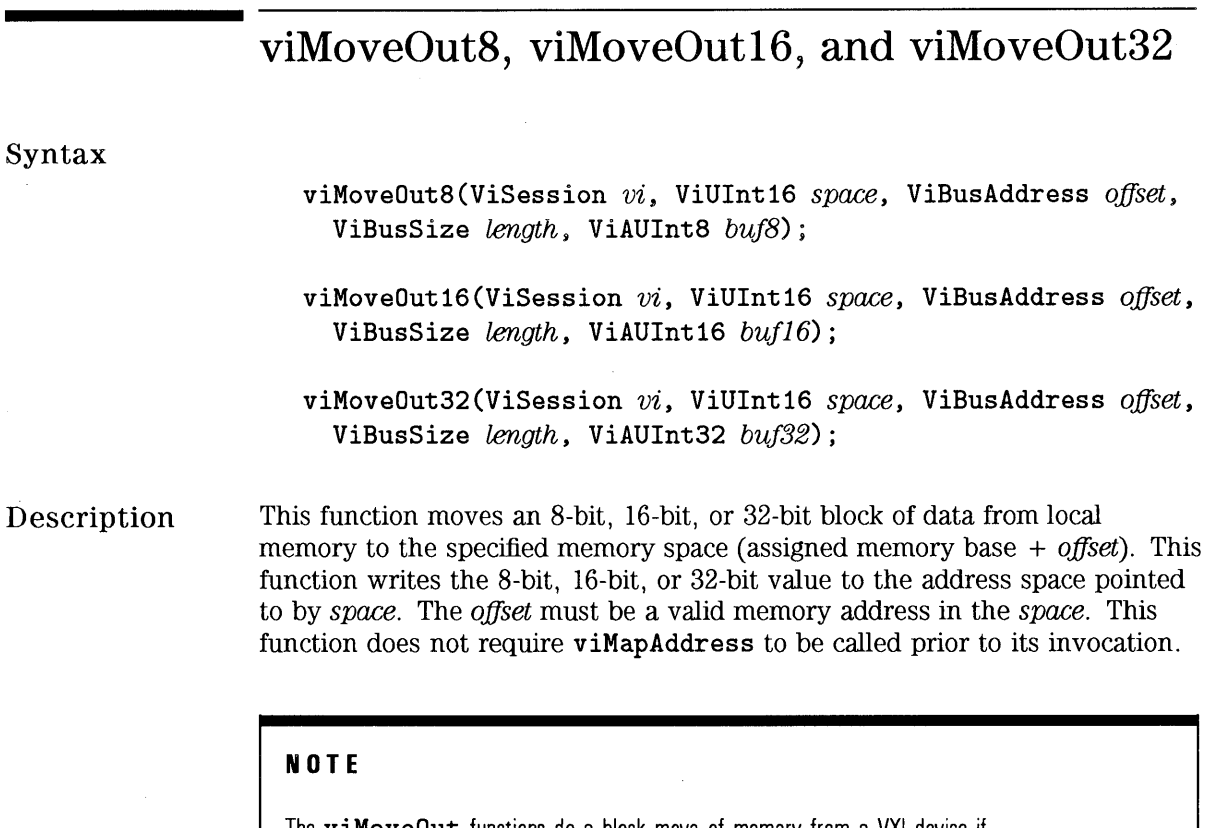

The viMoveOut functions do a block move of memory from a VXI device if VI\_ATTR\_DEST\_INCREMENT is 1. However, they do a FIFO read of a VXI memory location if VI\_ATTR\_DEST\_INCREMENT is 0 (zero).

# Parameters

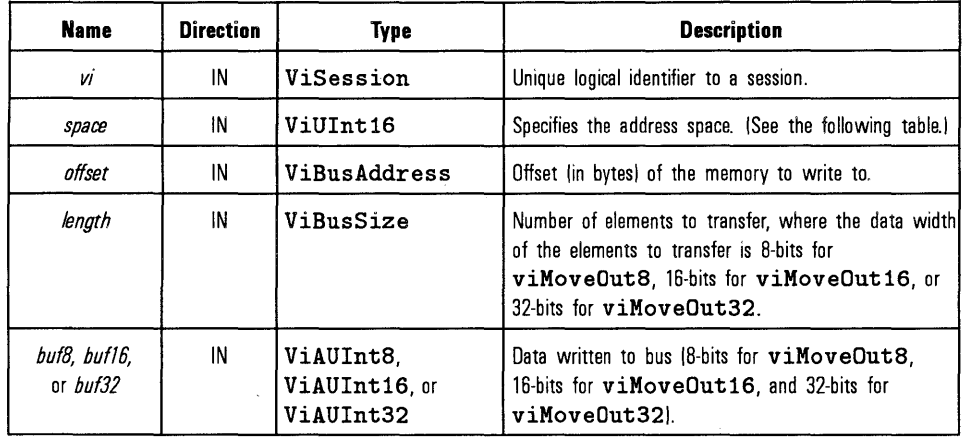

### **Values for space Parameter**

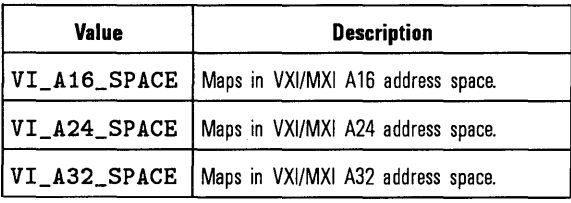

Return Values

Type ViStatus This is the function return status. It returns either a completion code or an error code as follows.

 $\bar{t}$ 

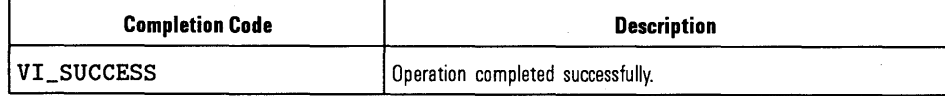

# HP VISA Language Reference **viMoveOutB, viMoveOut16. and viMoveOut32**

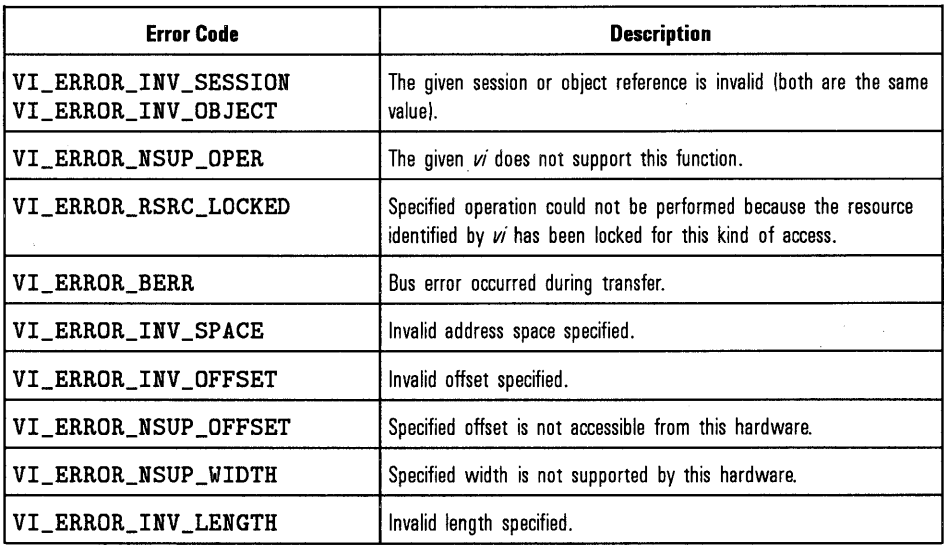

See Also "viMoveln8, viMoveln16, and viMoveln32", "viOut8, viOut16, and viOut32"

 $\sim$ 

# **vi Open**

## Syntax

viOpen(ViSession *sesn,* ViRsrc *rsrcName,* ViAccessMode *accessMode,*  ViUint32 *timeout,* ViPSession *vi);* 

Description This function opens a session to the specified device. It returns a session identifier that can be used to call any other functions to that device.

### Parameters

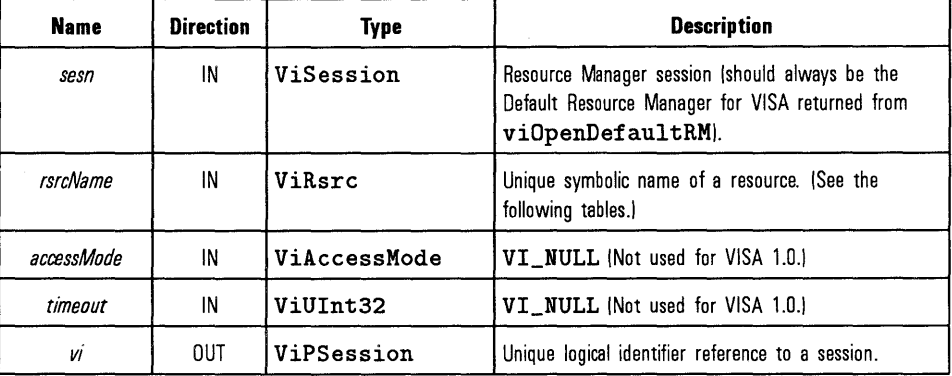

#### **Address String Grammar for** *rsrcName* **Parameter**

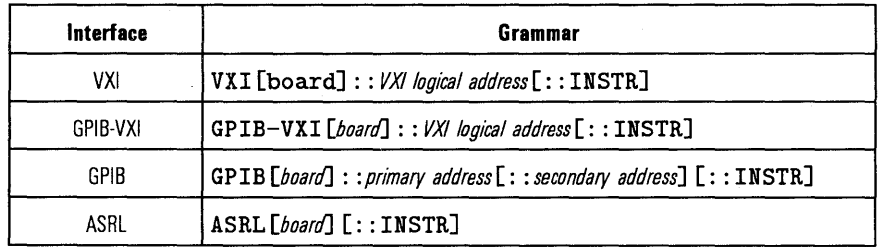

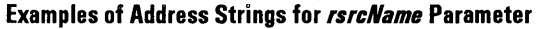

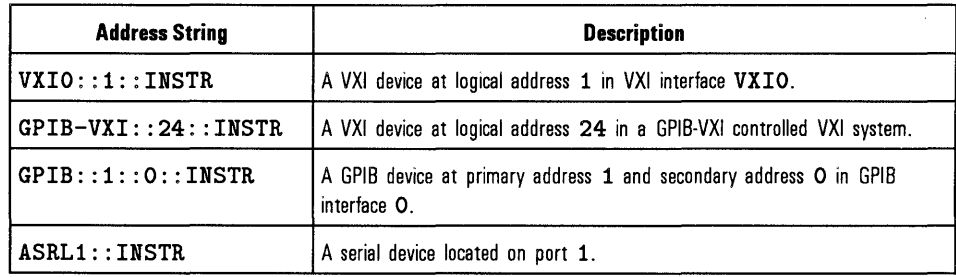

### Return Values

Type ViStatus This is the function return status. It returns either a completion code or an error code as follows.

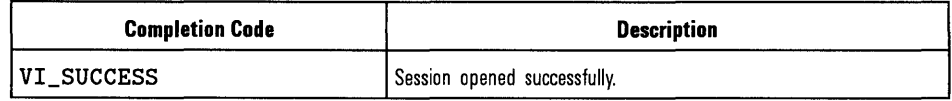

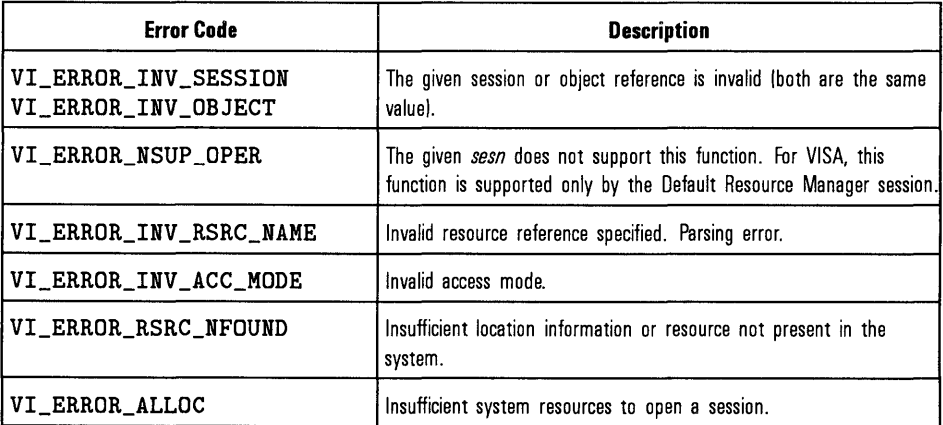

See Also

"viClose"

# **viOpenDefaultRM**

Syntax viOpenDefaultRM(ViPSession sesn);

Description This function returns a session to the Default Resource Manager resource. This function must be called before any VISA functions can be invoked. The first call to this function initializes the VISA system, including the Default Resource Manager resource, and also returns a session to that resource. Subsequent calls to this function return unique sessions to the same Default Resource Manager resource.

#### **NOTE**

All devices that you will be using need to be connected and in working condition prior to the first VISA function call (viOpenDefaultRM). The system is configured only on the first viOpenDefaultRM per process. Therefore, if viOpenDefaultRM is called without devices connected and then called again when devices are connected, the devices will not be recognized. You must close **ALL** Resource Manager sessions and reopen with all devices connected and in working condition.

#### Parameters

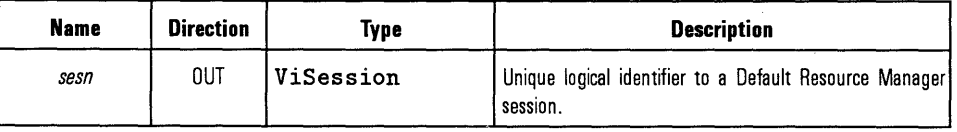

# Return Values

Type ViStatus This is the function return status. It returns either a completion code or an error code as follows.

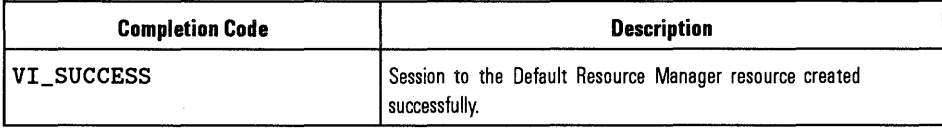

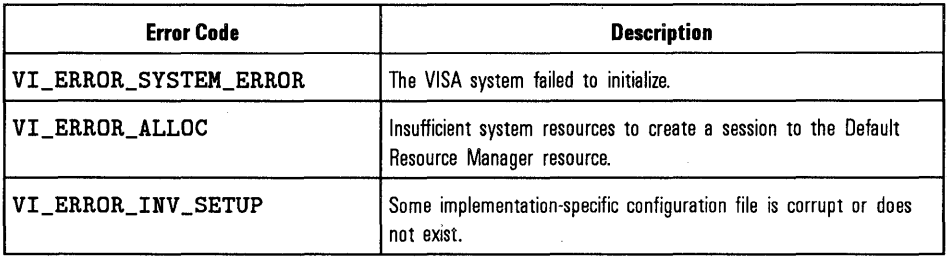

See Also

"viOpen", "viFindRsrc", "viClose"

# **vi0ut8, vi0ut16, and vi0ut32**

Syntax viOut8(ViSession *vi,* ViUint16 *space,* ViBusAddress *offset,*  ViUInt8  $val8$ );

> viOut16(ViSession *vi,* ViUint16 *space,* ViBusAddress *offset,*  ViUInt16  $val16$ ;

> viOut32(ViSession *vi,* ViUint16 *space,* ViBusAddress *offset,*  ViUInt32  $val32$ );

Description This function writes an 8-bit, 16-bit, or 32-bit word to the specified memory space (assigned memory base + *offset).* This function takes the 8-bit, 16-bit, or 32-bit value and stores its contents to the address space pointed to by *space.* The *offset* must be a valid memory address in the *space.* This function does not require viMapAddress to be called prior to its invocation.

#### Parameters

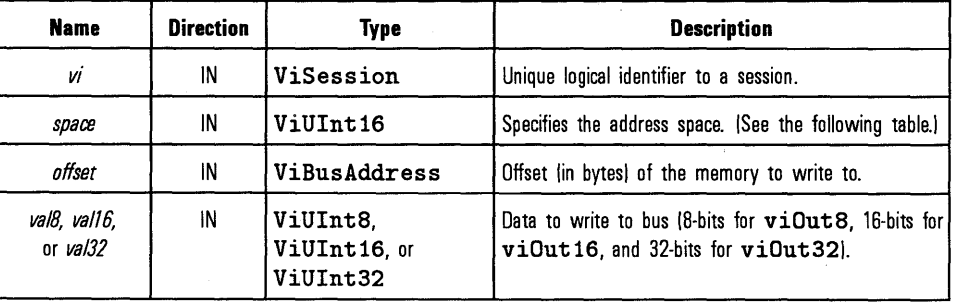

#### **Values for space Parameter**

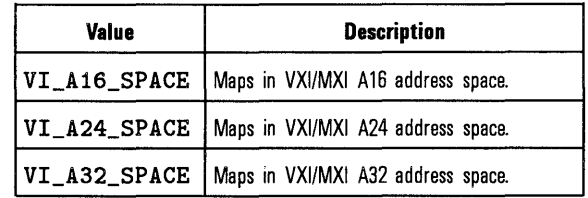

Return Values

Type ViStatus This is the function return status. It returns either a completion code or an error code as follows.

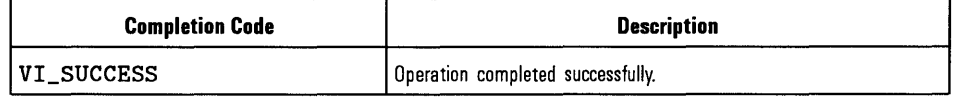

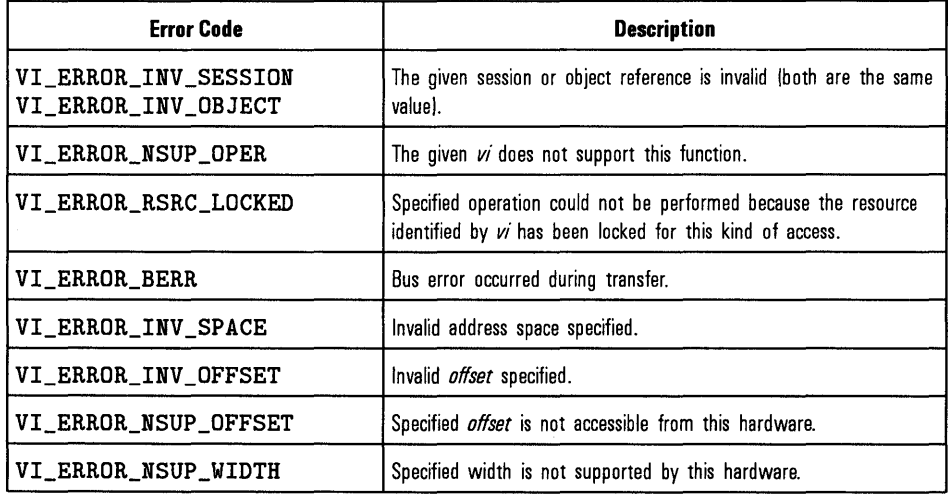

See Also

"viln8, vilnl6, and viln32", "viPoke8, viPokel6, and viPoke32", "viMove0ut8, viMoveOut16, and viMoveOut32"

# **viPeek8, viPeekl6, and viPeek32**

Syntax viPeek8(ViSession *vi,* ViAddr *addr,* ViPUint8 *val8);* 

viPeek16(ViSession *vi,* ViAddr *addr,* ViPUint16 *val16);* 

viPeek32(ViSession *vi,* ViAddr *addr,* ViPUint32 *val32);* 

Description This function reads an 8-bit, 16-bit, or 32-bit value from the address location specified in *addr.* The address must be a valid memory address in the current process mapped by a previous viMapAddress call.

#### Parameters

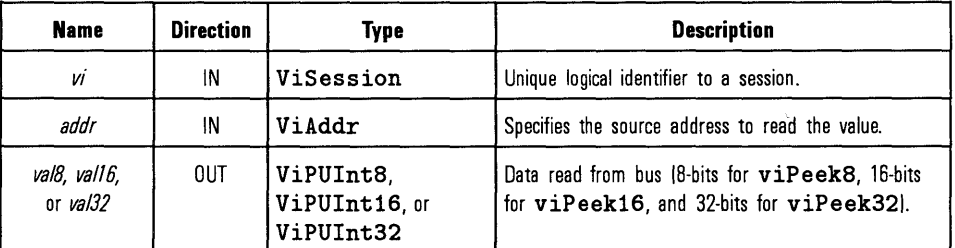

#### **NOTE**

ViAddr is defined as a void  $*$ . To do pointer arithmetic, you must cast this to an appropriate type (ViUInt8, ViUInt16, or ViUInt32). Then be sure the offset is correct for the type of pointer you are using. For example,  $(ViUInt8 *) addr + 4$  points to the same location as  $(ViUInt16*)addr + 2.$ 

# HP VISA Language Reference **viPeekB, viPeek16, and viPeek32**

Return Values None.

See Also "viPoke8, viPoke16, and viPoke32", "viMapAddress", "viIn8, viIn16, and viln32"

# **viPoke8, viPoke16, and viPoke32**

Syntax viPoke8(ViSession *vi*, ViAddr *addr*, ViUInt8 *val8*);

viPoke16(ViSession *vi,* ViAddr *addr,* ViUint16 *val16);* 

viPoke32(ViSession *vi,* ViAddr *addr,* ViUint32 *val32);* 

Description This function takes an 8-bit, 16-bit, or 32-bit value and stores its content to the address pointed to by *addr.* The address must be a valid memory address in the current process mapped by a previous viMapAddress call.

#### Parameters

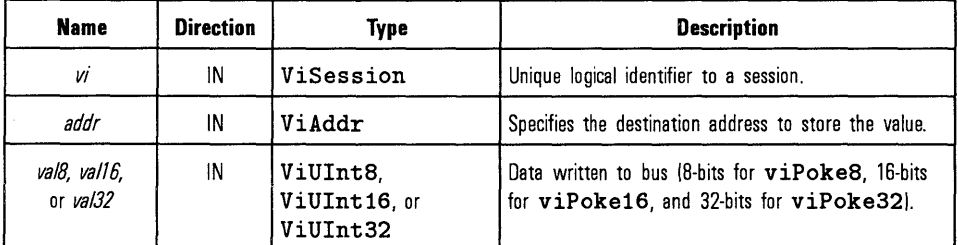

#### **NOTE**

ViAddr is defined as a  $\text{void} *$ . To do pointer arithmetic, you must cast this to an appropriate type (ViUInt8, ViUInt16, or ViUInt32). Then be sure the offset is correct for the type of pointer you are using. For example,  $(ViUInt8*)addr + 4$  points to the same location as  $(ViUInt16*)addr + 2.$ 

HP VISA Language Reference **viPokeB, viPoke 16, and viPoke32** 

Return Values None.

See Also "viPeek8, viPeekl6, and viPeek32", "viMapAddress", "vi0ut8, vi0utl6, and vi0ut32"

# **viPrintf**

Syntax viPrintf(ViSession *vi.* ViString *writeFmt, argl, arg2, ... );* 

Description This function converts, formats, and sends the parameters *argl, arg2,* ... to the device as specified by the format string. Before sending the data, the function formats the *arg* characters in the parameter list as specified in the *writeFmt* string.

You should not use the **viWrite** and **viPrintf** functions in the same session.

The *writePmt* string can include regular character sequences, special formatting characters, and special format specifiers. The regular characters (including white spaces) are written to the device unchanged. The special characters consist of  $\lambda$  (backslash) followed by a character. The format specifier sequence consists of  $\prime\prime$  (percent) followed by an optional modifier *(flag),* followed by a conversion character.

#### Parameters

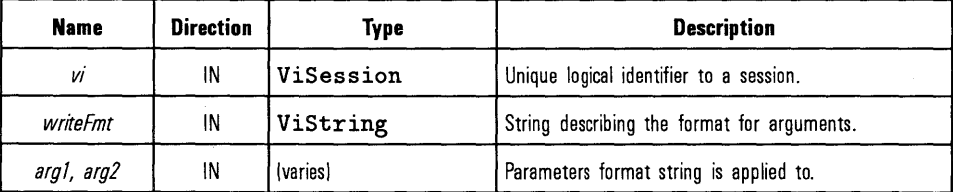

Special Formatting Characters The special formatting characters and what they send to the device are: \n Sends the ASCII LF character. The END identifier will also be automatically sent.

- \r Sends an ASCII CR character.
- \ t Sends an ASCII TAB character.
- \### Sends the ASCII character specified by the octal value.
- \" Sends the ASCII double-quote(") character.
- \ \ Sends a backslash (\) character.

Format Specifiers The format specifiers convert the next parameter in the sequence according to the modifier and conversion character, after which the formatted data is written to the specified device. The format specifier has the following syntax:

#### *'I.* [modifiers] conversion character

where *conversion character* specifies which data type the argument is represented in. The modifiers are optional codes that describe the target data.

In the following tables, ad conversion character refers to all conversion codes of type integer  $(d, i, o, u, x, X)$ , unless specified as  $\lambda$ d only. Similarly, an f conversion character refers to all conversion codes of type float  $(f, e, E,$  $g$ , G), unless specified as  $\chi$ f only.

Every conversion command starts with the  $\lambda$  character and ends with a conversion character. Between the *''*, character and the *conversion character*, the modifiers in the following tables can appear in the sequence.
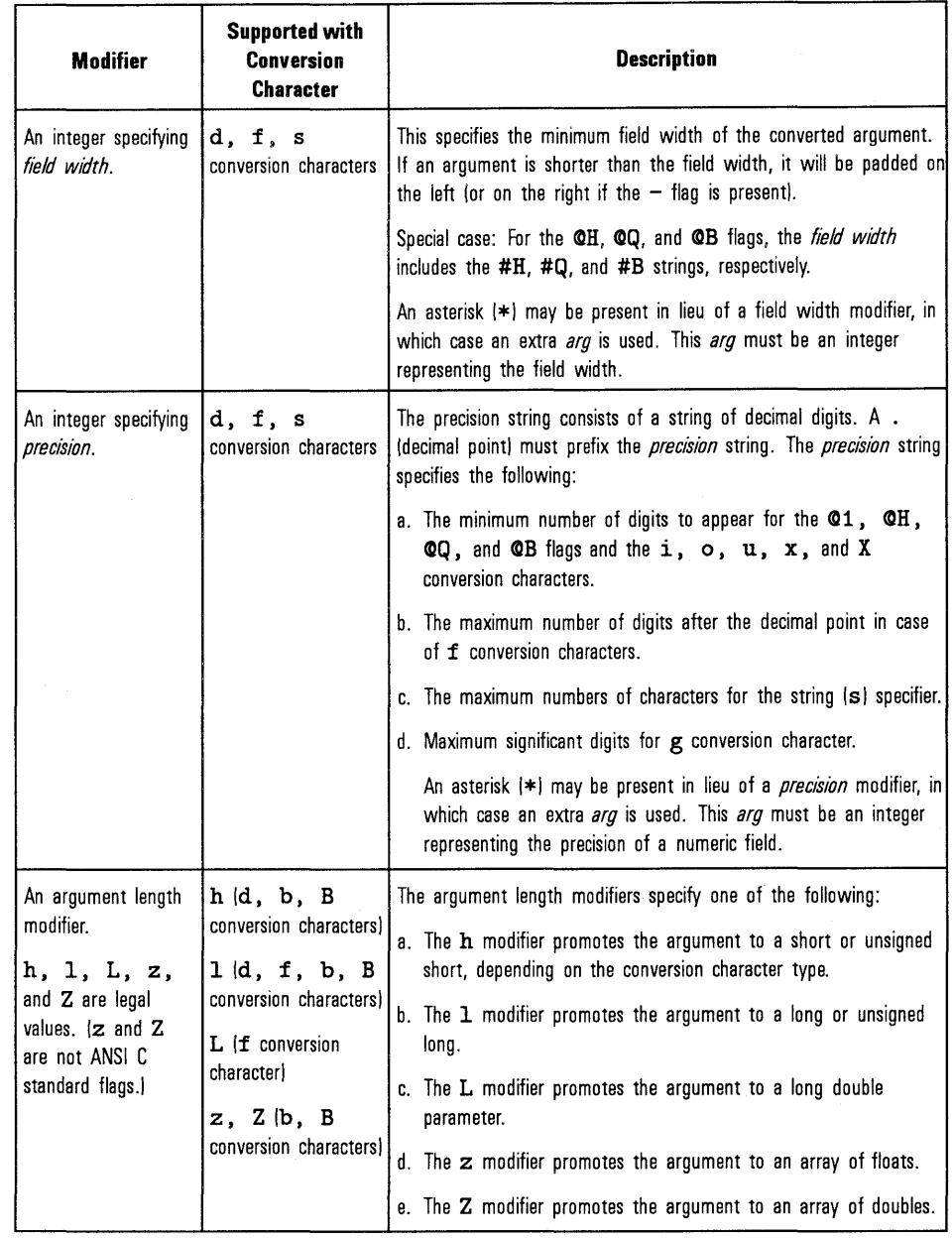

 $\sim 10^7$ 

### **ANSI C Standard Modifiers**

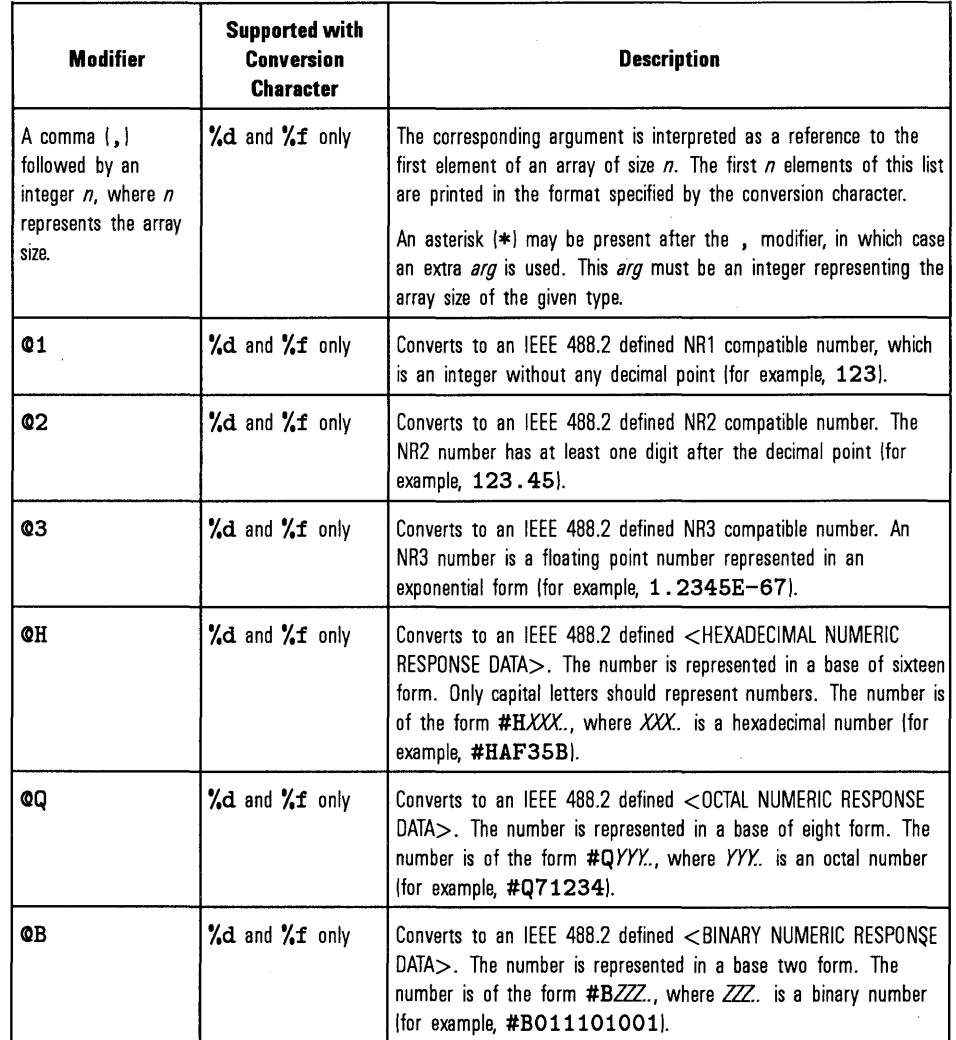

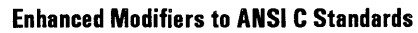

 $\overline{\phantom{a}}$ 

 $\ddot{\phantom{a}}$ 

The following are the allowed conversion characters. A format specifier sequence should include one and only one conversion character.

 $\hat{\rho}$ 

 $\mathcal{L}$ 

#### Standard ANSI C Conversion Characters

- **'**. Send the ASCII percent ('.) character.
- c Argument type: A character to be sent.
- d Argument type: An integer.

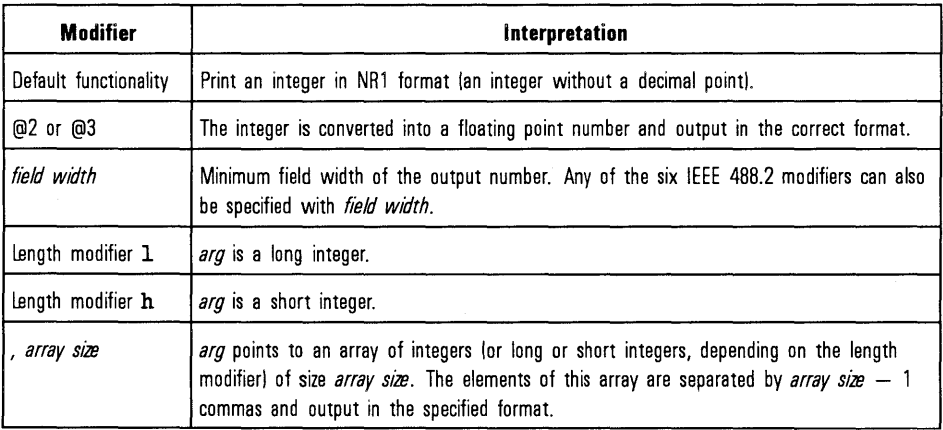

### f Argument type: A floating point number.

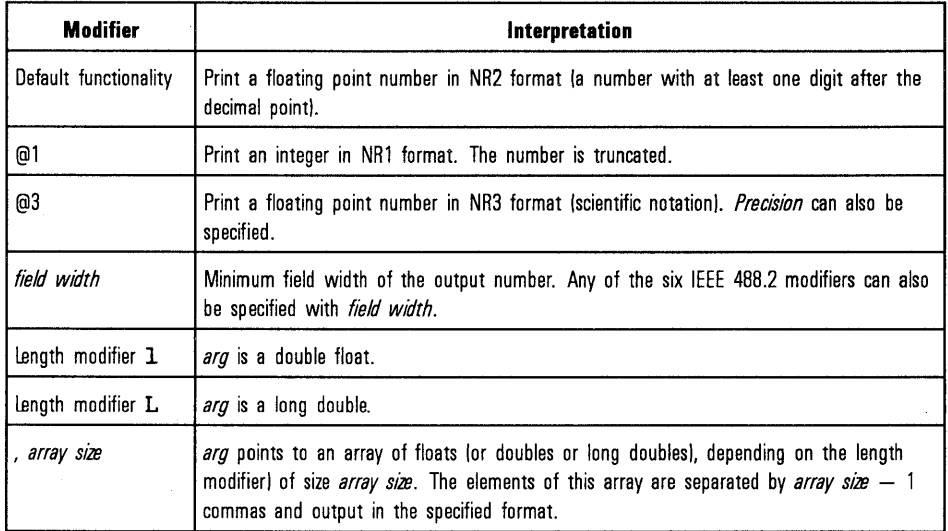

 $\sim 10^7$ 

s Argument type: A reference to a NULL-terminated string that is sent to the device without change.

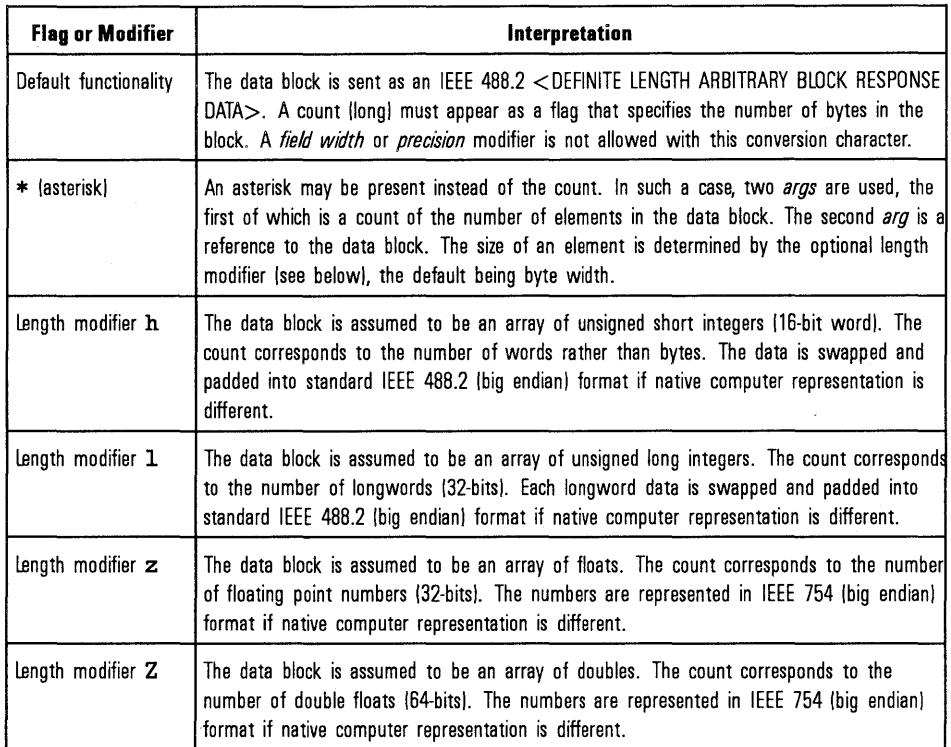

b Argument type: A location of a block of data.

B Argument type: A location of a block of data. The functionality is similar to b, except the data block is sent as an IEEE 488. 2 <INDEFINITE LENGTH ARBITRARY BLOCK RESPONSE DATA>. This format involves sending an ASCII LF character with the END indicator set after the last byte of the block.

Return Values Type ViStatus This is the function return status. It returns either a completion code or an error code as follows.

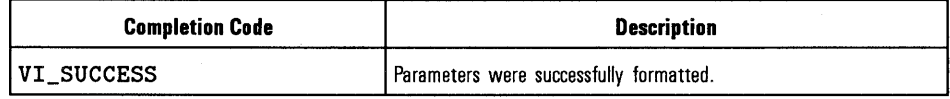

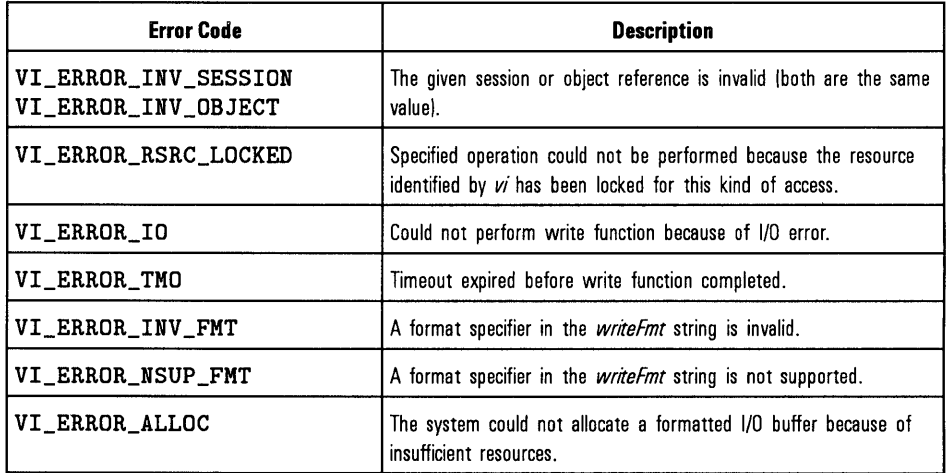

 $\sim$ 

See Also

"vi VPrintf"

#### HP VISA Language Reference **viQueryf**

## **viQueryf**

Syntax

viQueryf (ViSession *vi,* ViString *writePmt,* ViString *readPmt,*   $arg1, arg2, \ldots$ ;

Description This function performs a formatted write and read through a single operation invocation. This function provides a mechanism of "Send, then receive" typical to a command sequence from a commander device. In this manner, the response generated from the command can be read immediately.

> This function is a combination of the viPrintf and viScanf functions. The first *n* arguments corresponding to the first format string are formatted by using the *writeFmt* string and then sent to the device. The write buffer is flushed immediately after the write portion of the operation completes. After these actions, the response data is read from the device into the remaining parameters (starting from parameter  $n + 1$ ) using the *readFmt* string.

> This function returns the same VISA status codes as viPrintf, viScanf, and viFlush.

#### Parameters

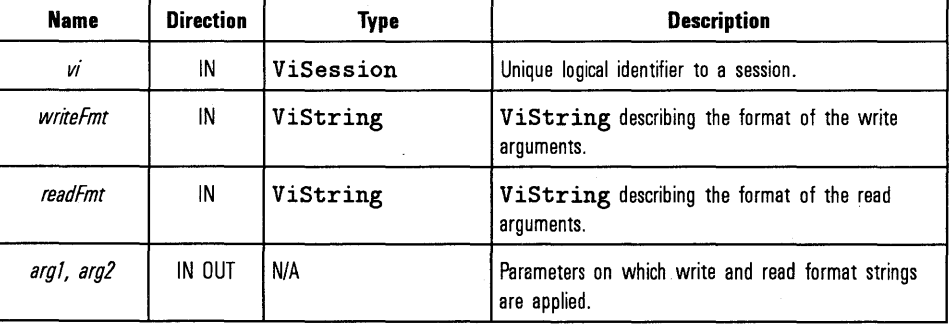

Return Values

Type ViStatus This is the function return status. It returns either a completion code or an error code as follows.

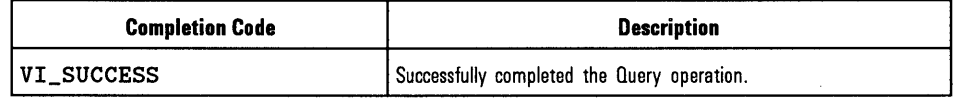

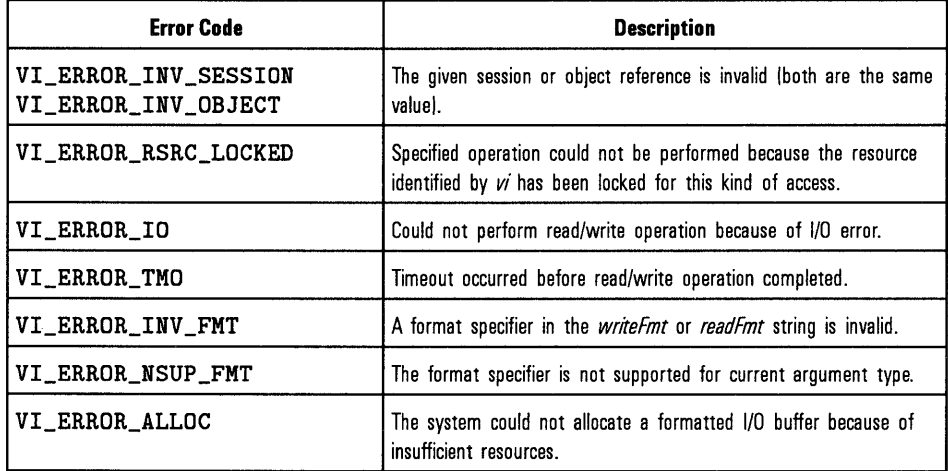

See Also

"viPrintf", "viScanf", "viVQueryf"

### **viRead**

#### Syntax viRead(ViSession *vi,* ViPBuf *buf,* ViUint32 *count,*  ViPUint32 *retCount)* ;

Description This function synchronously transfers data from a device. The data that is read is stored in the buffer represented by *buf.* This function returns only when the transfer terminates. Only one synchronous read function can occur at any one time.

#### **NOTE**

You must set specific attributes to make the read terminate under specific conditions. See Appendix B, "HP VISA Attributes."

#### Parameters

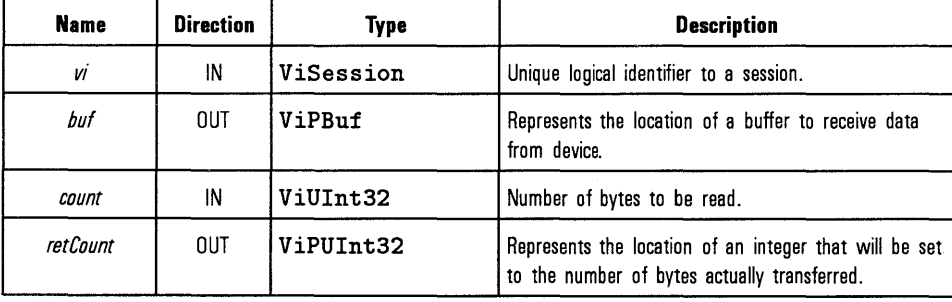

Return Values

Type ViStatus This is the function return status. It returns either a completion code or an error code as follows.

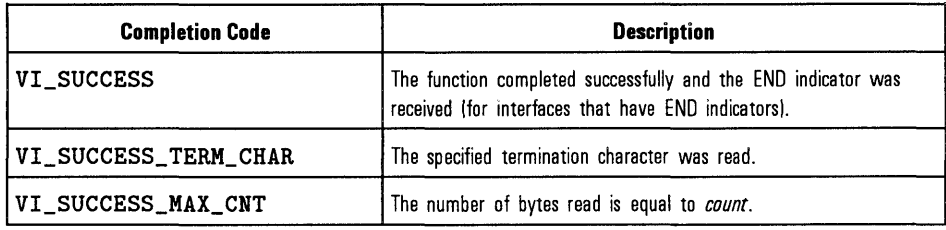

 $\mathcal{L}_{\mathcal{A}}$ 

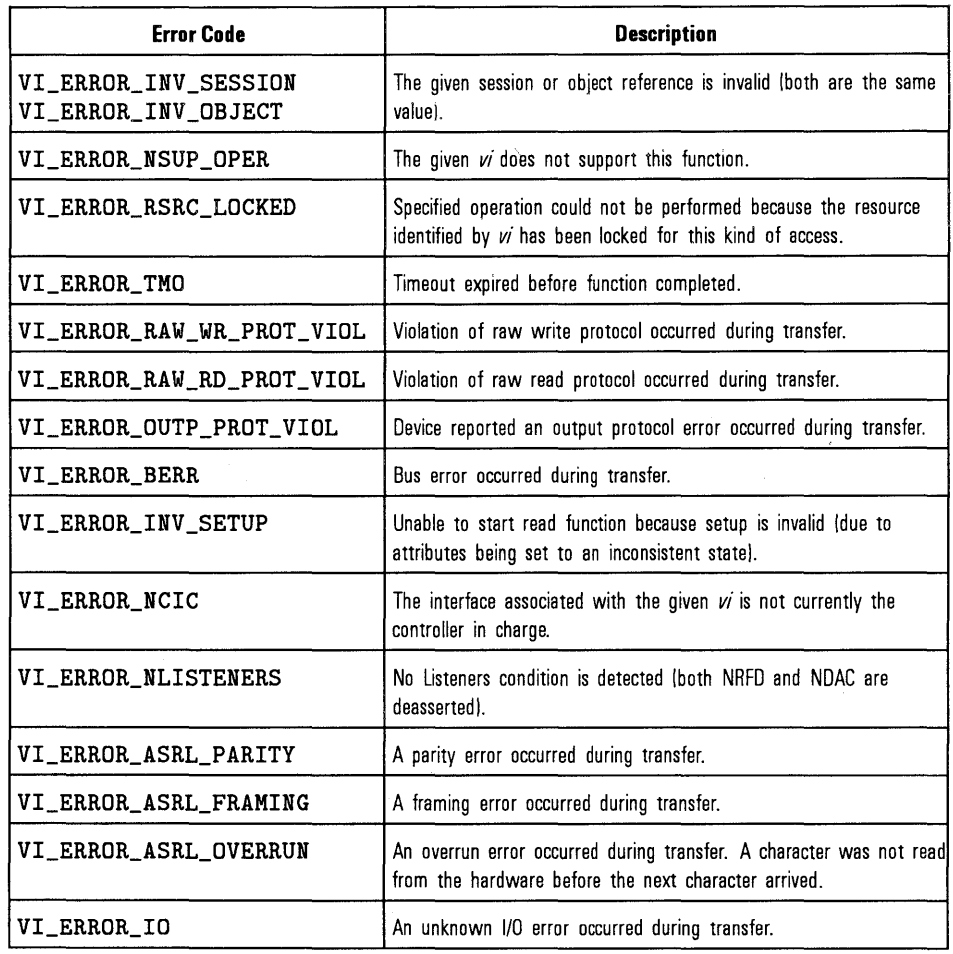

### See Also "viWrite"

 $\sim$ 

 $\bar{z}$ 

### **viReadAsync**

Syntax

viReadAsync(ViSession vi~ ViPBuf *buf,* ViUint32 *count,*  ViPJobId jobId);

Description This function asynchronously transfers data from a device. The data that is read is stored in the buffer represented by *buf.* This function normally returns before the transfer terminates. An 1/0 Completion event is posted when the transfer is actually completed.

> This function returns  $jobld$ , which you can use either with  $v$ i Terminate to abort the operation, or with an 1/0 Completion event to identify which asynchronous read operation completed.

#### Parameters

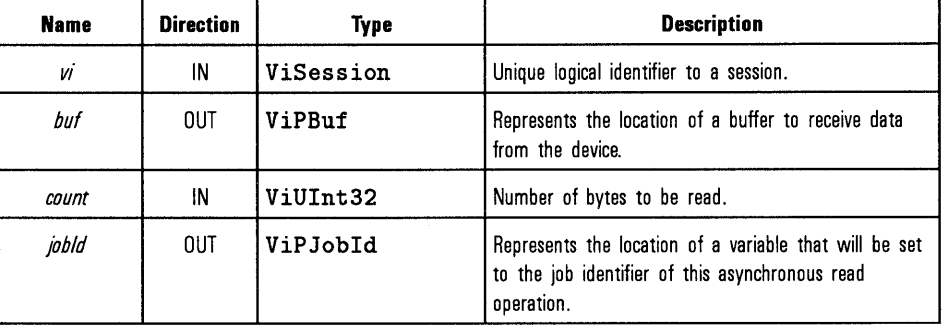

Return Values Type ViStatus This is the function return status. It returns either a completion code or an error code as follows.

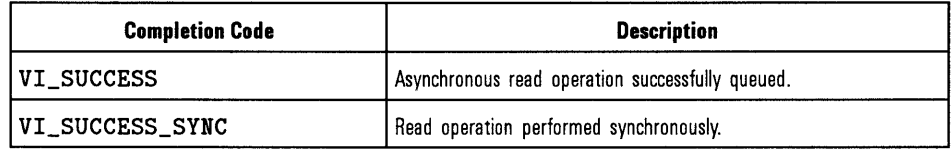

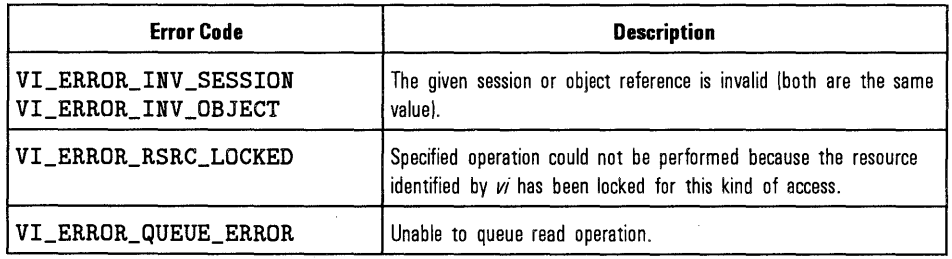

 $\bar{z}$ 

See Also

 $\sim 10^7$ 

"viRead", "viTerminate", "viWrite", "viWriteAsync"

## **viReadSTB**

#### Syntax  $v$ iReadSTB(ViSession  $vi$ , ViPUInt16 status);

Description This function reads a status byte of the service request from a service requester (the message-based device). For example, on the IEEE 488.2 interface, the message is read by polling devices; for other types of interfaces, a message is sent in response to a service request to retrieve status information. If the status information is only one byte long, the most significant byte is returned with the zero value. If the service requester does not respond in the actual timeout period,  $VI$  ERROR\_ TMO is returned.

#### Parameters

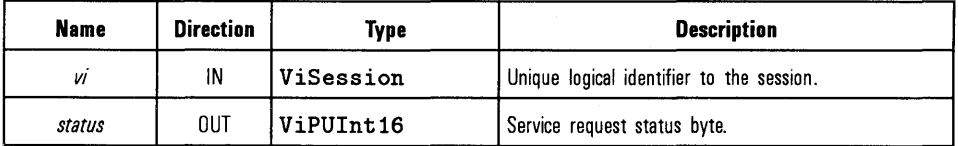

Return Values Type ViStatus This is the function return status. It returns either a completion code or an error code as follows.

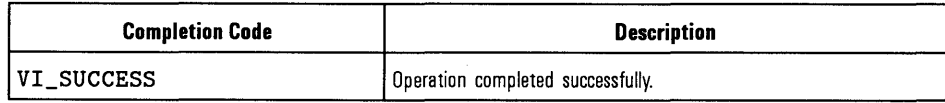

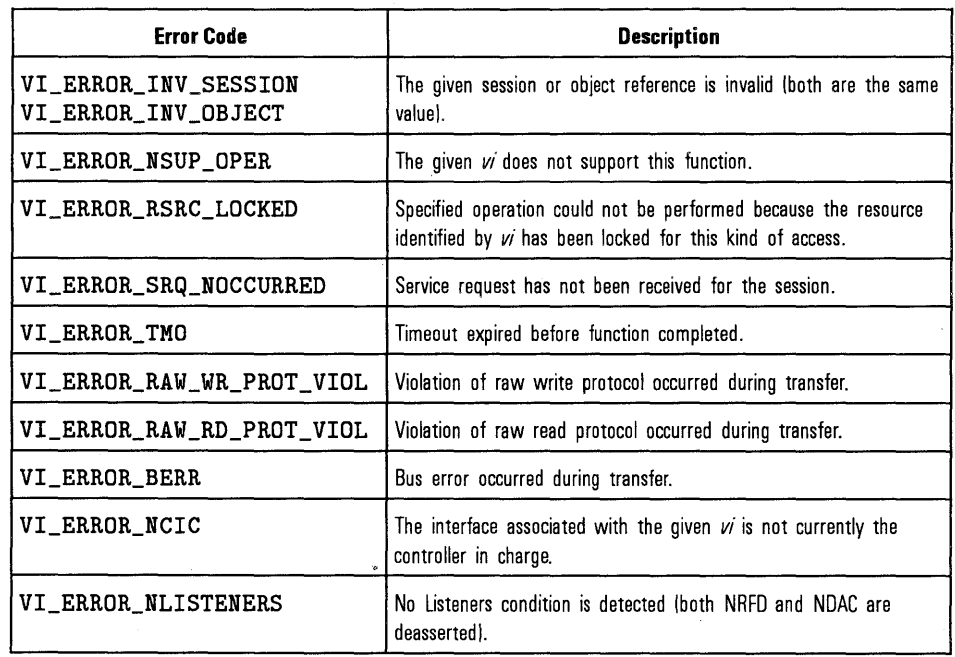

 $\sim$   $\sim$ 

## **viScanf**

#### Syntax viScanf (ViSession *vi,* ViString *readPmt, argl, arg2, ... );*

Description

This function receives data from a device, formats it by using the format string, and stores the data in the *arg* parameter list. The format string can have format specifier sequences, white space characters, and ordinary characters. The white characters (blank, vertical tabs, horizontal tabs, form feeds, new line/linefeed, and carriage return) are ignored except in the case of  $\chi$ c and  $\chi$ []. All other ordinary characters except  $\chi$  should match the next character read from the device.

A format specifier sequence consists of a Y., followed by optional *modifier*  flags, followed by one of the *conversion characters,* in that sequence. It is of the form:

#### Y. *[modifiers] conversion character*

where the optional *modifier* describes the data format, while *conversion character* indicates the nature of data (data type). One and only one *conversion character* should be performed at the specifier sequence. A format specification directs the conversion to the next input *arg.* The results of the conversion are placed in the variable that the corresponding argument points to, unless the asterisk  $(*)$  assignment-suppressing character is given. In such a case, no *arg* is used, and the results are ignored.

The viScanf function accepts input until an END indicator is read or all the format specifiers in the *readPmt* string are satisfied. It also terminates if the format string character does not match the incoming character. Thus, detecting an END indicator before the *readFmt* string is fully consumed will result in ignoring the rest of the format string. Also, if some data remains in the buffer after all format specifiers in the *readPmt* string are satisfied, the data will be kept in the buffer and will be used by the next viScanf function.

#### Parameters

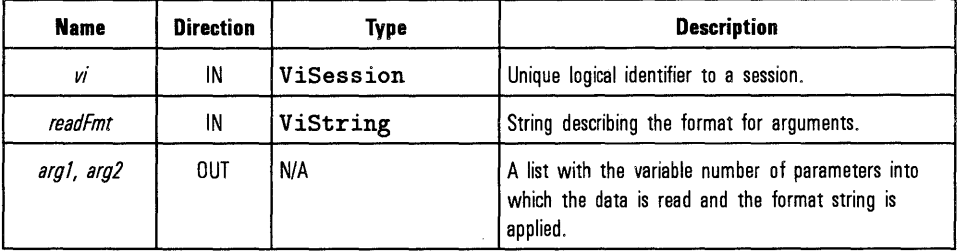

The following two tables describe optional modifiers that can be used in a format specifier sequence.

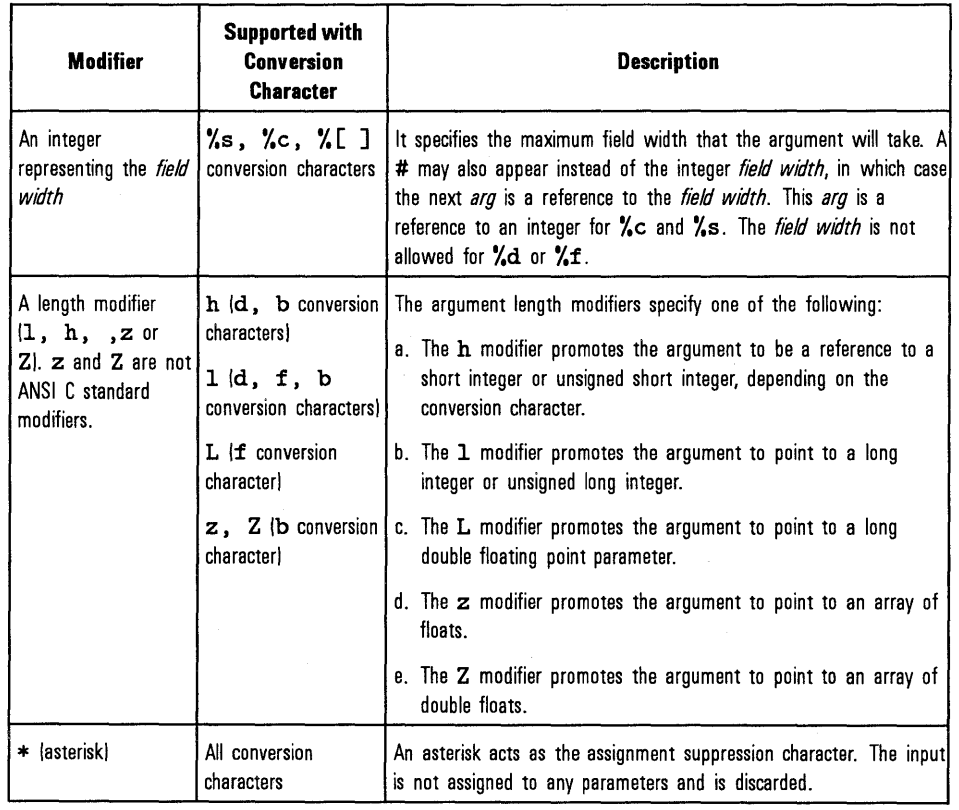

#### **ANSI C Standard Modifiers**

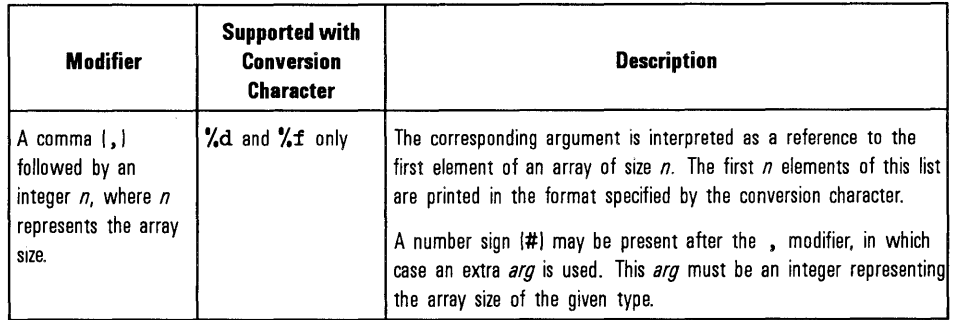

#### **Enhanced Modifiers to ANSI C Standards**

### Conversion Characters

#### ANSI C Conversion Characters

#### c Argument type: A reference to a character.

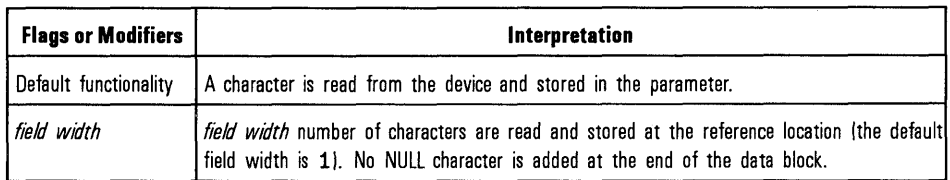

#### **NOTE**

White space in the device input stream is not ignored when using  $\chi$ c.

d Argument type: A reference to an integer.

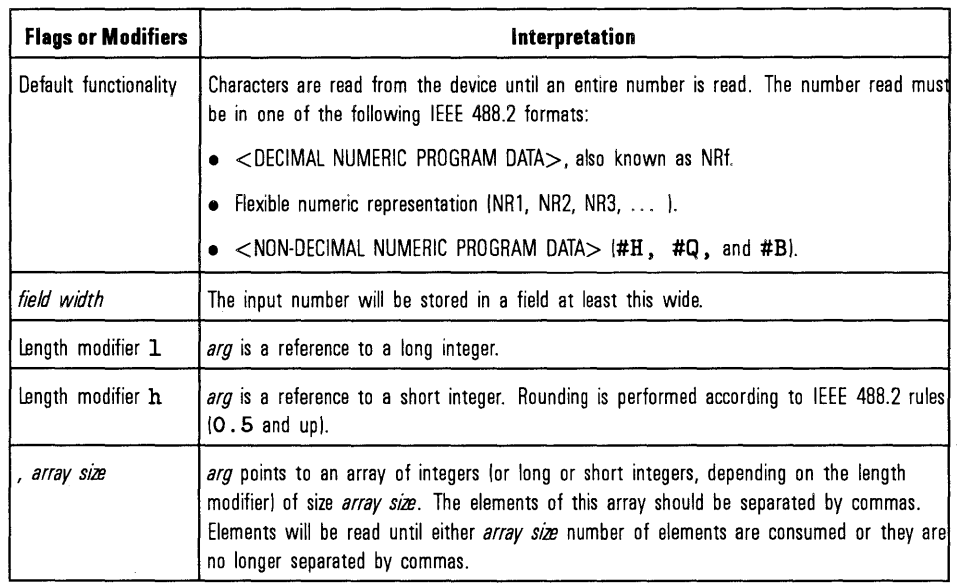

### f Argument type: A reference to a floating point number.

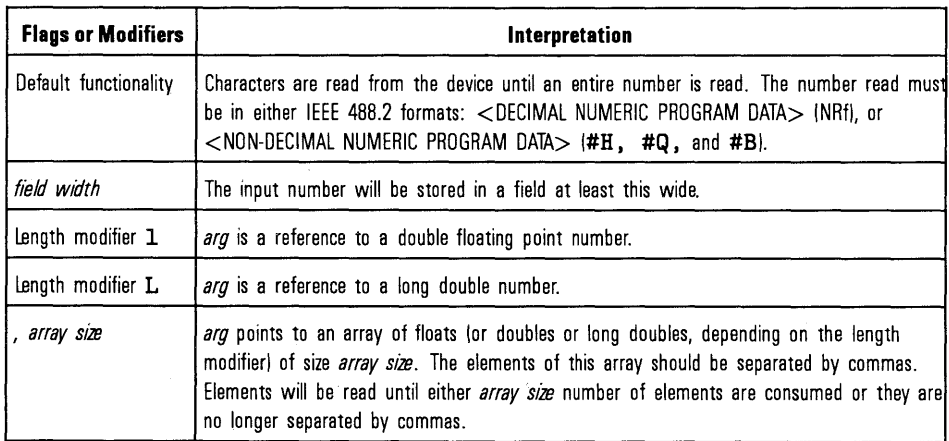

7-83

#### s Argument type: A reference to a string.

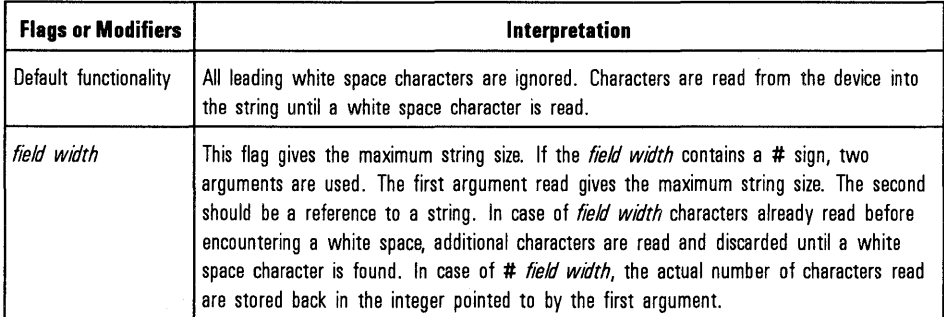

#### Enhanced Conversion Characters

#### **b** Argument type: A reference to a data array.

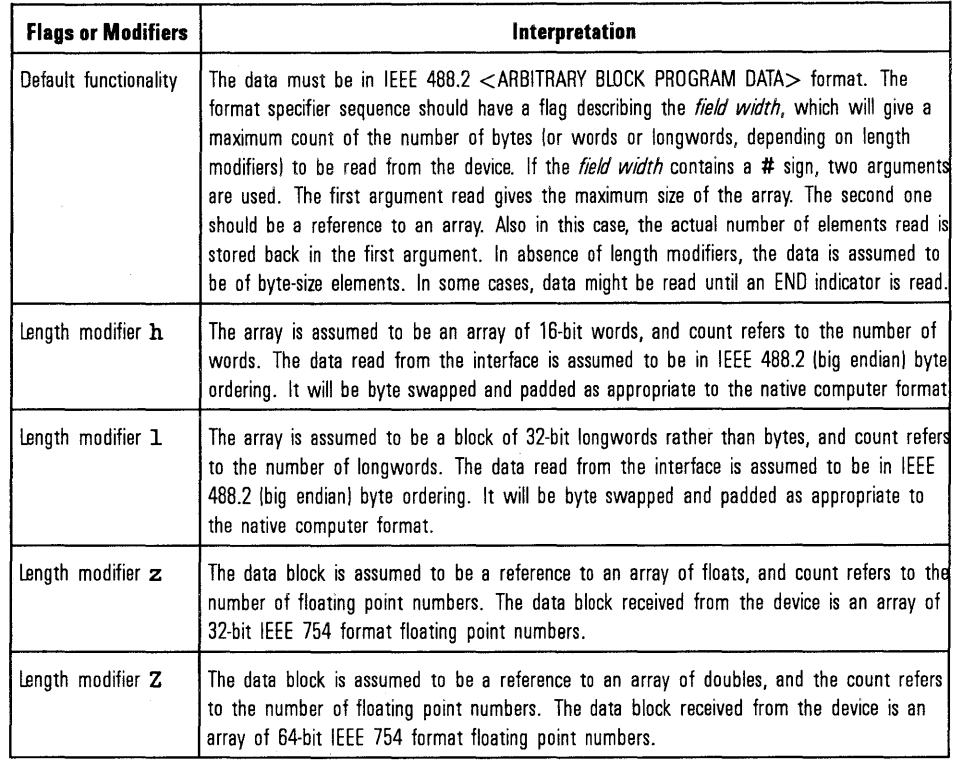

#### t Argument type: A reference to a string.

 $\sim$ 

 $\mathcal{L}_{\mathcal{A}}$ 

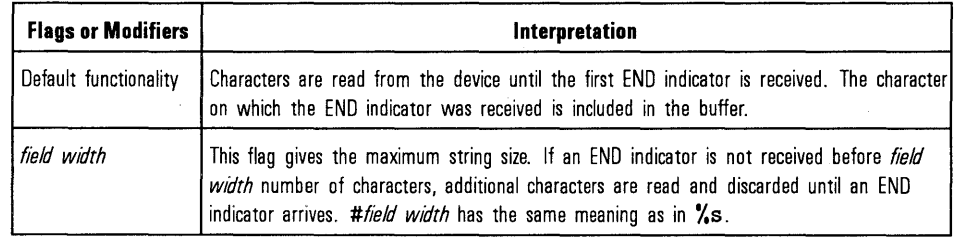

#### T Argument type: A reference to a string.

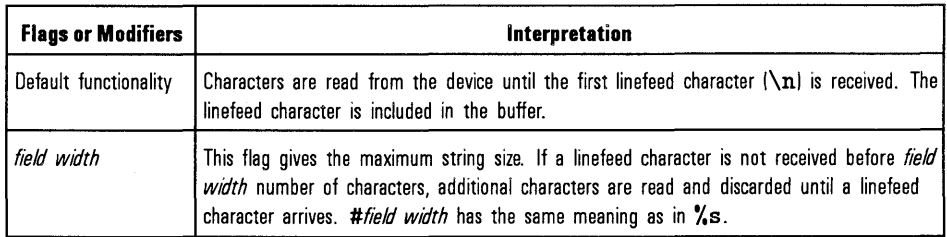

#### Return Values

Type ViStatus This is the function return status. It returns either a completion code or an error code as follows.

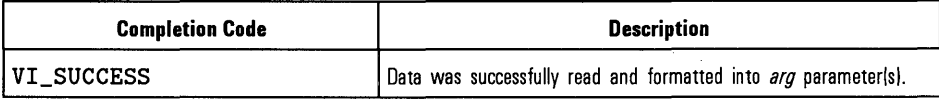

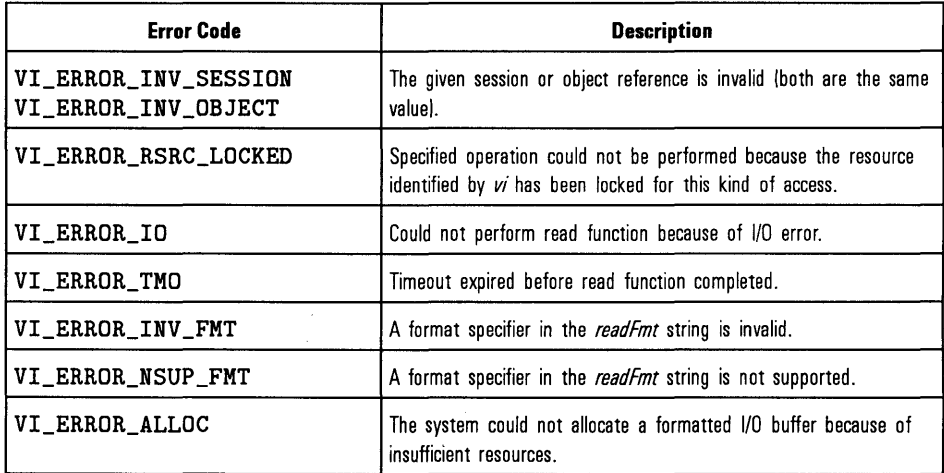

#### See Also

"viVScanf"

## **viSetAttribute**

Syntax

viSetAttribute(ViSession/ViEvent/ViFindList *vi,* ViAttr *attribute,*  ViAttrState *attrState);* 

Description This function sets the state of an attribute for the specified session.

Parameters

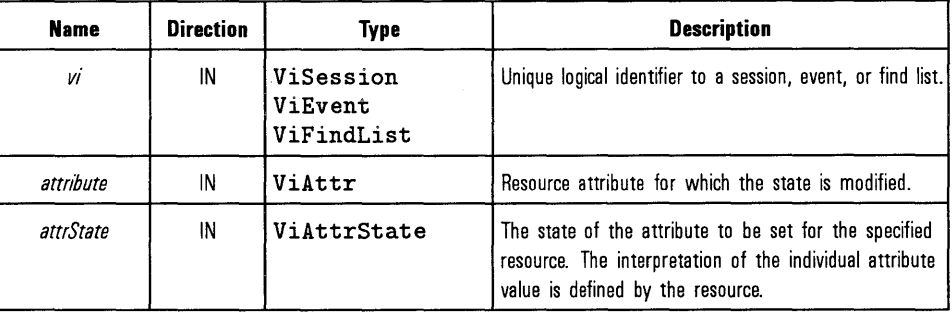

Return Values Type ViStatus This is the function return status. It returns either a completion code or an error code as follows.

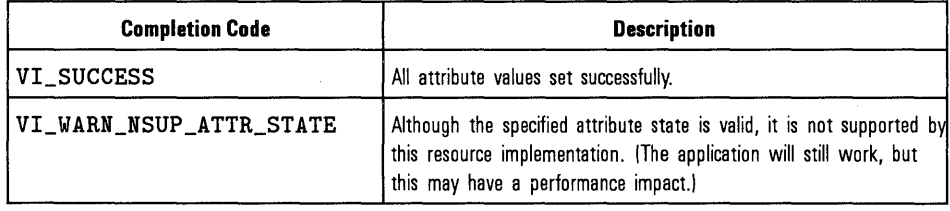

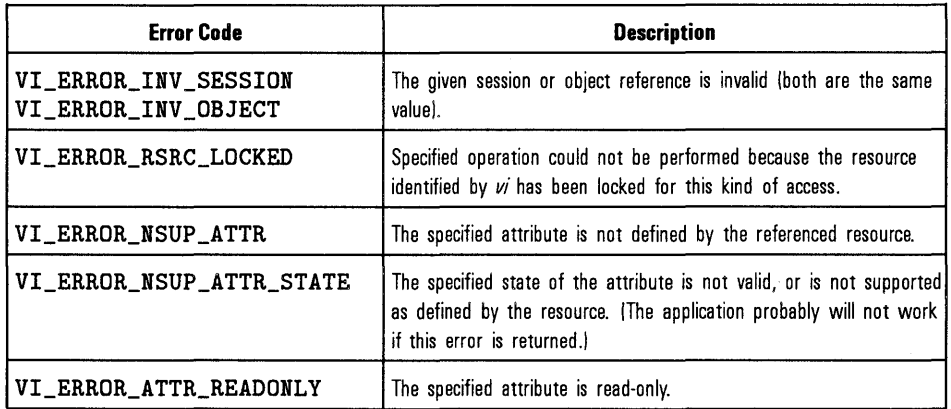

See Also "viGetAttribute". Also refer to Appendix B, "HP VISA Attributes," for a list of attributes and attribute values. Chapter 4, "Programming with HP VISA," provides detailed descriptions of the VISA attributes.

### **viSetBuf**

Syntax viSetBuf (ViSession  $vi$ , ViUInt16 mask, ViUInt32 size);

Description This function sets the size of the read and/or write buffer for formatted VO and/or serial communication. The mask parameter specifies whether the buffer is a read or write buffer. The mask parameter can specify multiple buffers by "bit-ORing" any of the following values together.

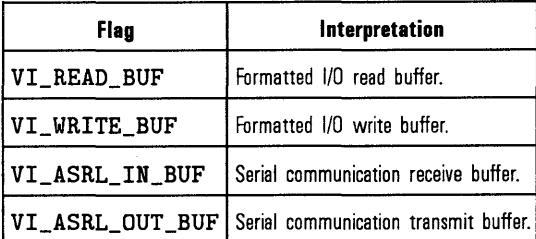

#### Parameters

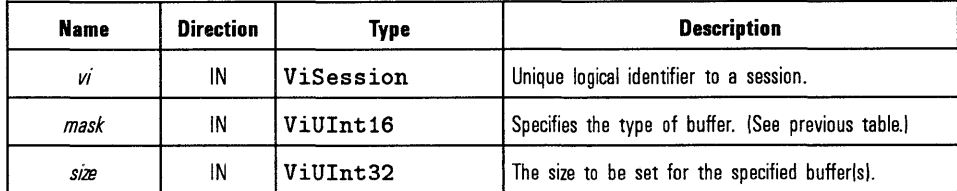

#### Return Values Type ViStatus This is the function return status. It returns either a completion code or an error code as follows.

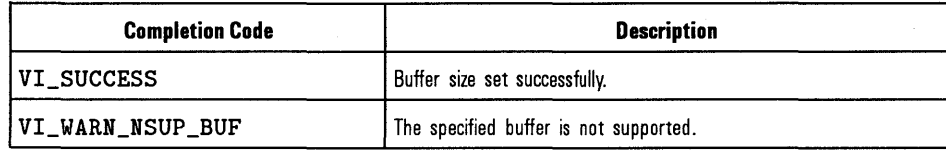

### HP VISA Language Reference **viSetBuf**

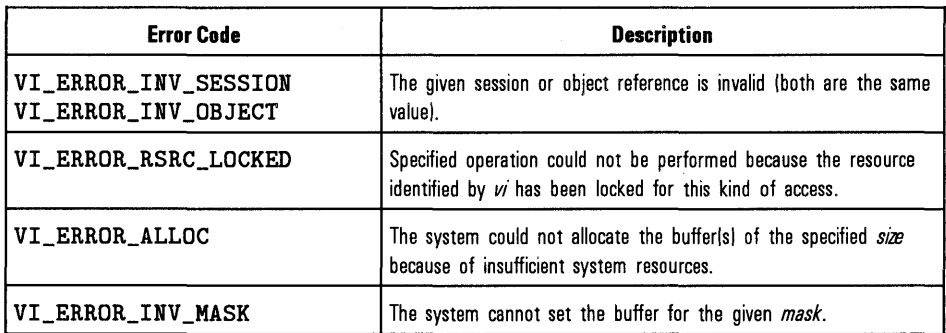

 $\sim$ 

### **viStatusDesc**

#### Syntax

viStatusDesc(ViSession/ViEvent/ViFindList *vi,* ViStatus *status,*  ViPString desc);

Description This function returns a user-readable string which describes the status code passed to the function.

Parameters

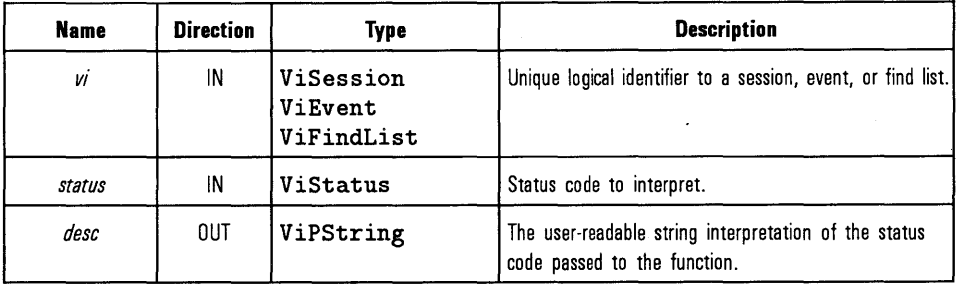

Return Values

Type ViStatus This is the function return status. It returns either a completion code or an error code as follows.

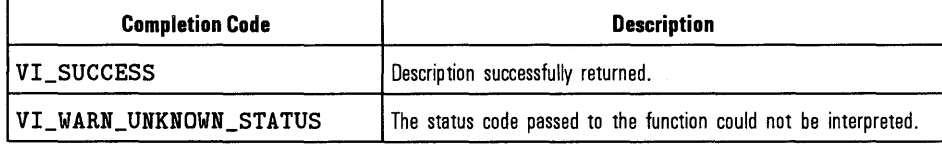

### **vi Terminate**

Syntax viTerminate(ViSession *vi,* ViUint16 *degree,* ViJobld *jobld);* 

Description This function requests a VISA session to terminate normal execution of an asynchronous operation.

**Parameters** 

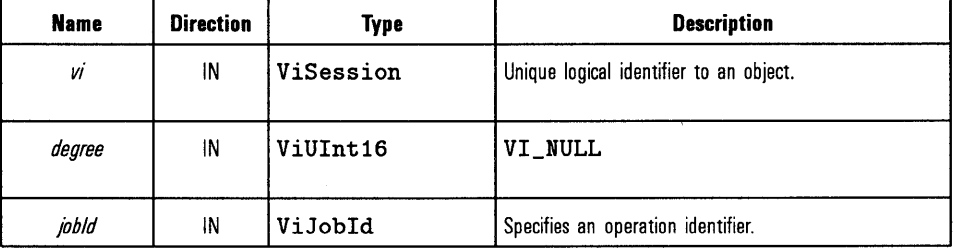

Return Values Type ViStatus This is the function return status. It returns either a completion code or an error code as follows.

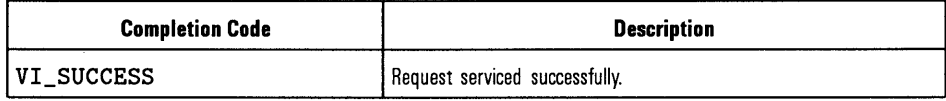

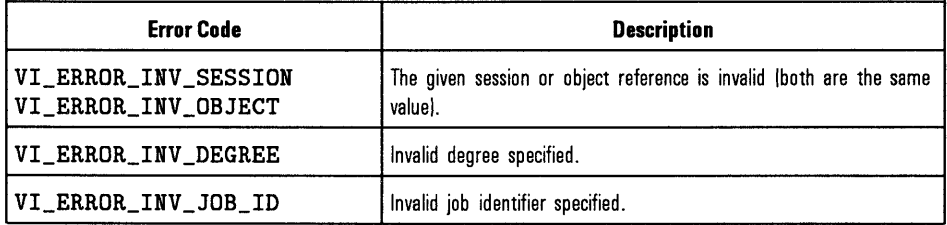

See Also

"viReadAsync", "viWriteAsync"

7-92

## $vi$ **UninstallHandler**

#### Syntax viUninstallHandler(ViSession vi, ViEventType eventType, ViHndlr handler, ViAddr userHandle);

Description This function allows applications to uninstall handlers for events on sessions. Applications should also specify the value in the userHandle parameter that was passed to viInstallHandler while installing the handler. VISA identifies handlers uniquely using the *handler* reference and this value. All the handlers, for which the handler reference and the value matches, are uninstalled.

#### Parameters

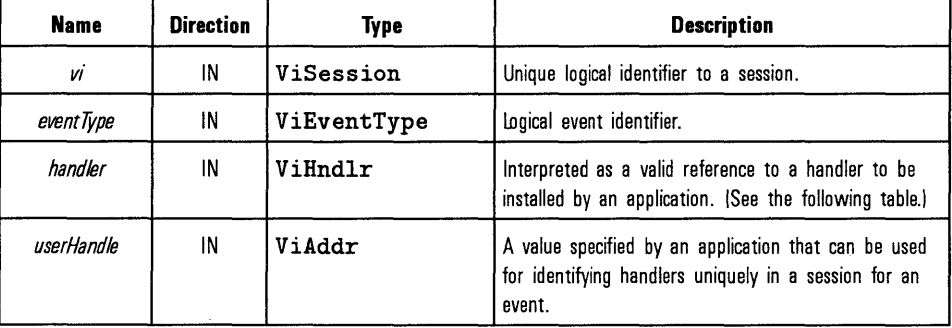

HP VISA Language Reference **viUninstallHandler** 

The following events are valid:

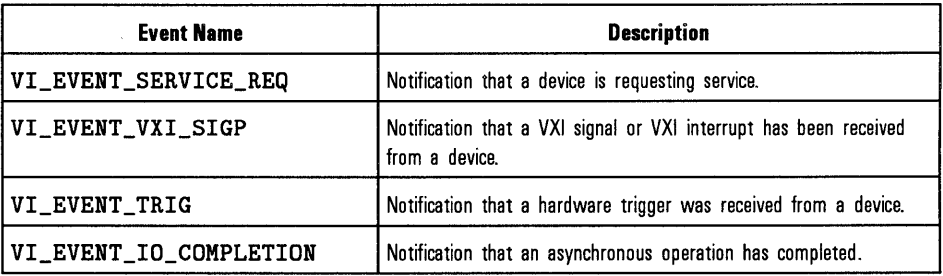

#### **Special Values for** *handler* **Parameter**

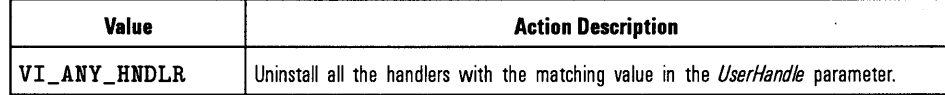

Return Values Type ViStatus This is the function return status. It returns either a completion code or an error code as follows.

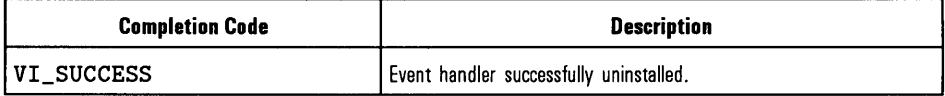

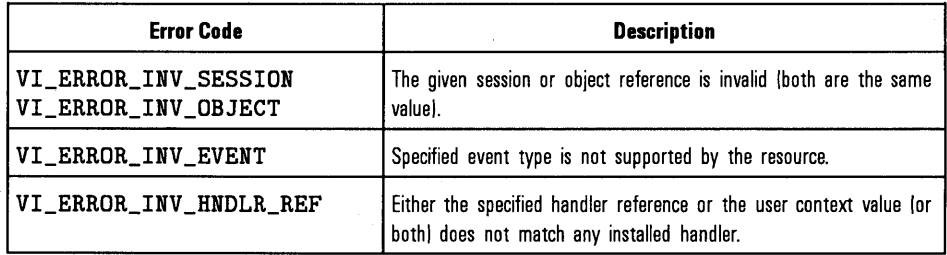

See Also

See the handler prototype, "viEventHandler" , for its parameter description. Also refer to the "viEnableEvent" description for information about enabling different event handling mechanisms. Refer to individual event descriptions for context definitions.

## **vi Unlock**

Syntax

viUnlock(ViSession vi);

**NOTE** 

The viUnlock function is *not* supported with 16-bit VISA on Windows 95.

Description This function is used to relinquish a lock previously obtained using the viLock function.

Parameters

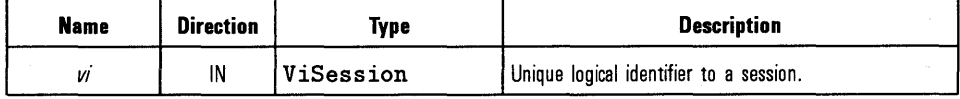

Return Values Type ViStatus This is the function return status. It returns either a completion code or an error code as follows.

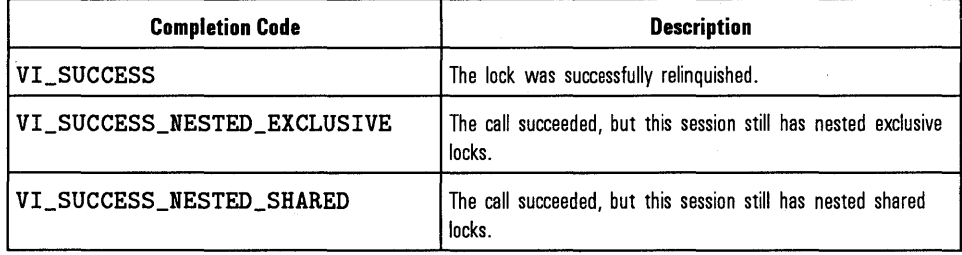

HP VISA Language Reference **viUnlock** 

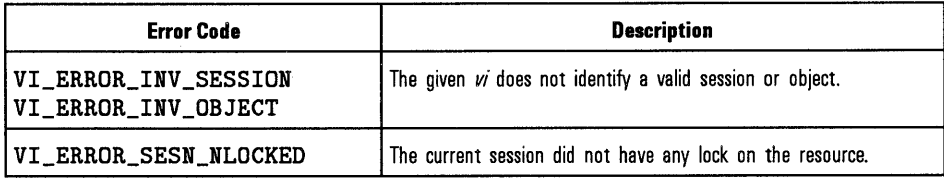

See Also

"viLock". For more information on locking, see the "Using Locks" section of Chapter 4, "Programming with HP VISA."

 $\mathcal{A}$ 

## **viUnmapAddress**

Syntax viUnmapAddress(ViSession vi);

Description This function unmaps memory space previously mapped by the viMapAddress function.

Parameters

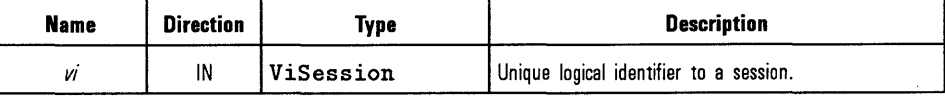

Return Values Type ViStatus This is the function return status. It returns either a completion code or an error code as follows.

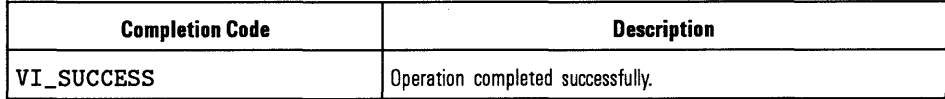

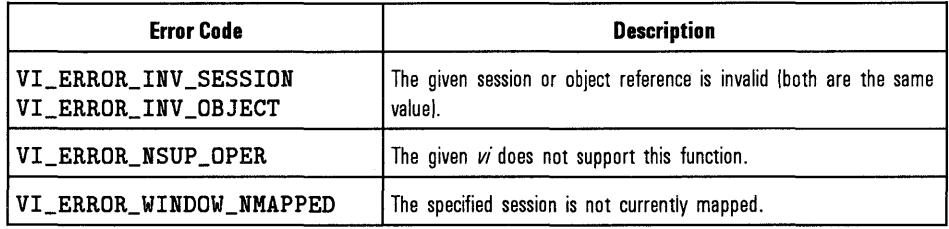

See Also

"viMapAddress"

## **viVPrintf**

Syntax

 $vivPrintf(Visession vi, Vistring writeFmt, VivAList params);$ 

Description This function converts, formats, and sends params to the device as specified by the format string. This function is similar to viPrintf, except that the ViVAList parameters list provides the parameters rather than separate arg parameters.

#### Parameters

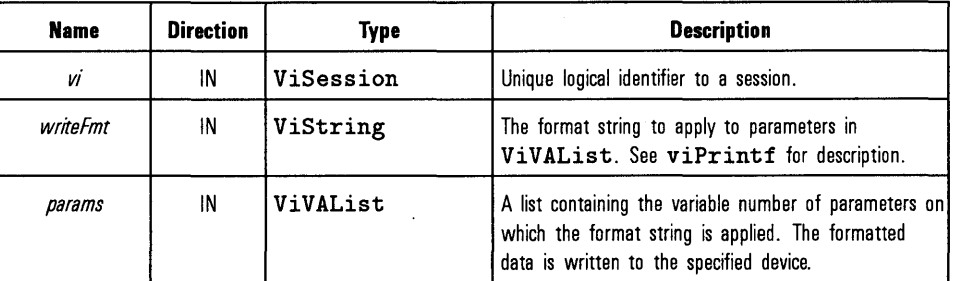

Return Values Type ViStatus This is the function return status. It returns either a completion code or an error code as follows.

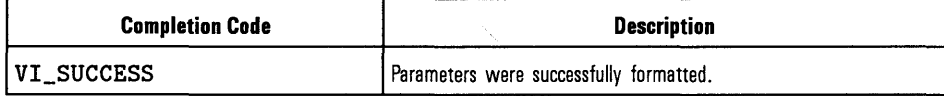

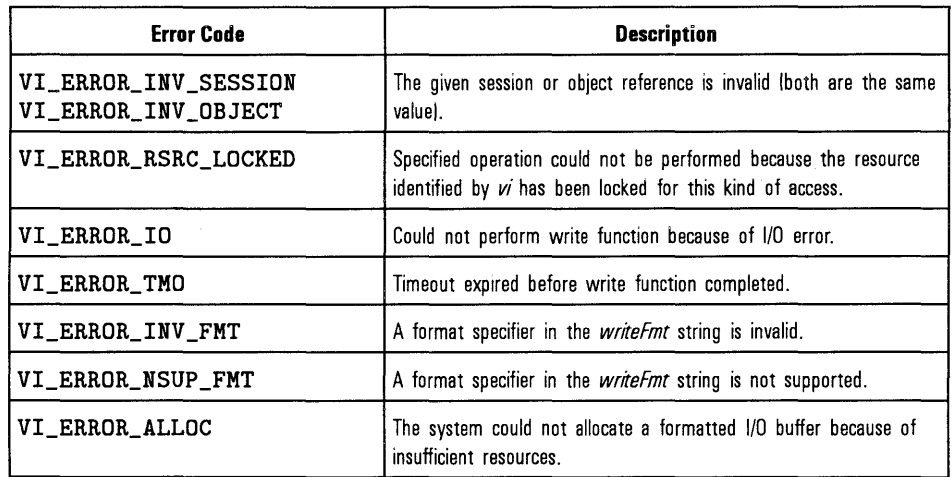

See Also "viPrintf"

 $\overline{\phantom{a}}$ 

 $\bar{\bar{z}}$ 

# **viVQueryf**

Syntax

viVQueryf(ViSession  $vi$ , ViString *writeFmt*, ViString *readFmt*, ViVAList params);

Description This function performs a formatted write and read through a single operation invocation. This function is similar to viQueryf, except that the Vi VAList parameters list provides the parameters rather than the separate arg parameter list in viQueryf.

#### Parameters

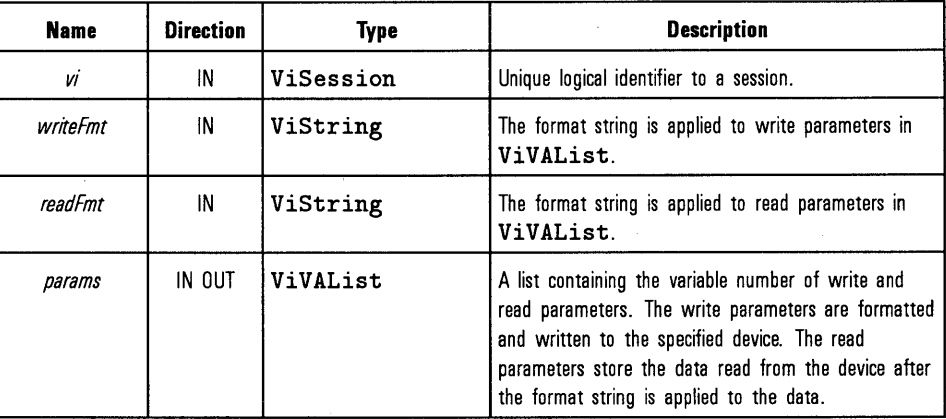

#### Return Values

Type ViStatus This is the function return status. It returns either a completion code or an error code as follows.

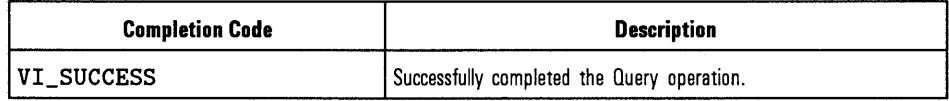
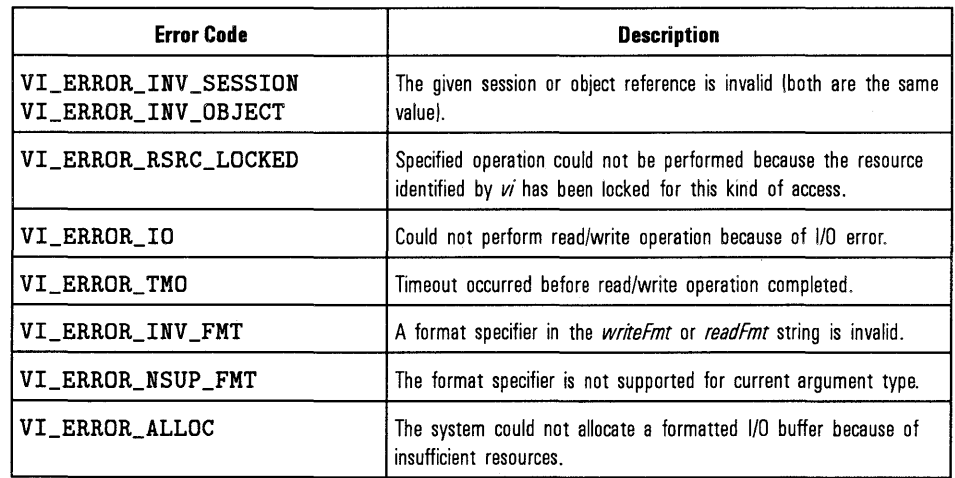

See Also

÷,

"viVPrintf", "viVScanf", "viQueryf"

# **viVScanf**

Syntax

viVScanf(ViSession *vi,* ViString *readPrnt,* ViVAList *pararns);* 

Description This function reads, converts, and formats data using the format specifier, and then stores the formatted data in *pararns.* This function is similar to viScanf, except that the Vi VAList parameters list provides the parameters rather than separate *arg* parameters.

### Parameters

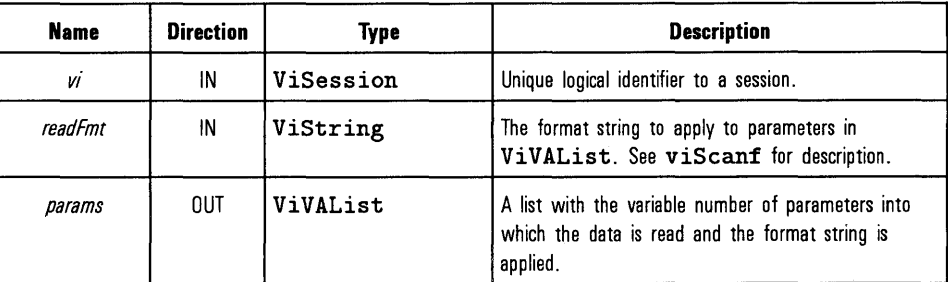

Return Values Type ViStatus This is the function return status. It returns either a completion code or an error code as follows.

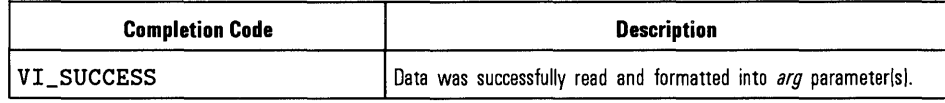

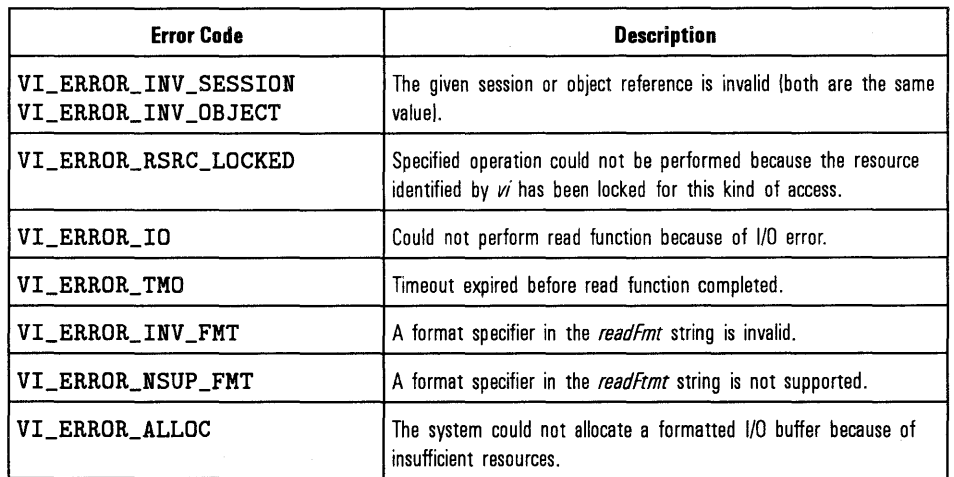

See Also "viScanf"

 $\sim 200$ 

# **viWaitOnEvent** .

### Syntax

### viWaitOnEvent(ViSession *vi,* ViEventType *inEventType,*  ViUint32 *timeout,* ViPEventType *outEventType,* ViPEvent *outContext);*

Description This function waits for an occurrence of the specified event for a given session. In particular, this function suspends execution of an application thread and waits for an event *inEventType* for at least the time period specified by *timeout.* Refer to individual event descriptions for context definitions.

> If the specified *inEventType* is VI\_ALL\_ENABLED\_EVENTS, the function waits for any event that is enabled for the given session. If the specified *timeout*  value is VI\_TMO\_INFINITE, the function is suspended indefinitely.

#### Parameters

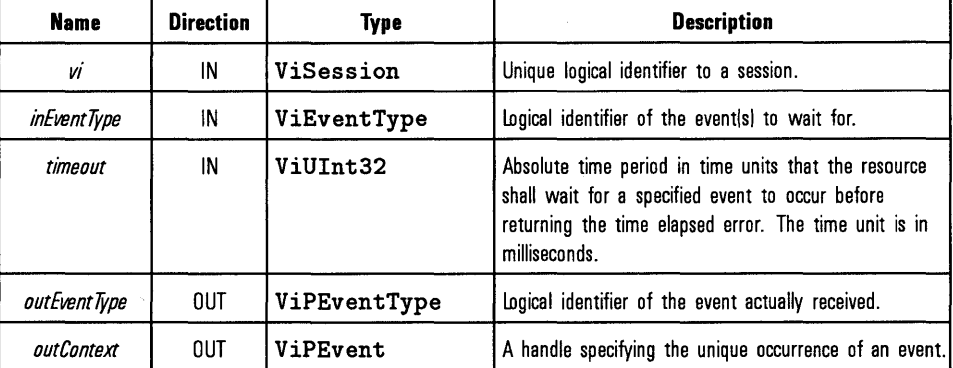

### **NOTE**

Since system resources are used when waiting for events (viWaitOnEvent), the viClose function needs to be called to free up event contexts *loutContextl.* 

The following table lists the events and the associated read only attributes that can be read using viGetAttribute to get event information on a specific event:

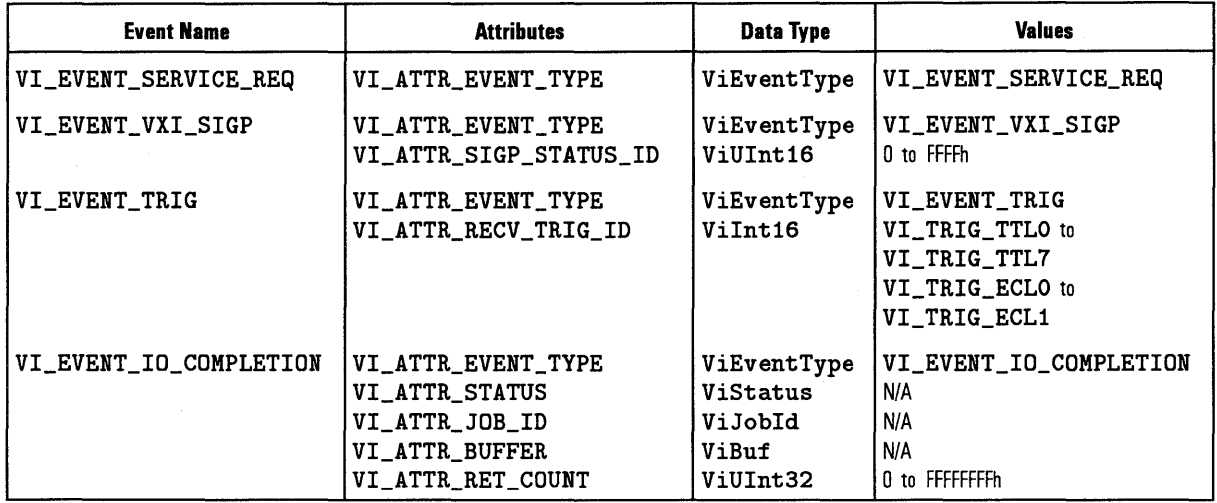

Use the VISA viReadSTB function to read the status byte of the service request.

 $\hat{\mathbf{t}}_i$ 

 $\omega$ 

Return Values Type ViStatus This is the function return status. It returns either a completion code or an error code as follows.

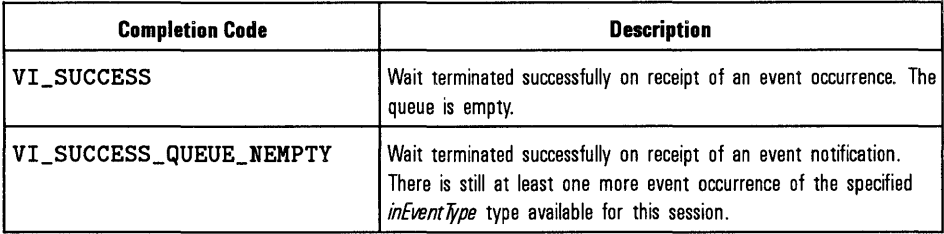

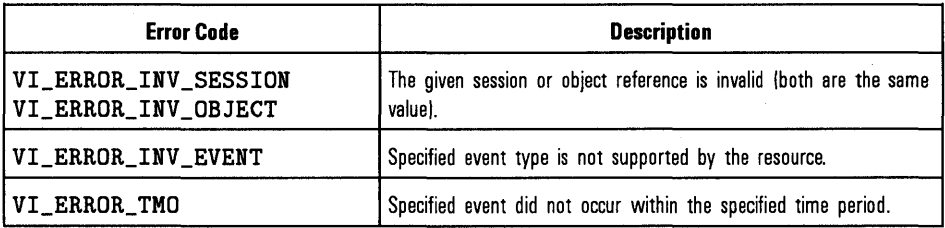

See Also

Refer to the "Using Events and Handlers" section in Chapter 4, "Prograrmning with HP VISA," for more information on event handling.

# **vi Write**

#### Syntax viWrite(ViSession *vi,* ViBuf *buf,* ViUint32 *count,*  ViPUint32 *retCount)* ;

Description This function synchronously transfers data to a device. The data to be written is in the buffer represented by *buf.* This function returns only when the transfer terminates. Only one synchronous write function can occur at any one time.

### Parameters

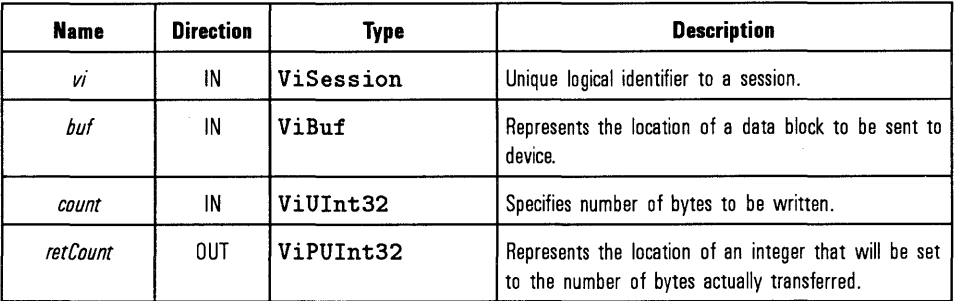

Return Values Type ViStatus This is the function return status. It returns either a completion code or an error code as follows.

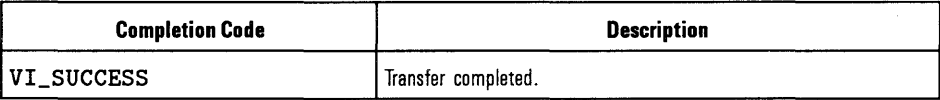

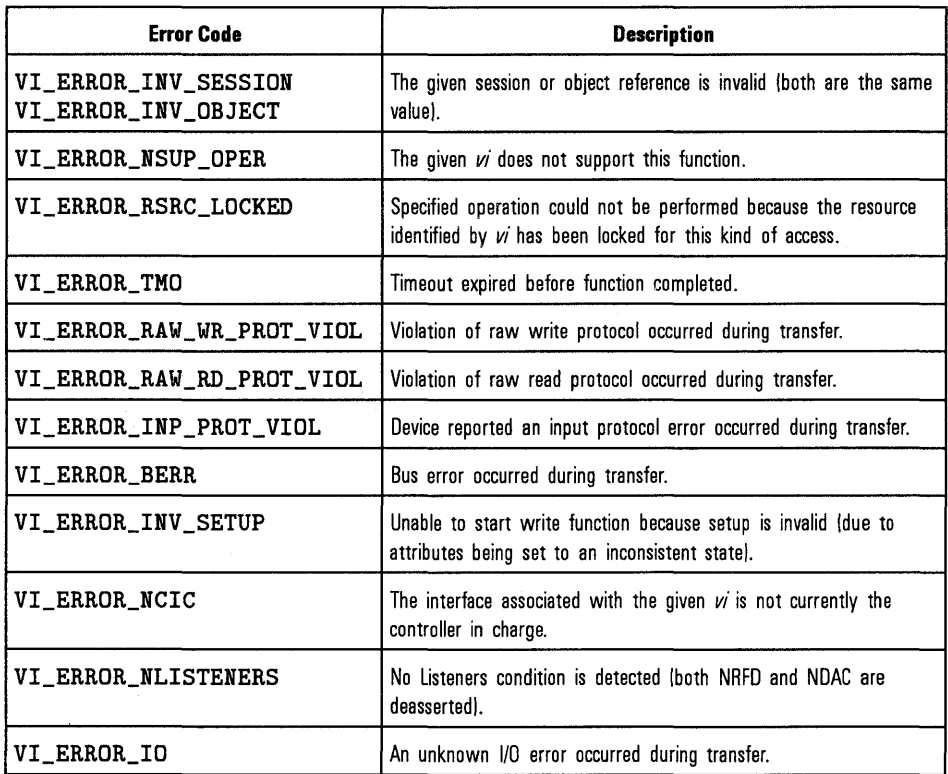

See Also

"viRead"

## **viWriteAsync**

Syntax viWriteAsync(ViSession *vi,* ViBuf *buf,* ViUint32 *count,*  ViPJobid *jobld);* 

Description This function asynchronously transfers data to a device. The data to be written is in the buffer represented by *buf.* This function normally returns before the transfer terminates. An I/O Completion event is posted when the transfer is actually completed.

> This function returns *jobld,* which you can use either with vi Terminate to abort the operation, or with an 1/0 Completion event to identify which asynchronous write operation completed.

### Parameters

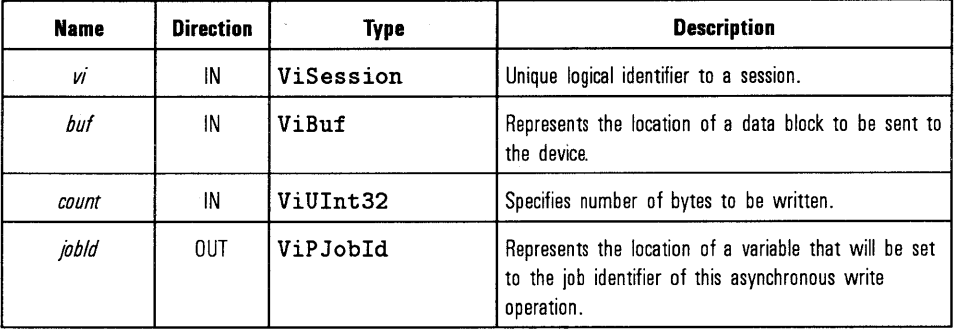

#### Return Values Type ViStatus This is the function return status. It returns either a completion code or an error code as follows.

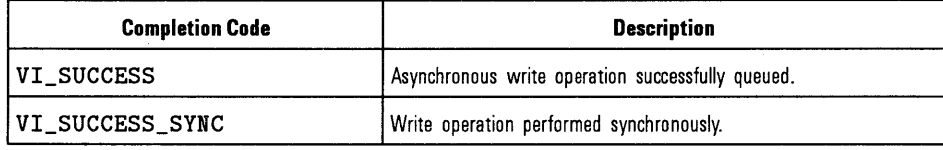

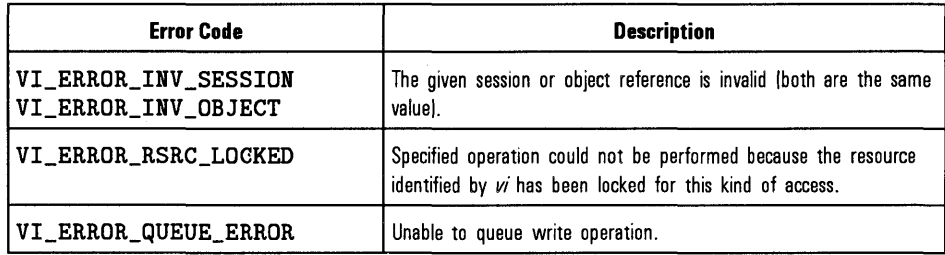

 $\ddot{\phantom{a}}$ 

See Also "viRead", "viTerminate", "viWrite", "viReadAsync"

# HP VISA System Information

A

# **HP VISA System Information**

This appendix provides information about the VISA software files. This information can be used as reference, or for removing the VISA software from your system, if necessary.

## **Windows Directory Structure**

The VXlplug&play alliance defines directory structures to be used with the Windows system framework. As shown the following directory structure, 32-bit VISA is automatically installed into either the **WIN95** subdirectory on Windows 95, or the WINNT subdirectory on Windows NT. The [*VXIPNPPATH*] is an optional path that you can change during the software installation.

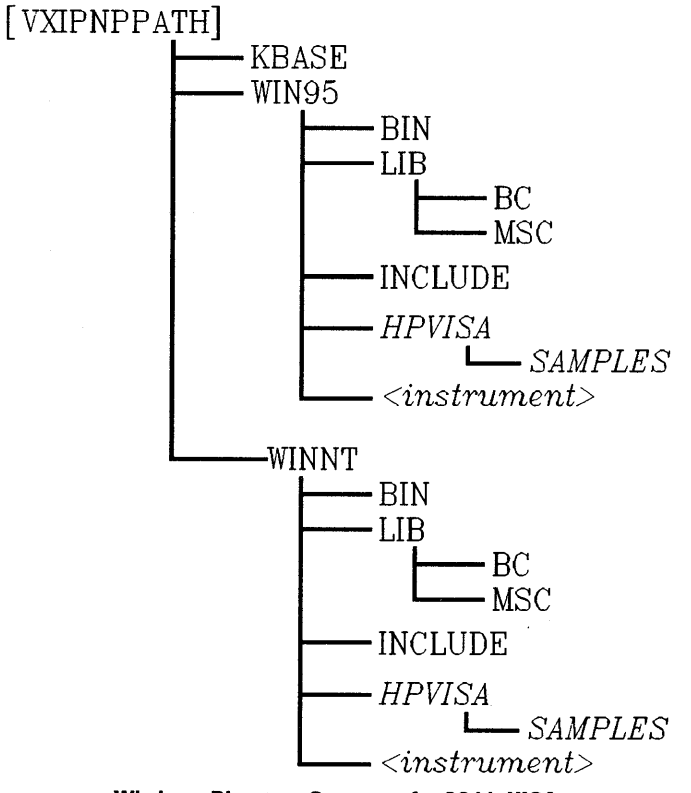

**Windows Directory Structure for 32-bit VISA** 

The **VISA32 . DLL** and **HPVISA32 . DLL** files are stored in the **\WINDOWS \SYSTEM** subdirectory.

HP VISA System Information **Windows Directory Structure** 

As shown in the following directory structure, 16-bit VISA on Windows 95 is automatically installed into the WIN subdirectory. The [ *VPNPPATHj* is an optional path that you can change during the software installation.

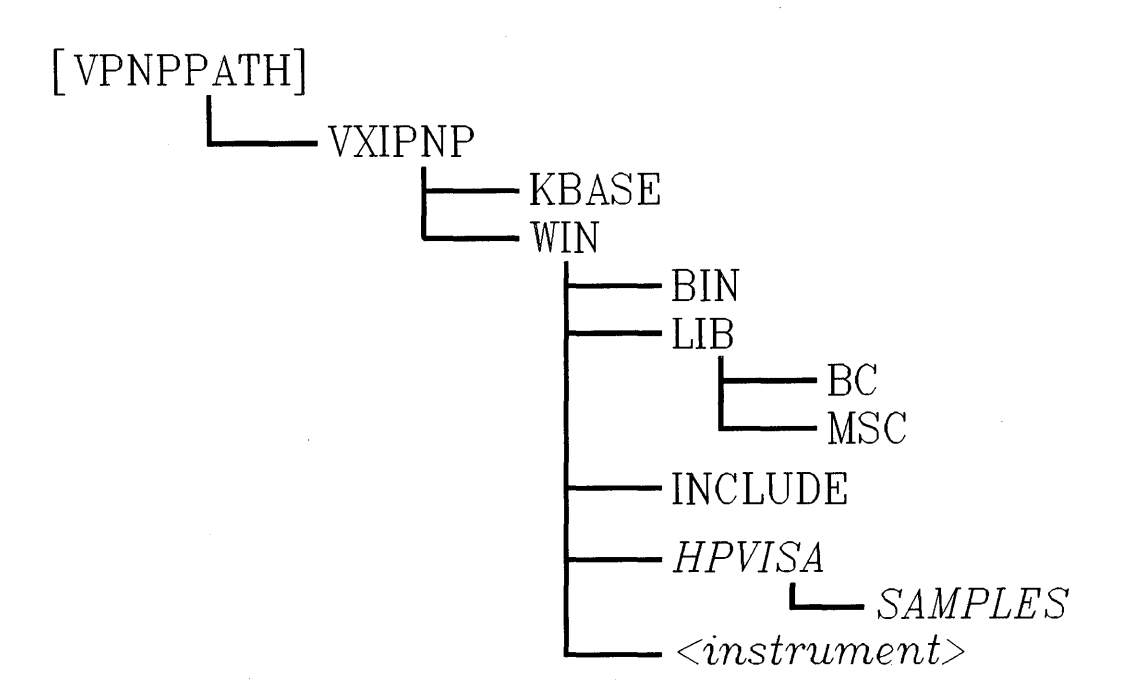

**Windows Directory Structure for 16-bit VISA** 

The VISA. DLL file is stored in the \WINDOWS\SYSTEM subdirectory.

# **UNIX Directory Structure**

The VXIplug&play alliance defines a directory structure to be used with the UNIX system framework. VISA is automatically installed into the following directory structure on HP-UX 10.20. The [opt] is an optional path that you can change during the software installation.

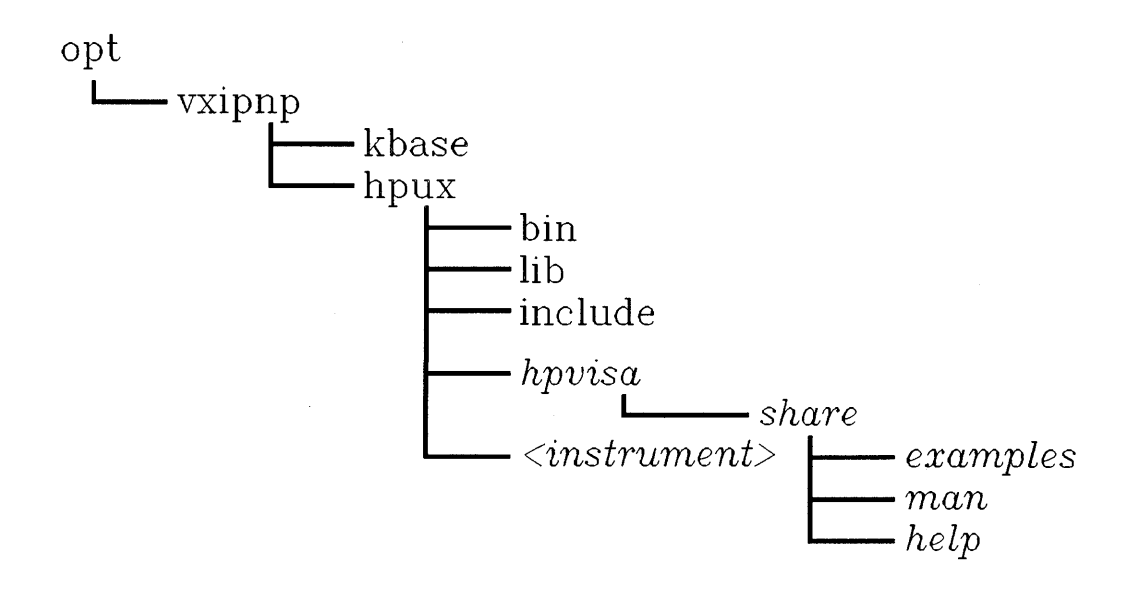

**UNIX Directory Structure** 

## About the Directories

## The HPVISA Subdirectory

Any VISA README files, help files, and HP specific DLLs can be found in the HPVISA subdirectory.

## Include Files

The VISA.H, VISATYPE.H, and VPPTYPE.H include files can be found in the INCLUDE subdirectory.

## Libraries

A ViSA library is provided for Microsoft and Borland compilers on Windows, and the C compiler for HP-UX. You must use the library for your system.

## **Sample Programs**

Sample programs are provided for the Windows or UNIX operating system, depending on which you have installed. The VISA sample programs can be found in the **HPVISA \SAMPLES** subdirectory on Windows, or in the **hpvisa/share/examples** subdirectory on HP-UX 10.20.

## **VXIplug&play Instrument Drivers**

All instrument drivers that comply with the VXIplug&play specification can be found in the *<instrument>* subdirectory, where *<instrument>* is the base directory of the instrument driver.

 $\sim 20$  $\mathcal{L}^{\mathcal{L}}(\mathcal{L}^{\mathcal{L}})$  and  $\mathcal{L}^{\mathcal{L}}(\mathcal{L}^{\mathcal{L}})$  and  $\mathcal{L}^{\mathcal{L}}(\mathcal{L}^{\mathcal{L}})$  . In the contribution of  $\label{eq:2.1} \frac{1}{2} \sum_{i=1}^n \frac{1}{2} \sum_{j=1}^n \frac{1}{2} \sum_{j=1}^n \frac{1}{2} \sum_{j=1}^n \frac{1}{2} \sum_{j=1}^n \frac{1}{2} \sum_{j=1}^n \frac{1}{2} \sum_{j=1}^n \frac{1}{2} \sum_{j=1}^n \frac{1}{2} \sum_{j=1}^n \frac{1}{2} \sum_{j=1}^n \frac{1}{2} \sum_{j=1}^n \frac{1}{2} \sum_{j=1}^n \frac{1}{2} \sum_{j=1}^n \frac{$  $\label{eq:2.1} \frac{1}{2}\sum_{i=1}^n\frac{1}{2}\sum_{i=1}^n\frac{1}{2}\sum_{i=1}^n\frac{1}{2}\sum_{i=1}^n\frac{1}{2}\sum_{i=1}^n\frac{1}{2}\sum_{i=1}^n\frac{1}{2}\sum_{i=1}^n\frac{1}{2}\sum_{i=1}^n\frac{1}{2}\sum_{i=1}^n\frac{1}{2}\sum_{i=1}^n\frac{1}{2}\sum_{i=1}^n\frac{1}{2}\sum_{i=1}^n\frac{1}{2}\sum_{i=1}^n\frac{1}{2}\sum_{i=1}^n\$ 

# HP VISA Attributes

B

# **HP VISA Attributes**

Use the **viGetAttribute** function to read the state of an attribute for a specified session, event context, or find list. There are read only (RO) and read/write (RW) attributes. Use the **viSetAttribute** function to modify the state of a read/write attribute for a specified session, event context, or find list.

Attributes are also local or global. A local attribute only affects the session specified. A global attribute affects the specified device from any session.

For descriptions of all the attributes and how to use them, see the "Using" Attributes" section of Chapter 4, "Programming with HP VISA".

## HP VISA Resource Attributes

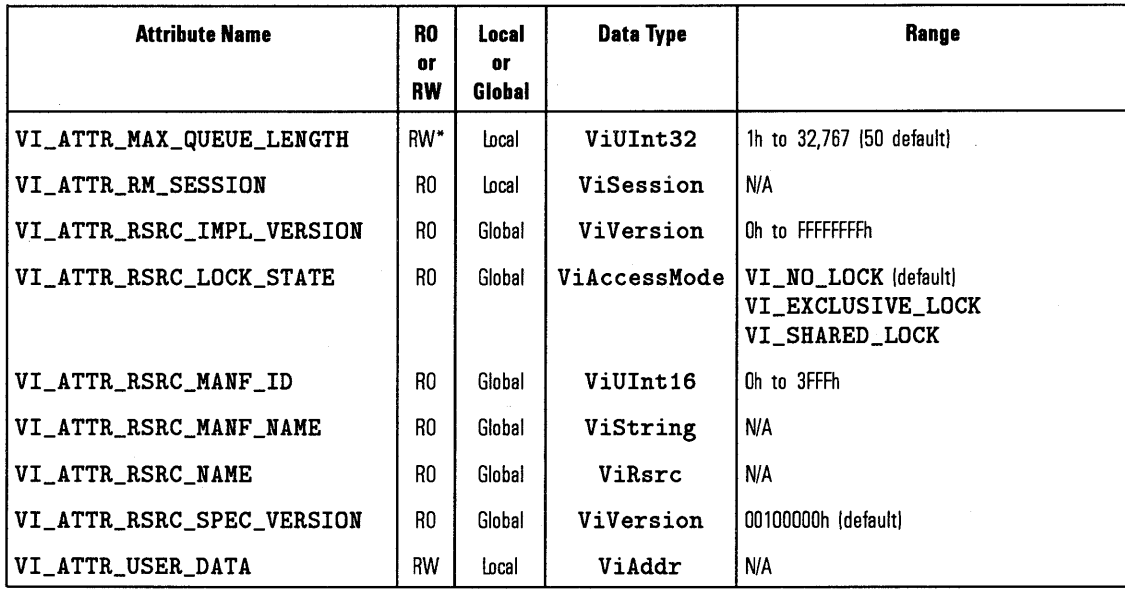

\* For VISA 1.0, this attribute becomes RO (read only) once viEnableEvent has been called for the first time.

# HP VISA Generic Instrument Attributes

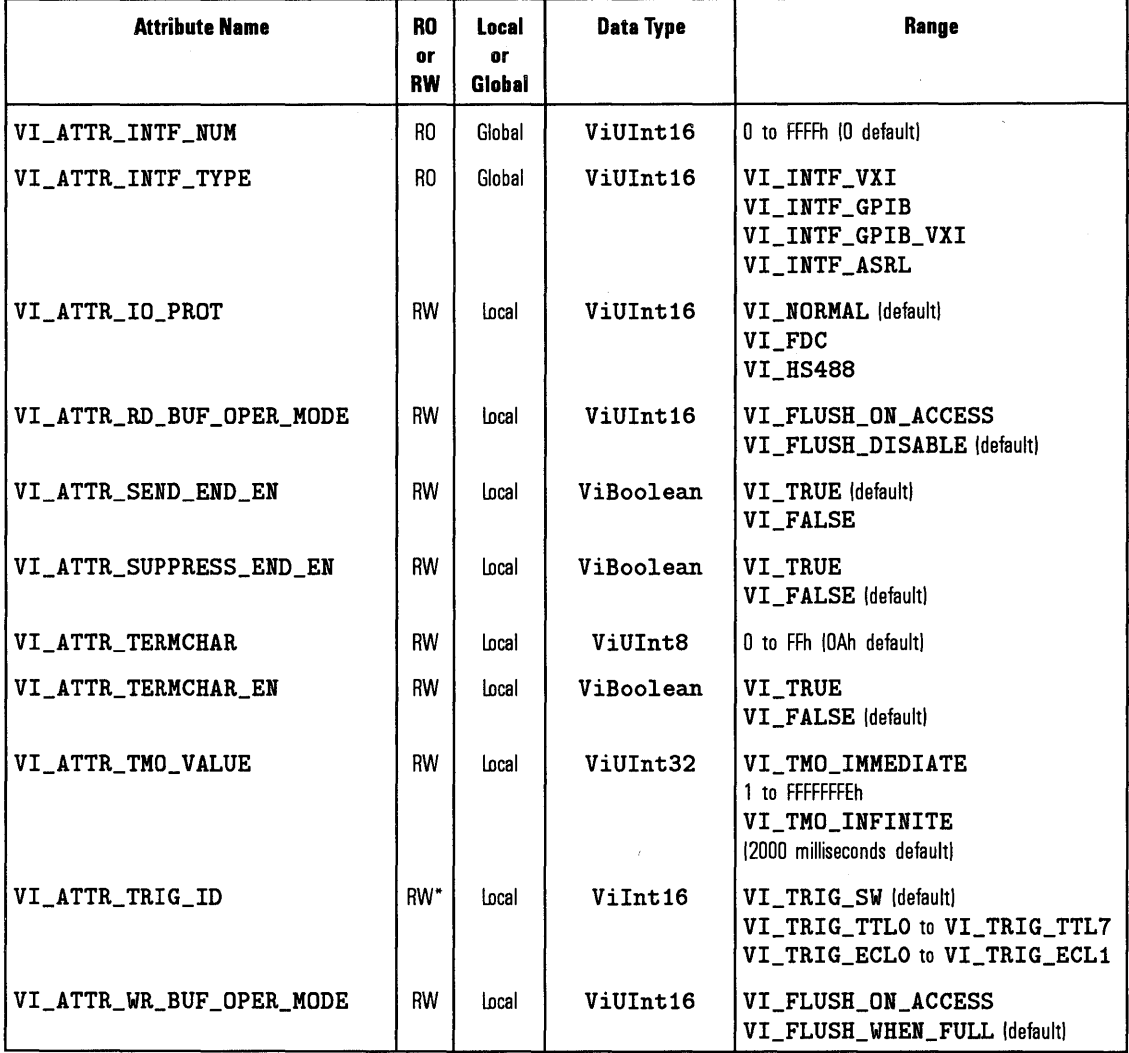

\* The attribute VI\_ATTR\_ TRIG\_ID is RW (readable and writable) when the corresponding session is *not* enabled to receive trigger events. When the session is enabled to receive trigger events, this attribute is RO (read only).

# HP VISA Interface Specific Instrument Attributes

## GPIB and GPIB-VXI Interfaces

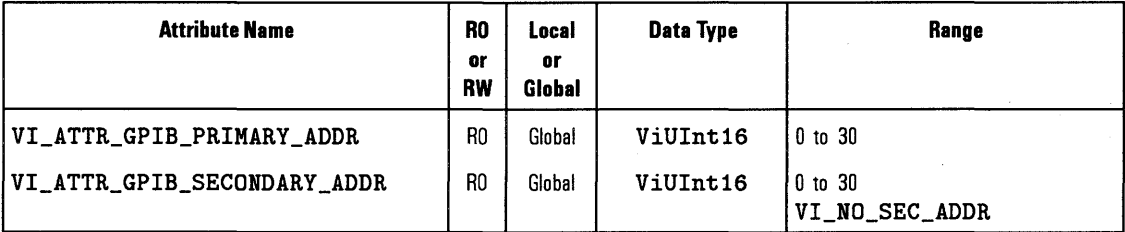

## VXI and GPIB-VXI Interfaces

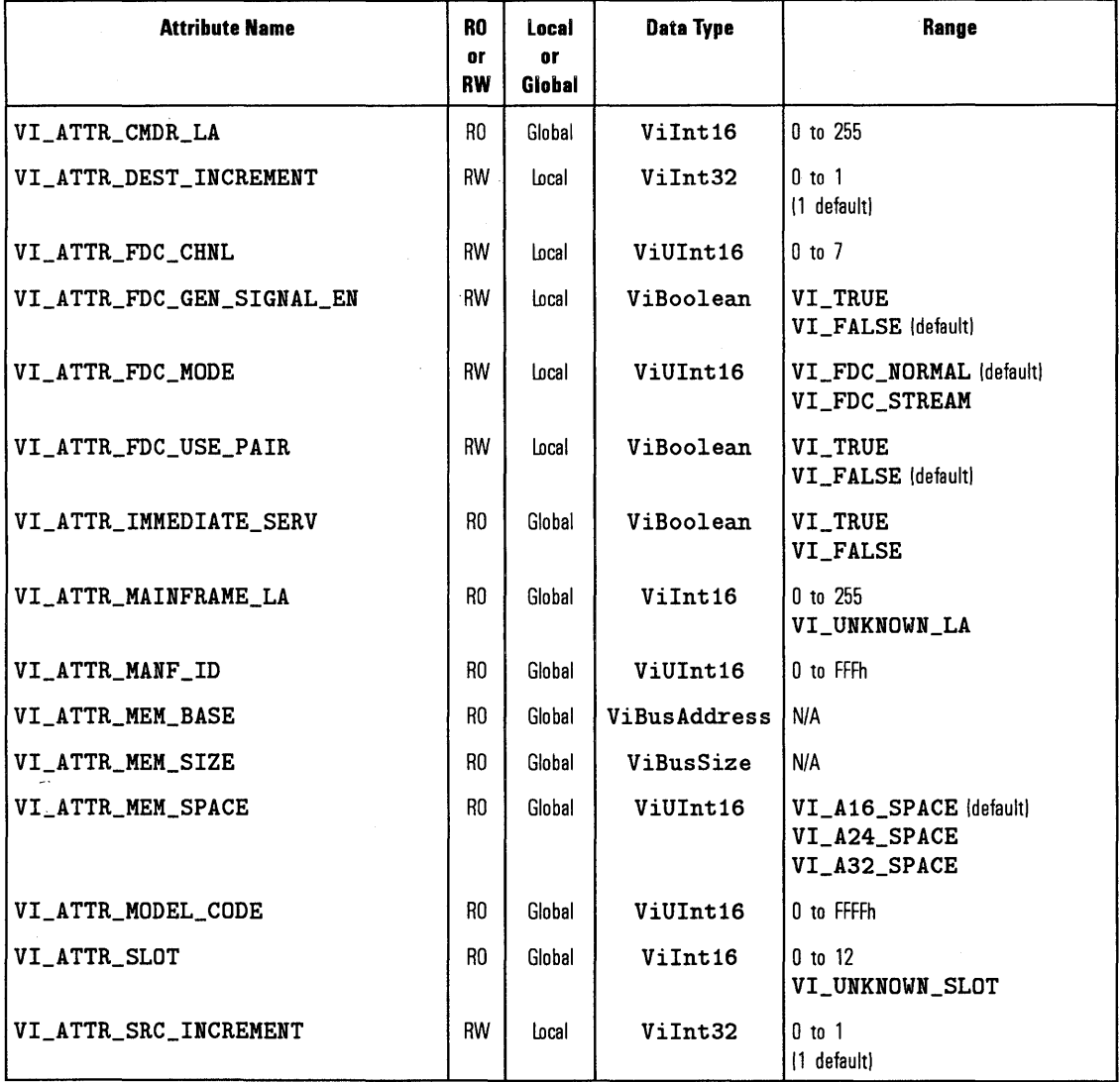

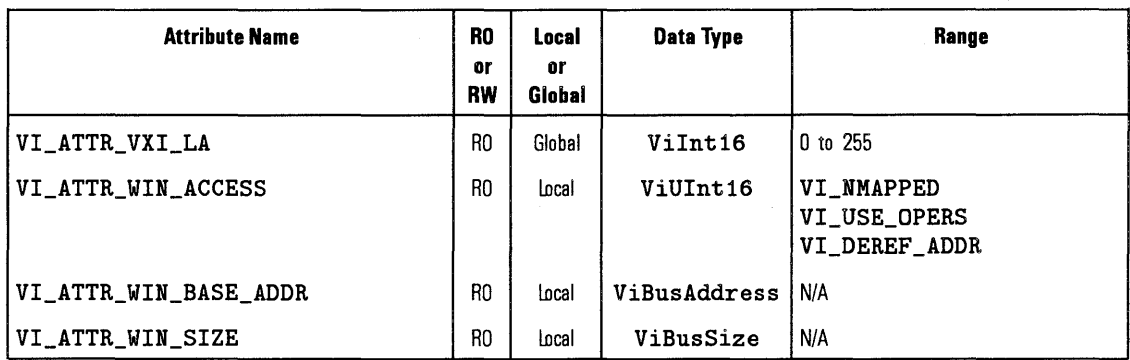

# GPIB-VXI Interface

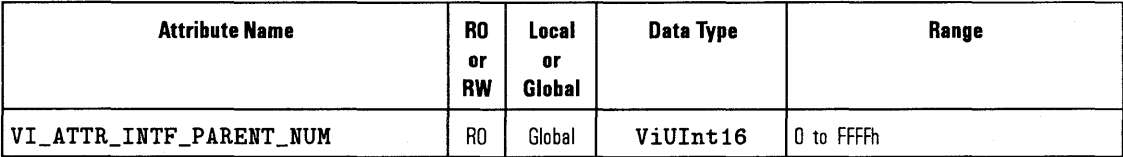

## ASRL Interface

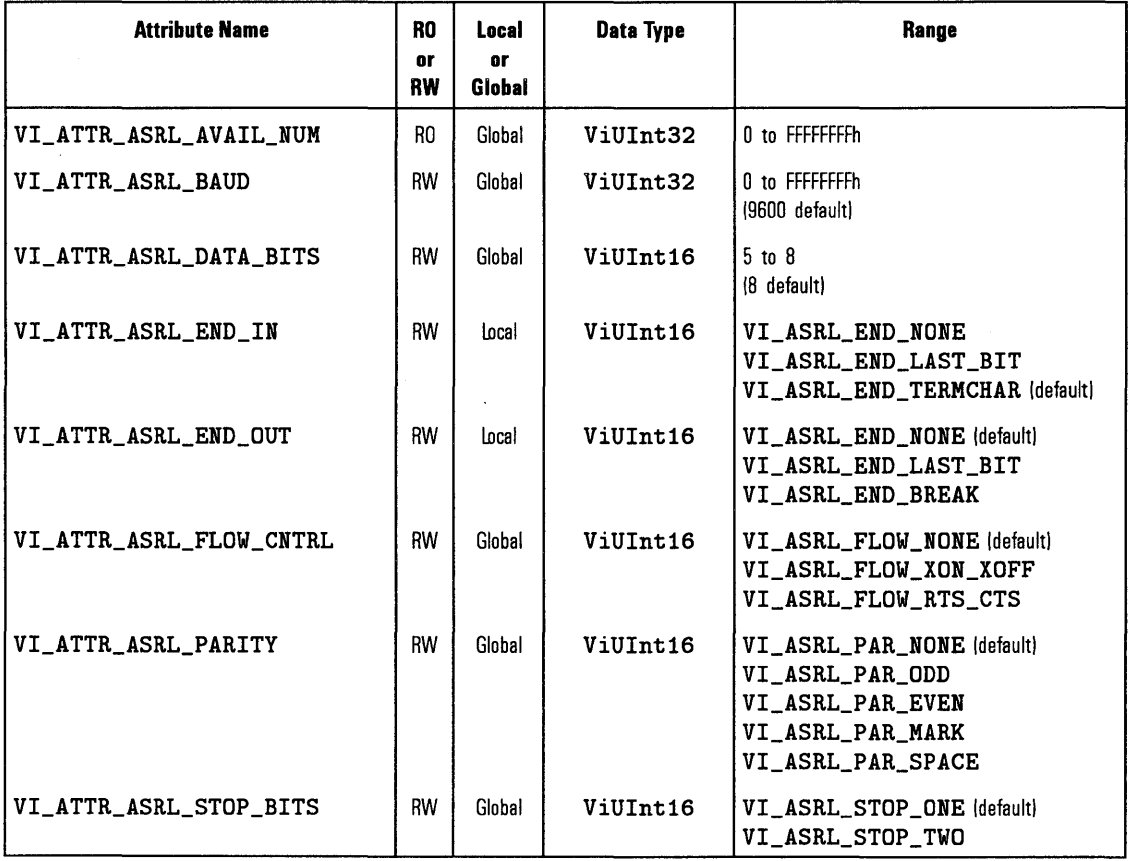

## **HP VISA Event Attributes**

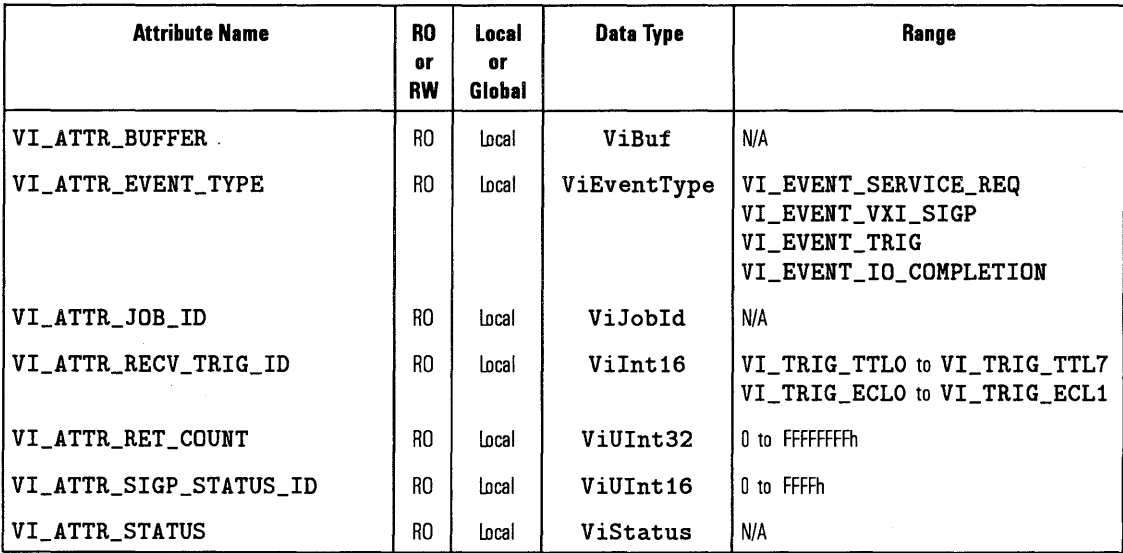

## **NOTE**

The VI\_EVENT\_VXI\_SIGP and VI\_EVENT\_TRIG events are not supported with the GPIB-VXI interface.

 $\hat{\mathcal{A}}$ 

 $\label{eq:2.1} \mathcal{L}(\mathcal{A}) = \mathcal{L}(\mathcal{A}) \otimes \mathcal{L}(\mathcal{A})$ 

 $\label{eq:2.1} \frac{1}{2} \sum_{i=1}^n \frac{1}{2} \sum_{j=1}^n \frac{1}{2} \sum_{j=1}^n \frac{1}{2} \sum_{j=1}^n \frac{1}{2} \sum_{j=1}^n \frac{1}{2} \sum_{j=1}^n \frac{1}{2} \sum_{j=1}^n \frac{1}{2} \sum_{j=1}^n \frac{1}{2} \sum_{j=1}^n \frac{1}{2} \sum_{j=1}^n \frac{1}{2} \sum_{j=1}^n \frac{1}{2} \sum_{j=1}^n \frac{1}{2} \sum_{j=1}^n \frac{$ 

 $\label{eq:2.1} \frac{1}{2}\sum_{i=1}^n\frac{1}{2}\sum_{i=1}^n\frac{1}{2}\sum_{j=1}^n\frac{1}{2}\sum_{i=1}^n\frac{1}{2}\sum_{i=1}^n\frac{1}{2}\sum_{j=1}^n\frac{1}{2}\sum_{i=1}^n\frac{1}{2}\sum_{j=1}^n\frac{1}{2}\sum_{i=1}^n\frac{1}{2}\sum_{i=1}^n\frac{1}{2}\sum_{j=1}^n\frac{1}{2}\sum_{j=1}^n\frac{1}{2}\sum_{i=1}^n\frac{1}{2}\sum_{i=1}^n\$  $\label{eq:2.1} \mathcal{L}(\mathcal{L}^{\text{max}}_{\mathcal{L}}(\mathcal{L}^{\text{max}}_{\mathcal{L}}),\mathcal{L}^{\text{max}}_{\mathcal{L}^{\text{max}}_{\mathcal{L}}})$ 

 $\label{eq:2.1} \frac{1}{\sqrt{2\pi}}\int_{\mathbb{R}^3}\frac{d\mu}{\sqrt{2\pi}}\left(\frac{d\mu}{\mu}\right)^2\frac{d\mu}{\sqrt{2\pi}}\int_{\mathbb{R}^3}\frac{d\mu}{\sqrt{2\pi}}\frac{d\mu}{\sqrt{2\pi}}\frac{d\mu}{\sqrt{2\pi}}\frac{d\mu}{\sqrt{2\pi}}\frac{d\mu}{\sqrt{2\pi}}\frac{d\mu}{\sqrt{2\pi}}\frac{d\mu}{\sqrt{2\pi}}\frac{d\mu}{\sqrt{2\pi}}\frac{d\mu}{\sqrt{2\pi}}\frac{d\mu}{\$ 

# HP VISA Completion and Error Codes

c

# **HP VISA Completion and Error Codes**

This appendix lists the VISA completion and error codes. The codes are presented in two different ways. The completion and error codes are listed:

- In alphabetical order for easy look up.
- According to the VISA function that returns the codes. You can use this list to determine what type of codes to expect from each VISA function.

# Alphabetized Completion and Error Codes

The following tables list the completion and error codes for VISA in alphabetical order for easy look up.

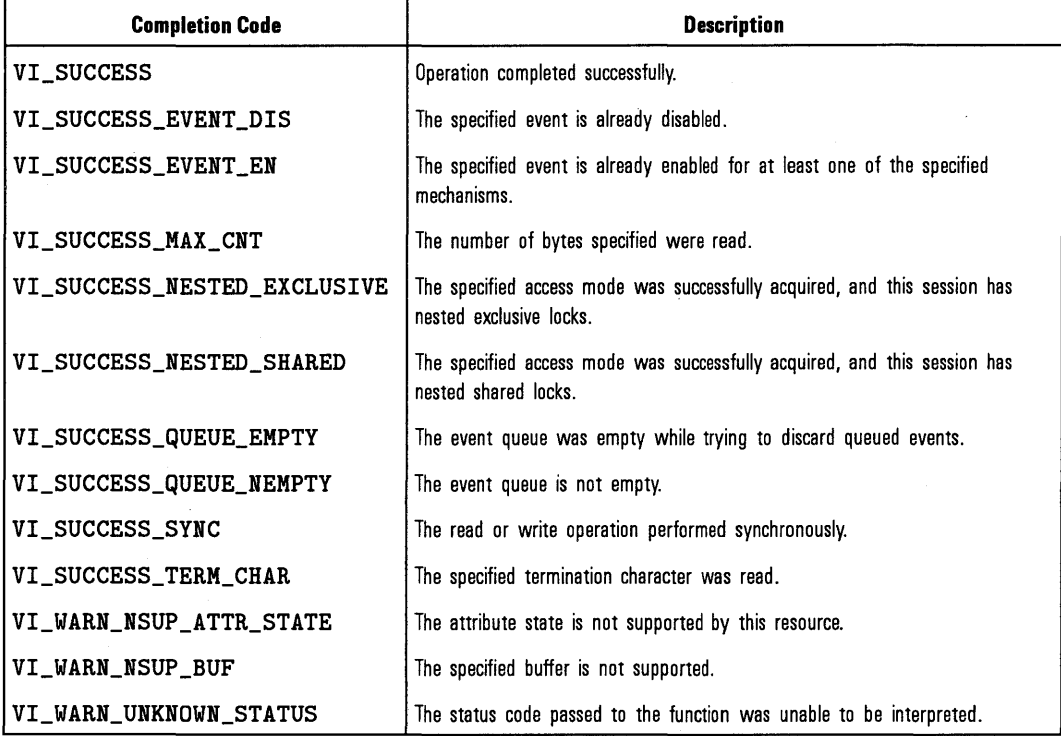

### VISA Completion Codes and Descriptions

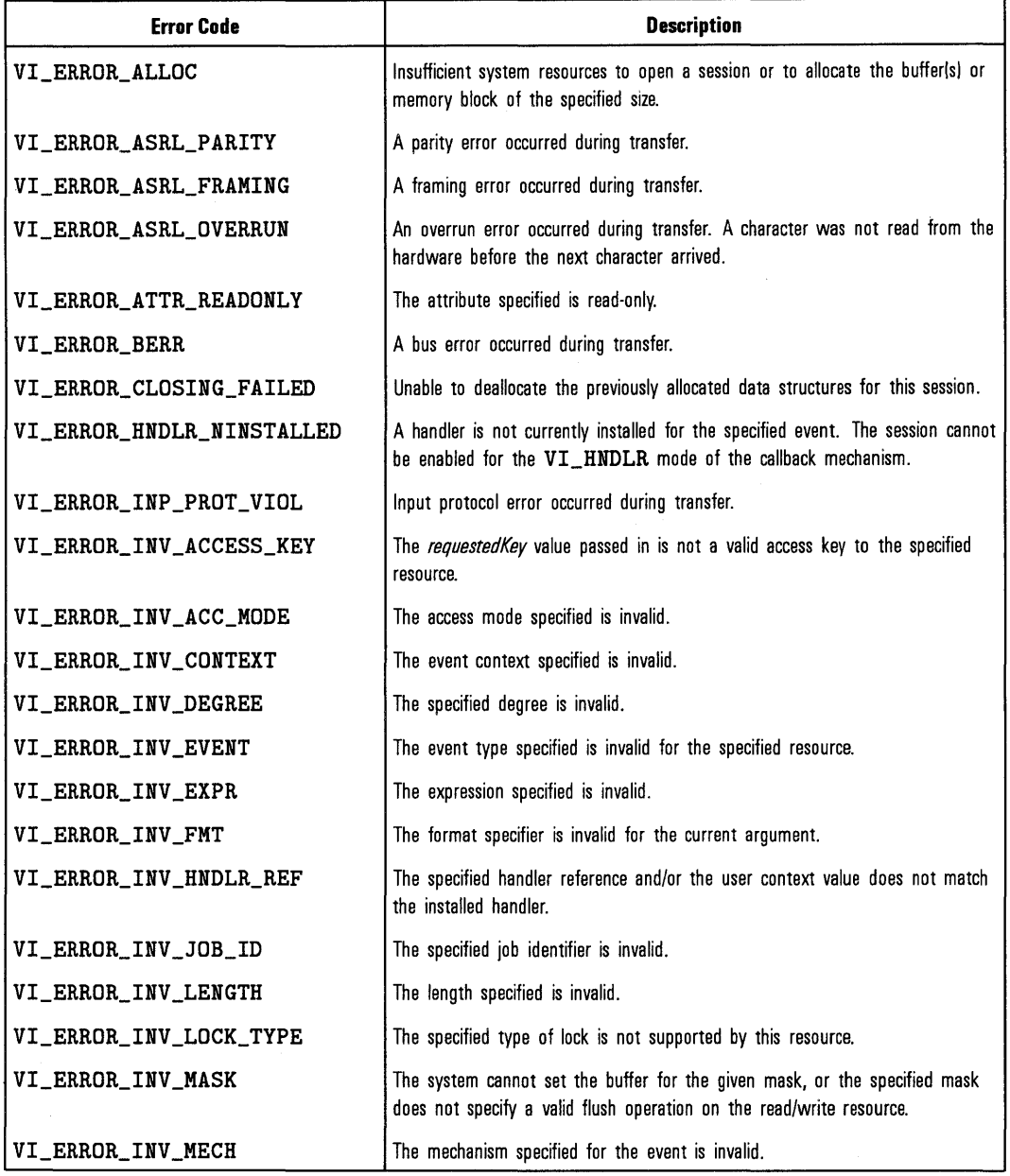

## **VISA Error Codes and Descriptions**

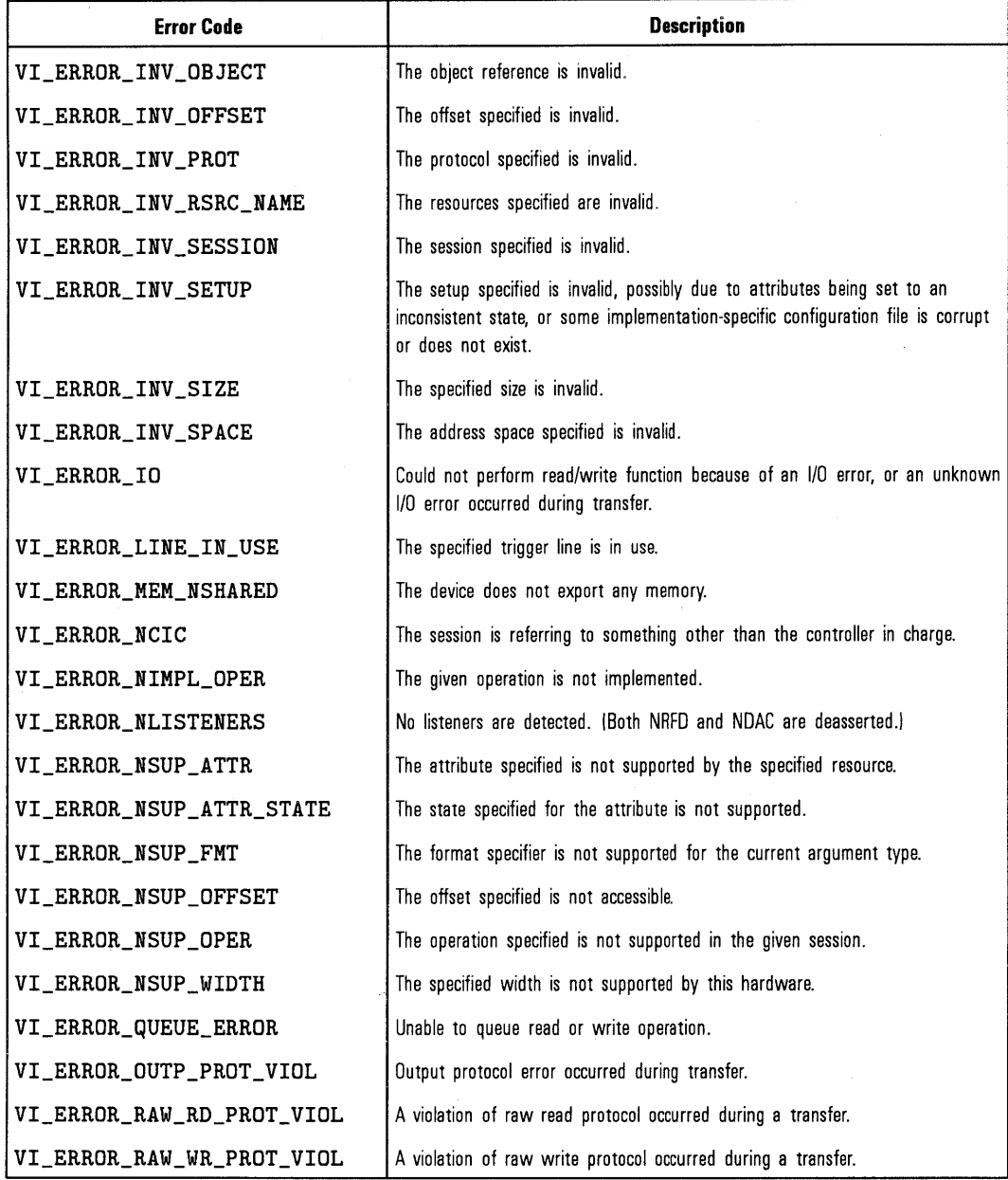

## **VISA Error Codes and Descriptions (continued)**

| <b>Error Code</b>            | <b>Description</b>                                                                                                    |
|------------------------------|----------------------------------------------------------------------------------------------------|
| VI_ERROR_RSRC_LOCKED         | The specified operation could not be performed because the resource identifed<br>by vi has been locked for this kind of access. |
| VI_ERROR_RSRC_NFOUND         | The expression specified does not match any device, or resource was not found.                                                  |
| VI_ERROR_SRQ_NOCCURED        | A service request has not been received for the session.                                                                        |
| <b>VI_ERROR_SYSTEM_ERROR</b> | Unknown system error.                                                                                                    |
| VI_ERROR_TMO                 | The operation failed to complete within the specified timeout period.                                                           |
| VI_ERROR_WINDOW_MAPPED       | The specified session already contains a mapped window.                                                                         |
| VI_ERROR_WINDOW_NMAPPED      | The specified session is not currently mapped.                                                                                  |

**VISA Error Codes and Descriptions (continued)** 

 $\ddot{\varepsilon}$ 

 $\sim$ 

 $\bullet$ 

# **Completion and Error Codes for Each HP VISA Function**

The following lists the VISA functions in alphabetical order, with the associated completion and error codes for each function,

### viAssertTrigger(vi,protocol)

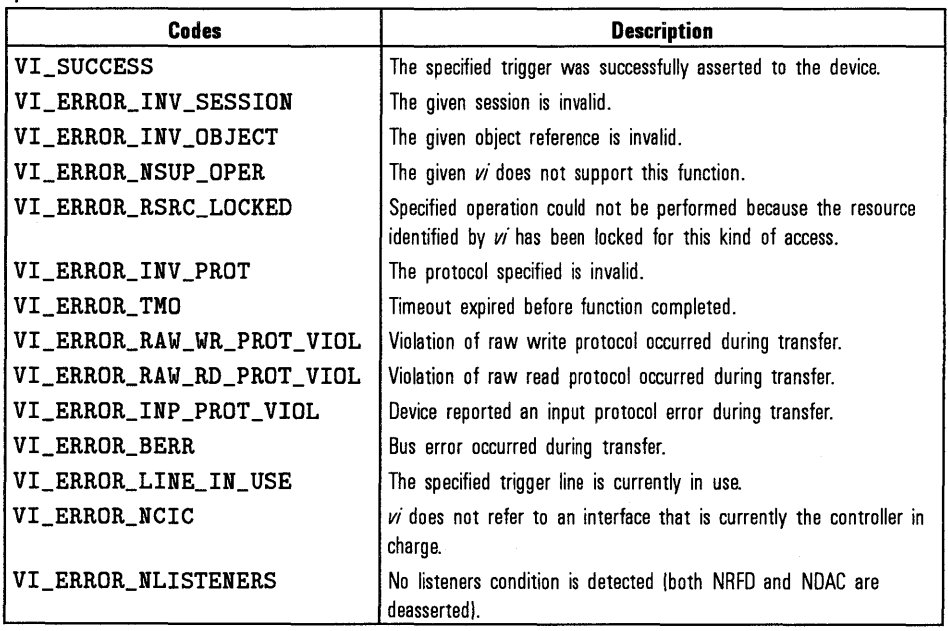

HP VISA Completion and Error Codes **Completion and Error Codes for**  Each HP VISA Function

 $\mathtt{vilinear}(vi)$ 

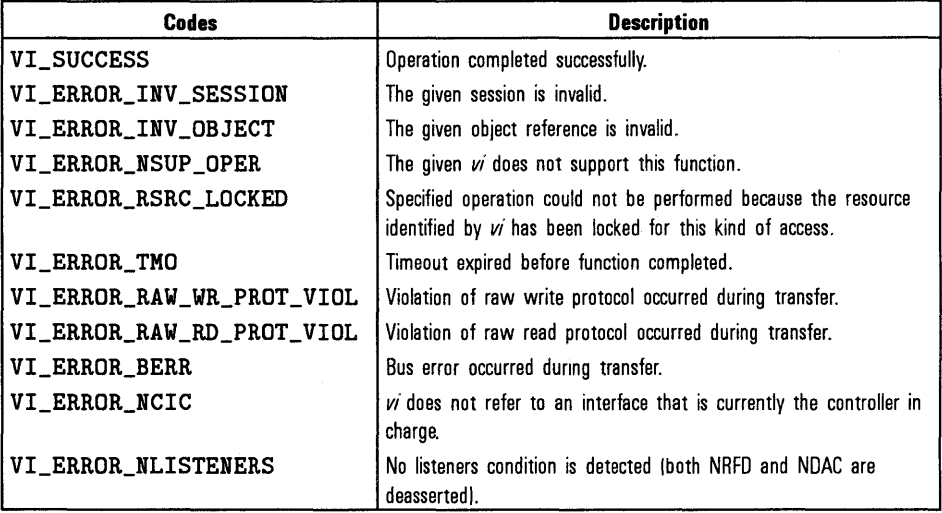

viClose(vi)

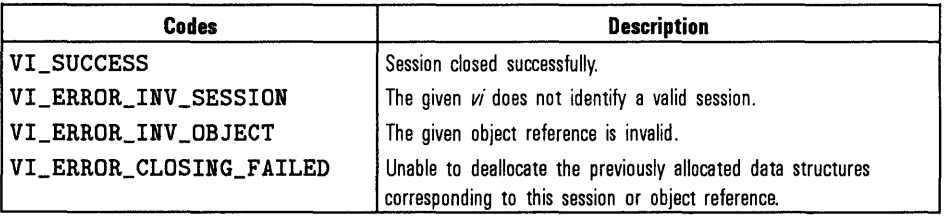
# *viDisableEvent(vi,eventType,mochan'ism)*

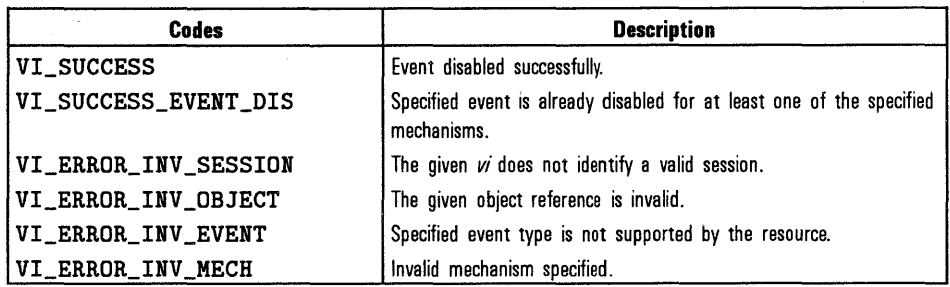

*viDiscardEvents(vi,eventType,mochan'ism)* 

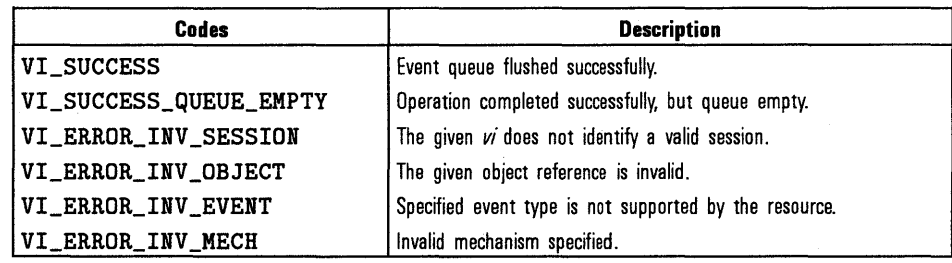

viEnableEvent( *vi, eventType, mochan'ism, context)* 

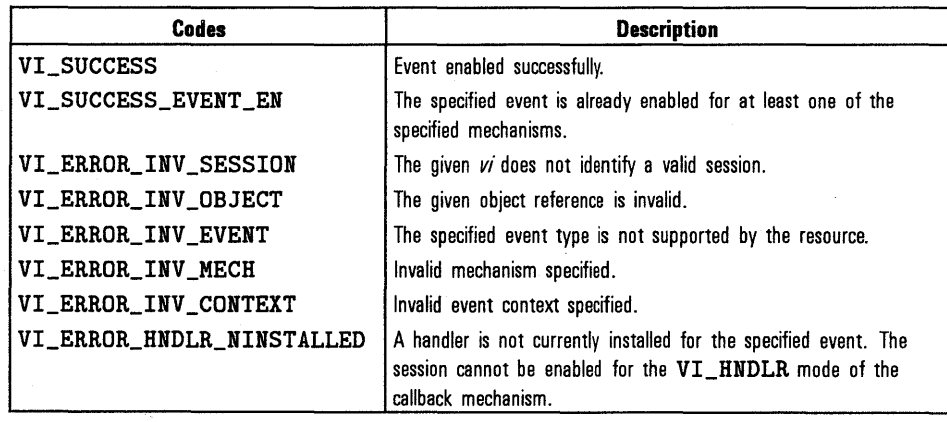

# viFindNext(findList, *instrDesc)*

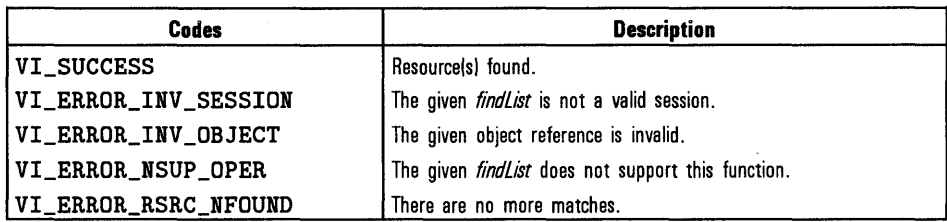

viFindRsrc(sesn,expr,findList, *retcnt, instrDesc)* 

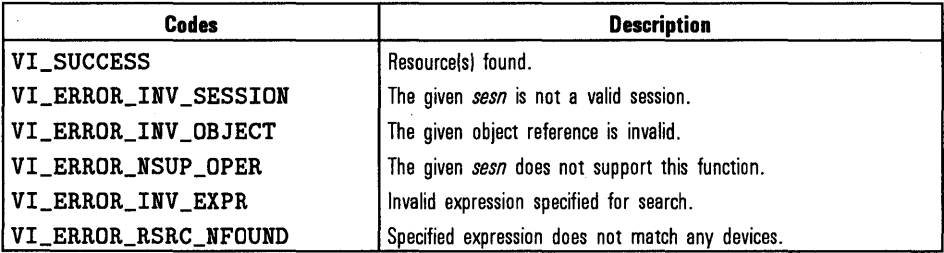

viFlush(vi, mask)

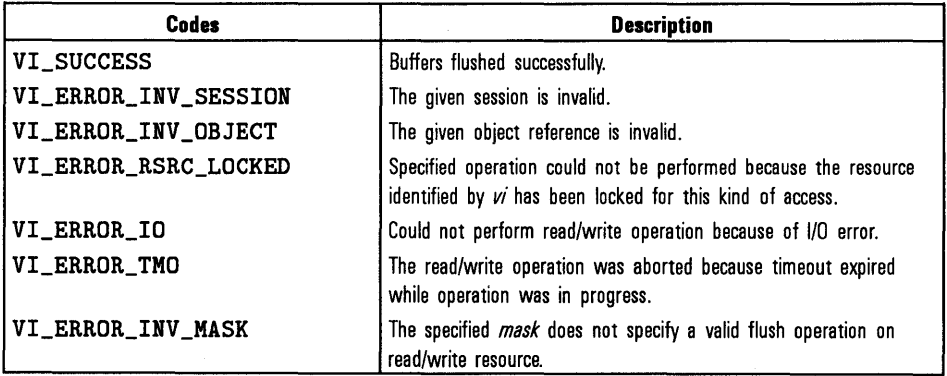

# vi Get At tribute( *vi, attribute, attrState)*

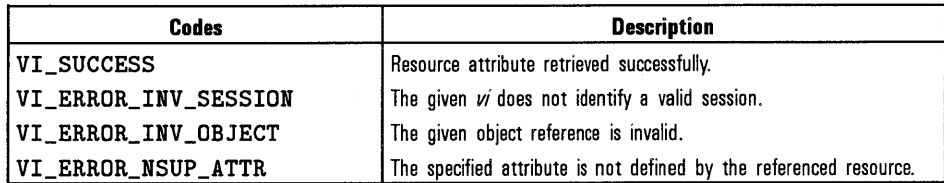

vi In8( *vi, space, offset, val8)*  vi In 16( *vi, space, offset, vall* 6)

*viin32(vi,space,offset, val32)* 

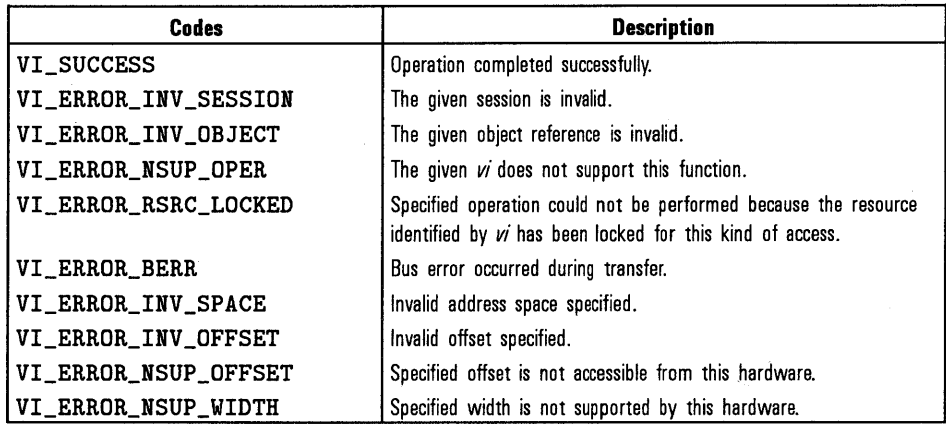

HP VISA Completion and Error Codes **Completion and Error Codes for**  Each HP VISA Function

 $v$ iInstallHandler(*vi*, eventType, handler, user Handle)

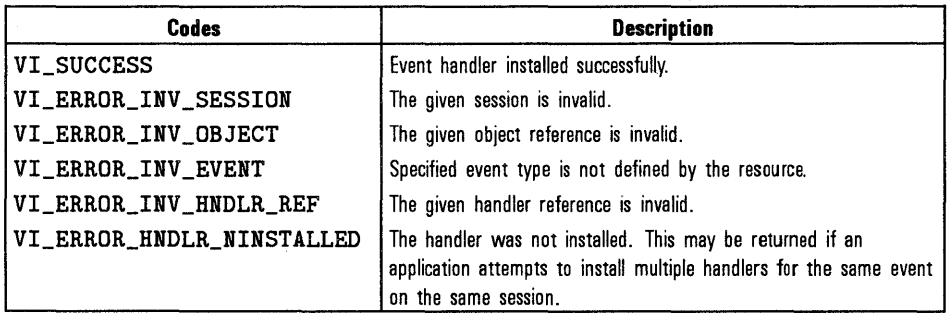

 $vilLock(vi, lockType, timeout, requestedKey, accessKey)$ 

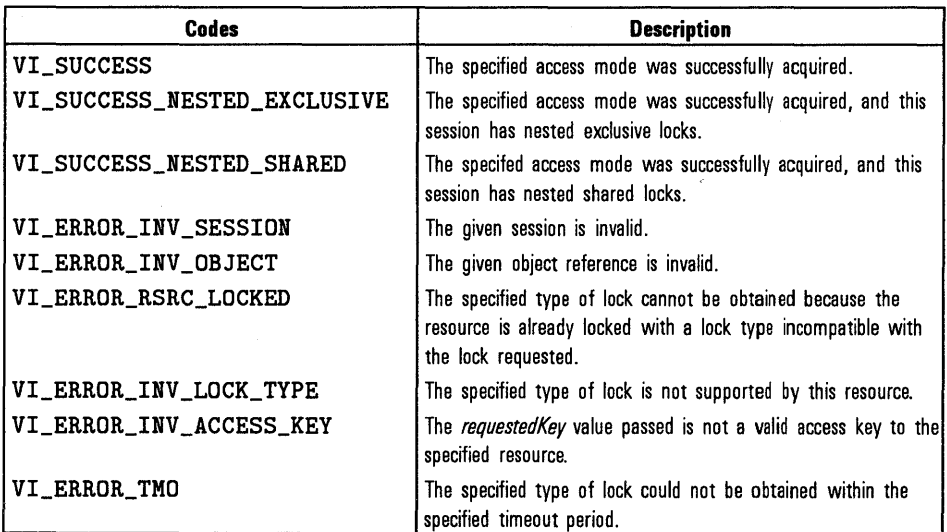

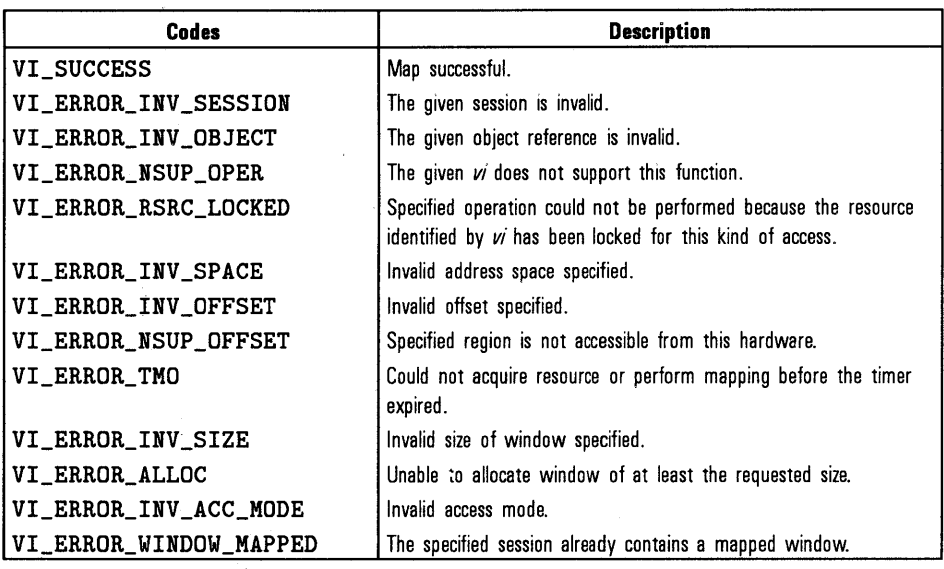

*viMapAddress(vi,mapSpace,mapBase,mapSize,access,suggested,address)* 

**v iMemAlloc(** *vi, size, offset)* 

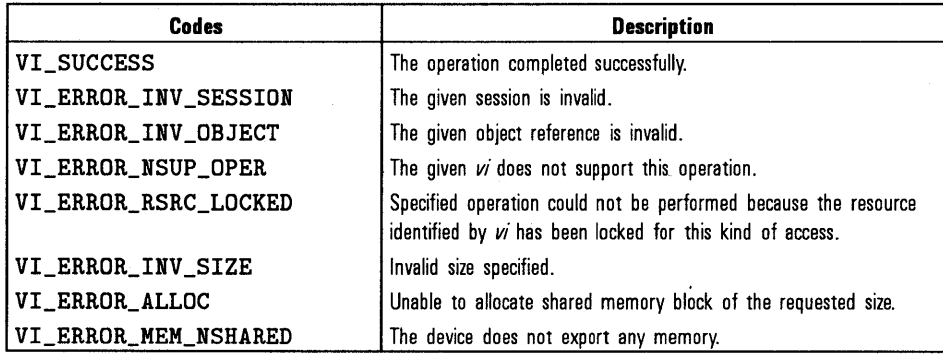

HP VISA Completion and Error Codes **Completion and Error Codes for**  Each HP VISA Function

viMemFree( *vi, offset)* 

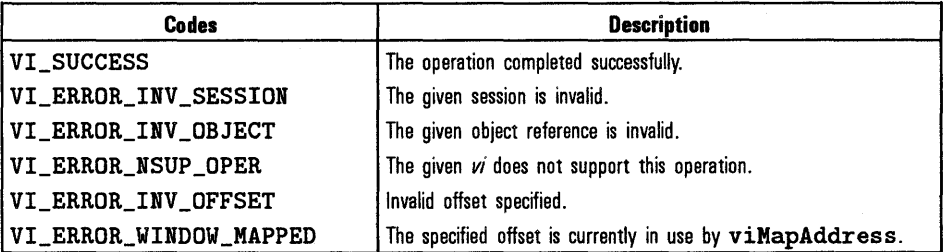

 $v$ iMoveIn8(vi,space,offset,length,buf8)  $v$ iMoveIn16(*vi*, space, offset, length, buf16)  $v$ *iMoveIn32(vi,space,offset,length,buf32)* 

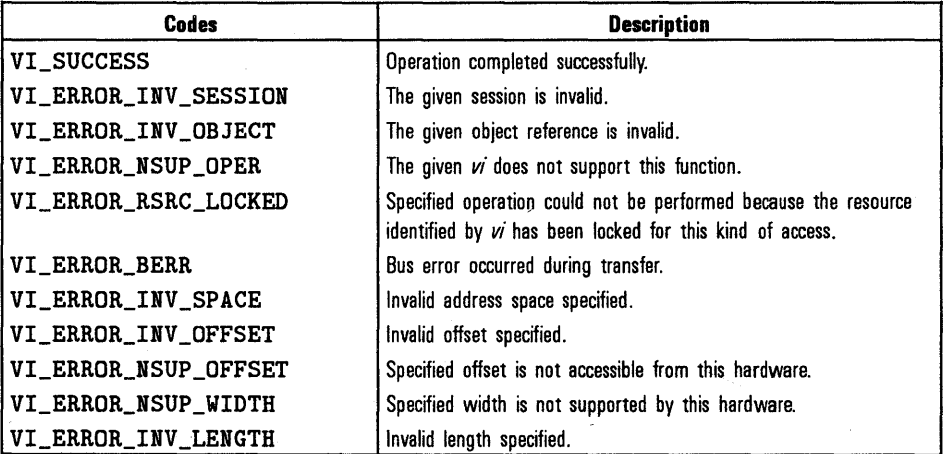

### $v$ iMoveOut8 $(vi, space, offset, length, but 8)$ *viMove0ut16(vi,space,offset,length,bufl6) viMove0ut32(vi,space,offset,length,buf32)*

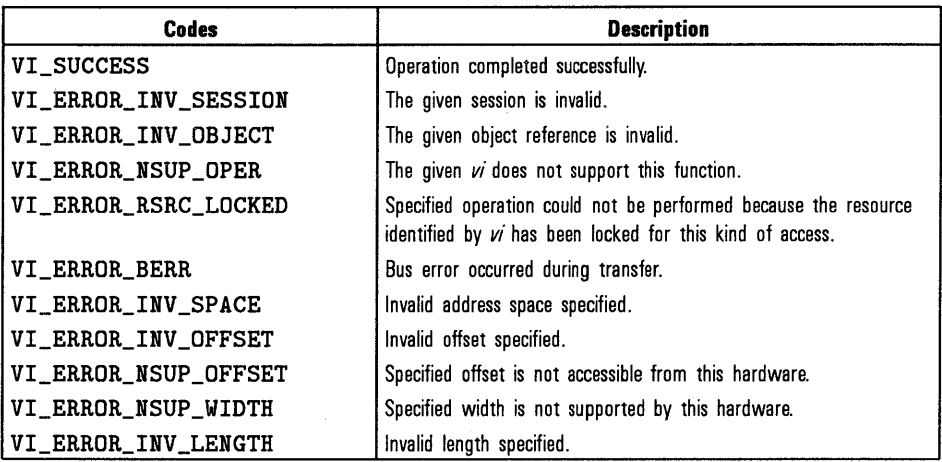

viOpen(sesn, *rsrcName, accessMode, timoout, vi)* 

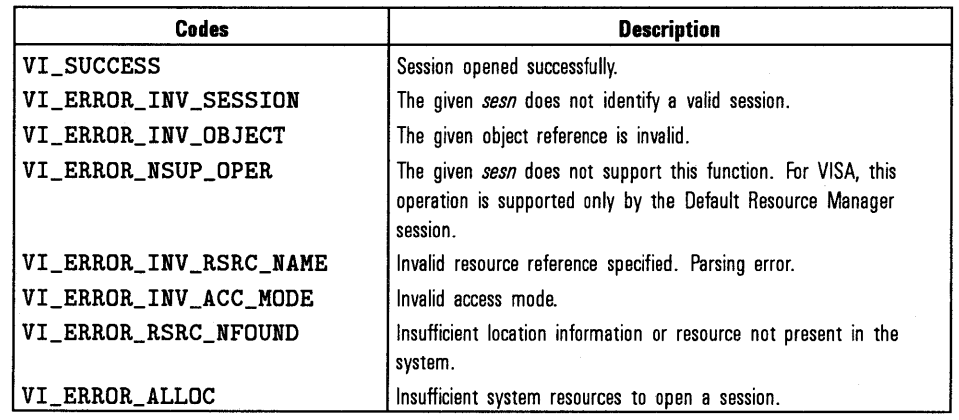

HP VISA Completion and Error Codes **Completion and Error Codes for**  Each HP VISA Function

### $vi0$ penDef aultRM(sesn)

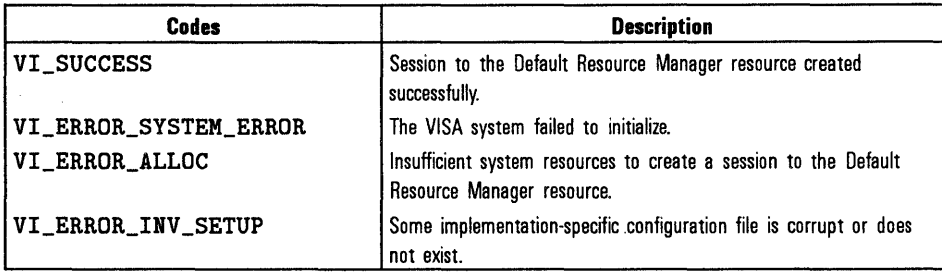

vi Out8( *vi,* space, offset, va/B) vi0ut16(vi, space, offset, val16) vi0ut32(vi,space,ojfset, val32)

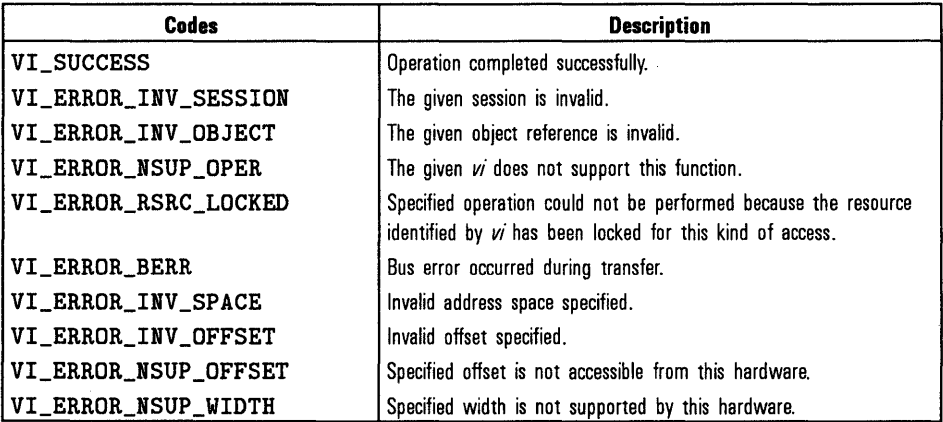

 $v$ iPeek $8(vi, addr, val8)$  $v$ iPeek16(vi, addr; vall6) viPeek32(vi, addr, val32) These functions do not return any completion or error codes.

```
vipoke8(vi,addr, val8)viPoke16(vi, addr; val16)
viPoke32(vi, addr, val32)These functions do not return any completion or error codes.
```
viPrintf(vi, *writeFmt,argl,arg2)* 

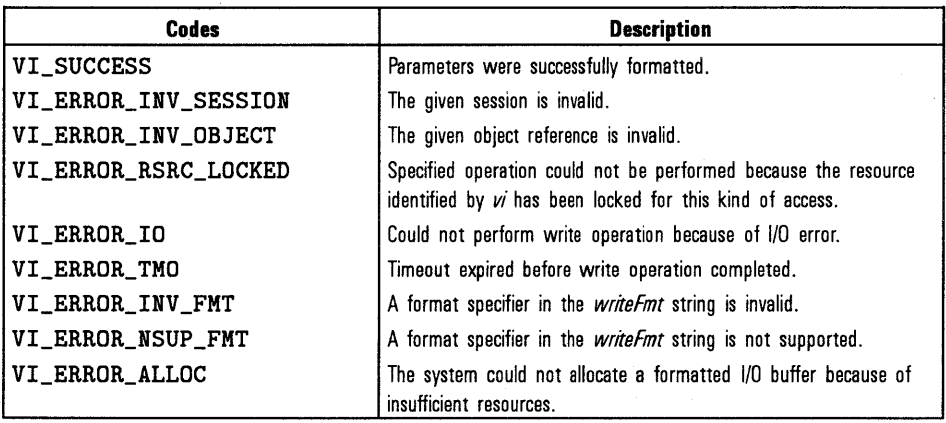

v iQueryf *(vi, writePmt, readPmt, argl, arg2)* 

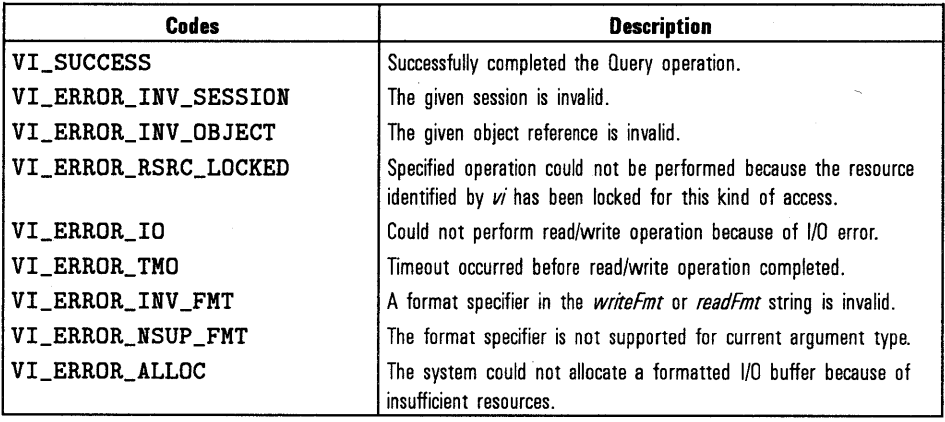

HP VISA Completion and Error Codes **Completion and Error Codes for**  Each HP VISA Function

# viRead( *vi, buf, count, retCount)*

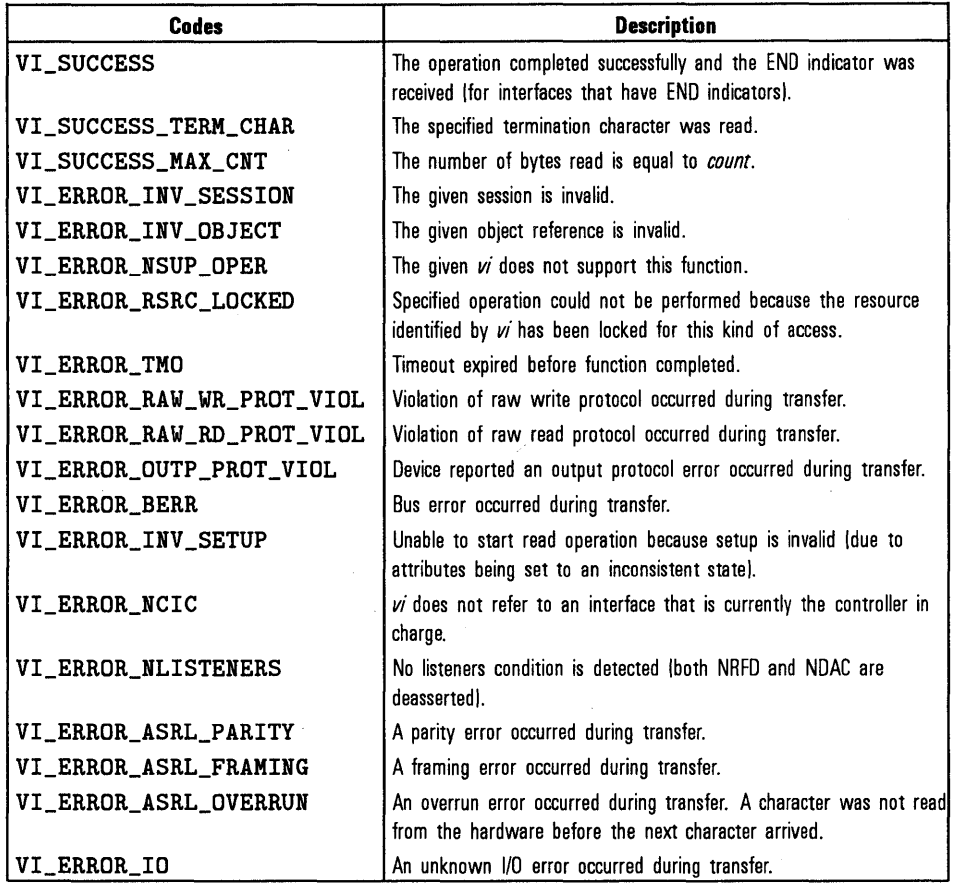

 $\cdot$ 

 $\vec{r}$ 

# $v$ iReadAsync $(vi, but, count, jobId)$

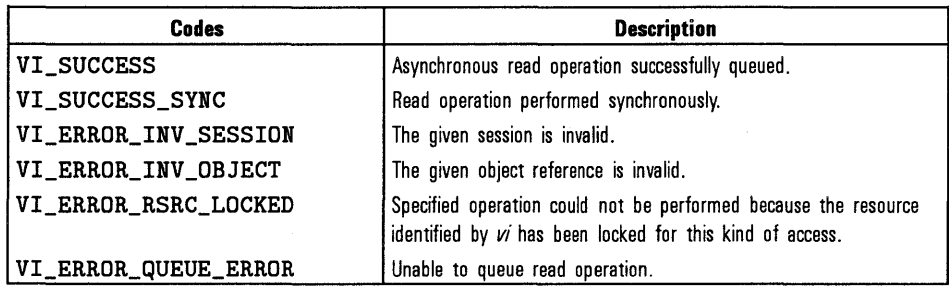

 $v$ iReadSTB $(vi, status)$ 

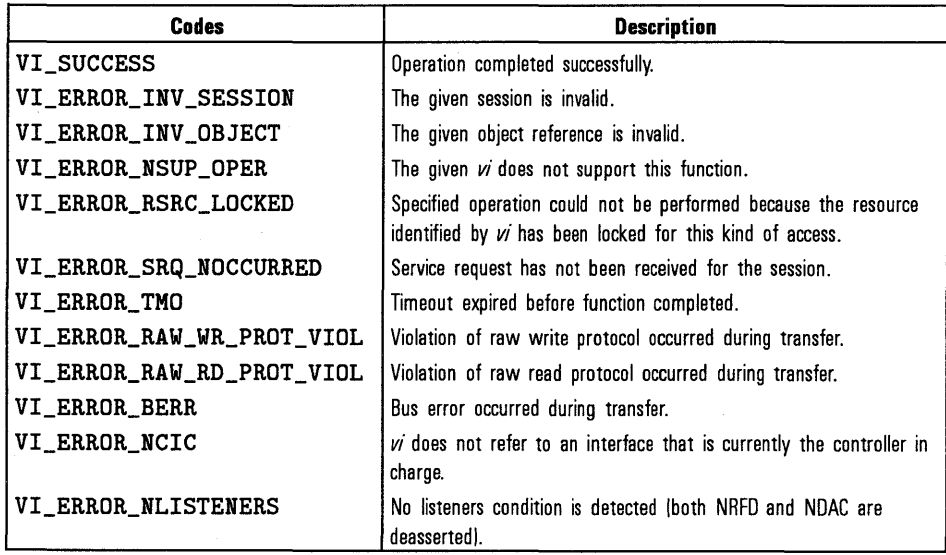

# v iScanf *(vi, readPmt, arg 1, arg2)*

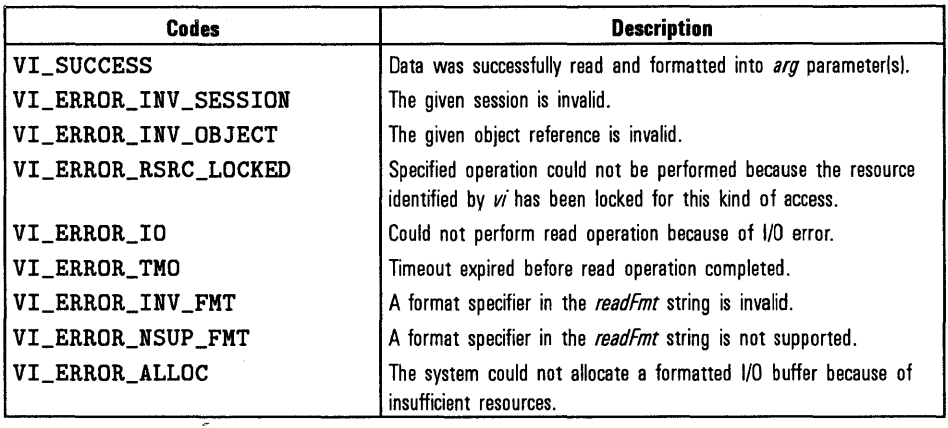

v iS et At tribute( *vi, attribute, attrState)* 

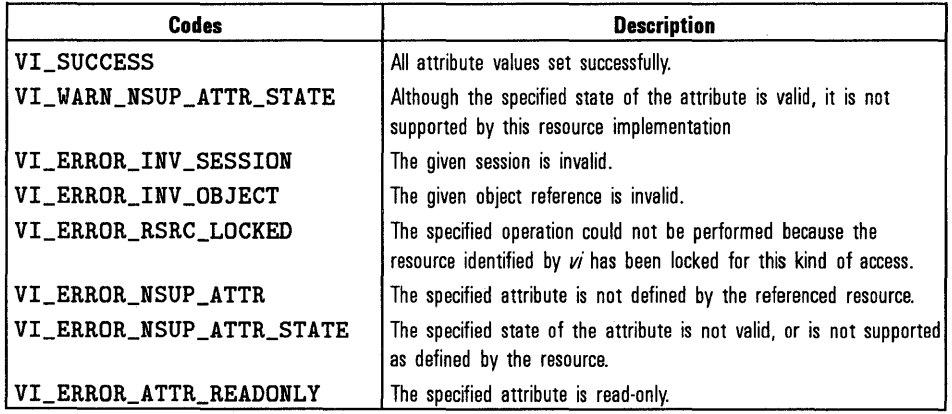

 $visetBuf(vi, mask, size)$ 

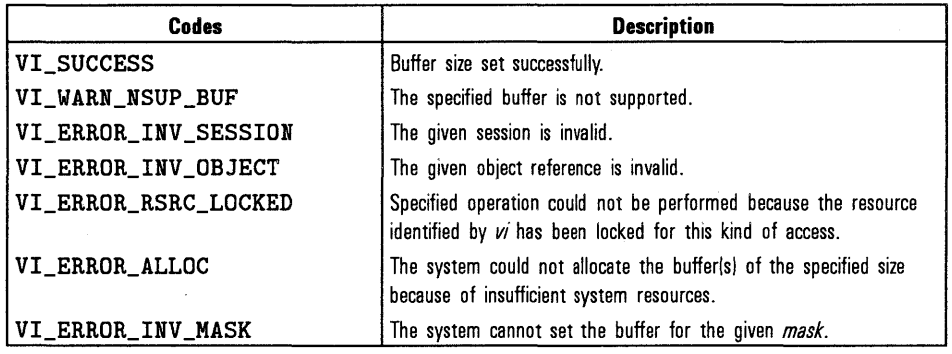

 $v$ iStatusDesc $(vi, status, desc)$ 

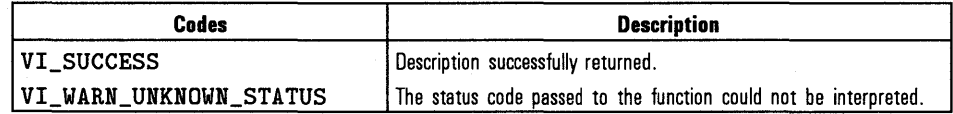

 $v$ i Terminate $(vi, degree, jobId)$ 

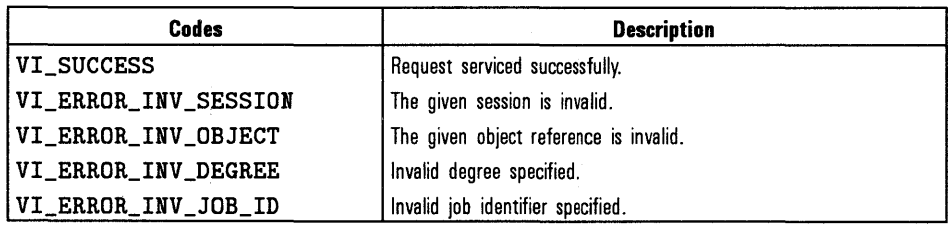

# v iUninst allHandl er( vi, event *Type,* handler, user Handle)

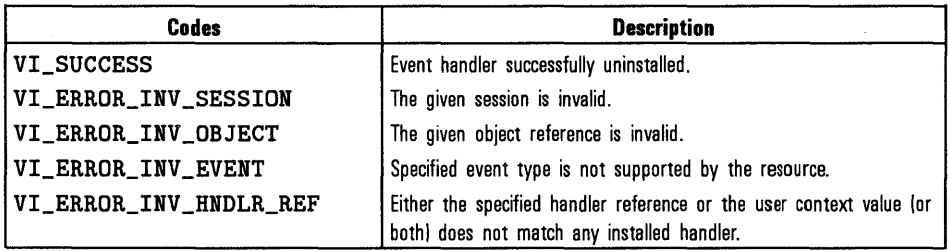

viUnlock(vi)

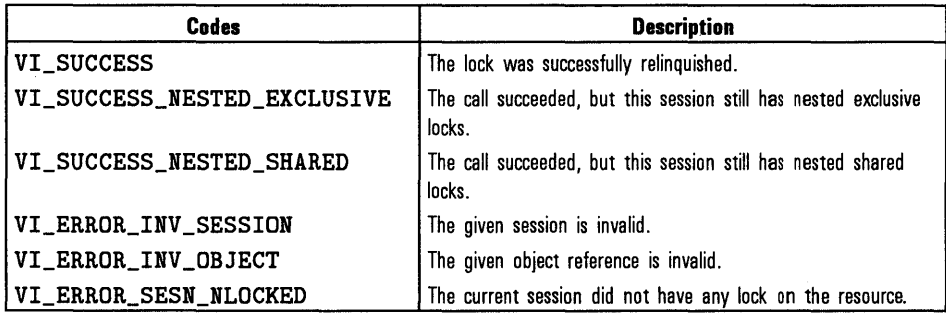

 $v$ iUnmapAddress $(vi)$ 

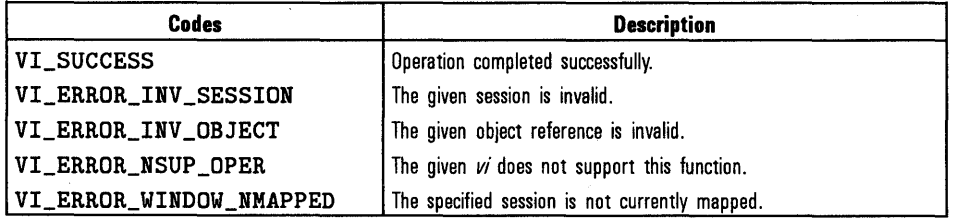

vi VPrintf(vi, *writeFmt,params)* 

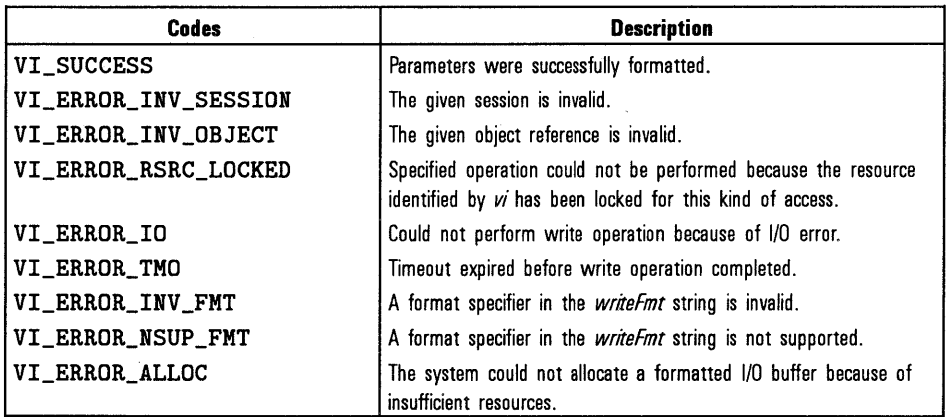

vi VQueryf(vi, *writeFmt, readFmt,params)* 

 $\hat{\mathcal{A}}$ 

 $\ddot{\phantom{0}}$ 

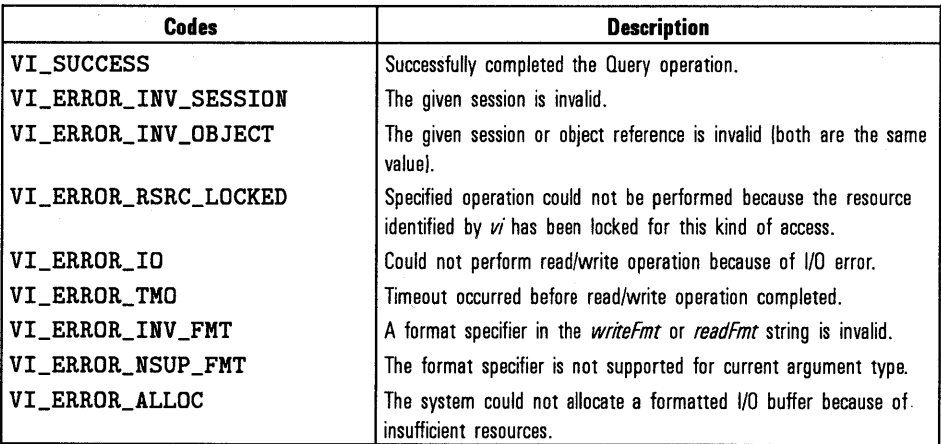

HP VISA Completion and Error Codes **Completion and Error Codes for**  Each HP VISA Function

# $vivScanf(vi, readFmt, params)$

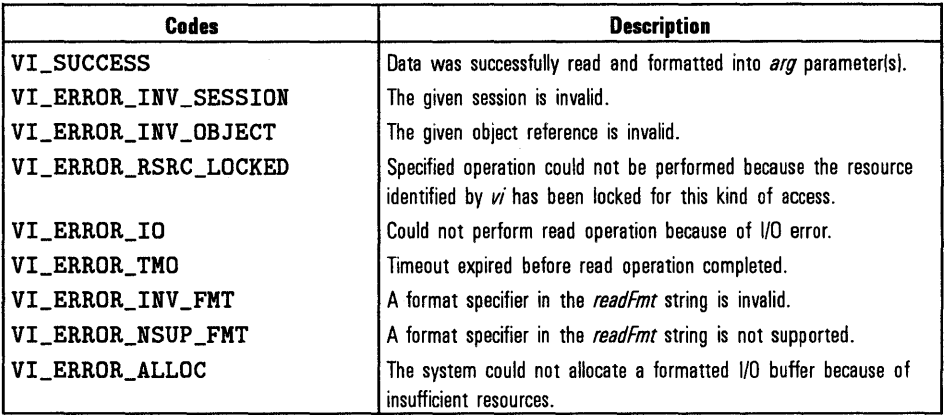

vi Wai tOnEvent( *vi, ineventType, timoout, outEventType, outcontext)* 

÷,

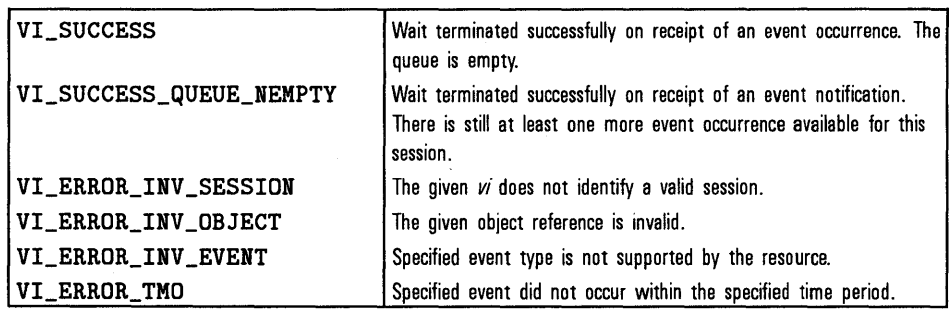

viWri *te(vi,buf,count, retCount)* 

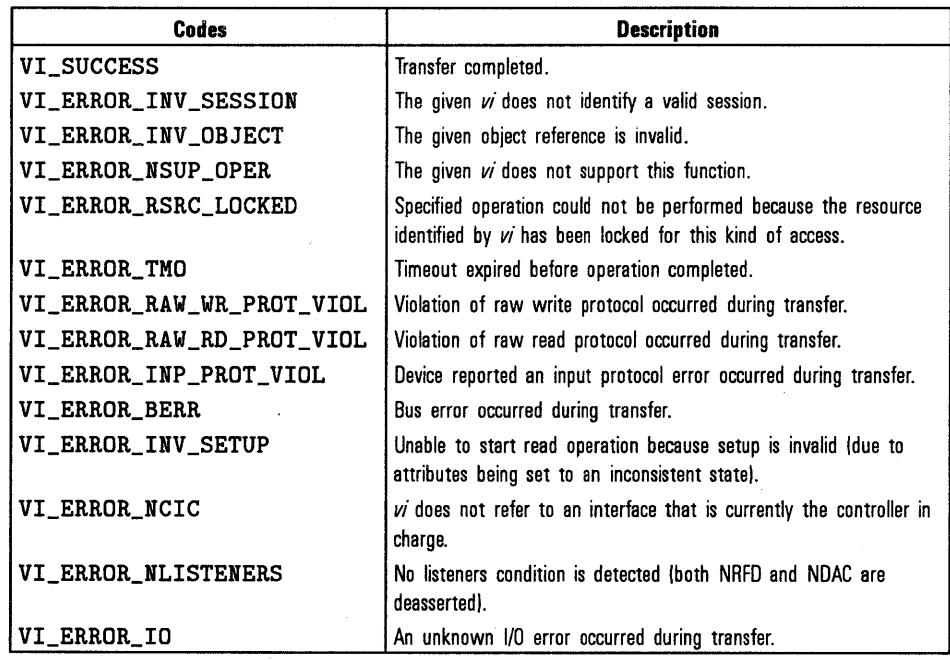

viWri *teAsync(vi,buf,count,jobld)* 

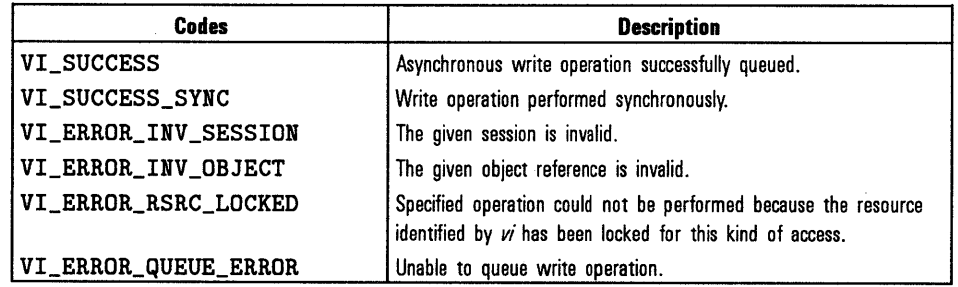

 $\mathcal{L}^{\mathcal{L}}(\mathcal{L}^{\mathcal{L}})$  . The contribution of  $\mathcal{L}^{\mathcal{L}}(\mathcal{L}^{\mathcal{L}})$  $\label{eq:2.1} \mathcal{L}(\mathcal{L}^{\text{max}}_{\mathcal{L}}(\mathcal{L}^{\text{max}}_{\mathcal{L}})) \leq \mathcal{L}(\mathcal{L}^{\text{max}}_{\mathcal{L}}(\mathcal{L}^{\text{max}}_{\mathcal{L}}))$  $\label{eq:2.1} \frac{1}{\sqrt{2}}\int_{0}^{\infty}\frac{1}{\sqrt{2\pi}}\left(\frac{1}{\sqrt{2\pi}}\right)^{2}d\mu\left(\frac{1}{\sqrt{2\pi}}\right)\frac{d\mu}{d\mu}d\mu\left(\frac{1}{\sqrt{2\pi}}\right).$ 

# HP VISA Type Definitions

D

h

# **HP VISA Type Definitions**

This appendix lists the VISA data types and their definitions.

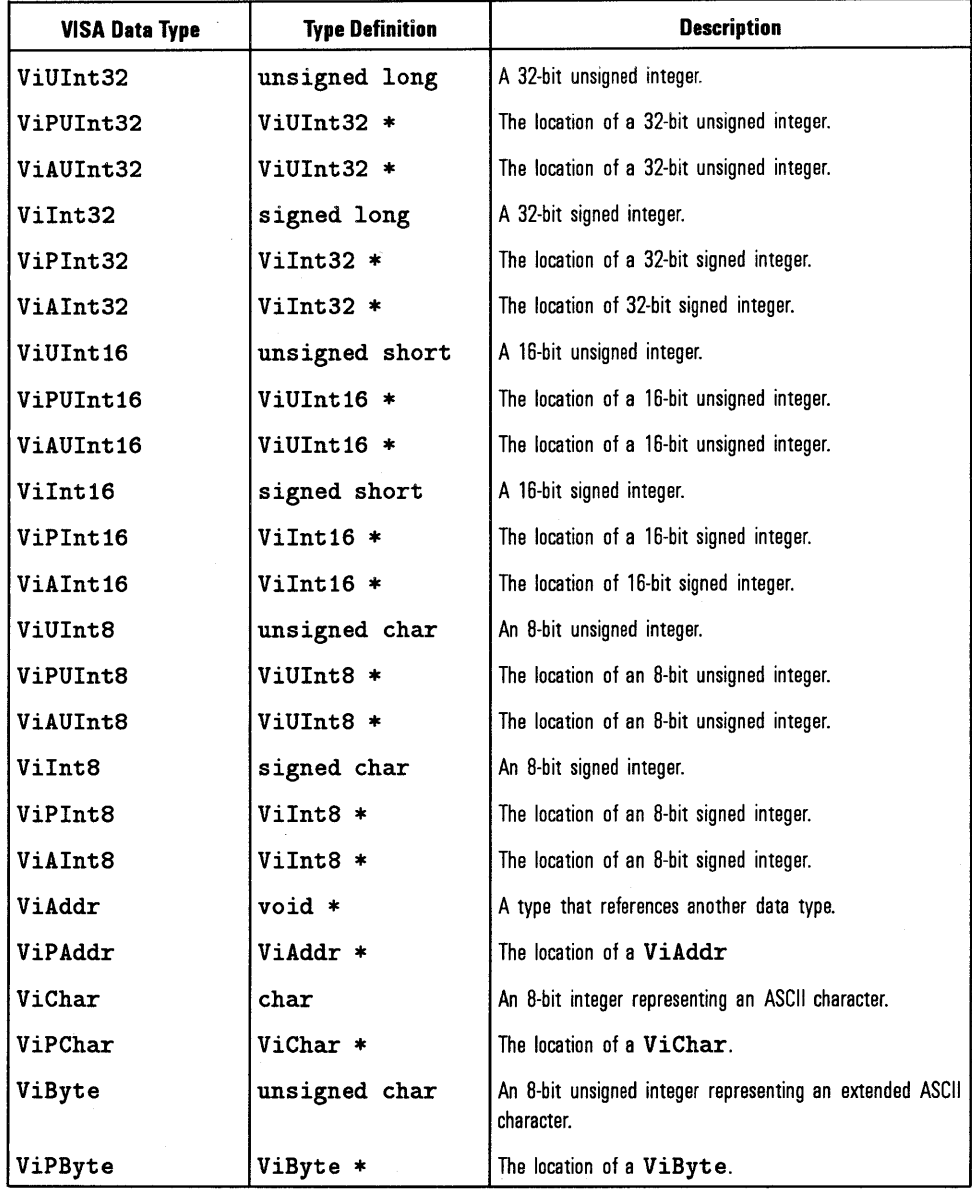

 $\mathcal{L}$ 

 $\hat{\mathcal{A}}$ 

# **VISA Type Definitions**

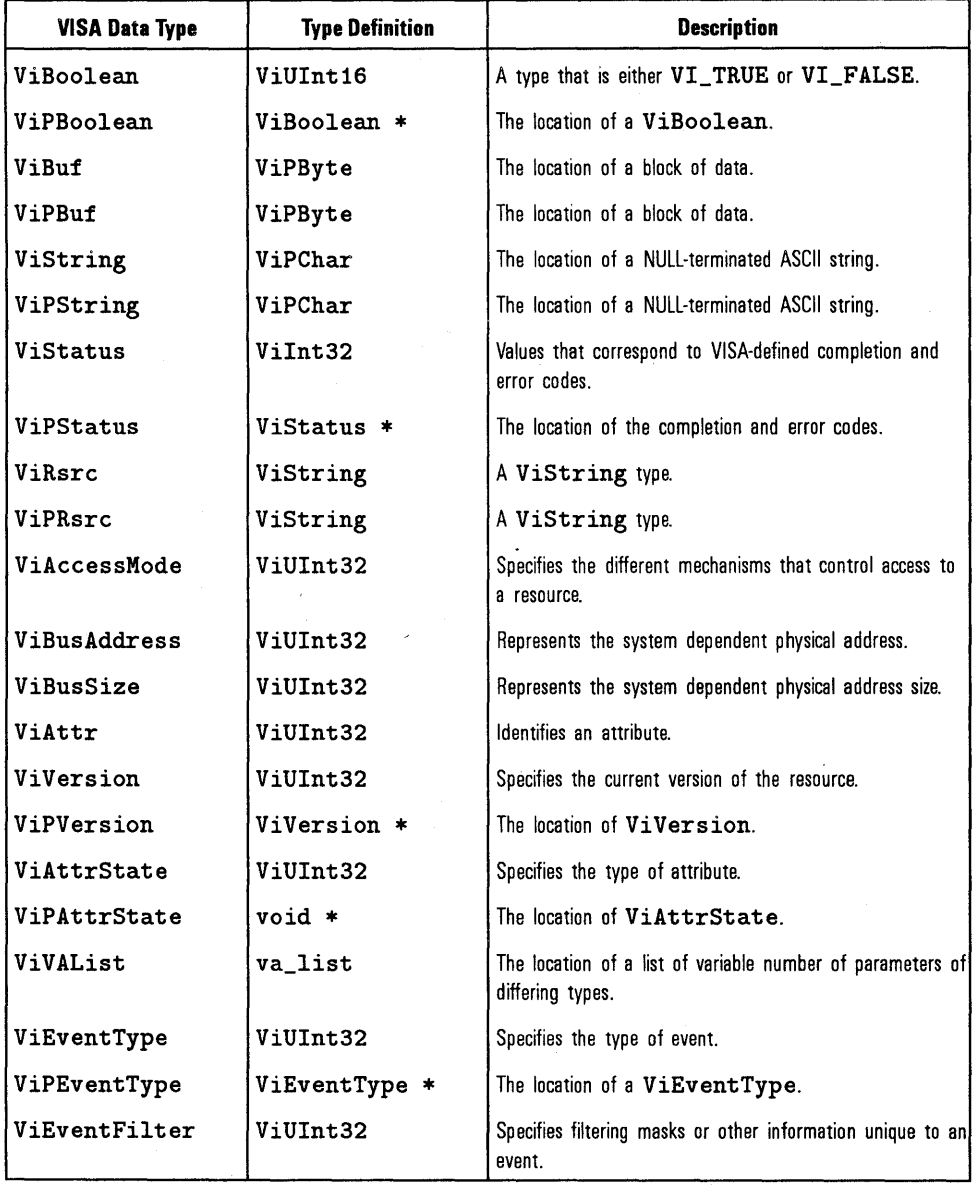

# VISA Type Definitions (continued)

 $\mathcal{L}$ 

 $\bar{z}$ 

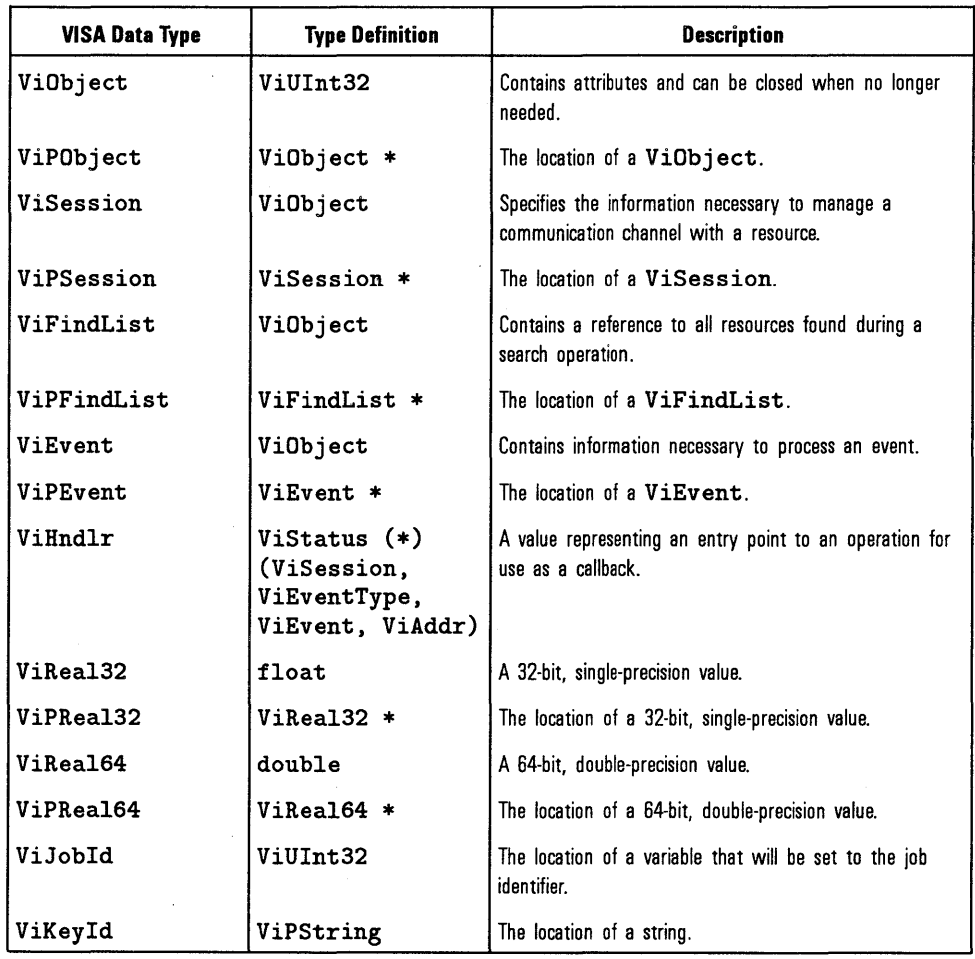

# **VISA Type Definitions (continued)**

 $\mathcal{L}(\mathcal{L}^{\mathcal{L}})$  and  $\mathcal{L}^{\mathcal{L}}$  and  $\mathcal{L}^{\mathcal{L}}$  and  $\mathcal{L}^{\mathcal{L}}$ 

# Editing the HP VISA **Configuration**

E

# **Editing the HP VISA Configuration**

When the HP I/O Libraries are configured, certain values are used as defaults in the VISA configuration. In some cases the default values will affect your system performance. If you are having system performance problems, you may need to edit the configuration and change some default values. This appendix describes how to edit the configuration for VISA on Windows 95 and Windows NT, and on HP-UX.

# **On Windows 95 and Windows NT**

When you first configured the HP I/O Libraries, the default configuration specified that all VISA devices would be identified at run-time. However, this is not ideal for all users. If you are experiencing performance problems, particularly during viOpenDefaultRM, you may want to change the VISA configuration to identify devices during configuration. This may be especially helpful if you are using a VISA LAN client.

To edit the default VISA configuration on Windows 95 or Windows NT, do the following:

- 1. If you have not already done so, start up Windows 95 or Windows NT.
- 2. Run the  $I/O$  Config utility, which is located in the HP  $I/O$  Libraries program group.
- 3. Select the interface you wish to configure from the Configured Interfaces box, and click on the (Edit) button.

The Interface Edit window is now displayed.

4. Click on the (Edit VISA Config) button at the bottom of the window.

The dialog box which allows you to add devices is now displayed.

5. You can now manually identify devices by clicking on the (Add Device) button and entering the device address.

#### **N DTE**

If you wish to turn off the default of identifying devices at run-time, you must un-select the Identify devices at run-time box at the top of the dialog box.

You may also click on the (Auto Add Devices) button at the bottom of the screen to automatically check for devices at this time. If you select this button, the utility will prompt you to make sure all devices are connected and turned on. Once this process is complete, you may edit this list with the (Add Device) and (Remove Device) buttons.

6. Once you have completed adding or removing devices, select the (OK) button to exit the window. Then exit the I/O Config utility to save the changes you have made.

# **On HP-UX**

When you first configured the HP I/O Libraries, the default configuration specified that all VISA devices would be identified at run-time. However, this is not ideal for all users. If you are experiencing performance problems, particularly during **viOpenDef aul tRM,** you may want to change the VISA configuration to identify devices during configuration.

To edit the default VISA configuration on HP-UX, use the following command to run the **visacfg** utility:

# **/opt/vxipnp/hpux/hpvisa/visacfg**

Follow the instructions provided in the utility. When prompted, select the **(Add** Device) button and add all devices that will be used.

 $\label{eq:2.1} \frac{1}{\sqrt{2}}\sum_{i=1}^n\frac{1}{\sqrt{2}}\sum_{i=1}^n\frac{1}{\sqrt{2}}\sum_{i=1}^n\frac{1}{\sqrt{2}}\sum_{i=1}^n\frac{1}{\sqrt{2}}\sum_{i=1}^n\frac{1}{\sqrt{2}}\sum_{i=1}^n\frac{1}{\sqrt{2}}\sum_{i=1}^n\frac{1}{\sqrt{2}}\sum_{i=1}^n\frac{1}{\sqrt{2}}\sum_{i=1}^n\frac{1}{\sqrt{2}}\sum_{i=1}^n\frac{1}{\sqrt{2}}\sum_{i=1}^n\frac$ 

# Glossary

# **Glossary**

#### **address**

A string uniquely identifying a particular device on an interface.

#### **attributes**

Values that determine the state of a resource. The operational state of some attributes can be changed.

#### **bus error**

An action that occurs when access to a given address fails either because no register exists at the given address, or the register at the address refuses to respond.

#### **controller**

A device, such as a computer, used to communicate with a remote device, such as an instrument. In the communications between the controller and the device, the controller is in charge of and controls the flow of communication (that is, the controller does the addressing and/or other bus management).

#### **device**

A unit that receives commands from a controller. Typically a device is an instrument but could also be a computer acting in a non-controller role, or another peripheral such as a printer or plotter.

#### **device driver**

A segment of software code that communicates with a device. It may either communicate directly with a device by reading to and writing from registers, or it may communicate through an interface driver.

#### **device session**

A session that communicates as a controller specifically with a single device, such as an instrument.

#### **handler**

A software routine used to respond to an asynchronous event such as an SRQ or an interrupt.

#### **instrument**

A device that accepts conunands and performs a test or measurement function.

#### **interface**

A connection and conununication media between devices and controllers, including mechanical, electrical, and protocol connections.

#### **interrupt**

An asynchronous event requiring attention out of the normal flow of control of a program.

#### **mapping**

An operation that returns a pointer to a specified section of an address space and makes the specified range of addresses accessible to the requester.

#### **process**

An operating system object containing one or more threads of execution that share a data space. A multi-process system is a computer system that allows multiple programs to execute simultaneously, each in a separate process environment. A single-process system is a computer system that allows only a single program to execute at a given point in time.

#### **register**

An address location that controls or monitors hardware.

#### **resource**

An instrument while using VISA.

#### **session**

An instance of a communications path between a software element and a resource.

#### **SRQ**

Service Request. An asynchronous request (an interrupt) from a remote device indicating that the device requires servicing.

#### **status byte**

A byte of information returned from a remote device showing the current state and status of the device.

#### **thread**

An operating system object that consists of a flow of control within a process. A single process may have multiple threads with each having access to the same data space within the process. However, each thread has its own stack, and all threads may execute concurrently with each other (either on multiple processors, or by time-sharing a single processor). Note that multi-threaded applications are only supported with 32-bit VISA.

#### **VISA**

Virtual Instrument Software Architecture. VISA is a common 1/0 library where software from different vendors can run together on the same platform.

# **Index**

# A

Addressing devices, 4-7 over LAN, 6-10 sessions, 4-7 Applications, building, 2-6 Argument length modifier, 4-17 , Array size, 4-18 ASRL, attributes, 4-31, B-8 Attributes ASRL, 4-31, B-8 changing, 4-26 events, 4-32, 4-35, B-9 generic INSTR, 4-28, B-4 GPIB, 4-29, B-5 GPIB-VXI, 4-29, 4-31, B-5, B-6, B-7 interface specific, 4-29, B-5 reading, 4-26 reading for events, 4-36 resource, 4-27, B-3 serial, 4-31, B-8 setting VXI trigger lines, 5-25 VXI, 4-29, 5-23, B-6

# **B**

Buffers flushing, 4-22 formatted I/O, 4-22 Building DLLs, 2-6

### c

Callbacks and events, 4-33, 4-37 Closing sessions, 4-9 Compiling 16-bit, 2-8 32-bit, 2-7 in HP-UX, 3-6 Completion codes, C-3 **Configuration** editing VISA, E-2 LAN, 6-9 Conversion characters, 4-19 Conversion of formatted I/O, 4-15

## **D**

Declarations file, 4-3 Default resource manager, 4-4 Device sessions addressing, 4-7 closing, 4-9 opening, 4-5 Directory structure HP-UX, A-5 Windows, A-3 DLLs, building , 2-6 Documentation, 1-7

### E

Editing VISA configuration, E-2 Enable events for callback, 4-39 for queuing, 4-45

Error codes, C-3 Error messages, logging on HP-UX, 3-7 on Windows 95, 2-11 on Windows NT, 2-11 Error trapping instrument errors, 4-50 VISA errors, 4-49 Event attributes, 4-32, 4-35, B-9 Event handler, 4-38 Events attributes, 4-35 callback, 4-33, 4-37 enable for callback, 4-39 enable for queuing, 4-45 handlers, 4-33 hardware triggers, 4-33 interrupts, 4-33 queuing, 4-33, 4-45 reading attributes, 4-36 SRQs, 4-33 wait on event, 4-46 Event Types VI\_EVENT\_IO\_COMPLETION,4-35 VI\_EVENT\_SERVICE\_REQ, 4-35 VI\_EVENT\_TRIG, 4-35 VI\_EVENT\_VXI\_SIGP, 4-35 Event Viewer utility, 2-11 evnthdlr. c example, 4-40 evntqueu. c example, 4-47 Examples directory location, A-7 evnthdlr. c, 4-40 evntqueu. c, 4-47 formatio. c, 4-20 formatio.c over LAN, 6-11 gpibvxi.c,  $5-10$ gpibvxil. c, 5-16 idn. c, 2-3, 3-3 lockexcl. c, 4-56 lockshr. c, 4-58

nonfmtio. c, 4-24 running on HP-UX, 3-8 running on Windows, 2-12 srqhdlr. c, 4-42 vxihl.c,  $5-9$ vxill. c, 5-14 Exclusive locks, 4-53, 4-55

#### F

Field width, 4-15 Finding resources, 4-10 Flushing buffers, 4-22 formatio. c example, 4-20 formatio. c example over LAN, 6-11 Format string, 4-22 Formatted I/O argument length modifier, 4-17 , array size, 4-18 buffers, 4-22 conversion, 4-15 conversion characters, 4-19 description, 4-13 field width, 4-15 format string, 4-22 functions, 4-14 modifiers, 4-15 . precision, 4-16 special characters, 4-18 Functions formatted I/O, 4-14 non-formatted I/O, 4-23 viAssertTrigger, 7-7 viClear, 7-9 viClose, 4-9, 7-11 viDisableEvent, 4-40, 7-13 viDiscardEvents, 7-16 viEnableEvent, 4-39, 4-45, 7-18 viEventHandler, 7-21 viFindNext, 4-10, 7-24 viFindRsrc, 4-10, 7-25 viFlush, 4-22, 7-27
viGetAttribute, 4-26, 7-30 viin16, 5-8, 7-32 viin32, 5-8, 7-32  $viiIn8, 5-8, 7-32$ viinstallHandler, 4-37, 7-34 viLock, 4-51, 7-36 viMapAddress, 5-12, 5-13, 7-41 viMemAlloc, 7-44 viMemFree, 7-46 viMoveIn16, 5-8, 7-47 viMovein32, 5-8, 7-47 viMovein8, 5-8, 7-47 viMove0ut16, 5-8, 7-50 viMoveOut32, 5-8, 7-50 viMove0ut8, 5-8, 7-50 viOpen, 4-5, 7-53 viOpenDef aul tRM, 4-4, 7-55 vi0ut16, 5-8, 7-57 vi0ut32, 5-8, 7-57 vi0ut8, 5-8, 7-57 viPeek16, 5-13, 7-59 viPeek32, 5-13, 7-59 viPeek8, 5-13, 7-59 viPoke16, 5-13, 7-61 viPoke32, 5-13, 7-61 viPoke8, 5-13, 7-61 viPrintf, 4-14, 7-63 viQueryf, 4-14, 7-71 viRead, 4-23, 7-73 viReadAsync, 4-23, 7-76 viReadSTB, 7-78 viScanf, 4-14, 7-80 viSetAttribute, 7-87 viSetBuf, 4-22, 7-89 viStatusDesc, 7-91 viTerminate, 7-92 viUninstallHandler, 7-93 viUnlock, 4-51, 7-95 viUnmapAddress, 5-13, 7-97 viVPrintf, 4-14, 7-98 viVQueryf, 4-14, 7-100

vi VS canf, 4-14, 7-102 viWaitOnEvent, 4-46, 7-104 viWrite, 4-23, 7-107 viWriteAsync, 4-23, 7-109

### G

Generic INSTR attributes, 4-28, B-4 GPIB and SRQs over LAN, 6-18 attributes, 4-29, B-5 interface, 5-3 GPIB-VXI attributes, 4-29, 4-31, 5-23, B-5, B-6, B-7 high-level memory functions, 5-5 interface, 5-3 low-level memory functions, 5-11 mapping memory space, 5-12 message-based devices, 5-4 programming overview, 5-3 register-based devices, 5-4 register programming, 5-6, 5-11 setting trigger lines, 5-25 writing to registers, 5-13 gpibvxi. c example, 5-10 gpibvxil. c example, 5-16

## **H**

Handlers, 4-33 event, 4-38 installing, 4-37 prototype, 4-38 Hardware triggers and events, 4-33 Header file, visa.h, 4-3 Help HyperHelp on HP-UX, 3-9 man pages on HP-UX, 3-10 High-level memory functions for VXI, 5-5, 5-6 HP-UX compiling , 3-6

directory structure, A-5 linking , 3-6 logging messages, 3-7 online help, 3-9 HPVISA subdirectory, A-6 HyperHelp on HP-UX, 3-9

### I

idn. c example, 2-3, 3-3 IEEE Standard, 1-7 Include files, A-6 Installing handlers, 4-37 INSTR, 4-7 Instrument drivers, directory location, A-7 Instrument errors, 4-50 Interfaces GPIB, 5-3 GPIB-VXI, 5-3 LAN, 6-4  $\lambda$ VXI, 5-3 Interface specific attributes, 4-29, B-5 Interrupts and events, 4-33

## L

LAN addressing, 6-10 and SRQs, 6-18 client/server, 6-4 communication, 6-10 configuration, 6-9 networking protocols, 6-7 overview, 6-4 performance, 6-9 servers, 6-8 SICL LAN Protocol, 6-7 signal handling, 6-17 software architecture, 6-6 starting or stopping server, 6-2 TCP/IP Instrument Protocol, 6-7

threads with LAN client,  $6-8$ timeouts, 6-13 VISA function support, 6-18 LAN client definition, 6-4 threads used with, 6-8 LAN server definition, 6-4 description of, 6-8 starting or stopping, 6-2 LAN-to-Instrument Gateway, 6-5 Libraries, 2-6, A-6 Linking 16-bit, 2-8 32-bit, 2-7 in HP-UX, 3-6 Linking to VISA libraries, 2-6 lockexcl. c example, 4-56 Locks access modes, 4-53 acquiring exclusive lock while holding shared lock, 4-55 examples, 4-56 exclusive, 4-53 lockexcl. c example, 4-56 lockshr. c example, 4-58 nested, 4-56 shared, 4-53, 4-54 types, 4-53 using, 4-51 lockshr. c example, 4-58 Logging messages on HP-UX, 3-7 on Windows 95, 2-11 on Windows NT, 2-11 Low-level memory functions for VXI, 5-11

#### M

man pages on HP-UX, 3-10

Memory I/O performance with VXI, 5-17 Memory mapping, 5-12 Memory models, 2-8 Memory space, unmapping, 5-13 Message-based devices, 5-4 Message Viewer utility, 2-11 Modifiers, 4-15

### N

Nested locks, 4-56 Networking protocols, 6-7 nonfmtio. c example, 4-24 Non-formatted I/O description, 4-13 functions, 4-23 mixing with formatted  $I/O$ , 4-23

## **0**

Online help in HP-UX, 3-9 Opening sessions, 4-4 Overview VISA, 1-4

# **p**

Performance with LAN, 6-9 with VXI, 5-17 Precision, 4-16 Protocols, networking, 6-7

# **Q**

Queuing and events, 4-33, 4-45

## **R**

Raw I/O, 4-23 Register-based devices, 5-4 Register programming high-level memory functions, 5-6 low-level memory functions, 5-11 mapping memory space, 5-12

Resource attributes, 4-27, B-3 Resource manager, 4-4 Resource manager session, 4-4 Resources finding, 4-10 locking, 4-51 Running an example program, 2-12, 3-8

# s

Searching for resources, 4-10 Serial, attributes, 4-31, B-8 Servers, LAN, 6-8 **Sessions** addressing, 4-7 closing, 4-9 device, 4-5 LAN, 6-10 opening, 4-4 resource manager, 4-4 Shared locks, 4-53, 4-54, 4-55 SICL LAN Networking Protocol, 6-7 Signal handling with LAN, 6-17 Special characters, 4-18 srqhdlr. c example, 4-42 SRQs and events, 4-33 over LAN, 6-18 Starting or stopping the LAN Server, 6-2 Starting the resource manager, 4-4

# T

TCP/IP Instrument Networking Protocol, 6-7 Threads in 32-bit, 6-8 Timeouts with LAN, 6-13 Trapping errors instrument errors, 4-50 VISA errors, 4-49 Trigger lines, 5-25

Triggers and events, 4-33 Types, VISA, D-2

#### u

Unmapping memory space, 5-13 **Utilities** Event Viewer, 2-11 Message Viewer, 2-11

#### v

viAssertTrigger, 7-7 viClear, 7-9 viClose, 4-9, 7-11 viDisableEvent, 4-40, 7-13 viDiscardEvents, 7-16 viEnableEvent, 4-39, 4-45, 7-18 viEventHandler, 7-21 VI\_EVENT\_IO\_COMPLETION, 4-35 VI\_EVENT\_SERVICE\_REQ, 4-35 VI\_EVENT\_TRIG, 4-35 VI\_EVENT\_VXI\_SIGP, 4-35 viFindNext, 4-10, 7-24 viFindRsrc, 4-10, 7-25 viFlush, 4-22, 7-27 viGetAttribute, 4-26, 7-30 viin16, 5-8, 7-32 viin32, 5-8, 7-32 viin8, 5-8, 7-32 viinstallHandler, 4-37, 7-34 viLock, 4-51, 7-36 viMapAddress, 5-12, 5-13, 7-41 viMemAlloc, 7-44 viMemFree, 7-46  $vi$ MoveIn16, 5-8, 7-47 viMovein32, 5-8, 7-47 viMoveIn8, 5-8, 7-47 viMoveOut16, 5-8, 7-50 viMoveOut32, 5-8, 7-50 viMoveOut8, 5-8, 7-50 viOpen, 4-5, 7-53 viOpenDefaultRM, 4-4, 7-55

vi0ut16, 5-8, 7-57 vi0ut32, 5-8, 7-57 vi0ut8, 5-8, 7-57 viPeek16, 5-13, 7-59 viPeek32, 5-13, 7-59 viPeek8, 5-13, 7-59 viPoke16, 5-13, 7-61 viPoke32, 5-13, 7-61 viPoke8, 5-13, 7-61 viPrintf, 4-14, 7-63 viQueryf, 4-14, 7-71 viRead, 4-23, 7-73 viReadAsync, 4-23, 7-76 viReadSTB, 7-78 VISA completion codes, C-3 editing configuration, E-2 error codes, C-3 errors, 4-49 HP-UX support, 1-5 interfaces on HP-UX, 1-5 interfaces on Windows, 1-4 other documentation, 1-7 overview, 1-4 programming languages on HP-UX, 1-5 programming languages on Windows, 1-4 specification, 1-7 trigger lines, 5-25 types, D-2 users, 1-6 Windows support, 1-4 visa.h header file, 4-3 viScanf, 4-14, 7-80 viSetAttribute, 7-87 viSetBuf, 4-22, 7-89 viStatusDesc, 7-91 viTerminate, 7-92 viUninstallHandler, 7-93 viUnlock, 4-51, 7-95

viUnmapAddress, 5-13, 7-97 viVPrintf, 4-14, 7-98 viVQueryf, 4-14, 7-100 viVScanf, 4-14, 7-102 viWaitOnEvent, 4-46, 7-104 viWrite, 4-23, 7-107 viWriteAsync,  $4-23$ ,  $7-109$ VXI attributes, 4-29, 5-23, B-6 high-level memory functions, 5-5 interface, 5-3 low-level memory functions, 5-11 mapping memory space, 5-12 message-based devices, 5-4 performance, 5-17 programming overview, 5-3 register-based devices, 5-4 register programming, 5-6, 5-11 setting trigger lines, 5-25 writing to registers, 5-13 vxihl. c example, 5-9 vxill. c example, 5-14

#### **w**

Wait on event, 4-46 Windows

building applications, 2-6 building DLLs, 2-6 directory structure, A-3 linking to VISA libraries, 2-6 Windows 95 compiling for 16-bit, 2-8 compiling for 32-bit, 2-7 LAN client and threads, 6-8 linking for 16-bit, 2-8 linking for 32-bit, 2-7 logging messages, 2-11 starting or stopping LAN server, 6-2 threads in 32-bit, 6-8 Windows NT compiling, 2-7 LAN client and threads, 6-8 linking, 2-7 logging messages, 2-11 starting or stopping LAN server, 6-2 threads, 6-8 Writing to VXI registers, 5-13

 $\label{eq:2.1} \mathcal{L}(\mathcal{L}^{\mathcal{L}}_{\mathcal{L}}(\mathcal{L}^{\mathcal{L}}_{\mathcal{L}})) \leq \mathcal{L}(\mathcal{L}^{\mathcal{L}}_{\mathcal{L}}(\mathcal{L}^{\mathcal{L}}_{\mathcal{L}})) \leq \mathcal{L}(\mathcal{L}^{\mathcal{L}}_{\mathcal{L}}(\mathcal{L}^{\mathcal{L}}_{\mathcal{L}}))$  $\mathcal{L}(\mathcal{L})$  and  $\mathcal{L}(\mathcal{L})$  and  $\mathcal{L}(\mathcal{L})$  $\label{eq:1} \frac{1}{\sqrt{2}}\sum_{i=1}^n\frac{1}{\sqrt{2}}\sum_{i=1}^n\frac{1}{\sqrt{2}}\sum_{i=1}^n\frac{1}{\sqrt{2}}\sum_{i=1}^n\frac{1}{\sqrt{2}}\sum_{i=1}^n\frac{1}{\sqrt{2}}\sum_{i=1}^n\frac{1}{\sqrt{2}}\sum_{i=1}^n\frac{1}{\sqrt{2}}\sum_{i=1}^n\frac{1}{\sqrt{2}}\sum_{i=1}^n\frac{1}{\sqrt{2}}\sum_{i=1}^n\frac{1}{\sqrt{2}}\sum_{i=1}^n\frac{1$ 

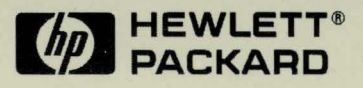

Copyright <sup>©</sup> 1996<br>Hewlett-Packard Company<br>Printed in U.S.A. E0996

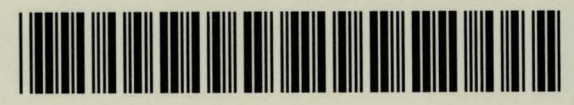

E2090-90032